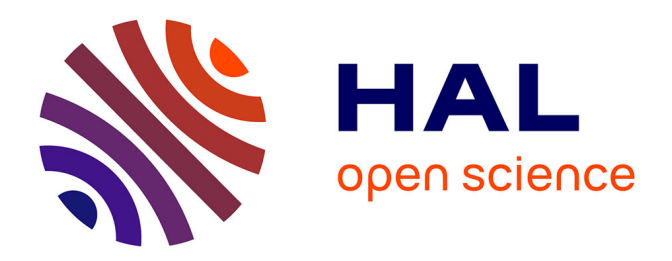

# **Bases de données et cartographie en Sciences de la terre avec MariaDB (MySQL) et Python L3-Terre & Environnement**

François Métivier

# **To cite this version:**

François Métivier. Bases de données et cartographie en Sciences de la terre avec MariaDB (MySQL) et Python L3-Terre & Environnement. Licence. Paris, France. 2020. cel-01877606v2

# **HAL Id: cel-01877606 <https://hal.science/cel-01877606v2>**

Submitted on 19 Sep 2020 (v2), last revised 12 Sep 2021 (v3)

**HAL** is a multi-disciplinary open access archive for the deposit and dissemination of scientific research documents, whether they are published or not. The documents may come from teaching and research institutions in France or abroad, or from public or private research centers.

L'archive ouverte pluridisciplinaire **HAL**, est destinée au dépôt et à la diffusion de documents scientifiques de niveau recherche, publiés ou non, émanant des établissements d'enseignement et de recherche français ou étrangers, des laboratoires publics ou privés.

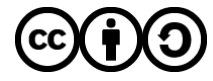

[Distributed under a Creative Commons Attribution - ShareAlike 4.0 International License](http://creativecommons.org/licenses/by-sa/4.0/)

# Bases de données et cartographie en Sciences de la terre avec MariaDB (MySQL) et Python L3-Terre & Environnement

François Métivier

Université de Paris, Institut de physique du globe de Paris, 1 rue Jussieu, 75005 Paris.

19 septembre 2020

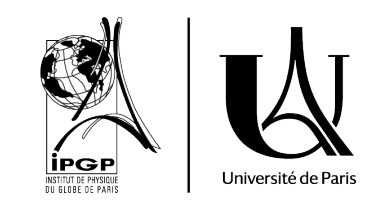

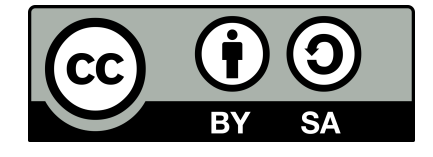

# Table des matières

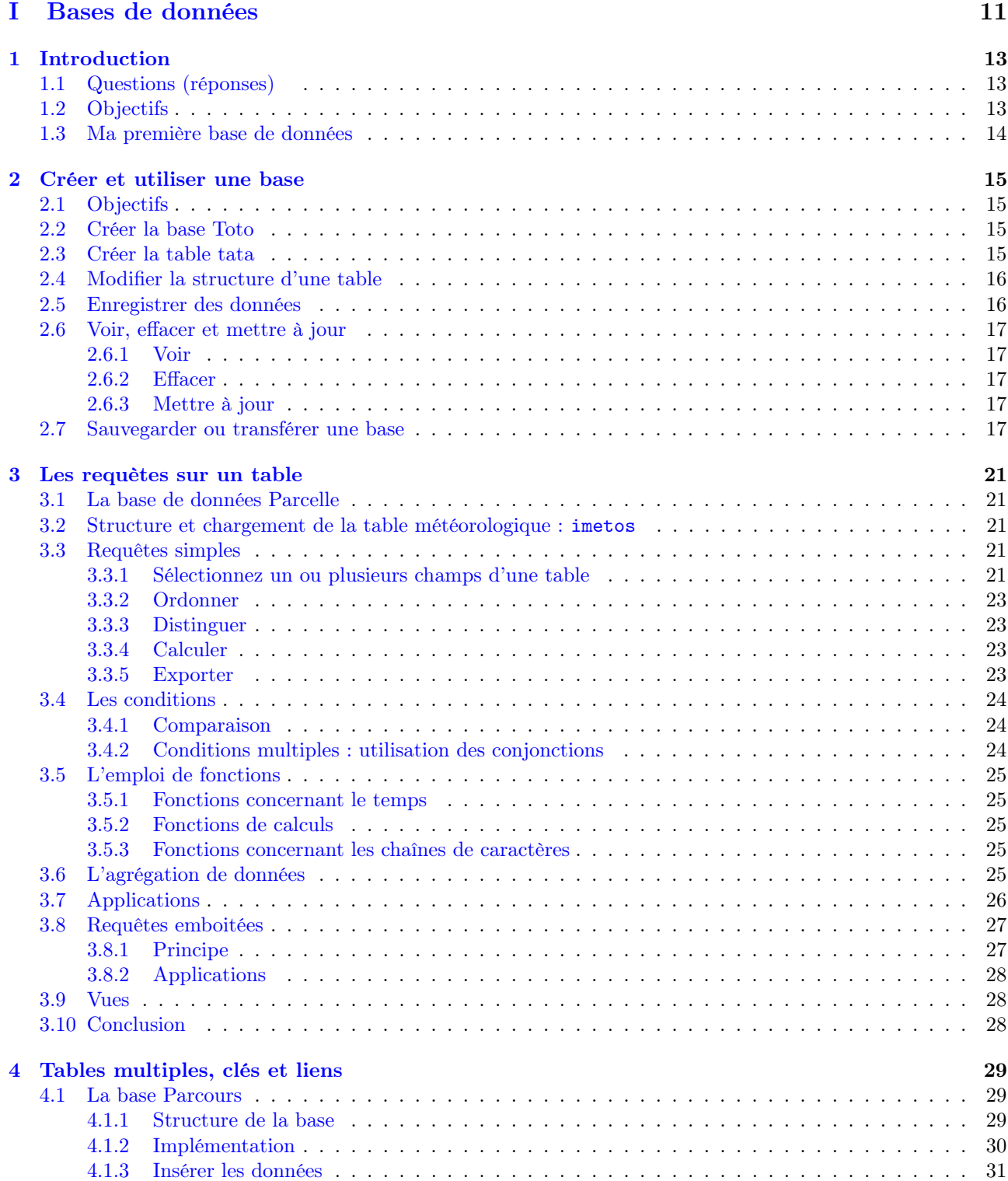

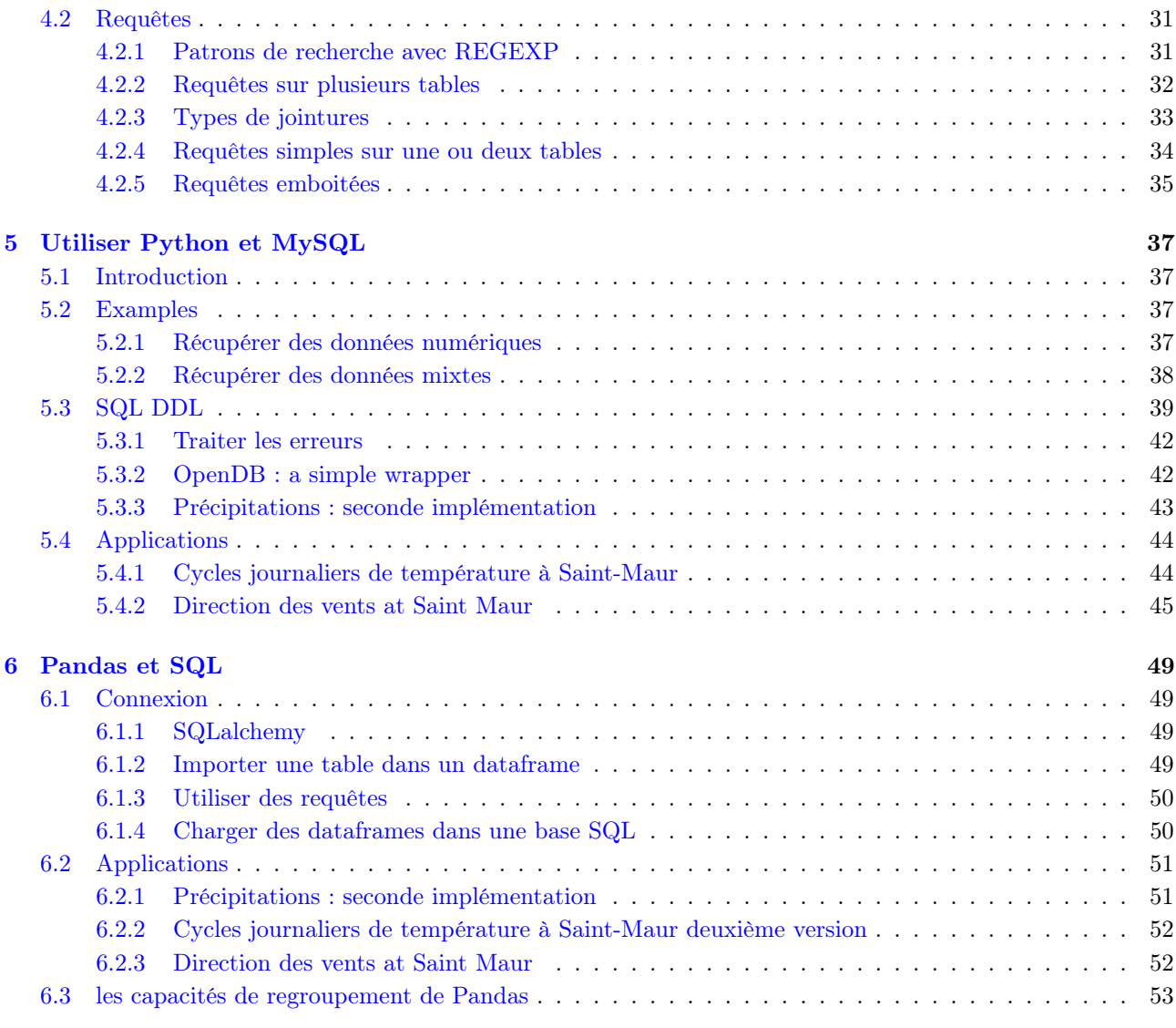

# II Cartographie 55

# 7 Introduction 57

8 Les fonds de cartes 59 8.1 Première carte . . . . . . . . . . . . . . . . . . . . . . . . . . . . . . . . . . . . . . . . . . . . . . 59 8.1.1 basemap . . . . . . . . . . . . . . . . . . . . . . . . . . . . . . . . . . . . . . . . . . . . . . 59 8.1.2 cartopy . . . . . . . . . . . . . . . . . . . . . . . . . . . . . . . . . . . . . . . . . . . . . . 59 8.1.3 Commentaires . . . . . . . . . . . . . . . . . . . . . . . . . . . . . . . . . . . . . . . . . . 60 8.2 Coordonnées, système de référence et projections . . . . . . . . . . . . . . . . . . . . . . . . . . . 60 8.2.1 Sélectionner une projection . . . . . . . . . . . . . . . . . . . . . . . . . . . . . . . . . . . 60 8.3 Les limites de la carte . . . . . . . . . . . . . . . . . . . . . . . . . . . . . . . . . . . . . . . . . . 61 8.3.1 basemap . . . . . . . . . . . . . . . . . . . . . . . . . . . . . . . . . . . . . . . . . . . . . . 61 8.3.2 cartopy . . . . . . . . . . . . . . . . . . . . . . . . . . . . . . . . . . . . . . . . . . . . . . 62 8.4 Echelle . . . . . . . . . . . . . . . . . . . . . . . . . . . . . . . . . . . . . . . . . . . . . . . . . . . 62 8.4.1 basemap . . . . . . . . . . . . . . . . . . . . . . . . . . . . . . . . . . . . . . . . . . . . . . 63 8.4.2 cartopy . . . . . . . . . . . . . . . . . . . . . . . . . . . . . . . . . . . . . . . . . . . . . . 63 8.5 Les fonds de carte disponibles . . . . . . . . . . . . . . . . . . . . . . . . . . . . . . . . . . . . . . 67 8.5.1 Données vectorielles . . . . . . . . . . . . . . . . . . . . . . . . . . . . . . . . . . . . . . . 67 8.5.2 Images et fonds topographiques . . . . . . . . . . . . . . . . . . . . . . . . . . . . . . . . . 70 8.5.3 Images de fond . . . . . . . . . . . . . . . . . . . . . . . . . . . . . . . . . . . . . . . . . . 71 8.5.4 les serveurs de tuiles wms et wmts . . . . . . . . . . . . . . . . . . . . . . . . . . . . . . . 72

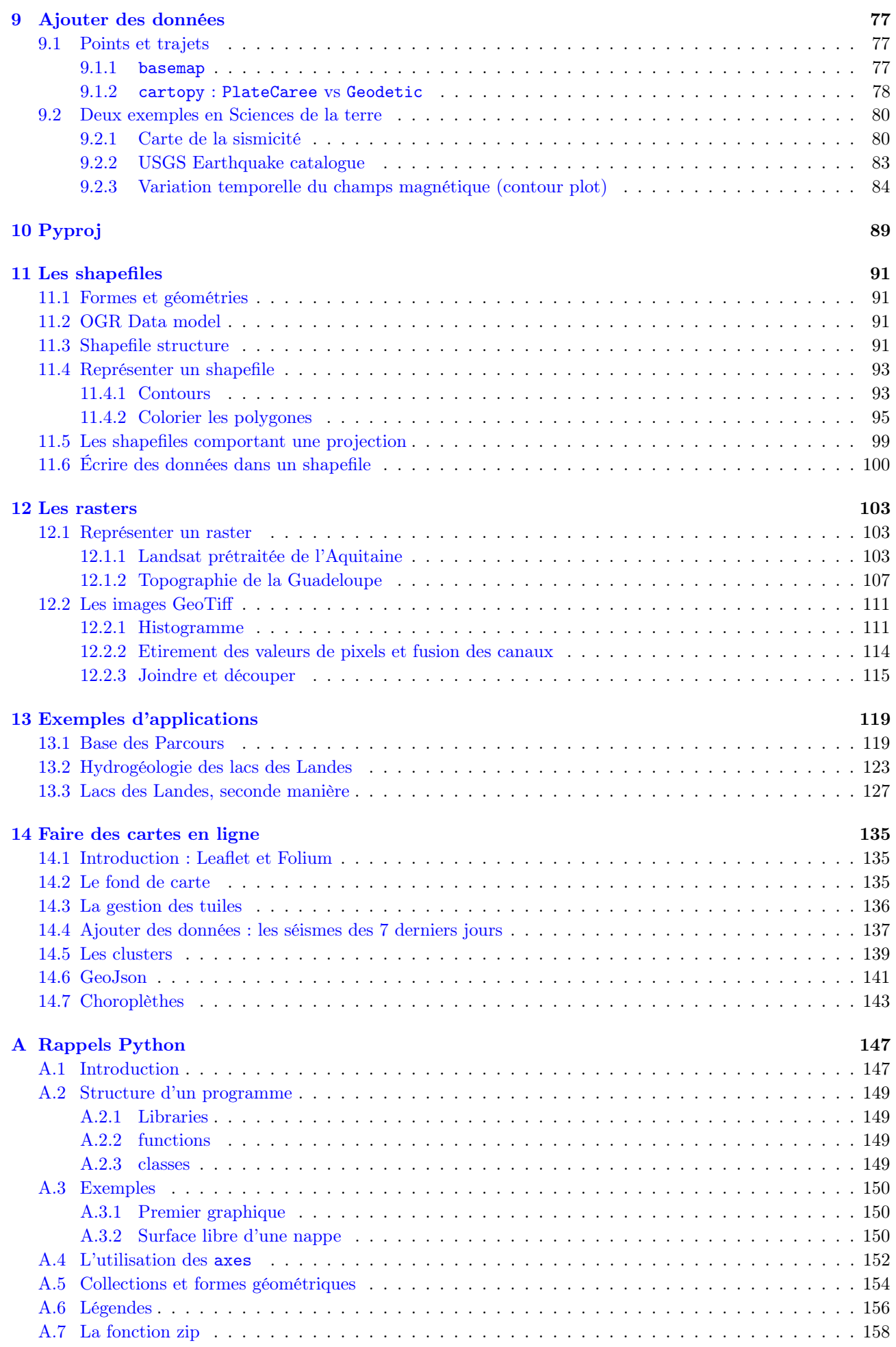

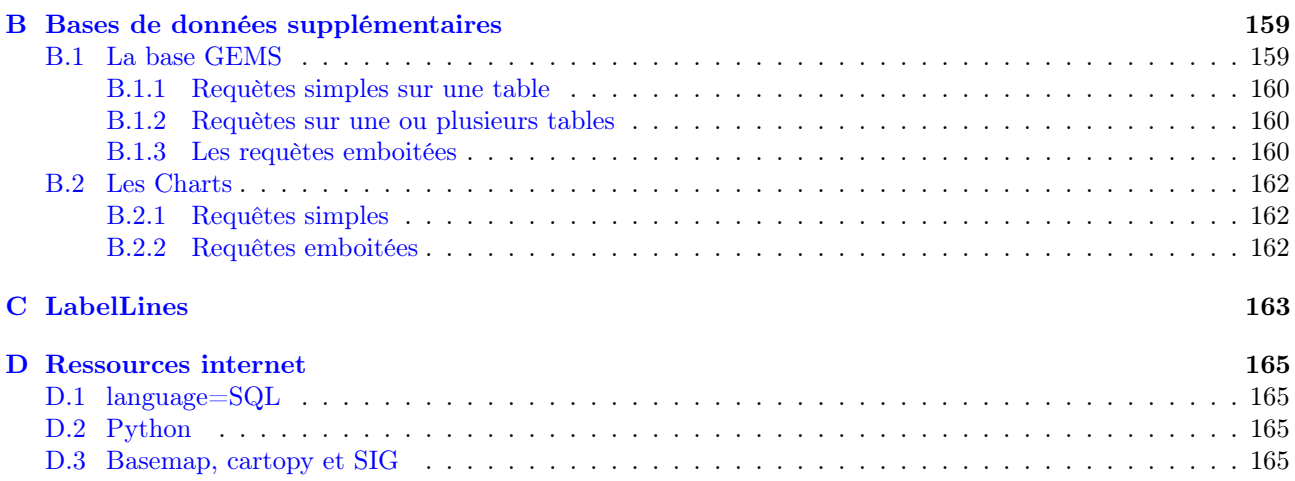

# Table des figures

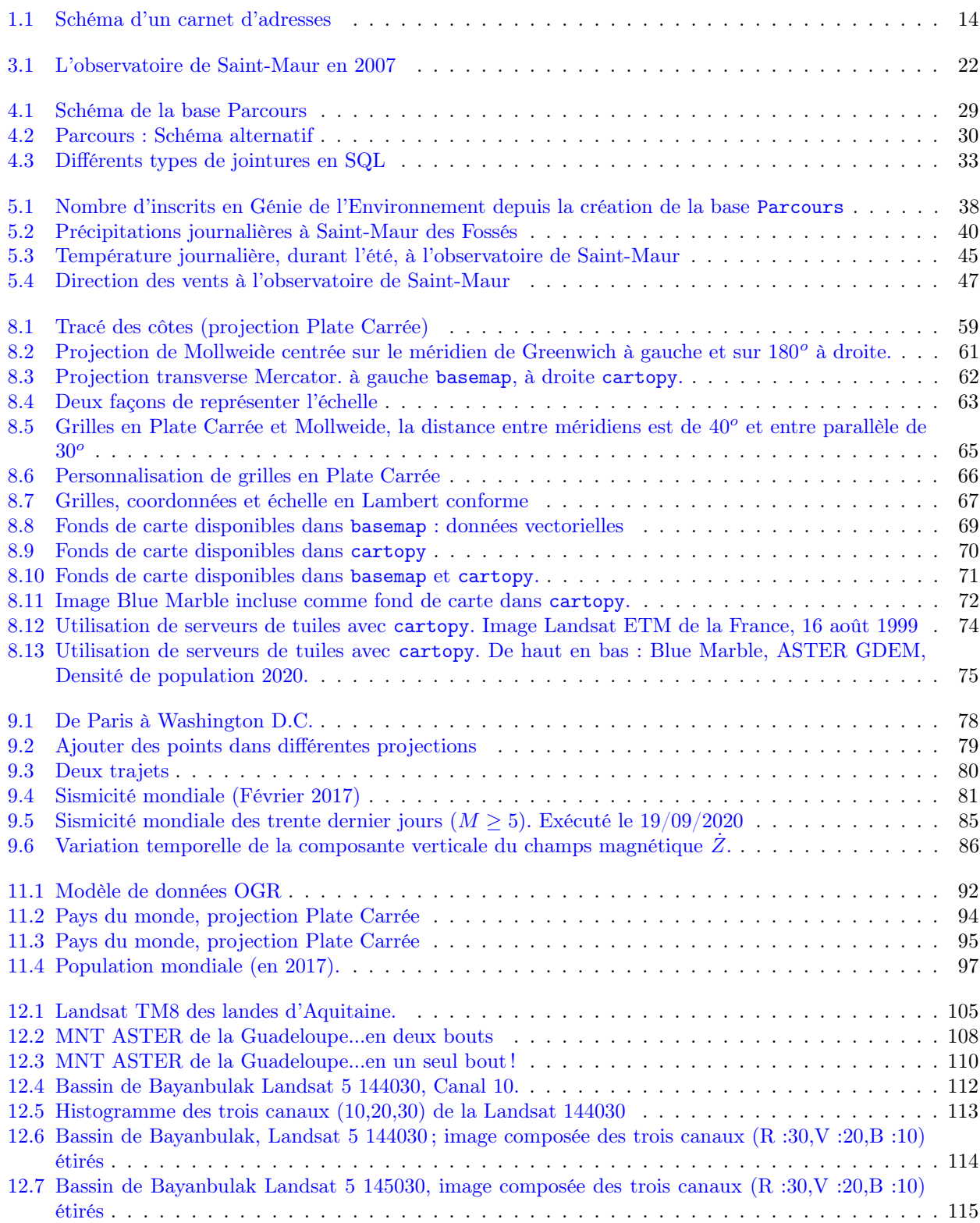

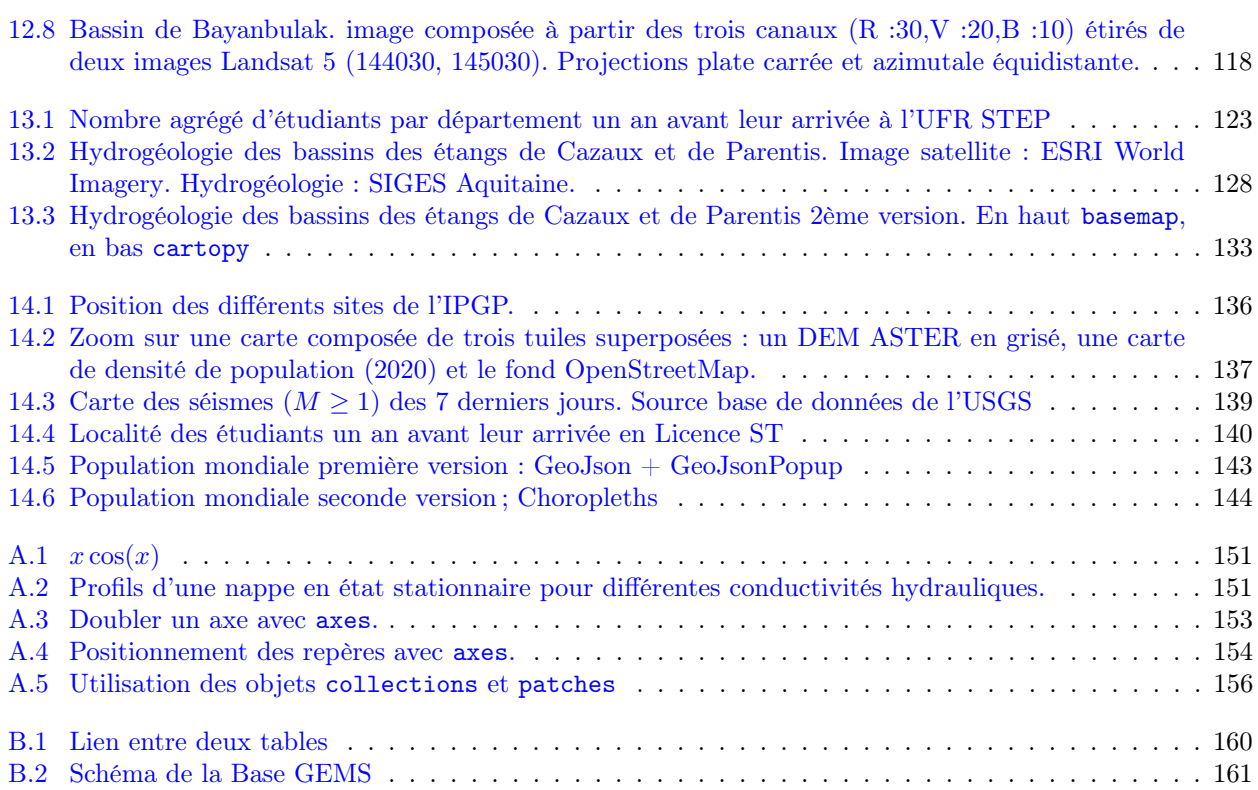

# Avant de poursuivre

Ces notes résument le contenu d'un cours pratique de premier cycle (L3) pour les étudiants en sciences de la Terre. L'objectif est de les aider à gérer leurs données et créer des cartes et figures en utilisant deux langages de programmation le SQL et Python 3. Ce cours implique une connaissance de la programmation en Python (l' annexe A résume les connaissances dont nous aurons besoin).

Les choix faits ici sont

- 1. d'utiliser des logiciels libres et si possible opensource,
- 2. de forcer les étudiants à programmer un peu,
- 3. d'appliquer les connaissances acquises aux sciences de la Terre,
- 4. de progresser par l'exemple en restant pratique.

Ces notes sont accompagnées de matériel permettant de réaliser tous les scripts et contenant

- 1. les bases de données (fichiers .sql)
- 2. les fichiers shape ou raster nécessaires à la réalisation des cartes de la partie II.

Ce cours et ses annexes sont gratuits et distribués sous une [Licence Creative Commons Attribution-ShareAlike](https://creativecommons.org/licenses/by-sa/3.0/) [3.0 Unported.](https://creativecommons.org/licenses/by-sa/3.0/) Ils ne viennent avec aucune garantie de quelque sorte et ni moi-même, ni mon université, ni mon institut de recherche ne saurions être tenus responsables des effets indésirables de toute mauvaise utilisation ou mauvaise compréhension de ces notes et de leur contenu. Je serai heureux de recevoir vos commentaires et suggestions.

Note de la seconde édition Cette seconde édition présente plusieurs nouveautés qui concernent la programmation en python :

- ajout de connections par le biais de la librairie sqlalchemy et son usage avec pandas ;
- tous les scripts cartographiques ont été réalisé avec cartopy en plus de basemap ; cartopy ayant vocation a remplacer basemap dans le futur cela permet de voir les différences entre ces deux librairies ;
- ajout d'un chapitre sur les cartes web avec la librairie folium ;

Première partie Bases de données

# 1 Introduction

# 1.1 Questions (réponses)

Transcription d'une première discussion avec l'assistance :

- 1. Qui sait ce qu'est une base de données relationnelle ? (Pas de réponse)
- 2. Est-ce que les noms d'Oracle, MySQL, SQLite, SQL Server, Access vous parlent ? (Oracle oui vaguement)
- 3. Qui a déjà utilisé une base de données relationnelle ? (Personne ou presque)
- 4. Qui a un compte Facebook ou un compte bancaire ? (Tout le monde...)
- 5. Je reformule : Qui a déjà programmé une base de données relationnelle ? (Personne ou presque).

La plupart des serveurs internet commerciaux utilisent des bases de données relationnelles. Lorsque vous achetez des billets de train ou d'avion, louez une chambre d'hôtel, vendez sur eBay ou racontez vos derniers «secrets» au monde entier (à vos «amis») vous interagissez avec des bases de données. Eh bien, au minimum, il peut être utile pour vous de comprendre comment celles-ci fonctionnent afin que vous soyez moins naïfs lorsque votre dernière image «privée» finit très bien classée dans une recherche Google, ou quand vous commencez à réaliser que la publicité pour des chaussettes rouges apparaît toujours depuis que vous avez évoqué cette paire que vous portez pour être chic dans un blog.

- Maintenant quelques questions afin de poursuivre la réflexion
- 1. Lorsque vous acquérez des données, qu'en faites-vous ?
- 2. Pourquoi ?
- 3. Qu'est-ce qui est bien avec Excel ou Matlab ?
- 4. Quel est l'élément unitaire dans Excel ?
- 5. N'est-ce pas un problème ?

Ce qui finit toujours par arriver : vous finissez par mélanger des colonnes de données chèrement acquises avec des colonnes de calculs, des graphiques et des commentaires. Tout se mélange. Le risque augmente alors que vous perdiez la connaissance de ce qui est et de ce qui n'est pas une donnée originale.

Si vos données ont une valeur quelconque, elles doivent être stockées quelque part (sur un ordinateur, un serveur) et protégées contre tout type de corruption ou de perte.

# 1.2 Objectifs

- 1. Savoir créer, gérer et utiliser des bases de données SQL (en utilisant MySQL ou MariaDB).
- 2. Savoir extraire efficacement des informations à l'aide de requêtes.
- 3. Savoir le faire depuis un langage de programmation (en utilisant Python).
- 4. Savoir tracer des cartes de qualité (en utilisant Python et MySQL)

Chacun de ces points pourrait constituer un cours. Le but ici est de montrer l'intérêt pour vous, futurs scientifiques, d'utiliser des bases de données dès que les données que vous utilisez pour acquérir sont autre chose qu'une simple table de quelques dizaines de valeurs.

J'ai choisi deux langages de programmation

- SQL est le langage standard de programmation de bases de données.
- Python est devenu en quelques année un langage de référence. notamment en sciences de la terre et en géomatique. Tous les grands logiciels de cartographie proposent des interfaces python.
- SQL (MySQL ou MariaDB) et Python sont indépendants des systèmes de vos ordinateurs

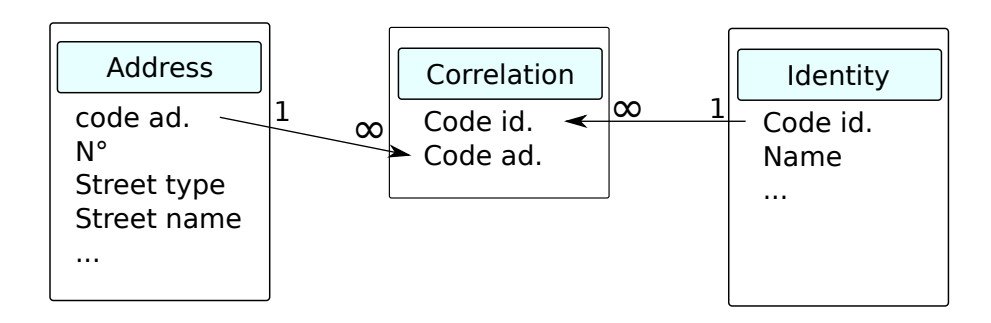

Figure 1.1 – Schéma d'un carnet d'adresses

— MariaDB et Python sont libres !

On pourrait ajouter que MySQL<sup>1</sup>, et Python sont très puissants et reconnus comme tels. Ils sont relativement simples dans le sens où, je l'espère, vous devriez être indépendants à la fin du cours et pouvoir développer vos propres applications. Ils n'évitent pas les difficultés liées à l'utilisation des bases de données et des langages orientés objet et c'est bien ainsi. Des dizaines de milliers de sites Web ont été développés avec MySQL et Python est probablement devenu le langage de programmation le plus polyvalent. (science, jeux, web etc ...). La communauté des utilisateurs est très importante et gère de nombreux forums d'information et de discussion.

# 1.3 Ma première base de données

Commençons par une base de données très simple (du moins supposée l'être) : un carnet d'adresses. Une adresse est une suite d'informations permettant au facteur de trouver un endroit quelque part sur la terre.

Il y a plusieurs façons d'écrire une adresse. Certaines sont très simples d'autres plus complexes. On peut par example décrire une adresse avec un pays, un code postal, une ville et certaines autres informations. L'important pour nous est que dans une table d'adresses, normalement, il n'y a pas de place pour une personne. En effet une adresse peut correspondre à plusieurs contacts et un contact peut avoir plusieurs adresses (domicile, bureau, vacances etc ...).

Vous avez donc besoin d'une table pour stocker les adresses et d'une table pour les contacts où vous stockez les noms de personnes. Mais alors vous devez être en mesure de relier les deux afin de dire qui vit ou travaille à quel endroit. Pour ce faire, vous devez identifier les personnes et les adresses de manière unique. Il y a plusieurs façons de le faire, mais la plus simple consiste à attribuer un code numérique qui caractérise de manière unique chacun de vos contacts ou adresses. C'est ce qu'on appelle une clé primaire (pensez aux index de Pandas). Une fois que vous avez fait cela, vous devez créer une table de corrélation où le numéro de contact 1 peut être atteint aux adresses numéro 2 et 10, par exemple. La structure d'une telle base de données ressemble à celle de la Fig. 1.1. Bien que cela puisse paraître un peu complexe pour un simple carnet d'adresses, cette structure est très efficace, en ce qu'elle permet de limiter les erreurs de saisie et les redondances. Elle permet en outre de faire bien d'autres choses encore. Dans les chapitres suivants, nous commencerons par des bases de données très simples avec une seule table, puis nous plus complexifierons à mesure que nos compétences augmenteront.

Une base de données pour nous se résumera à un ensemble de tables liées entre elles par des liens logiques matérialisés par des champs communs.

<sup>1.</sup> MySQL n'est plus opensource. Pour un équivalent opensource, vous pouvez installer MariaDB qui utilise la même syntaxe.

# 2 Créer et utiliser une base

# 2.1 Objectifs

- prise en main de MySQL et du langage SQL,
- Création de base et de table,
- Gestion des données

Les exemples choisis sont volontairement très simples.

# 2.2 Créer la base Toto

La première chose à faire est de se connecter au serveur de bases de données

```
# mysql -u root -p
# password :
mysql>
```
Si le serveur n'est pas sur votre machine il faudra rajouter l'adresse précédé de '-h'. Une fois connecté, pour savoir combien de bases sont enregistrées sur le serveur on écrira

#### 1 show databases ;

NB : toute instruction SQL se finit par un « ;» Pour se connecter à une base (test par example) on écrira

```
1 use test ;
```
Pour créer la base Toto puis l'utiliser nous écrirons

```
1 create database Toto ;
2 use Toto ;
```
Pour détruire une base on écrira enfin

```
1 drop database Toto ;
```
# 2.3 Créer la table tata

Une fois dans la base on peut obtenir la liste des tables que celle-ci contient

1 show tables ;

Ici il n'y en a pas. Nous allons donc en créer une que nous appelerons tata. Contrairement à une base, lors de la création d'une table nous devons définir la table de façon détaillée. Nous devrons ainsi dire de quoi (quels champs) seront composés les enregistrements. Dans notre cas chaque enregistrement sera composé de trois champs : val1 (un nombre entier), val2 (un nombre entier) et val3 (un nombre réel).

1 create table tata (val1 int, val2 int, val3 float);

pour connaître la structure de tata on écrira

```
1 describe my_table ;
```
Attention à la casse pour les noms de base et de table. Tata n'est pas la même chose que tata. tata est composée de deux types de données des entiers int et de réels float. Il en existe d'autres. Les plus communs sont

— Les valeurs numériques :

```
bit ou bool pour Boolean (yes/no true/false). Correspond à des entiers de 1 byte ;
       DOUBLE pour des réels double précision ;
       On peut ajouter unsigned pour spécifier que les valeurs sont positives ;
— Le temps :
       DATE date (sans les heures);
       time temps (HMS.xxx sans les dates) ;
       DATETIME les deux!
— Les chaînes de caractère :
       CHAR(N) : chaîne de taille fixe (0 < N < 255);
       VARCHAR(N): chaîne dynamique de taille (0 < N < 255);
        BLOB ou TEXT, MEDIUMBLOB, LONGBLOB champs de 2^16, 2^24 or 2^32 = 4Go caractères respective-
   ment.
Enfin supprimer une table se fait au moyen de la commande
```

```
1 drop table tata:
```
# 2.4 Modifier la structure d'une table

On modifie la structure d'une table au moven d'une commande ALTER TABLE. Pour changer le nom d'un champs :

```
1 alter table tata change val1 valeur1 int;
```
notez que l'on est obligé de redéfinir les caractéristiques du champs Pour modifier la définition d'un champs sans changer son nom

```
1 alter table tata modify val2 int not null;
```
le champs val2 ne pourra pas être laissé vide lors de la saisie des enregistrements. Pour ajouter une colonne nommée nom et de te type varchar :

```
1 alter table tata add column nom varchar (55) ;
```
Enfin pour ajouter une colonne d'indexation automatique :

```
1 alter table totofill add column code int auto_increment not null primary key;
```
Pour effacer une colonne

alter table tata drop column nom;

# 2.5 Enregistrer des données

C'est le but d'une base de données : enregistrer et conserver vos données. Ajoutons 4 enregistrements contenant chacun trois valeurs, deux entières et une réelle

1 insert into tata values  $(0,1,1.0)$ , $(1,2,3.1)$ , $(2,3,4.3)$ , $(3,4,7.5)$ ;

On voit vite que cela peut devenir fastidieux. Afin d'éviter ce problème de saisie on peut charger un fichier texte contenant les données sous une forme structurée (comme un fichier.csv par exemple). On écrira ainsi

```
1 / * if separator is a tab (default) */
2 load data local infile " nom_du_fichier " into table tata
3 /* if separator is a comma */
4 load data local infile "nom_du_fichier" into table tata fields terminated by ',';
```
MySQl suppose alors que le fichier est dans le répertoire courant. Sinon il faut ajouter un chemin vers le fichier "chemin\_vers\_tata/tata.txt". Si la fonction n'est pas acceptée cela veut dire qu'elle est par défaut desactivée par le serveur. Pour l'activer il faut vous déconnecter et vous reconnecter en écrivant

mysql -u votre\_user -p --local-infile

Vous avez un fichier tata.csv contenant 100000 lignes de données. vous pouvez le charger avec

1 load data local infile " chemain/tata csv" into table tata fields terminated by ',';

Enfin nous verrons comment accéder et insérer des données depuis un langage de programmation comme python plus tard.

### 2.6 Voir, effacer et mettre à jour

#### 2.6.1 Voir

la commande DESCRIBE permet de voir la structure d'une table pas les données qui s'y trouvent. Pour voir vos enregistrements vous pouvez écrire

1 select \* from tata;

Nous consacrerons tous les chapitres suivants à la commande SELECT car c'est le coeur du langage SQL et de loin celle que vous utiliserez le plus par la suite si vous travaillez avec de bases de données.

#### 2.6.2 Effacer

Pour effacer des données, des colonnes, des tables ou des bases de données on utilise les commandes DELETE et DROP. Nous avons déjà vu la seconde pour les bases et les tables.

Il faut bien comprendre qu'on efface pas une donnée mais un enregistrement. Pour effacer un ou plusieurs enregistrements

```
delete from tata where condition
```
par example toutes les valeurs de tata dont val1=10 sont fausses, il faut effacer les enregistrements. On écrira

```
delete from tata where val1=10;
```
On verra que toutes les conditions applicables à la clause where de la commande select sont applicables à delete.

#### 2.6.3 Mettre à jour

La mise à jour des données fonctionne sur le même principe que la sélection et l'effacement. Si par example les données val2 correspondant à une valeur val1 de 9 (on n'a effacé les données val1=10 rappelez vous...) doivent être modifiées on écrira

#### 1 update tata set val2=val2+1 where val1=9

Question importante pour la suite : peut-on modifier les données d'une ligne particulière de tata ? Comment procède-t-on ? Que doit-on faire si on ne peut pas ?

## 2.7 Sauvegarder ou transférer une base

L'opération la plus simple consiste à créer un «dump» de la base dans un fichier texte. Pour cela, dans un terminal, entrez (sans aller à la ligne !)

```
1 mysqldump -u votre_nom_utilisateur > -p votre_mot_de_passe -- databases
   nom_de_la_base_a_sauvegarder > nom_fichier .sql
```
un fichier .sql devrait apparaitre dans le répertoir d'où vous avez lancé la commande. Si vous ouvrez ce fichier dans un éditeur de texte classique vous devriez voir apparaître quelque chose comme

```
1 -- MySQL dump 10.16 Distrib 10.1.26 - MariaDB , for debian -linux -gnu ( x86_64 )
2 - -3 -- Host : localhost Database : Parcelle
4 -- ------------------------------------------------------
5 -- Server version 10.1.26 - MariaDB -0+ deb9u1
6
7 /* !40101 SET @OLD_CHARACTER_SET_CLIENT = @@CHARACTER_SET_CLIENT */;
8 /* !40101 SET @OLD_CHARACTER_SET_RESULTS = @@CHARACTER_SET_RESULTS */;
```

```
9 /* !40101 SET @OLD_COLLATION_CONNECTION = @@COLLATION_CONNECTION */;
10 /* !40101 SET NAMES utf8mb4 */;
11 /* !40103 SET @OLD_TIME_ZONE = @@TIME_ZONE */;
12 /*!40103 SET TIME_ZONE='+00:00' */;
13 /* !40014 SET @OLD_UNIQUE_CHECKS = @@UNIQUE_CHECKS , UNIQUE_CHECKS =0 */;
14 /* !40014 SET @OLD_FOREIGN_KEY_CHECKS = @@FOREIGN_KEY_CHECKS , FOREIGN_KEY_CHECKS =0 */;
15 /* !40101 SET @OLD_SQL_MODE = @@SQL_MODE , SQL_MODE = ' NO_AUTO_VALUE_ON_ZERO ' */;
16 /* !40111 SET @OLD_SQL_NOTES = @@SQL_NOTES , SQL_NOTES =0 */;
17
18
19 -- Current Database: 'Parcelle'
2021
22 CREATE DATABASE /*!32312 IF NOT EXISTS*/ 'Parcelle' /*!40100 DEFAULT CHARACTER SET
       latin1 */;23
24 USE 'Parcelle';
25
2627 -- Table structure for table 'imetos '
28
29
30 DROP TABLE IF EXISTS 'imetos ';
31 /*!40101 SET @saved_cs_client = @@character_set_client */;
32 /* !40101 SET character_set_client = utf8 */;
33 CREATE TABLE 'imetos ' (
34 'date' datetime DEFAULT NULL,
35 'tsolav' float DEFAULT NULL,
36 'tsolmin ' float DEFAULT NULL ,
37 'tsolmax ' float DEFAULT NULL ,
38 'solrad' int (11) DEFAULT NULL
39 'winddir ' int (11) DEFAULT NULL ,
40 'precip ' float DEFAULT NULL ,
41 'vwindav ' float DEFAULT NULL ,
42 'vwindmax ' float DEFAULT NULL ,
43 'leafwet ' int (11) DEFAULT NULL ,
44 'tairav ' float DEFAULT NULL ,
45 'tairmin ' float DEFAULT NULL ,
46 'tairmax ' float DEFAULT NULL ,
47 'relhum' int (11) DEFAULT NULL,
48 'dewav ' float DEFAULT NULL ,
49 'dewmin ' float DEFAULT NULL ,
50 'pairav ' int (11) DEFAULT NULL ,
51 'pairmin ' int (11) DEFAULT NULL ,
52 'pairmax ' int (11) DEFAULT NULL
53 ) ENGINE=MyISAM DEFAULT CHARSET=latin1;
54 /* !40101 SET character_set_client = @saved_cs_client */;
55
56 - -57 -- Dumping data for table 'imetos '
58
59
60 LOCK TABLES 'imetos ' WRITE ;
61 /* !40000 ALTER TABLE 'imetos ' DISABLE KEYS */;
62 INSERT INTO 'imetos ' VALUES ('2007 -12 -14 ␣ 04:00:00 '
        ,16.1 ,15.7 ,16.4 ,0 ,222 ,0 ,0 ,0 ,0 ,17.08 ,17.05 ,17.13 ,34 ,0.9 ,0.6 ,1025 ,1025 ,1026) , ('
       2007 - 12 - 14 \cup 05:00:00,15.8 ,15.6 ,16.4 ,0 ,222 ,0 ,0 ,0 ,0 ,17.01 ,16.93 ,17.07 ,34 ,0.5 ,0.5 ,1025 ,1025 ,1025) , ('
       2007 - 12 - 14 \cup 06:00:0015.7 ,15.2 ,16.3 ,0 ,222 ,0 ,0 ,0 ,0 ,16.9 ,16.85 ,16.96 ,33 ,0.5 ,0.5 ,1025 ,1025 ,1025) , ('
       2007 - 12 - 14 \cdot 07:00:0015.6 ,15.4 ,15.9 ,0 ,222 ,0 ,0 ,0 ,0 ,16.74 ,16.67 ,16.83 ,33 ,0.4 ,0.3 ,1025 ,1025 ,1025) , ('
       2007 - 12 - 14 \cup 08:00:0015.5 ,15.3 ,15.8 ,0 ,222 ,0 ,0 ,0 ,0 ,16.63 ,16.58 ,16.7 ,33 ,0.1 , -0.1 ,1025 ,1025 ,1025) , ('
       2007 - 12 - 14 \cdot 09:00:00'15.8 ,15.3 ,16.3 ,0 ,222 ,0 ,0 ,0 ,0 ,16.7 ,16.6 ,16.92 ,33 ,0.1 ,0 ,1025 ,1025 ,1025) , ('
```
 $2007 - 12 - 14 \cup 10:00:00'$ 17.2 ,16.6 ,18.1 ,0 ,222 ,0 ,0 ,0 ,0 ,17.59 ,17.03 ,18.15 ,32 ,0.5 ,0.2 ,1025 ,1025 ,1025) , ('  $2007 - 12 - 14 \cup 11:00:00'$ 18.3 ,17.8 ,18.8 ,0 ,222 ,0 ,0 ,0 ,0 ,18.63 ,18.23 ,18.95 ,31 ,0.8 ,0.6 ,1025 ,1025 ,1025) , ('  $2007 - 12 - 14 \cdot 12:00:00'$ 18.8 ,18.5 ,19.2 ,0 ,222 ,0 ,0 ,0 ,0 ,19.3 ,19.04 ,19.53 ,30 ,1.2 ,1.1 ,1025 ,1025 ,1025) , ('  $2007 - 12 - 14 \cup 13:00:00'$ 19 ,18.6 ,19.4 ,0 ,222 ,0 ,0 ,0 ,0 ,19.68 ,19.57 ,19.82 ,29 ,1 ,0.6 ,1024 ,1024 ,1024) , ('  $2007 - 12 - 14 \cdot 14:00:00'$ 19 ,18.7 ,19.4 ,0 ,222 ,0 ,0 ,0 ,0 ,19.67 ,19.54 ,19.87 ,30 ,1.1 ,1 ,1023 ,1023 ,1024) ,...

ces dumps sont très utiles à deux titres. Ils constituent une sauvegarde de votre base et permettent de la reconstituer sur n'importe quel ordinateur avec la commande suivante

1 > mysql -u votre\_nom\_utilisateur > -p votre\_mot\_de\_passe < nom\_fichier .sql

# Les requètes sur un table

# 3.1 La base de données Parcelle

3

Une station météorologique a été installée pendant une année à l'observatoire de Saint-Maur, près d'une parcelle expérimentale en plein air. Nous allons utiliser les données issues de cette station pour travailler sur notre première vraie base de données.

## 3.2 Structure et chargement de la table météorologique : imetos

La table unique de la base s'appelle imetos, c'est le nom de la station.

Les mesures sont toutes enregistrées en même temps. Toutes les valeurs de date sont donc uniques et caractérisent un unique instant de mesure. Ce champs, qui fonctionne un peu à la façon d'un index Pandas, est appelé une clé primaire de la table. Pour diverses raisons, par exemple une défaillance du capteur, nous devons laisser la possibilité aux autres champs de rester indéfinis ou NULL.

Afin de charger Parcelle, qui se trouve dans le fichier Parcelle.sql, sur votre serveur vous devez entrer la ligne suivante dans une fenêtre de commandes

#### 1 mysql -u votre\_user -p < chemin\_vers / Parcelle .sql

le serveur vous demandera de saisir votre mot de passe et se chargera de lire le fichier Parcelle.sql et de créer une copie de la base.

si vous jetez un oeil au fichier Parcelle.sql vous retrouverez les commandes que nous avons découvertes au chapitre précédent. Evidemment la syntaxe est un peu plus complexe mais ne vous laissez pas impressionner ce n'est pas très compliqué.

## 3.3 Requêtes simples

#### 3.3.1 Sélectionnez un ou plusieurs champs d'une table

Nous avons maintenant une base de données opérationnelle. Nous allons voir comment extraire des informations en répondant à des questions simples (ou complexes). On peut ainsi se demander combien d'enregistrements météorologiques il y a dans notre table ? Quelle est la durée totale des précipitations ? Quelle est la vitesse maximale du vent ? quelles directions de vent ont-elles été enregistrées en janvier ? Quelle est la moyenne des précipitations hebdomadaires sur mon site ? etc etc etc ...

Pour cela, SQL a une commande magique : la commande select, qui justifie à elle seule l'utilisation d'une base de données. Même pour une seule table !

Commençons par le début :

sélectionnez toutes les données disponibles dans iMETOS

```
1 select * from imetos;
```
Le caractère \* signifie ici l'enregistrement dans son entier c'est à dire tous les champs de la table (ici un enregistrement est composé de 19 champs). Supposons maintenant que nous voulons seulement connaître les précipitations :

```
1 select precip from imetos ;
```
L'extraction de plusieurs champs sera alors obtenue par

```
1 select field1, field2,... from mytable;
```
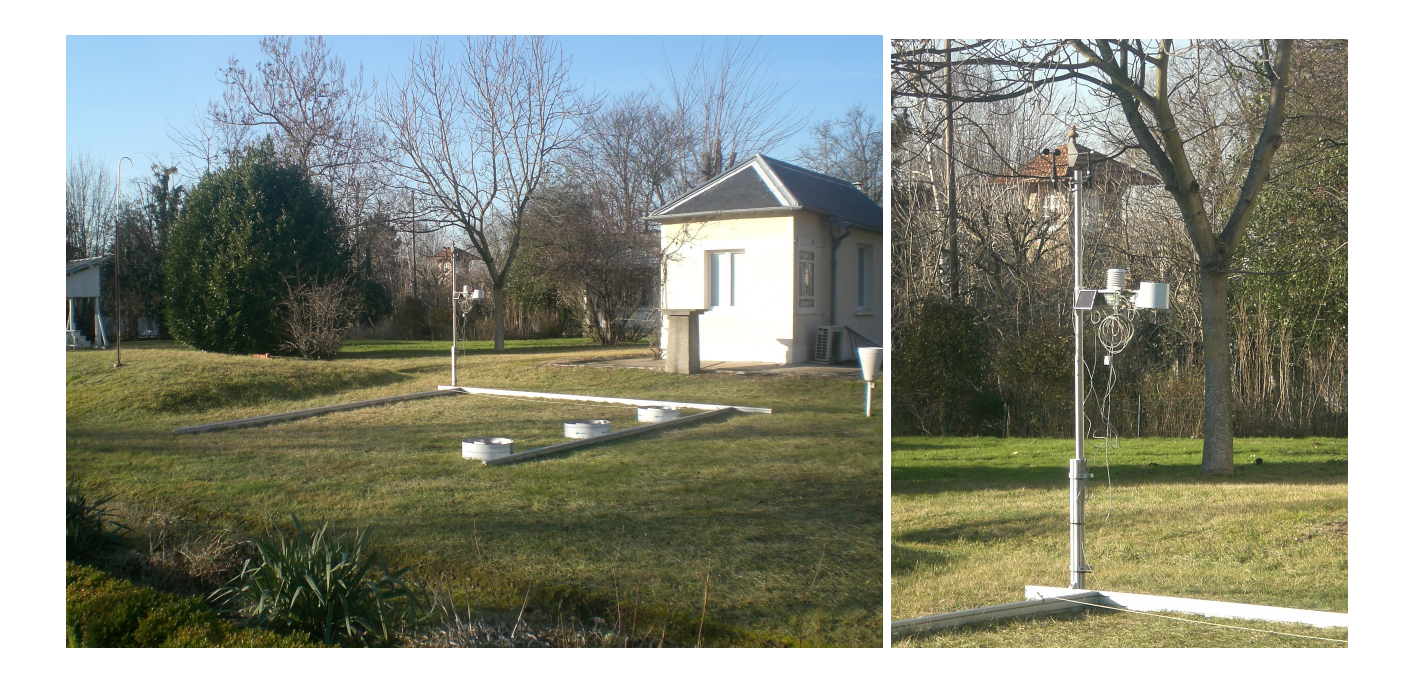

Figure 3.1 – L'observatoire de Saint-Maur en 2007

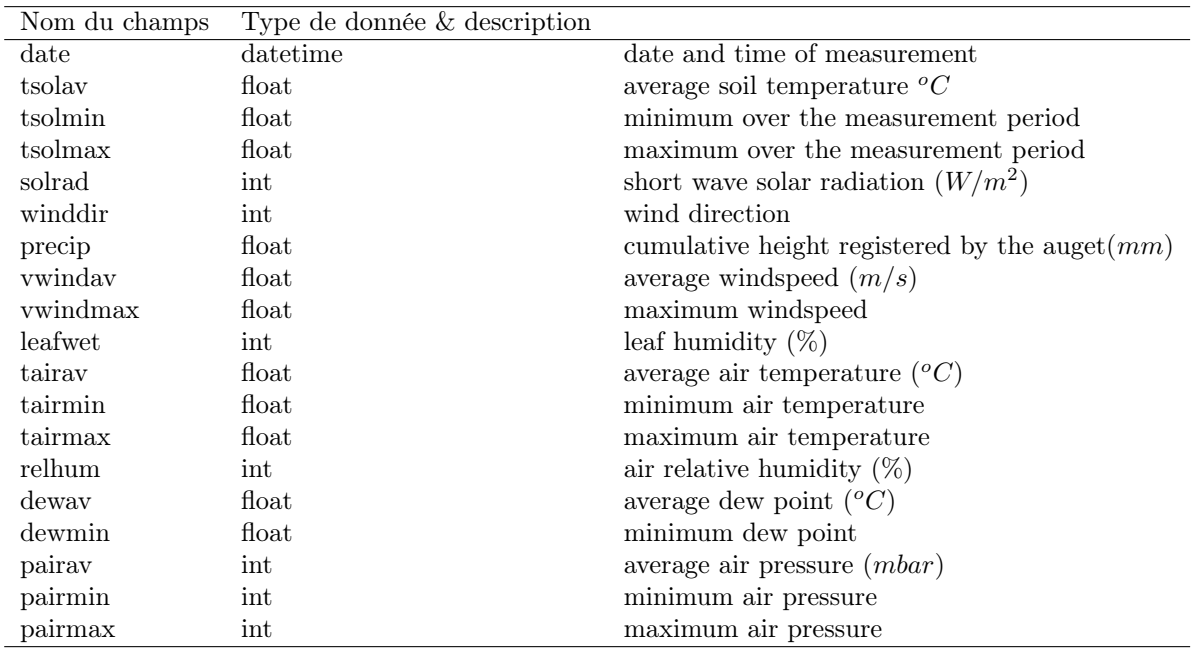

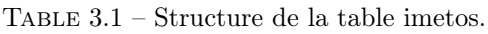

Ainsi la vitesse et la direction moyennes du vent sont obtenues par

select vwindav, winddir from imetos;

#### 3.3.2 Ordonner

On peut ajouter un tri croissant à nos données de vent

1 select vwindav, winddir from imetos order by vwindav asc;

Il est possible de trier sur deux champs

1 select distinct vwindav, winddir from imetos order by vwindav asc, winddir desc;

l'argument asc est facultatif car le tri croissant est l'option par défaut du classement. Si vous souhaitez un tri décroissant vous devez l'indiquer avec desc.

#### 3.3.3 Distinguer

Nous avons vu que nous avions beaucoup de valeurs Null de précipitations. Celles-ci sont mesurées par un pluviomètre à auget basculeur qui mesure les précipitations par incrément de 0.2 mm. Nous aimerions savoir quelles sont les différentes valeurs de précipitations enregistrées sur la parcelle sans voir s'afficher toutes ces valeurs redondantes. Dans ce cas nous écrivons

1 select distinct precip from imetos ;

La clause DISTINCT, comme son nom l'indique, est utilisée pour ne conserver que des valeurs distinctes. si nous l'appliquons au vent, nous obtenons

select distinct vwindav from imetos;

Si nous appliquons maintenant cette clause pour distinguer la vitesse moyenne du vent, puis la vitesse moyenne du vent ET la direction, nous obtenons deux résultats significativement différents. En fait, DISTINCT s'applique à tous les attributs sélectionnés. Dans le premier cas, comme pour les précipitations, vous sélectionnez les valeurs distinctes de la vitesse moyenne du vent et vous découvrez que vous pouvez avoir des vents moyens supérieurs à 30 km/h. Dans le second cas par contre la requête

1 select distinct vwindav, winddir from imetos;

sélectionne des paires distinctes qui sont significativement plus nombreuses pour la même vitesse que le vent dans différentes directions.

#### 3.3.4 Calculer

Vous n'êtes pas habitués à des vitesses en m/s ? Qu'à cela ne tienne multipliez le champs vwindav par 3600 et divisez par 1000 soit un facteur miltiplicateur de 3.6 pour obtenir la vitesse en km/h

1 select distinct vwindav\*3.6 from imetos;

Nous verrons plus tard que les calculs effectués peuvent être bien plus complexes.

#### 3.3.5 Exporter

Imaginez que vous êtes satisfait de votre requête et que vous souhaitez l'exporter pour travailler sur votre extraction sous votre logiciel de conception préféré ! Ajoutez simplement

1 select vwindav, winddir from imetos into outfile 'file.txt';

Si vous le faites, MySQL cachera le fichier dans son répertoire source, dans ce cas, /var/lib/mysql/Parcelle. Et voici le problème : vous n'avez pas le droit de parcourir ce répertoire sans privilèges d'administrateur. Donc, dans la pratique, vous devez créer un dossier public dans votre répertoire personnel /home et lui accorder tous les droits (chmod 777) afin que mysql puisse y écrire des fichiers.

select vwindav, winddir from imetos into outfile '/home/metivier/public/vents.txt';

# 3.4 Les conditions

#### 3.4.1 Comparaison

L'utilisation de la conditionnalité, à travers la clause where dans la requête, ouvre un champ d'investigation infini de notre base de données météo. Supposons que je veuille savoir quelle est la vitesse du vent quand il pleut. Je veux sélectionner les valeurs du vent moyen à condition que la pluie soit supérieure à 0. On transcrit cela en SQL par

#### select vwindav from imetos where precip  $> 0$ ;

Commentaires.

- 1. Par défaut, SQL suppose que precip provient de la même table que vwindav donc imetos.
- 2. Vous pouvez placer une condition sur un champ sans le sélectionner.
- 3. Vous devez comprendre que, pour exécuter la requête, le serveur effectue un test sur les précipitations. Si ce test est positif, la valeur correspondante de la vitesse du vent dans l'enregistrement est sélectionnée.
- 4. En SQL, les comparaisons se font au moyen les opérateurs suivants  $=, \langle \rangle, \rangle, \rangle =, \langle$  et enfin  $\langle =, \rangle$

Supposons maintenant que je veuille connaître le rayonnement le 22 janvier. Étant donné le format de la date que j'ai utilisé '2008-01-22 01 :00 :00', je dois extraire de ce champ toutes les valeurs qui ressemblent à '2008-01 -22 01 :00 :00 '. Pour ce faire, SQL propose la clause sc like et j'écrirai

select date, solrad from imetos where date like '2008-01-22%';

Le caractère % est un caractère générique ou joker. il signifie que toute chaîne commençant le 22 janvier 2008 répondra aux critères. Si vous voulez un caractère générique unique, utilisez \_ comme dans l'exemple suivant

1 select date, solrad from imetos where date like  $'2008-01-22_{\text{H}}1:00:00$ ';

La clause like peut être appliqué à n'importe quel champ. Mysql fera comme s'il s'agissait d'une chaîne. Soyez donc prudent.

Deux autres conditions sont souvent utilisées et pratiques : IN et BETWEEN. Dans le cas où nous étudions la seconde est simple. Il suffit de sélectionner les valeurs limites de la plage comme, par exemple, une humidité comprise entre 60 et 70 %

1 select \* from imetos where relhum between 60 and 70;

Vous l'utiliserez si vous avez une liste de valeurs. Par exemple, si vous souhaitez extraire des valeurs d'humidité correspondant à des précipitations de 0,4 ou 1 mm, vous devez écrire

```
1 select precip, relhum from imetos where precip in (0.4,1);
```
Enfin il est possible et souvent pratique d'utiliser la négation NOT. Ainsi

select \* from imetos where relhum not between 60 and 70;

renvoie les enregistrements correspondant à une humidité relative inférieure à 60% ou supérieure à 70%.

#### 3.4.2 Conditions multiples : utilisation des conjonctions

Je souhaite extraire les valeurs du rayonnement reçu quand il n'y a pas de précipitations et quand l'humidité est inférieure à 70%. Je souhaite aussi savoir quand les mesures ont été prises. J'utiliserai pour ce faire une condition where avec une conjonction and

select date, solrad from imetos where precip = 0 and relhum <70;

Maintenant, si je veux connaître la même chose mais avec une condition moins stricte — par example souhaite connaître l'irradiation quand il n'y a pas de précipitations ou quand l'humidité est inférieure à 70% j'utiliserai une conjonction or

```
select date, solrad from imetos where precip = 0 or relhum <70;
```
Il y a enfin une troisième conjonction : le ou exclusif xor. Cette conjonction est plus difficile d'emploi car

a xor  $b \leq$  (a and (not b)) or ((not a) and b).

Il n'y a pas de limite au nombre de conditions et donc de conjonctions. Faites cependant attention au sens de vos prédicats et recourez systématiquement à l'emploi de parenthèses (comme dans l'exemple précédent) pour vous assurer que le langage comprendra vos conditions comme vous l'entendez.

# 3.5 L'emploi de fonctions

Je vous donne une liste non exhaustive des fonctions les plus courantes de MySQL. Ces fonctions ne sont pas universelles. Chaque système de gestion implémente ses propres fonctions. Les fonctions peuvent apparaître dans les clauses SELECT, WHERE, GROUP BY, HAVING, ORDER BY (nous verrons celles que nous ne connaissons pas plus tard).

### 3.5.1 Fonctions concernant le temps

- year(date), month(date), week(date), day(date) : retourne l'année, le mois, la semaine, le jour (du mois) d'un champs de type date.
- dayofyear(date), dayofweek(date) : jour de l'année ou de la semaine.
- hour(time), minute(time) second(time) : retourne les heures, minutes, ou secondes d'un champs time ou datetime.
- date\_add(date, interval expr type), date\_sub(date, interval expr type) : ajoute ou soustrait un interval à un champs date

#### 1 select date\_add( $'2008 -01 -01'$ , interval 1 day);

### 3.5.2 Fonctions de calculs

- $-$  ABS $(x)$ : valeur absolue.
- $-\cos(x)$ ,  $\sin(x)$ ,  $\tan(x)$ ,  $\arccos(x)$ ,  $\arccos(x)$ ,  $\arccos(x)$ : en radians...
- CEILING(X),  $FLOOR(X)$ : convertit en entier (arrondi à l'entier sup, ou inf).
- ROUND(X,D), TRUNCATE(X,D) : arrondit ou tronque à la décimale D. Par défaut arrondi (D=0)
- $LN(X)=LOG(X)$ ,  $LOG2(X)$ ,  $LOG10(X)$  : logarithmes.
- $EXP(X)$ ,  $SQRT(X)$ ,  $POW(X,Y)$ : exponentielle, racine et puissance.
- RADIANS $(X)$ , SIGN $(X)$ : conversion de degrés vers radians et signe de x.

### 3.5.3 Fonctions concernant les chaînes de caractères

- ascii(str) : code ASCII du premier caractère de str.
- CHAR( $N1, N2, N3, \ldots$ ) : fabrique une chaîne de caractère à partir de N1, N2, ...
- CHAR LENGTH(STR) : longueur en octets de str.
- $\sim$  CONCAT(STR1, STR2,...) : concaténation, si une valeur est NULL returne NULL.
- concat\_ws(séparateur,str1,str2) : concaténation avec séparateur, ignore les NULL.
- locate(substr,str) : Position de la première occurence de substr dans str. 0 si aucune.
- LTRIM(STR), RTRIM(STR) : tronque les espaces à gauche (resp. à droite).
- trim([[both | leading | trailing] [remstr] from] str) : supprime le prefixe et/ou le suffixe remstr de str.
- substring(str,pos,len) : renvoie les LEN caractère à partir de la position POS de la chaîne str.
- À tire d'example, nous voulons calculer la pression de vapeur saturante  $^{1}$   $\left( e_{a}^{\ast}\right)$

$$
e_a^* = 0.611 \exp\left(\frac{17.3T_a}{237.3 + T_a}\right) \tag{3.1}
$$

La pression de vapeur  $(e_a)$  et la pression de vapeur saturante sont reliées par l'humidité de l'air  $(W_a)$  selon

$$
\frac{e_a}{e_a^*} = W_a \tag{3.2}
$$

On peut donc extraire la vapeur de pression en fonction de la date grâce à la requête suivante

1 select date,  $0.01*$ relhum \*0.611\* exp (17.3\*tairav / (237.3+tairav)) as ea from imetos;

Ce calcul peut bien entendu être effectué en python, comme on le verra par la suite.

# 3.6 L'agrégation de données

La possibilité d'agréger les données est une fonctionnalité essentielle de SQL. Elle permet d'effectuer des requêtes sur ce que l'on appelle les concepts latents d'une table. les mesures enregistrées dans imetos sont

<sup>1.</sup> Elle correspond à la pression de vapeur lorsque l'air est saturé et ne peut se charger en vapeur d'eau.

effectuées à des moments donnés enregistrés dans l'attribut date. Cet attribut contient diverses informations telles que l'année, le mois, le jour ou la semaine et peut faire l'objet d'une interrogation unique, par ex. Quelles sont les précipitations quotidiennes ? Pour répondre à cela, nous devons combiner les mesures de précipitations effectuées chaque jour et les additionner. SQL peut le faire via une requête

```
1 select date (date), sum (precip) /* Extract date (YYYY-MM-DD)
2 from the date field and calculate \sum_{10}^{23} p p$ */
3 from imetos
4 group by date (date); /* sets the boundaries of the sum
5 calculated above */
```
Là encore, il n'est pas nécessaire de sélectionner le champ de date et la requête

#### 1 select sum (precip) from imetos group by date (date);

fonctionne également et ne renvoie qu'un seul champ. Supposons que vous ne vouliez garder que des précipitations supérieures à 0, vous pouvez inclure une condition sur le résultat de sum dans une clause having

#### 1 select date (date), sum (precip) from imetos group by date (date) having sum (precip) > 0;

Note importante : les conditions de sélections portant sur le résultat d'un calcul de regroupement doivent être regroupées dans une clause having et NON dans une clause where. Vous pouvez par contre ajouter d'autres conditions de sélections dans la clause where et ordonner vos résultats comme vous le souhaitez.

Le regroupement peut être effectué sur plusieurs champs. Supposons que je veuille connaître la vitesse moyenne du vent pour chaque gamme de précipitations et pour chaque jour de mesure, je vais écrire

#### 1 select date (date), precip,  $avg(w$  indav) from imetos group by date (date), precip;

L'ordre dans lequel vous placez des champs dans la clause group by n'a aucune importance (devinez pourquoi ?). Vous n'avez pas besoin d'utiliser une clause group by lorsque le calcul est effectué sur tous les enregistrements de la table, ainsi

#### 1 select sum (precip) from imetos ;

sommera les précipitations de toute la table.

- AVG, STD : moyenne et écart-type,
- sum, count : somme et compte ne pas confondre,
- $-$  MIN, MAX...

La fonction COUNT est l'une des fonctions les plus populaires de la clause SELECT et elle est un peu particulière car elle peut être écrite de deux manières : COUNT (\*) ou COUNT (FIELD). Dans le premier cas, le compte de tous les enregistrements non Null est effectué. Dans le second, seuls les enregistrements qui ont une valeur non Null du champ sélectionné sont comptés.

Ces deux requêtes renvoient le même résultat car il n'y a aucune valeur NULL dans les champs de la table imetos. La requête

#### 1 select count (\*), count (distinct precip), count (distinct relhum) from imetos;

Permet de comprendre la différence. Vous pouvez prendre le temps de réaliser que les possibilités offertes sont merveilleuses !

# 3.7 Applications

- 1. Précipitations du 5 janvier ?
- 2. Précipitations et vitesse du vent en cas de pluie ?
- 3. Différence de température entre le sol et l'air le 10 janvier ?
- 4. Combien d'enregistrements dans la table imetos ?
- 5. Combien de valeurs distinctes de pression (moyenne, min et max) ?
- 6. Combien de valeurs distinctes de précipitations ?
- 7. Valeur maximale des précipitations ?
- 8. Vitesse maximale du vent ?
- 9. Pression minimale ?
- 10. Pression (moyenne, min et max) en cas de pluie ?
- 11. Nombre d'enregistrements de précipitations non nuls pendant la journée ?
- 12. Nombre d'enregistrements de précipitations non nuls pendant la nuit ?
- 13. Pression moyenne lorsque l'air est saturé d'humidité ?
- 14. Quelles sont les valeurs moyennes, maximales et minimales de pression enregistrées ?
- 15. Quelle est la pression atmosphérique moyenne en cas de pluie ?
- 16. Quelle est l'humidité moyenne de l'air le 20 janvier ?
- 17. Quels sont l'écart moyen et standard des vents le 5 janvier ?
- 18. Quelles sont les précipitations hebdomadaires en janvier ?
- 19. Combien de jours la pluie a-t-elle duré plus de deux heures ?
- 20. Combien de valeurs distinctes de précipitations sont enregistrées chaque jour ?
- 21. Quels jours enregistrent plus de trois valeurs distinctes de précipitations ?
- 22. Quelle est la différence de température moyenne air-sol pendant la nuit ?
- 23. Quelle est la différence de température air-sol maximale pendant la journée ?
- 24. Quel est le gradient de température air-sol moyen entre le 15 et le 31 janvier ?
- 25. Combien de fois a-t-il gelé ?
- 26. Combien de jours a-t-il gelé ? (différent de la précédente)
- 27. Faire l'histogramme des directions du vent regroupées en classes de 20<sup>o</sup>.
- 28. Faites un histogramme de l'humidité dans les classes d'humidité de 10%.

# 3.8 Requêtes emboitées

#### 3.8.1 Principe

En raison de la structure d'une table, organisée en enregistrements dont les champs sont liés les uns aux autres, certaines requêtes doivent être effectuées par étapes successives. Par exemple, nous imaginons que nous voulons savoir quand le temps était le plus froid pendant la période de mesure. Pour cela, nous devons vérifier la valeur minimale de la température, puis rechercher le jour où cette température s'est produite. Si nous essayons de le faire en une seule étape selon

1 select date, min (tairmax) from imetos group by date;

cela ne marche pas. La raison provient de l'argument du group by. Un sous-ensemble est créé pour chaque «date», il y aura donc de nombreuses valeurs minimales. Pour répondre à la question, il faut d'abord trouver la valeur minimale de la table entière

```
select min (tairmax) from imetos;
```
puis utiliser la valeur retournée dans une condition where :

```
1 select date, tairmin from imetos where tairmin in (select min(tairmin) from imetos);
```
Ce type de requête s'appelle une requête emboîtée et l'on comprend aisément pourquoi. Ces instructions (sélections incorporées entre parenthèses) peuvent être incluses dans les clauses from, where et having. Dans l'instruction from, la sous-requête doit être nommée à l'aide d'un alias. Dans l'exemple suivant, nous recherchons les dates lorsque la température est inférieure à 5 degrés de la valeur minimale :

```
select tairmin, tmin from imetos, (select min(tairmin) as tmin from imetos) as TM
   where tairmin between tmin and tmin+5
```
Les limites à l'emboîtement dépendent des logiciels utilisés. Les logiciels de cartograhie (SIG), notamment, ont tendances à ne pas permettre les requêtes emboîtées. Afin de contourner ces limites on aura recours à des vues.

#### 3.8.2 Applications

- 1. Quand le temps a-t-il été le plus chaud ?
- 2. Calculer la variation de température autour de la moyenne du jeu de données.
- 3. Normaliser les mesures de pression à la pression moyenne au 31 janvier.

# 3.9 Vues

Les vues sont des requêtes enregistrées dans la base de données lorsque vous les créez. Une fois créés, elles se comportent comme des tableaux virtuels. En effet seul le code qui permet leur création est effectivement enregistré. Elles peuvent être appelés dans d'autres requêtes comme s'il s'agissait de véritables tables. Elles permettent de «sauvegarder» les requêtes fréquemment utilisées, par ex. le calcul de la pression de vapeur saturantes pour ceux qui s'intéressent à l'évaporation. Dès qu'une base parle d'argent ou que les données ont une valeur autre que purement scientifique, les vues permettent de créer des sous-ensembles du jeu de données complet et de n'autoriser les utilisateurs qu'à consulter la vue et non l'ensemble complet des données. Imaginez ce qui se passerait si, quand vous quand vous vous connectez sur votre site bancaire, vous aviez accès à toutes les données bancaires des clients de votre banque...

La syntaxe de création est la suivante

```
1 create view tension (date ,ess ,esa) as
2 select date, 0.611* \exp(17.3* \text{tsolav}/(237.3* \text{tsolav})) as ess,
3 0.611* exp (17.3* tairav /(237.3+ tairav ) ) as esa
4 from imetos ;
```
Pour voir quelle table est une table ou une vue, vous devez saisir

```
1 show full tables ;
```
ou

```
1 show full tables where table_type like 'view ';
```
Afin d'établir une corrélation entre les champs d'une vue et ceux d'une table, il faut pouvoir déterminer quel enregistrement dans la vue correspond à ce qui est enregistré dans la table. Cette jointure (nous en avons parlé en introduction et nous y reviendrons plus en détail plus loin) peut être réalisé via un champ partagé. Ce champ doit également «identifier» les enregistrements des deux tables, c'est-à-dire être non-NULL (non vide) et avoir une valeur différente pour chaque enregistrement. Ici, le seul champ capable d'identifier un enregistrement de manière unique est date. Pour utiliser la vue écrite ci-dessus, il est essentiel d'inclure ce champs dans la vue.

Une fois cela fait, nous pouvons, par exemple, extraire les valeurs correspondantes de pression de vapeur saturante et d'humidité de l'air comme

```
select relhum, esa from imetos, tension where imetos date = tension date;
```
# 3.10 Conclusion

A la fin de ces deux premiers chapitres, vous devez savoir comment créer une base de données, créer une table dans cette base, la remplir avec des données et effectuer toutes sortes de requêtes plus ou moins simples. Si ce cours a atteint son objectif, vous devriez être convaincu, malgré l'interface peu conviviale avec laquelle vous travaillez, qu'une fois que vos données sont suffisamment nombreuses en quantité et en type, vous devrez laisser tomber votre tableur préféré.

# Tables multiples, clés et liens

# 4.1 La base Parcours

 $\Delta$ 

Nous allons maintenant créer une base de données pour répondre à une question ou remplir une tâche. Nous souhaitons ainsi créer et organiser une base de données simple destinée à suivre le cursus des étudiants depuis leur baccalauréat et avant leur arrivée au département des sciences de la Terre.

|                                                                                                    | ParcoursTbl                                                                                                    |
|----------------------------------------------------------------------------------------------------|----------------------------------------------------------------------------------------------------|
| <b>IdentiteThl</b><br>idetudiant (student id): int<br>prenom (first name): varchar(255)<br>anneeUFR (arrival year): int<br>type (major): varchar(5) | codeparcours (cursus code) : int<br>idetudiant (student id): int<br>annee (year) int<br>ville (city)varchar(255)<br>cp (zip): varchar(5)<br>pays (country): varchar(50) |
| PK idEtudiant $\leftarrow$                                                                                                    | PK idparcours<br>-FK idetudiant                                                                                                    |

Figure 4.1 – Schéma de la base Parcours

#### 4.1.1 Structure de la base

Pour créer la base, analysons notre problème. La question porte sur deux sujets.

- 1. les étudiants
- 2. les cursus (ou parcours)

Ces deux sujets ont leurs propres propriétés (qui définissent, caractérisent, un étudiant ou une année de cursus) mais ils sont liés. Chaque étudiant a son propre cursus, il est probablement unique mais pas toujours, il peut être assez complexe et s'étendre sur plusieurs années, il est donc important de définir une limite à ce que nous rechercherons. Les années correspondant au Bac et à l'arrivée au département constituent des limites naturelles.

Deuxièmement, nous devons caractériser nos «sujets». Nous ne serons pas exhaustifs, mais nous nous limiterons à ce qui est nécessaire pratiquer le SQL tout en répondant à des questions intéressantes. Pour les étudiants, des informations utiles peuvent être les suivantes :

- la formation choisie (génie de l'environnement, géophysique, télédétection ou autre) pouvant être utile pour essayer de comprendre s'il existe des différences significatives dans le cursus en fonction de la spécialisation ;
- l'année d'arrivée au département (de première arrivée en fait) ;
- le prénom (nous n'entrons pas dans le détail des noms de famille afin de conserver le caractère anonyme de la base) ;
- nous devons pouvoir distinguer un élève de l'autre, car chaque élève est par essence «unique» et possède un cursus lui aussi «unique». Un moyen simple de le faire est d'accorder à l'étudiant un code personnel (au même titre que le  $N^{\circ}$  de sécurité sociale ou le  $N^{\circ}$  d'étudiant).

Nous procédons ensuite pour le parcours. Compte tenu de la mission, nous avons besoin d'une année et d'un lieu. L'année la plus ancienne sera la dernière année du lycée lorsque le bac sera passé. Par conséquent on utilisera les attributs suivants :

 $-$  année.

— ville,

- code postal,
- pays,
- un identifiant permettant de distinguer les enregistrements.

Mais ce n'est pas assez. Nous devons relier les tables. Par conséquent, matérialiser le fait que chaque élève «possède» certains des enregistrements du cursus. Un seul champ peut le faire avec le numéro d'identification de l'étudiant. In fine, la structure de la base de données ressemble à la figure 4.1. On notera que le champ idetudiant, qui est unique et caractérise l'élève dans la table des étudiants, s'appelle une clé primaire. Il en va de même pour codeparcours dans la table ParcoursTbl. On notera en outre que idetudiant n'est plus unique dans la table ParcoursTbl car un étudiant peut avoir un cursus formé de plusieurs années. On appelle alors ce champs une clé étrangère, rappelant ainsi qu'elle pointe vers un champ qui est une clé primaire dans une autre table de la base de données.

La relation entre les deux tables est dite de un à plusieurs car un étudiant peut avoir plusieurs enregistrements dans ParcoursTbl.

Cette base de données est volontairement simple et non normalisée. La normalisation de la base de données est la procédure par laquelle les tables et leurs champs respectifs sont organisés afin de réduire au maximum la redondance des informations. Ce processus d'atomisation minimise les erreurs mais introduit de la complexité dans la base de données en augmentant le nombre de tables et de relations entre elles. Dans notre cas à chaque fois qu'un étudiant sera passé par «Paris», il faudra saisir cette information dans le champs ville de l'enregistrement correspondant, si l'étudiant se trompe et écrit «Pari», l'erreur se répercutera dans les résultats de nos requêtes. La normalisation vise à aussi à limiter ces risques. Selon la taille et les objectifs de votre base de données, elle peut être nécessaire. La figure 4.2 montre un exemple d'amélioration possible du schéma de la base. Cependant ce, schéma étant moins pratique pour nos besoins nous conserverons le schéma initial.

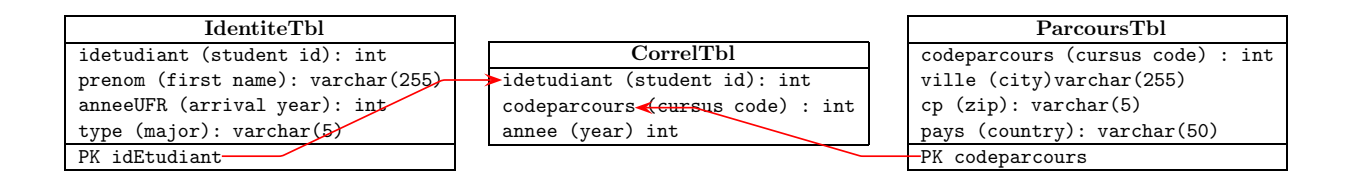

Figure 4.2 – Parcours : Schéma alternatif

#### 4.1.2 Implémentation

Une fois la structure établie, l'implémentation est assez simple et se compose d'une série de commandes SQL que nous avons déjà vues.

```
1 /* create database */<br>2 create database Parco
   create database Parcours:
3
4 /* create table Identitetbl */
5 create table Identitetbl (
6 idetudiant int auto_increment primary key ,
7 prenom varchar (255) ,
8 anneeUFR int
9 type varchar (3)
10 ) ;
11
12 /* create table Parcours */
13 create table ParcoursTbl (
14 codeparcours int auto_increment primary key ,
15 idetudiant int not null ,
16 annee int not null,
17 ville varchar (255),
18 cp varchar (5),
```

```
19 Pays varchar (255)
20 ) ;
```
1

#### 4.1.3 Insérer les données

```
2 /* once the session is started select the datbase and fill it */
3 /* fill a student ID first */
4 insert into IdentiteTbl values ('', 'francois', 1992, 'GEOPH');
5
6 /* Get the id of student*/
7 select Last_insert_id () ;
8
9 insert into ParcoursTbl values ('', value given by preceding query,
10 'ville','cp','pays');
11 ...
```
Si vous avez commis des erreurs et que vous souhaitez vous corriger en modifiant certaines valeurs ou en supprimant un enregistrement dans le fichier ParcoursTbl par exemple, l'une des méthodes les plus sûres est de trouver ces erreurs en utilisant quelques instructions select. Le but de ces instructions sera de vous donner les valeurs des clés primaires dont vous avez besoin pour mettre à jour ou supprimer un (et un seul) enregistrement (ou plusieurs, mais les bons s.v.p). Une fois que les valeurs de clés sont connues, vous pouvez commencer la mise à jour ou la suppression en utilisant les commandes UPDATE et DELETE que nous avons déjà vues.

1. pour mettre à jour un enregistrement :

```
2 update ParcoursTbl set field_to_modify_1 = new_value ,
3 field_to_modify_2 = new_value ...
```

```
4 where codeparcours = key_of_the_line_to_modify ;
```
2. pour effacer un enregistrement :

```
5 delete from ParcoursTbl
6 where codeparcours = key_of_the_line_to_destroy ;
```
Attention à ne pas vous tromper, il n'y a pas Ctrl-Z dans une base de données SQL.

# 4.2 Requêtes

#### 4.2.1 Patrons de recherche avec REGEXP

Jusqu'à présent, nous n'avons vu deux caractères génériques (% et \_) à utiliser pour l'écriture de modèles (ou patrons) dans les expressions utilisant la clause like. Le premier remplace n'importe quel nombre de caractère (y compris aucun caractère), le second remplace un caractère quelconque. Ces deux «jokers» sont essentiels, mais nous pouvons utiliser des patrons plus subtils en utilisant la clause regexp (pour regular expression).

```
7 /* villes must contain p or a*/
8
9 select * from ParcoursTbl where ville regexp '[pa]'
10
11 /* villes must contain pa */
12
13 select * from ParcoursTbl where ville regexp 'pa '
14
15 /* villes must contain d or e or f */
16
17 select * from ParcoursTbl where ville regexp '[def]'
18 select * from ParcoursTbl where ville regexp '[d-f]'
```
Si vous cherchez un nombre, utilisez par exemple [0-9]. Enfin, si vous voulez que l'expression soit recherchée au début ou à la fin, vous pouvez utiliser

```
19 /* villes must start by p, a or c */
20 select * from ParcoursTbl where ville regexp '^[p,a,c] '
21 /* villes must end by p, a or c */
22 select * from ParcoursTbl where ville regexp '[p,a,c]$'
```
Il existe bien d'autres possibilités que vous pouvez découvrir en consultant l'aide en ligne de MariaDB ou MySQL.

#### 4.2.2 Requêtes sur plusieurs tables

La base de données est composée de deux tables avec un champ commun idetudiant. Il est donc naturel de répondre à des questions telles que : où étaient les étudiants un an avant de rejoindre le département des sciences de la Terre ? Pour trouver la réponse, nous devons connaître l'année d'arrivée (dans IdentiteTbl) et trouver la ville où il a vécu l'année précédente (informations situées dans ParcoursTbl). Le lien entre les deux informations provient du fait que les enregistrements doivent avoir le même idetudiant.

La requête SQL la plus simple doit spécifier ce lien et ressemble à

```
23 select IdentiteTbl.idetudiant, prenom, ville, cp, pays
24 from IdentiteTbl , ParcoursTbl
25 where IdentiteTbl . idetudiant = ParcoursTbl . idetudiant
26 and annee=anneeUFR-1;
```
Ici, le lien entre les deux tables est effectué via

#### 27 where IdentiteTbl . idetudiant = ParcoursTbl . idetudiant

Ce type de lien est appelé une jointure interne. Si, par exemple, un élève de Identitetbl n'a pas d'enregistrement dans ParcoursTbl ou si un étudiant de ParcoursTbl n'existe pas dans IdentiteTbl $^1,$  alors les enregistrements correspondants sont appelés enregistrements orphelins et sont exclus de la requête.

Cette façon simple de faire une requête sur deux tables, si elle est toujours opérationnelle n'est plus canonique. La syntaxe en usage est plus explicite

```
28 select IdentiteTbl.idetudiant, prenom, ville, cp, pays
29 from IdentiteTbl inner join ParcoursTbl
30 on IdentiteTbl . idetudiant = ParcoursTbl . idetudiant
```
31 where annee=anneeUFR-1;

ou bien encore

```
32 select IdentiteTbl.idetudiant, prenom, ville, cp, pays
33 from IdentiteTbl join ParcoursTbl
34 on IdentiteTbl . idetudiant = ParcoursTbl . idetudiant
35 where annee=anneeUFR-1;
```
Pour inclure les enregistrements orphelins, vous devez utiliser des jointures dites externes. En fonction de l'enregistrement que vous souhaitez conserver la requête ressemblera à

```
36 select IdentiteTbl.idetudiant, prenom, ville, cp, pays
37 from IdentiteTbl right join ParcoursTbl
38 on IdentiteTbl . idetudiant = ParcoursTbl . idetudiant
39 where annee=anneeUFR-1;
   \Omega
```

```
40 select IdentiteTbl.idetudiant, prenom, ville, cp, pays
41 from IdentiteTbl left join ParcoursTbl
42 on IdentiteTbl . idetudiant = ParcoursTbl . idetudiant
43 where annee=anneeUFR-1;
```
Devinez ce que signifient ces requêtes ! Là encore, il ne devrait y avoir AUCUN enregistrement orphelin dans le cas de la base de données Parcours. Il y en a peut-être mais elles proviennent d'erreurs et doivent être corrigées. Ces requêtes peuvent ensuite être utilisées pour vérifier qu'aucun orphelin n'existe. Nous utiliserons presque exclusivement des jointures internes.

Enfin essayez la requête suivante

```
44 select IdentiteTbl.idetudiant, prenom, ville, cp, pays
45 from IdentiteTbl full join ParcoursTbl ;
46 on IdentiteTbl . idetudiant = ParcoursTbl . idetudiant
```
<sup>1.</sup> Cela ne devrait pas arriver, en particulier le cas des enregistrements dans ParcoursTbl qui ne correspondent pas à un élève inscrit dans IdentiteTbl.

# 4.2.3 Types de jointures

La figure 4.3 schématise les différents types de jointures entre ensembles (tables) que l'on peut faire en SQL. Les syntaxes de ces jointures sont données ci-dessous.

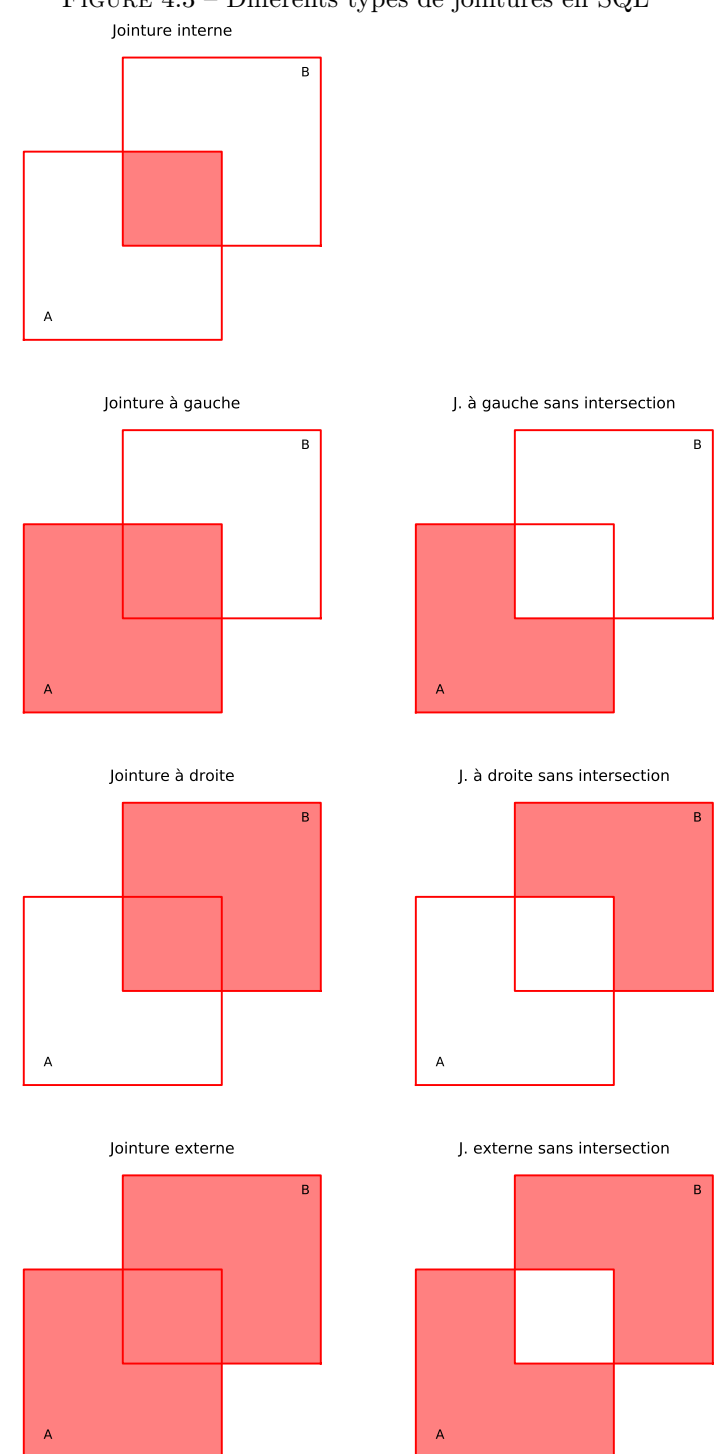

Figure 4.3 – Différents types de jointures en SQL

#### Jointure interne :

```
47 SELECT *
48 FROM A
49 INNER JOIN B ON A.key = B.key
```
#### Jointure à gauche :

metivier[at]ipgp.fr 33

```
50 SELECT *
51 FROM A
52 LEFT JOIN B ON A.key = B.key
```
#### Jointure à gauche sans l'intersection de B :

```
53 SELECT *
54 FROM A
55 LEFT JOIN B ON A.key = B.key
56 WHERE B. key IS NULL
```
#### Jointure à droite :

```
57 SELECT *
58 FROM A
59 RIGHT JOIN B ON A.key = B.key
```
#### Jointure à droite sans l'intersection de A :

```
60 SELECT *
61 FROM A
62 RIGHT JOIN B ON A.key = B.key
63 WHERE B. key IS NULL
```
#### Jointure externe complète :

```
64 SELECT *
65 FROM A
66 FULL JOIN B ON A.key = B.key
```
La jointure externe complète (Full outer join) n'est pas implémentée en MySQL Pour vous en sortir vous devez procéder comme suit

```
67 ( SELECT * FROM A LEFT JOIN B ON A.key = B.key)
68 UNION
69 ( SELECT * FROM A RIGHT JOIN B ON A.key = B.key)
```
Au passage vous aurez compris que vous avez la possibilité de regrouper les résultats de deux requêtes...

#### Jointure externe sans intersection :

```
70 SELECT *
71 FROM A
72 FULL JOIN B ON A.key = B.key
73 WHERE A. key IS NULL
74 OR B. key IS NULL
```
Idem elles ne sont pas implémentées dans MySQL. Vous pouvez vous en sortir comme indiqué précédemment.

#### Produit croisé

```
75 SELECT *
76 FROM A
77 CROSS JOIN B
```
#### 4.2.4 Requêtes simples sur une ou deux tables

- 1. Combien d'enregistrements y a-t-il dans la table IdentitéTbl ?
- 2. Combien d'enregistrements y a-t-il dans la table ParcoursTbl ?
- 3. Combien de Charlottes ?
- 4. Liste des étudiants dont le prénom commence par c ?
- 5. Quand sont arrivés les étudiants dont le prénom commence par b ou f ?
- 6. Combien d'étudiants ont leur prénom qui commence par d ?
- 7. Combien d'étudiants ont leur prénom qui comporte un h ?
- 8. Combien d'étudiants ont leur prénom qui finit par a ?
- 9. Combien d'étudiants sont arrivés à l'UFR
	- (a) En 2004
	- (b) Avant 2004
	- (c) Après 2003
	- (d) Avant 2002 et après 2004
- 10. Combien d'étudiants de GEI sont arrivés à l'UFR en 2004
- 11. Combien d'étudiants sont arrivés à l'UFR par année ?
- 12. Combien d'étudiants dans chaque cursus pour chaque année d'arrivée ?
- 13. Depuis combien d'années est arrivé le plus ancien étudiant de l'UFR ?
- 14. Quelles est la liste des étudiants qui ont au moins un homonyme ?
- 15. Ordonnez cette liste par type de cursus et par ordre alphabétique..
- 16. Quelle est la plus ancienne année enregistrée dans la table des Parcours ?
- 17. Combien y at-il d'étudiants dont le prénom commence par une lettre comprise entre d et g ?
- 18. Combien de prénoms commencent par une lettre comprise entre d et g ?
- 19. Combien d'étudiants de GEI sont arrivés à l'UFR en 2003
- 20. Combien ai-je d'enregistrements dans la table ParcoursTbl qui concerne des GEI ou des G2S ?
- 21. Où étaient les étudiants un an avant leur arrivée à l'UFR ?
- 22. Combien y avait-il alors d'étudiants par ville ?
- 23. Dans quelle ville étaient les étudiants de G2S 3 ans avant leur arrivée à l'UFR ?
- 24. Combien Y avait-il d'étudiant de GEI par ville 3 ans avant leur arrivée à l'UFR.
- 25. Dans quel départment étaient les étudiants de G2S 2 ans avant leur arrivée à l'UFR ?
- 26. Combien d'étudiant de GEI sont arrivés à l'UFR en provenance du '91' ?
- 27. Combien d'étudiants sont arrivés à l'UFR en provenance du '92' ?
- 28. Classez les étudiants par ordre décroissant de mobilité.
- 29. Combien d'années se sont écoulées entre le bac et l'arrivée à l'UFR pour les étudiants de G2S ?
- 30. Quels sont les étudiants qui sont rentrés à l'UFR après leur bac et quand sont-ils arrivés ?
- 31. Liste des étudiants par type de parcours ayant résidé à Créteil ?
- 32. Liste des étudiants qui ont étudié à Paris et nombre d'années qu'ils y ont passé ?
- 33. Pour chaque étudiant combien d'années se sont écoulées entre le bac et leur arrivée
- 34. Pour chaque étudiant : depuis combien de temps a-t-il ou elle obtenu(e) son bac

### 4.2.5 Requêtes emboitées

- 1. Combien d'années en moyenne les étudiants mettent-t-ils avant d'arriver à l'UFR ?
- 2. Combien de villes par départements ?
- 3. Qui a passé son bac avant tout le monde ?
- 4. Comment se prénoment les étudiants qui ont étudié à Paris avant d'arriver à l'UFR ?

Pour faire disparaître le second charlotte utiliser la clause DISTINCT.
# $\overline{5}$ Utiliser Python et MySQL

# 5.1 Introduction

La connection à une base de données MySQL depuis Python se fait au moyen de librairies dédiées. Nous allons en utiliser une appellée MySQLdb.py. Nous en utiliserons une autre sqlalchemy par la suite. La procédure de connection est relativement simple et codifiée. Nous verrons les différentes étapes une à une. Tout se fait au moyen de classes (A.2.3), On créé une succession d'objets dont on utilise les fonctions par la suite.

La procédure est de façon quasi systématique la suivante

- 1. créer un objet connexion,
- 2. créer un objet facteur,
- 3. écrire son instruction SQL,
- 4. la poster par l'intermédiaire du facteur,
- 5. recevoir la réponse par l'intermédiaire du facteur,
- 6. traiter la réponse.

Une fois cela fait nous écrirons une classe simple qui permet de cacher les différentes étapes de connexion et d'effectuer l'essentiel des opérations dont nous avons besoin au quotidien.

Nota Bene : les scripts qui suivent sont prévus pour une connexion à une base de donnée locale (localhost) par l'utilisateur root muni du password root. Pensez à adapter ces données de connexion à votre situation pour que les scripts fonctionnent sans erreur.

# 5.2 Examples

### 5.2.1 Récupérer des données numériques

Nous allons faire un histogramme du nombre d'inscrits en Génie de l'Environnement depuis la création de la base Parcours.

```
1 # -* - coding: utf -8 -* -
2^{\degree} """
3 pm_1 .py
4
5 First Python - Mysql script
6 """"
7 import matplotlib . pylab as py
8 import MySQLdb as msql
9
10 # get your connection identifiers
11 f= open ('./identifiers.txt')
12 mylogin=f.readline().strip('\n\n')
13 mypass=f.readline().strip(\ ' \n\backslash n')14
15 # 1) Create connection
16 conn = msql.connect (host="localhost", user=mylogin, db="Parcours", passwd=mypass)
17
18 # 2) Create postman ( cursor )
19 postman = conn . cursor ()
20
```

```
21 # 3) write SQL GEI
22 sql =" select ␣ anneeUFR ,␣ count (*)␣ from ␣ IdentiteTbl ␣ where ␣ anneeUFR >1900 ␣ and␣ type = 'GEI '␣
        \texttt{group\_by\_anneeUFR} "
2324 # 4) Send letter
25 postman . execute (sql)
26
27 # 5) Receive answer
28 res=py.array (postman.fetchall())
29
30 # 6) Process
31 anneeGEI=res.transpose()[0]
32 inscritsGEI=res.transpose()[1]
33
34 # graphique
35 fig=py.figure()
36 py. bar( anneeGEI , inscritsGEI , color = 'lightgreen ')
37 py. ylabel (u" Number<sub>11</sub>of<sub>11</sub> registered<sub>11</sub> students")
38 py. xlabel (u" Year<sub>LofLenrollment")</sub>
39 #py. savefig ("../ figures / FigSQL1 .pdf" , bbox_inches = 'tight ')
40 py. show ()
41
42 # close the connexion
43 postman . close ()
44 conn . close ()
```
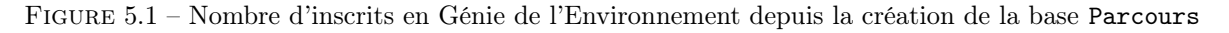

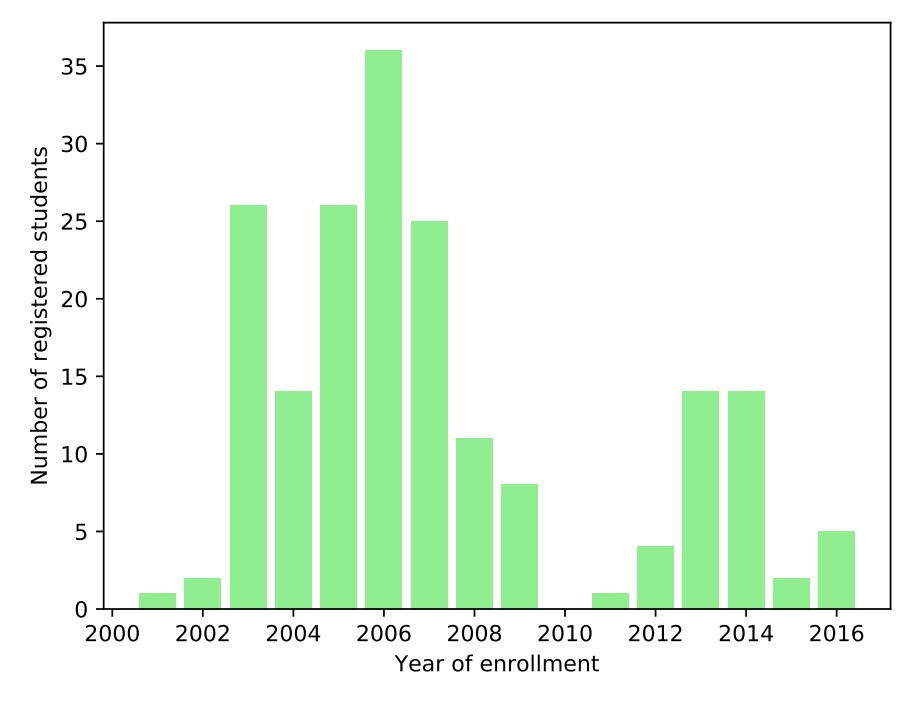

### 5.2.2 Récupérer des données mixtes

Nous souhaitons tracer les précipitations quotidiennes à l'observatoire de Saint-Maur en utilisant les données stockées dans la table imetos de la base de données Parcelle. Les scripts suivants se connectent à la base de données, récupèrent les données à l'aide d'une requête SQL et affichent les résultats.

```
1 - """
2 pm_2 .py
3
4 a simple Python script that
5 1) connects to the Parcelle database
6 2) queries the imetos table for daily precipitations
```

```
7 3) plots the retrieved data
8 - "" ""
\Omega10
11 # import statements
12 import MySQLdb # MySQL api
13 import matplotlib . pylab as py
14
15
16 # get your connection identifiers
17 f= open ('./identifiers.txt')
18 mylogin=f.readline ().strip (\n)<sup>18</sup>
19 mypass=f.readline().strip('\n\n')
2021 # name of the database you whish to connect to
22 base = 'Parcelle'
23 # establish connection
24 conn = MySQLdb connect (host="localhost", user=mylogin, passwd=mypass, db=base)
25 # create a cursor object to send quaries
26 cursor = conn. cursor ()
27 # write the SQL query
28 query = 'select ␣ date ( date ),␣ sum( precip )␣ from ␣ imetos ␣ group ␣by␣ date ( date )'
29 # execute the query
30 cursor . execute ( query )
31 # fetch the dataset
32 rows = cursor . fetchall ()
33
34 # define the variables as an empty python list
35 da = []
36 pr = []
37 # for each record returned store the values
38 for row in rows :
39 da. append (row [0])
40 pr. append (row [1])
41
42 # plot the results
43 fig = py. figure (1)
44 py. bar(da ,pr)
45 py. xlabel ('Date')
46 py. ylabel ('Precipitation<sub>u</sub>in<sub>u</sub>mm')
47
48 fig . autofmt_xdate () # command to get the dates plotted correctly
49 #py. savefig ("../ figures / pm_2 .pdf" , bbox_inches = 'tight ')
50 py. show ()
51
52 cursor . close ()
53 conn close()
```
Vous noterez dans le script une seconde façon de récupérer les données retournées par le facteur. L'utilisation d'une écriture ou d'une autre dépend de la nature du jeu de données. Dans le cas de données numériques, la première est plus rapide. Elle ne peut par contre être utilisé dans le cas de données mixtes comme ici des nombres et des dates.

# 5.3 SQL DDL

Nous allons maintenant utiliser python pour créer une base de données, créer une table et y insérer des données. La procédure est quasiment la même que précédemment car toute instruction peut-être considérée comme une requête faite auprès du serveur qui l'accepte...ou pas. Le script suivant contient différentes fonctions, simples, qui permettent

- 1. d'établir une connexion à un serveur MySQL,
- 2. de créer une base,
- 3. de détruire une base,
- 4. d'exécuter une requête ne renvoyant pas de jeu de données (donc autre que select).

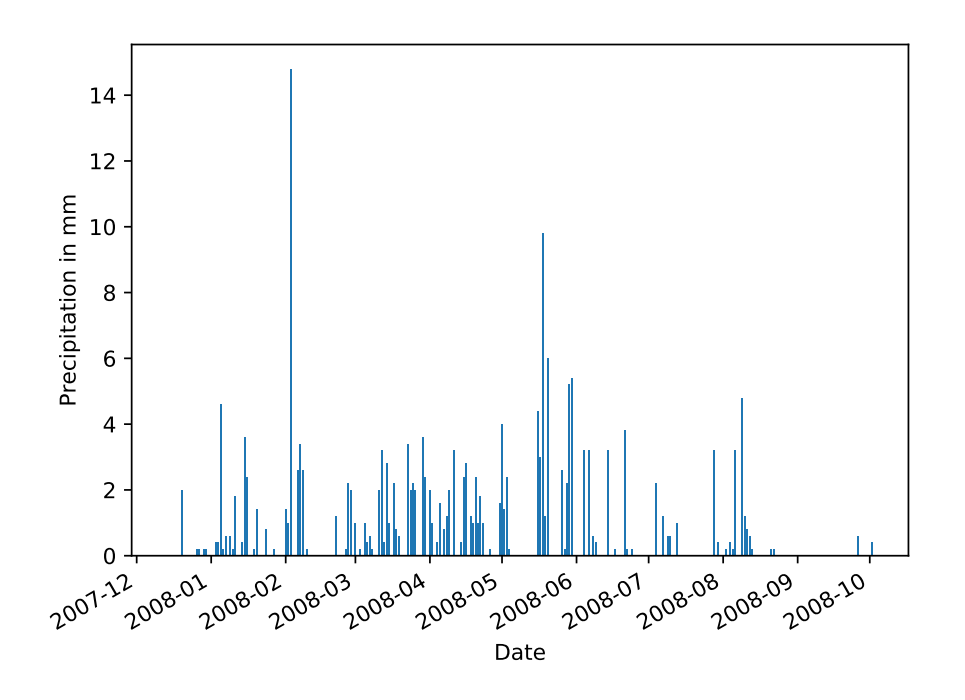

Figure 5.2 – Précipitations journalières à Saint-Maur des Fossés

```
1 # -*- coding: utf-8 -*-
2 - "" ""
3 pm_3 .py
4
5 Python - Mysql DDL
6 - "" "
7 import MySQLdb
8
9 def create_connection (h = None, u = None, p = None):
10 10 10 11 11 11 11 11 Creates and returns a connection object " "
11 Conn = None
12 if h is None or u is None or p is None :
13 print ("You\sqcupmust\sqcupvalid\sqcuphost,\sqcupuser\sqcupand\sqcuppasswords")
14 else :
15 try:
16 conn = MySQLdb . connect ( host = h, user = u, passwd = p,
                             charset = 'utf8', use_unicode = True)
17 except:
18 print ("connection 
print ("connection print ("connection print ("connection print ("connection print ("connection p
19 return conn
2021 def create_database ( conn = None, dbname = None) :<br>22
22 """
23 Establish connection to MySQL
24 Create database dbname
25 """
26 if dbname is None or conn is None :
27 print ("You ␣ must ␣ provide ␣a␣ database ␣ name ␣and␣ valid ␣ connection ")
28 return
29 else :
30 # create base
31 sql = "create<sub>u</sub>database<sub>u</sub>if<sub>u</sub>not<sub>u</sub>exists<sub>u</sub>%s;" % dbname
32
33 cursor = conn . cursor ()
34 res = cursor . execute (sql)
35 print (res )
36 conn . commit () # Needed in the case when you write something in the
                     database .
37 cursor . close ()
```

```
38
39 def drop_database ( conn = None , dbname = None ) :
40 """
41 Establish connection to MySQL
42 drop database dbname
43 """
44 if dbname is None or conn is None :
45 print ("You ␣ must ␣ provide ␣a␣ database ␣ name ␣and␣ valid ␣ connection ")
46 return
47 else :
48 # drop base
49 sql = "drop\mudatabase\mu%s;" % dbname
50 cursor = conn . cursor ()
51 res = cursor . execute (sql)
52 print (res )
53 conn . commit () # Needed in the case when you write something in the database .
54 cursor . close ()
55
56 def sql(conn = None, dbname = None, sqlstatement = None):
57 """
58 executes an sql statement (other than select) in database dbname
59 """
60 if dbname is None or conn is None or sqlstatement is None :
61 print ("You_{\sqcup}must_{\sqcup}provide_{\sqcup}a_{\sqcup}database_{\sqcup}name_{\sqcup}and_{\sqcup}valid_{\sqcup}connection_{\sqcup}and_{\sqcup}sql_{\sqcup}statement ")
62 return
63 else
64 # create a cursor object to send quaries
65 cursor = conn . cursor ()
66 # connect to the database
67 cursor . execute ("use<sub>1</sub>%s;" % (dbname))
68 conn . commit ()
69 # execute de query
70 cursor . execute ( sqlstatement )
71 conn . commit ()
72 cursor . close ()
73
74 return conn
```
Ces fonctions sont très proches les unes des autres et peuvent être simplifiées (on le verra juste après) surtout si on a une connaissance du SQL. Voici quelques exemples d'utilisation de ces fonctions :

```
1 # -*- coding: utf-8 -*-
2 - "" ""
3 pm_3 -1. py
4
5 Python - Mysql DDL exemples using the library pm3
6 """"
7
8 import pm_3
9
10 # get your connection identifiers
11 f= open ('./identifiers.txt')
12 mylogin=f.readline().strip(\cdot \n\backslash n)13 mypass=f.readline().strip(\cdot \n\backslash n')14
15 # creates connection
16 myconn = pm_3. create_connection (h = "localhost", u = mylogin, p = mypass)
17
18 # creates database
19 pm_3 . create_database (myconn ," Toto ")
20
21 #
22 # sql queries
23 #
24
25 # create table
```
metivier[at]ipgp.fr 41

```
26 pm_3. sql (conn = myconn, dbname = "Toto", sqlstatement = "create<sub>Li</sub>table<sub>Li</sub>f<sub>Li</sub>not<sub>Li</sub>exists<sub>Li</sub>
           \text{tata}_{\text{U}}(\text{val1}_{\text{U}}\text{int},\text{uval2}_{\text{U}}\text{int},\text{uval3}_{\text{U}}\text{float})")
2728 #insert data
29 query = "insert<sub>11</sub>into<sub>11</sub>tata<sub>11</sub>values<sub>11</sub>(1,2,3.0),(2,3,4.0),(3,4,5.0)"
30
31 pm_3 . sql ( conn = myconn , dbname = " Toto ", sqlstatement = query )
32
33 # close connection
34 myconn . close ()
```
On voit que la réalisation des commandes insert, update, delete se fait de façon simple par l'envoi d'une requête au serveur.

### 5.3.1 Traiter les erreurs

Pour ceux qui connaissent un peu la programmation, il devient vite nécessaire d'essayer de gérer les erreurs. Le processus d'interrogation devrait donc être placé dans un bloc try ... except afin que le programme ne s'arrête pas en cas d'échec de la requête. Le code ressemblera alors à

```
1 req = "SELECT_U * _U from_U mytable"2 try :
3 mycursor . execute ( req)
4 except Exception as err:
5 # send back the message
6 msg =" Incorrect ␣SQL␣ Query ␣␣␣␣␣␣␣␣ :␣\n%s\ nError ␣ detected :"%( req)
7 return msg+str(err )
8 res = [1]
```
### 5.3.2 OpenDB : a simple wrapper

Un constat que l'on peut faire est que l'usage de MysqlDB conduit à l'ajout de lignes au script ce ne sont pas simples à lire et qui sont très répétitives. Il est donc préférable d'écrire une classe wrapper (enrobante).

La classe OpenDB permet de connecter exécuter une requête et de récupérer le résultat. Il peut également générer une requête dans un fichier texte si nécessaire.

```
1 #!/ usr / local / bin/ python
2 # coding: utf - 83 # web , os and db
4 """
5 openDB .py
6
7 Class OpenDB : wrapper to connect and execute SQL queries ( DDL and DML )
89 import operator, os, pickle, sys
10 import MySQLdb
11
12
13 class OpenDB :
14 """
15 class to encapsulate creation of connection and query execution to a Mysql
           Database
1617 def __init__(self, base = None, user = None, passwd = None, host = None):
18 if base is None or user is None or passwd is None or host is None :
19 print ("you ␣ must ␣ provide ␣a␣ valid ␣ database ,␣␣host ,␣␣ user ␣ and␣ password ␣to␣
                  create<sub>D</sub>an<sub>D</sub>OpenDB<sub>D</sub>instance")
20 return 1
21 else :
22 self . conn = MySQLdb . connect (host , user , passwd , base )
23
24 def execQuery (self, req, param = ()):
25 cursor = self . conn . cursor ()
26 try:
27 cursor.execute (req, param)
```

```
28 except Exception as err:
29 # send back the message
30 msg = "Incorrect \, \text{GQL} \, \text{Query} \, \text{G/L} \, \text{N's\h} \, \text{Error} \, \text{detected} : \, \text{Y} \, \text{reg}31 return msg+str(err)
32 res = \lceil \cdot \rceil33 if " SELECT " in req. upper () :
34 res = cursor . fetchall ()
35 else :
36 self . conn . commit ()
37 cursor . close ()
38 return res
39
40 def QueryToFile (self, req, fname = 'out.txt', param = ()):
41 """
42 Executes a query and outputs to a text file for further processing (if needed
             )
43 """
44 res = self . execQuery (req , param )
45 f = open (fname, 'w')
46 for r in res:
47 for i in npy. arange (\text{len}(r) - 1):
48 st = "\s\tt \hat{t}" (r[i])
49 f. write (st)
50 st = "\&s\ln" \& (r[len(r) -1])51 f. write (st)
52
53 f. close ()
54
55 def close ( self ) :
56 self . conn . close ()
```
## 5.3.3 Précipitations : seconde implémentation

En utilisant la classe OpenDB, l'écriture des fonctions SQL se simplifie nettement et notre programme de récupération des précipitations devient alors

```
1 # -*- coding: utf-8 -*-
2 - "" ""
3 pm_4 .py
4
5 same as pm_2 .py but the data retrieval uses the OpenDB class
6 """"
7
8 # import statements
9 import MySQLdb # MySQL api
10 from matplotlib . pylab import *
11 from openDB import *
12
13
14 # get the data
15 # get your connection identifiers
16 f= open ('./identifiers.txt')
17 mylogin=f.readline ().strip (\n)<sup>1</sup>
18 mypass=f.readline().strip(\cdot \n\backslash n')19
20 # establish the connection
21 o= OpenDB (base="Parcelle", host="localhost", user=mylogin, passwd=mypass)
22 #write and execute the query
23 sql =" select ␣ date ( date ),␣sum( precip )␣␣ from ␣ imetos ␣ group ␣by␣ date ( date )"
24 rows=o.execQuery (sql)
25
26 # define the variables as an empty python list
27 \text{ da} = []28 pr = []29 # for each record returned store the values
30 for row in rows :
```
metivier[at]ipgp.fr 43

```
31 da. append (row [0])
32 pr. append (row [1])
33
34 # plot the results
35 fig = figure(1)36 bar (da ,pr)
37 xlabel ('Date ')
38 ylabel ('Precipitation<sub>u</sub>in<sub>u</sub>mm')
39
40 fig . autofmt_xdate () # command to get the dates plotted correctly
41 show ()
42
43 # close database
44 \quad 0.0388 ()
```
# 5.4 Applications

## 5.4.1 Cycles journaliers de température à Saint-Maur

Nous souhaitons tracer les températures journalières des cycles de température pendant les mois d'été (disons de juillet à septembre). Pour ce faire, nous devons extraire la moyenne horaire des températures de l'air. La requête correspondante est

```
1 select hour (instant), avg (tairav) from imetos
2 where month (instant) in (7, 8, 9)3 group by hour (instant)
```
Le script n'est plus alors qu'une histoire de répétition

```
\frac{1}{2} # -*- coding: utf-8 -*-<br>
   \alpha \alpha \alpha3 pm_5 .py
4
5 Plot of the hourly temperatures at Saint - Maur averaged over july , August and september
6 """"
7 # import libraries
8 import matplotlib . pylab as py
9 import openDB as odb
10
11 # get the data
12 # get your connection identifiers
13 f= open ('./identifiers.txt')
14 mylogin=f.readline ().strip (\nabla \cdot \mathbf{n})15 mypass=f.readline().strip('\n)
16
17 # establish the connection
18 o = odb. OpenDB ( base = " Parcelle ", user = mylogin , passwd = mypass , host = " localhost "
        )
19 #write and execute the query
20 sql = " select ␣ hour ( date ),␣avg( tairav )␣ from ␣ imetos ␣␣ where ␣ month ( date )␣in␣(7 ,8 ,9)␣ group
        ␣by␣ hour ( date )"
21 res = py. array (o. execQuery (sql) )
22 o. close ()
23
24 # retrieve the results
25 h = res. transpose () [0]
26 ta = res.transpose () [1]
27
28 #plot the result
29 fig = py. figure ()
30 py. plot (h, ta, 'ro-)31 py. xlabel ("Hour<sub>U</sub> of<sub>U</sub> the<sub>U</sub> day", fontsize = 14)
32 py. ylabel ('Average<sub>U</sub>temperature<sub>U</sub>$^oC$', fontsize = 14)
33 py. axis ([0 , 24 , 10 , 25 ])
34 py. grid ( True )
```

```
35
36 py. show ()
```

```
La figure 5.3 montre le résultat.
```
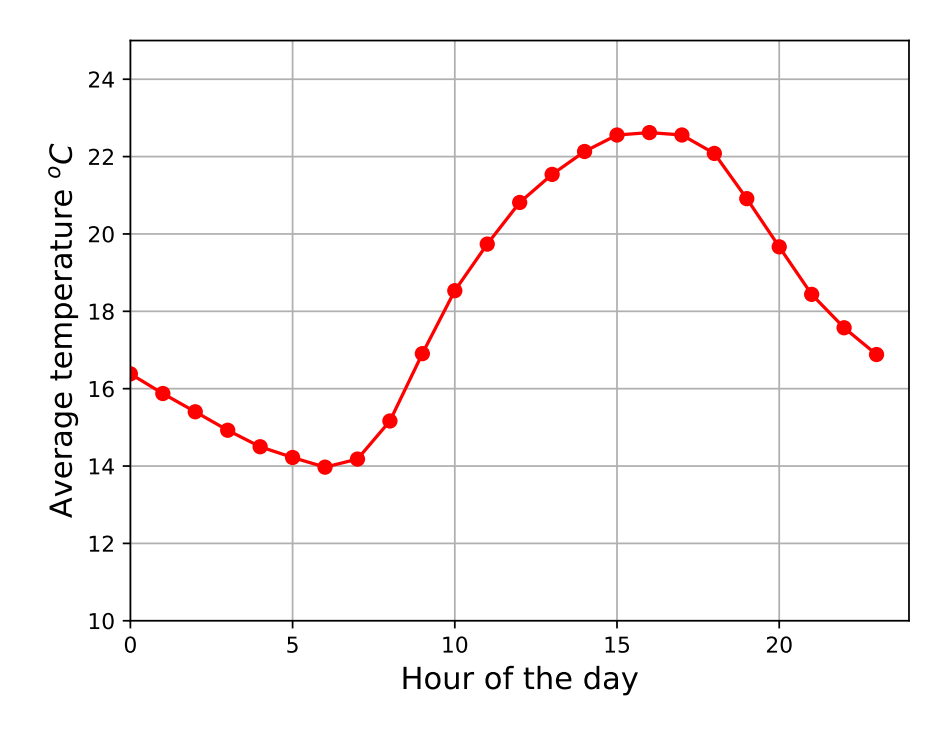

Figure 5.3 – Température journalière, durant l'été, à l'observatoire de Saint-Maur

# 5.4.2 Direction des vents at Saint Maur

Nous souhaitons établir et ordonner un histogramme des directions du vent regroupées en classes de 20<sup>o</sup> et le tracer. Un requête SQL permet de répondre à cette question. Il s'agit de

```
1 select round (winddir/20) *20, count (winddir) from imetos
2 group by round ( winddir /20) *20
3 order by winddir ;
```
Toute la difficulté vient du graphique en coordonnées polaires (figure 5.4). Et là n'oubliez jamais que matplotlib contient une aide extraordinaire sur internet.

```
1 # -* - coding: utf -8 -*2 """
 3 pm_6 .py
 4
 5 plots the histogram of wind directions at Saint - Maur as a polar plot .
 6^{10} ^{\circ} ^{\circ} ^{\circ} ^{\circ} ^{\circ} ^{\circ} ^{\circ} ^{\circ} ^{\circ} ^{\circ} ^{\circ} ^{\circ} ^{\circ} ^{\circ} ^{\circ} ^{\circ} ^{\circ} ^{\circ} ^{\circ} ^{\circ} ^{\circ} ^{\circ} ^{\circ} ^{\circ} ^{\circ} ^{\circ} ^{\circ} ^{\circ} ^{\circ} ^{\circ} ^{\7 # import libraries
 8 import matplotlib . pylab as py
 9 import openDB as odb
10
11
12 # get the data
13 # get your connection identifiers
14 f= open ('./identifiers.txt')
15 mylogin=f.readline ().strip (\n)<sup>1</sup>
16 mypass=f.readline().strip('\n)
17
18 # establish the connection
19 o = odb. OpenDB ( base = " Parcelle ", user = mylogin , passwd = mypass , host = " localhost "
           )
20 #write and execute the query
```

```
21 sql = "select_Uround(winddir/20) * 20, _Ucount(winddir)_Ufrom_Uimetos_Ugroup_Uby_Uround(winddir)/20) *20\muorder\muby\muwinddir "
2223 res = o. execQuery (sql)
24 print (res)
25 #retrieve the results
26 radii = []
27 theta = []
28 for r in res :
29 if r [0] == 360: # add the 360 to the 0 class
30 radii [0] += r[1]
31 else :
32 theta.append (float (r[0]))
33 radii . append (r [1])
34
35 #plot the result
36 theta = py.array (theta)*py.pi/180.
37 radii = py. array (radii)
38
39 print (theta)
40
41 # force square figure and square axes as it looks better for polar plots
42 fig = py. figure (figsize = (8, 8))
43 ax = fig . add_axes ([0.1 , 0.1 , 0.8 , 0.8] , polar = True )
44
45 width = 20.*py.pi/180.
46 bars = py.bar (theta, radii, width = width, bottom = 0.0)
47 for r, bar in zip (radii, bars):
48 bar . set_facecolor ("r")
49 bar . set_edgecolor ("k")
50 bar . set_alpha (0.5)
51
52 py. show ()
```
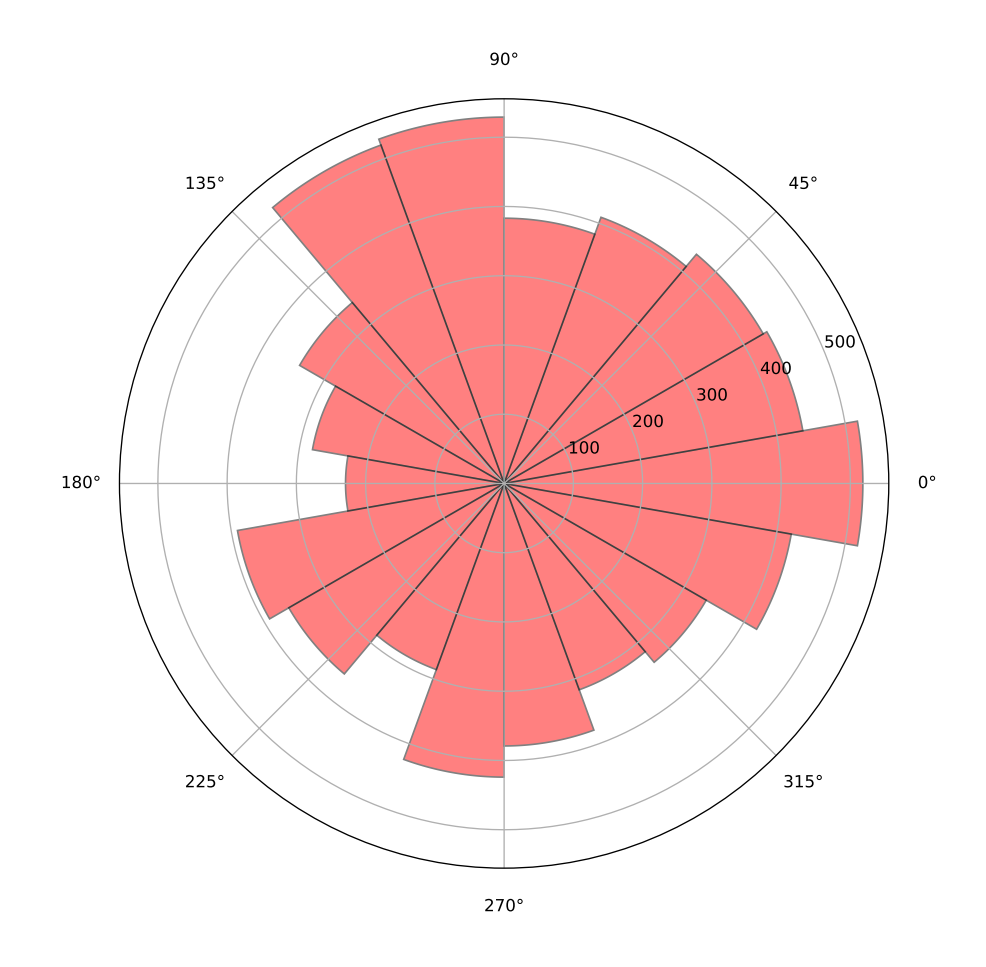

Figure 5.4 – Direction des vents à l'observatoire de Saint-Maur

# 6 Pandas et SQL

La librairie Pandas permet de faire énormément de choses et de se simplifier considérablement la vie quand on souhaite utiliser des données SQL. Elle constitue une alternative à l'utilisation de MySQLdb. Il est probable que c'est cette alternative que vous utiliserez le plus facilement. Pour bénéficier de ce chapitre vous devez déjà savoir utiliser Pandas. Si ce n'est pas le cas tous ce dont vous avez besoin pour démarrer se trouve sur le site suivant : <https://pandas.pydata.org/>

# 6.1 Connexion

## 6.1.1 SQLalchemy

1 """

Afin d'utiliser Pandas pour traiter nos requêtes nous avons besoin d'une librairie de connection adaptée. Pandas utilise SQLalchemy qui est une alternative à MySQLdb que nous venons d'utliser comme le montre le script suivant :

```
1 """
2 sqla_1 .py
3
4 use sqlalchemy to connect to a Mysql database
5 - """
6
7 from sqlalchemy import create_engine
8 mylogin = "XXXX'
9 mypass =" YYYY "
10
11 # default syntax engine = create_engine ( ' mysql :// user : passwd@host / dbname ')
12 engine = create_engine ('mysql://%s:%s@localhost/Parcelle' % (mylogin, mypass))
13 # establish connection
14 conn = engine . connect ()
15
16 sql = "select<sub>u</sub>*<sub>u</sub>from<sub>u</sub>imetos<sub>u</sub>where<sub>u</sub>precip<sub>u</sub>><sub>u</sub>0"
17 res = conn. execute (sql)
18 row = res. fetchone ()
19
20 for row in res:
21 print (row)
```
Il est donc tout à fait possible de remplacer MySQLdb par SQLalchemy dans les scripts du chapitre précédent (ce qui constitue un bon exercice).

### 6.1.2 Importer une table dans un dataframe

Pour se connecter à une base de données Pandas fait donc appel à SQLalchemy. Le principe est très simple. On créé un objet de connexion que l'on passe à Pandas en argument. Après il se débrouille !

```
2 pm_7 .py
3
4 use pandas to read an sql table from Mysql database
5 - """
6 #library needed to create a connection that pandas can use
```

```
7 from sqlalchemy import create_engine
8 # pandas
9 import pandas
10
11 # get your connection identifiers
12 f= open ('./identifiers.txt')
13 mylogin=f.readline ().strip (\n)<sup>1</sup>)
14 mypass=f.readline().strip('\n)
15
16 # default syntax engine = create_engine ( ' mysql :// user : passwd@host / dbname ')
17 engine = create_engine ('mysql://%s:%s@localhost/Parcelle' % (mylogin, mypass))
18
19 df = pandas.read_sql_table ('imetos', engine)
20 print (df. head ())
```
### 6.1.3 Utiliser des requêtes

```
1 """
2 pm_7_2 .py
3
4 use pandas to read sql data from Mysql database using a SELECT query
5 - """
6 # library needed to create a connection that pandas can use
7 from sqlalchemy import create_engine
8 # pandas
9 import pandas
10
11 # get your connection identifiers
12 f= open ('./identifiers.txt')
13 mylogin=f.readline ().strip (\n)<sup>1</sup>)
14 mypass=f.readline().strip(\cdot \n \cdot n)15
16 # default syntax engine = create_engine ( ' mysql :// user : passwd@host / dbname ')
17 engine = create_engine ('mysql://%s:%s@localhost/Parcelle' % (mylogin, mypass))
18
19 sql =" select ␣ year ( date )␣as␣y,␣ month ( date )␣as␣m,␣ sum( precip )␣as␣ pcum ␣ from ␣ imetos ␣ group ␣
        by<sub>\sqcup</sub>month (date),year (date)\sqcuporder\sqcupby\sqcupyear (date),month (date)"
2021 df = pandas . read_sql (sql , engine )
22 print (df. head ())
```
### 6.1.4 Charger des dataframes dans une base SQL

Il est aussi possible de stocker des tables pandas dans des bases SQL d'une façon très efficace. Le script suivant reprend notre table tata et y ajoute 100000 enregistrements pour les valeurs val1,val2 et val3. Ces enregistrements sont crées à l'aide de variables aléatoires de distribution uniforme.

```
2 pm_9 .py
3
4 use pandas to write pandas data to a MySQL table
5 you need to have the database Toto created see pm_3_1 .py and pm_3 .py
6"
7 # library needed to create a connection that pandas can use
8 from sqlalchemy import create_engine
9 # pandas
10 import pandas
11 import numpy as np
12
13 # get your connection identifiers
14 f= open ('./identifiers.txt')
15 mylogin=f.readline ().strip (\nabla \cdot \mathbf{n})16 mypass=f.readline().strip('\n)
17
18 # connect to the Toto db
19 engine = create_engine ('mysql://%s:%s@localhost/Toto' % (mylogin, mypass))
```
"""

```
2021 # create a dataframe with three series val1 , val2 val3 of 100 000 values
22 # val 1 in [0 ,10]
23 val1 = np. random . randint (0 ,10 ,100000)
24 print (val1)
25 # val 2 in [0 ,100]
26 val2 = np. random . randint (0 ,100 ,100000)
27 print (val2)
28 # val 3 in [0 ,1000.0] uniform distribution
29 val3 = np.random.random(100000)*1000.030 print ( val3 )
31
32 # create the frame
33 df = pandas . DataFrame ({" val1 ": val1 . tolist () , " val2 ": val2 . tolist () ," val3 ": val3 .
       tolist () })
34 print (df. head () )
35
36 # store the data in table tata
37 df. to_sql ('tata ', engine , if_exists = 'append ', index = False )
```
Vous pouvez vous connecter au serveur et vérifier que cela fonctionne puis, à partir des champs val1 et val2, vérifier que les distributions sont bien uniformes.

# 6.2 Applications

Nous reprenons ici les scripts développé précédemment avec MySQLdb avec la librairie Pandas. Le choix d'une méthode plutôt qu'une autre dépend essentiellement de vous. Si vous utilisez Pandas régulièrement et vous sentez à l'aise n'hésitez pas. Pandas offre des possibilités immenses et, qui plus est, présente des similitudes avec le SQL qui peuvent vous être utiles.

### 6.2.1 Précipitations : seconde implémentation

```
1 # -*- coding: utf-8 -*-
2^{+} """
3 pm_4p .py
4
5 same as pm_2 .py and pm_4 .py but the data retrieval uses SQLAlchemy and Pandas
6 instead of MySQLdb
7" " " " " " " "8
9 # import statements
10 import matplotlib . pylab as py
11 from sqlalchemy import create_engine
12 import pandas
13
14 # get your connection identifiers
15 f= open ('./identifiers.txt')
16 mylogin=f.readline ().strip (\n)<sup>1</sup>
17 mypass=f.readline().strip('\n\n')
18
19 # default syntax engine = create_engine ( ' mysql :// user : passwd@host / dbname ')
20 engine = create_engine ('mysql://%s:%s@localhost/Parcelle' % (mylogin, mypass))
21
22 sql = " select ␣ date ( date )␣as␣d,␣sum( precip )␣as␣p␣␣ from ␣ imetos ␣ group ␣by␣ date ( date )"
23 df = pandas.read_sql(sql, engine)
2425
26 # plot the results
27 fig=py.figure (1)
28 py.bar(df['d'].tolist(), df['p'].tolist())
29 py. xlabel ('Date ')
30 py. ylabel ('Precipitation<sub>LinL</sub>mm')
31
32 fig . autofmt_xdate () # command to get the dates plotted correctly
```
metivier[at]ipgp.fr 51

#### 33 py. show () 34

35 engine . close ()

6.2.2 Cycles journaliers de température à Saint-Maur deuxième version

```
1 # -*- coding: utf-8 -*-
2 - """
3 pm_5p .py
4
5 same as pm_5 .py but with SQLAlchemy and Pandas
6 """"
7
8 #import libraries
Q10 import matplotlib . pylab as py
11 from sqlalchemy import create_engine
12 import pandas
13
14 # get your connection identifiers
15 f=open('./identifiers.txt')
16 mylogin=f.readline ().strip (\nabla \cdot \mathbf{n})17 mypass=f.readline().strip(\cdot \n \cdot n)18
19 # default syntax engine = create_engine ( ' mysql :// user : passwd@host / dbname ')
20 engine = create_engine ('mysql://%s:%s@localhost/Parcelle' % (mylogin, mypass))
21
22 # get the data
23 sql = "select_{\sqcup}hour(\texttt{date})_{\sqcup}as_{\sqcup}h,_{\sqcup}avg(\texttt{taire})_{\sqcup}as_{\sqcup}ta_{\sqcup}from_{\sqcup}imetos_{\sqcup\sqcup}where_{\sqcup}month(\texttt{date})_{\sqcup}in_{\sqcup}(7, 8, 9)<sup>\text{group}_\text{U}by<sub>\text{u}</sub>hour (date)"</sup>
24 df = pandas.read_sql(sql, engine)
25
26
27
28 #plot the result
29 fig = py.find(y)30 py. plot (df['h'], df['ta'], 'ro-')
31 py. xlabel ("\text{Hour}_\cup \text{of}_\cup \text{the}_\cup \text{day}", fontsize = 14)
32 py. ylabel ('Average utemperature u$^oC$', fontsize = 14)
33 py. axis ([0 , 24 , 10 , 25 ])
34 py. grid ( True )
35 py. show ()
36
37 engine . close ()
```
## 6.2.3 Direction des vents at Saint Maur

```
1 # -* - coding: utf -8 -*2^{\degree} ""
3 pm_6 .py
4
5 plots the histogram of wind directions at Saint - Maur as a polar plot .
6 - "" ""
7 # import libraries
8 import matplotlib . pylab as py
9 import openDB as odb
10
11
12 # get the data
13 # get your connection identifiers
14 f= open ('./identifiers.txt')
15 mylogin=f.readline ().strip (\n)<sup>1</sup>)
16 mypass=f.readline().strip('\n\n')
17
18 # establish the connection
19 o = odb. OpenDB ( base = " Parcelle ", user = mylogin , passwd = mypass , host = " localhost "
       )
```

```
20 #write and execute the query
21 sql = " select ␣ round ( winddir /20) *20 ,␣ count ( winddir )␣ from ␣ imetos ␣ group ␣by␣ round ( winddir
       /20) *20␣ order ␣by␣ winddir "
2223 res = o. execQuery (sql)
24 print (res)
25 #retrieve the results
26 radii = []
27 theta = [1]28 for r in res:
29 if r[0] == 360: # add the 360 to the 0 class
30 radii [0] += r[1]
31 else
32 theta.append (float (r[0]))
33 radii . append (r [1])
34
35 # plot the result
36 theta = py. array (theta) *py.pi/180.
37 radii = py. array (radii)
38
39 print (theta)
40
41 # force square figure and square axes as it looks better for polar plots
42 fig = py.figure(figsize=(8,8))
43 ax = fig . add_axes ([0.1 , 0.1 , 0.8 , 0.8] , polar = True )
44
45 width = 20.*py.pi/180.
46 bars = py. bar (theta , radii , width = width , bottom = 0.0)
47 for r, bar in zip (radii, bars):
48 bar . set_facecolor ("r")
49 bar . set_edgecolor ("k")
50 bar . set_alpha (0.5)
51
52 py. show ()
```
# 6.3 les capacités de regroupement de Pandas

Qui plus est votre maîtrise des requêtes select doit vous permettre de maîtriser plus facilement les possibilités de pandas. La [documentation en ligne](https://pandas.pydata.org/pandas-docs/stable/comparison_with_sql.html) de pandas présente une comparaison détaillée de la syntaxe de pandas et de la syntaxe SQL Le script suivant en reprend quelques une en les applicant à imetos.

```
1 """
2 pm_8 .py
3
4 use pandas to read sql data from Mysql database and compare syntaxes
5^{\circ}6 # library needed to create a connection that pandas can use
7 from sqlalchemy import create_engine
8 # pandas
9 import pandas
10
11 # get your connection identifiers
12 f= open ('./identifiers.txt')
13 mylogin=f.readline().strip(\n)<sup>1</sup>)
14 mypass=f.readline().strip('\n\n')
15
16 # default syntax engine = create_engine ( ' mysql :// user : passwd@host / dbname ')
17 engine = create_engine ('mysql://%s:%s@localhost/Parcelle' % (mylogin, mypass))
18
19 df = pandas.read_sql_table ('imetos', engine)
20 print (df. head ())
21
22
23 print ("Number<sub>Ll</sub>of<sub>L</sub>hours<sub>Ll</sub>of<sub>L</sub>precipitation")
24 # select count (*) from imetos where precip > 0
25 print (df[df[" \text{precip"] > 0][" date"]. count ())
```

```
27
28 print ("Number<sub>u</sub>of<sub>u</sub>hours<sub>u</sub>of<sub>u</sub>precipitation<sub>u</sub>during<sub>u</sub>night<sub>u</sub>time")
29 # select count (*) from imetos where precip > 0 and solrad=0<br>30 print (df ['df ["precip"] > 0) & (df ["solrad"] == 0)]["date"].
     print(df[(df["precip"] > 0) & (df["solid"] == 0)][" date"]. count())31
32
33 \quad \texttt{print("Monthly^\texttt{averaged} \texttt{\texttt{d}} \texttt{ourly} \texttt{\texttt{pre} \texttt{c}} \texttt{ipitation}_\texttt{full} \texttt{during} \texttt{\texttt{d}} \texttt{aytime"})34 # select month ( date ), avg ( precip ) from imetos where solrad >0 group by month ( date )
35 print (df[df[" solrad "] > 0]. groupby (df[" date "]. dt. month ) [" precip "]. mean () )
36
37 # etc ...
```
Deuxième partie Cartographie

# 7 Introduction

Une carte est constitué d'un fond (carte du monde, image satellite, carte routière, graticules, etc...,) auquel on ajoute des données brutes ou faisant l'objet d'une interprétation. Représenter cartographiquement des données veut dire être capable de traiter deux grandes familles de données : des données vectorielles (des points, vecteurs, lignes et autres polygones, souvent contenus dans ce que l'on appelle des shapefiles) et des données matricielles (appelées des rasters)<sup>1</sup>. Il existe deux librairies de cartographies sous python permettant de réaliser des cartes de très grande qualité ainsi qu'une librairie qui permet de faire des cartes web basemap et cartopy

basemap est une librairie graphique qui permet avec l'aide de la librairie matplotlib de faire des cartes. Chaque carte produite par l'intermédiaire de basemap est une figure de matplotlib. Ceci présente avantage de permettre d'accéder aux fonctionnalités avancées de matplotlib et d'obtenir des résultats de grande qualité en python. On peut en outre l'interfacer avec les systèmes de gestion de données comme MariaDB (MySQL) que nous utilisons en première partie.

cartopy est une seconde librairie, plus récente, qui pousse la logique d'intégration des cartes dans les figures de matplotlib jusqu'au bout en redéfinissant les axes d'une figure sous la forme de GeoAxes. Elle a vocation à remplacer basemap qui n'est plus maintenue. cartopy est une librairie récente qui ne présente pas encore toutes les fonctionnalités de basemap. Elle présente cependantdes avantages très importants qui font que, sauf cas particuliers, elle est plus simple d'utilisation tout en donnant d'aussi bons résultats.

Ce cours reprend, en les adaptant à nos besoins diverses sources (d'autres liens sont donnés en annexe) :

- 1. Le tutoriel de basemap consultable en ligne<sup>2</sup>. Étant donné que vous avez déjà eu un cours de python nous irons plus vite que le tutoriel.
- 2. Le site de cartopy  $3$ .
- 3. Divers tutoriels portant sur la librairie GDAL 4 qui est au coeur de toutes les applications de SIG gratuites ou payantes aujourd'hui.

Les librairies nécessaires : basemap, cartopy, pyshp, pyproj, shapely, geopandas. Tous les tutoriels en ligne expliquent comment installer ces librairies, je n'insiste donc pas. cartopy est dorénavant installé de façon standard dans les distributions de Python 3 notamment Anaconda.

Notons enfin que les mises à jours de ce chapitre porteront essentiellement sur cartopy.

<sup>1.</sup> Message du professeur Gayer : «le shapefile est au Raster ce qu'Illustratior (Inkscape) est à Photoshop (Gimp). Sous Gimp ou Photoshop, on manipule des images, qui sont des matrices (vu l'année dernière) ou encore bitmap. Sous Illustrator ou Inkscape on manipule des objets et on fait du dessin vectoriel. Les shapefiles sont l'équivalent de ces objets vectoriels avec des informations géographiques associées, et les Rasters (MNT) sont des images/matrices (vu l'année dernière) avec des informations géographiques associées.».

<sup>2.</sup> <https://basemaptutorial.readthedocs.io/en/latest/index.html>

<sup>3.</sup> <https://scitools.org.uk/cartopy/docs/latest/>

<sup>4.</sup> <https://pcjericks.github.io/py-gdalogr-cookbook/>

# 8 Les fonds de cartes

Le fond de carte constitue le cadre sur lequel vont être projetées les données que l'on souhaite représenter. Ce peut être un simple cadre, une grille, une carte du monde ou une image. Les librairies basemao et cartopy disposent de fonctions qui permettent de préparer ce fond avant l'ajout de données externes. L'établissement d'un fond nous permettra donc d'apprendre à utiliser ces fonctions.

# 8.1 Première carte

## 8.1.1 basemap

```
1 #!/ usr / bin / env python3
2 # -*-<br>coding: utf-8 -*-3 - """
4 bm_1 .py
5
6 simple first map (taken from basemap tutorial)<br>7 = ^{\text{num}}\bar{1} " \bar{1} " \bar{1}8
9 from mpl_toolkits . basemap import Basemap
10 import matplotlib . pyplot as plt
11
12 # Define the map object
13 map = Basemap ()
14
15 # draw the coastlines
16 map . drawcoastlines ()
17
18 plt.show ()
```
Ce qui donne la figure 8.1.

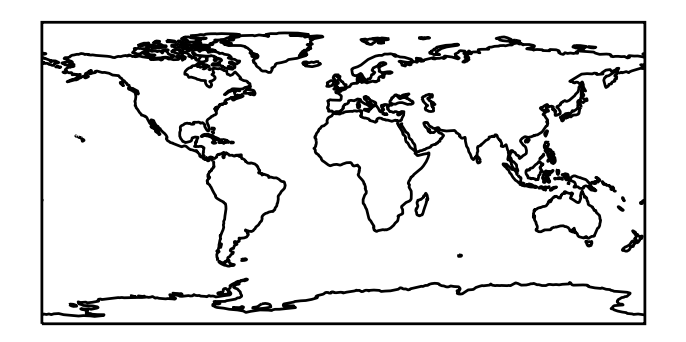

Figure 8.1 – Tracé des côtes (projection Plate Carrée)

# 8.1.2 cartopy

cartopy introduit un changement fondamental : c'est une librairie qui permet l'intégration d'une carte au sein d'un objet figure. Il suffit de déclarer que votre figure présente une projection cartographique pour que celle-ci «devienne» une carte et qu'elle présente des fonctionnalités supplémentaires. La carte produite figure 8.1 est la même quelle que soit la librairie obtenue.

```
1 #!/ usr / bin / env python3
2 # -* - coding: utf -8 -*3 - """
4 cm_1 .py
5
6 simple first map ( taken from cartopy tutorial )
7 """
8
9 import cartopy . crs as ccrs
10 import matplotlib . pyplot as plt
11
12 fig = plt.figure(figsize=(10/2.54, 5/2.54))
13 # The great interest with cartopy is its ability to be intergrated into the pyplot
       environnement
14 ax = fig.add_subplot (111, projection=ccrs. PlateCarree ())
15
16 # add coastlines
17 ax. coastlines ()
18
19 plt.savefig('../figures/cm_1.pdf',bbox_inches='tight')
20 plt.show ()
```
## 8.1.3 Commentaires

Dans basemap vous créez un objet map qui va utiliser la figure courante ou en créer une si elle n'existe pas. Le lien entre map et la figure est donc moins clair, voire parfois ambigu on le verra, et si vous manipulez plusieurs figures ou sous-figures il faudra faire attention à ne pas vous emmêler les pinceaux. cartopy rationalise cela en introduisant un argument de projection dans la définition de votre figure qui permet à matplotlib de savoir que cette figure est une carte.

Enfin nous faisons appel à deux fonctions drawcoastlines() pour basemap et coastlines() pour cartopy qui comme vous vous en doutez sont à l'origine du trait de côtes.

# 8.2 Coordonnées, système de référence et projections

Toute donnée qui peut-être positionnée dans l'espace peut ensuite être projetée sur un plan. Pour cela on doit pouvoir localiser la donnée dans un système de coordonnées attaché à un référentiel. La particularité qui nous intéresse ici est que nos données sont sur une planète (la terre en l'occurence).

Le système de coordonnées le plus approprié est sphérique. Dans ce système les coordonnées d'un point sont définies par deux angles et un rayon (ici une altitude). Les angles sont la latitude (angle compté vers le nord à partir de l'équateur) et la longitude (angle compté vers l'est à partir d'un méridien — grand cercle passant par les pôles—, de référence, le méridien de Greenwich).

Comme la terre n'est pas totalement sphérique on utilise un ellipsoide afin d'améliorer le positionnement précis d'un point sur le globe. Le globe n'étant pas non plus totalement ellispoidal des variations locales de forme de l'ellipsoide sont introduites afin de mieux coller au géoïde que vous connaissez et qui est quasiment confondu avec le niveau des océans. On définit ainsi un référentiel plus élaboré que la sphère appelé un datum en SIG. WGS84 (World Geodetic System 1984) en est un mais il y en a d'autres (NAD27 and NAD83 utilisés aux USA par example)

La majorité des informations géographiques sont représentées sur des cartes. Les points sont projetés sur un plan en utilisant différents types de projections. Souvent, nous le verrons par la suite, les données que vous obtenez ne sont pas des données brutes du système sphérique mais des coordonnées déjà projetées. Pour représenter vos données et les comparer les unes avec les autres, les mélanger, vous devez donc connaître leur systèmes de coordonnées ainsi que leur système de référence.

### 8.2.1 Sélectionner une projection

Dans basemap le choix de la projection est un argument de la déclaration de l'objet map. Suivant la projection des arguments devront être insérés. La projection par défaut est la Plate carrée ou projection cylindrique équidistante. La nature et les propriétés de la projection que l'on souhaite sont passées comme argument de l'appel map.basemap(\*\*args). Pour une projection de Mollweide on devra fournir la longitude centrale soit map = Basemap(projection='moll', lon\_0=0). Les informations concernant chacune des projections acceptée par basemap se trouve dans l'aide en ligne 1

Dans cartopy la projection est passée comme argument de la figure et les paramètres de la projection sont passés comme argument de celle-ci.

```
1 #!/ usr / bin / env python3
2 # -* - coding: utf -8 -* -
3^{***} """
4 bm_cm_2 .py
5
6 Change basemap projection
7" " " " " " " "8 from mpl_toolkits . basemap import Basemap
9 import cartopy .crs as ccrs
10 import matplotlib . pyplot as plt
11
12 fig=plt.figure(figsize = (15/2.54, 7/2.54))13
14 # basemap
15 ax = fig. add_subplot (121)16 map = Basemap (projection = 'moll', lon_0 = 0)
17 map . drawcoastlines ()
18 ax.set\_title ('$lon_0u = 0$')
19
20 # cartopy
21 ax2 = fig . add_subplot (122 , projection = ccrs . Mollweide ( central_longitude =180) )
22 ax2 . coastlines ()
23 ax2.set\_title ('$lon_0_{\sqcup}=_{\sqcup}180$')
2425 plt . savefig ('../figures/bm_cm_2.pdf',bbox_inches='tight')
26 plt . show ()
```
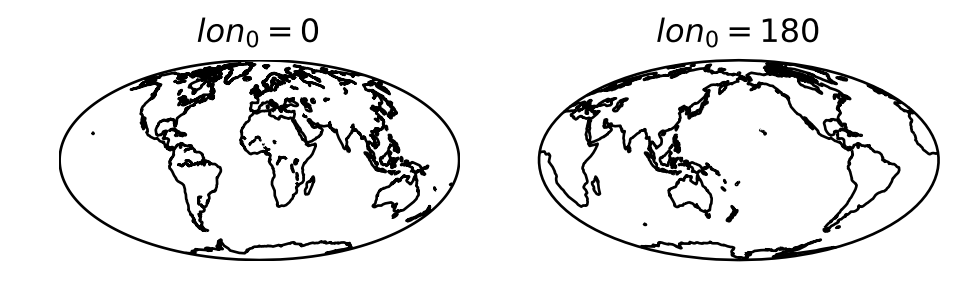

FIGURE 8.2 – Projection de Mollweide centrée sur le méridien de Greenwich à gauche et sur 180<sup>o</sup> à droite.

# 8.3 Les limites de la carte

### 8.3.1 basemap

Tout est dans la ligne de définition de la carte. On commence par donner les limites en longitudes et latitudes du coin bas gauche (llcrnrlon et llcrnrlat) puis celles du coin droit haut (urcrnrlon, urcrnrlat). Puis suivent la projection (tmerc pour UTM) et les coordonnées du centre de la projection.

Dans Basemap certaines projection n'acceptent pas le découpage comme la projection de Mollweide (moll) par exemple qui est faite pour représenter un globe entier.

Quand cela est possible il existe trois façons de délimiter un espace cartographique dans basemap :

- 1. celle que nous venons de voir qui consiste à entrer les coordonnées des limites en lat/lon ;
- 2. on peut aussi entrer les coordonnées dans le reprère de la carte (en x,y) en utilisant les arguments llcrnrx,llcrnry,urcrnrx,urcrnry ;
- 3. on peut enfin entrer une largeur, une hauteur et un centre (width,height,lon\_0,lat\_0. À noter que l'ordonnée du coin gauche inférieur est (0,0) et celle du coin droit supérieur (width,height)

1. <https://matplotlib.org/map/users/mapsetup.html>

# 8.3.2 cartopy

Dans cartopy les limites de la carte sont décidées soit de façon automatique par matplotlib en fonction des données que vous représenterez, soit par des fonctions de la classe axis que vous utilisez (sans le savoir souvent) quand vous déclarez votre subplot. Si vous souhaitez définir des limites vous utiliserez les methodes  $set\_extent(x1,y1,x2,y2)$  ou  $set\_xlim(x1,y1)$  et  $set\_ylim(y1,y2)$ 

```
1 #!/ usr / bin / env python3
2 # -* - coding: utf -8 -*3^{100} "
4 bm_cm_4 .py
5
6 Map limits
7 """
8
9 from mpl_toolkits . basemap import Basemap
10 import cartopy . crs as ccrs
11 import matplotlib . pyplot as plt
12
13
14 fig=plt.figure(figsize = (15/2.54, 7/2.54))15 # basemap
16 ax0 = fig.add\_subplot(121)17 map = Basemap (11crnrlon = -5, 11crnrlat = 42, urcrnrlon = 9., urcrnrlat = 52.,
       projection = 'tmerc', lat_0 = 46, lon_0 = 2.5)18
19 map . drawcoastlines ()
20
21 # cartopy
22 ax1=fig.add_subplot (122, projection = ccrs. TransverseMercator (central_longitude=2.5,
       central_latitude =46) )
23 ax1 . set_extent (( -5 ,9 ,42 ,52) )
24 ax1 . coastlines ()
25
26 plt.savefig('../figures/bm_cm_4.pdf',bbox_inches='tight')
27 plt.show ()
```
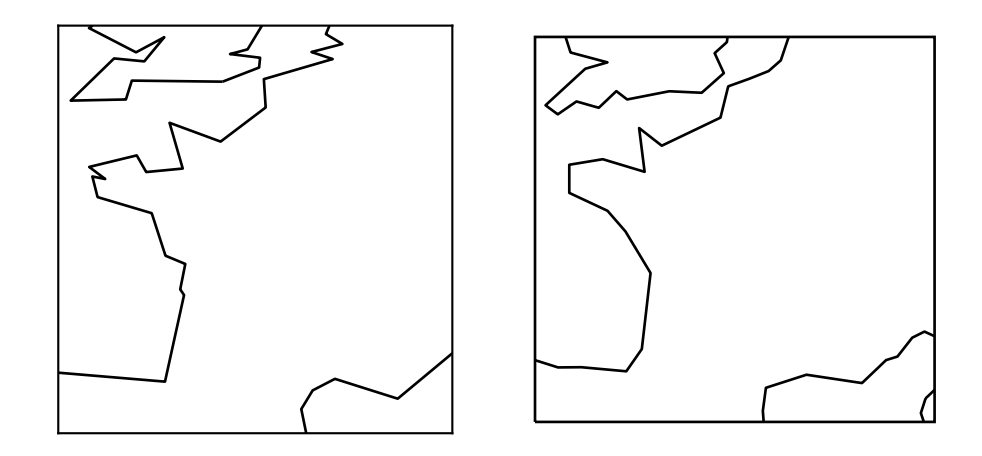

Figure 8.3 – Projection transverse Mercator. à gauche basemap, à droite cartopy.

Enfin dans les deux cas vous noterez qu'à cette échelle le trait de côtes est assez grossier. Nous reviendrons sur ce point plus tard.

# 8.4 Echelle

Pas de carte sans échelle s'il vous plaît ! On va le voir c'est le point sur lequel basemap a encore une vrai longueur d'avance.

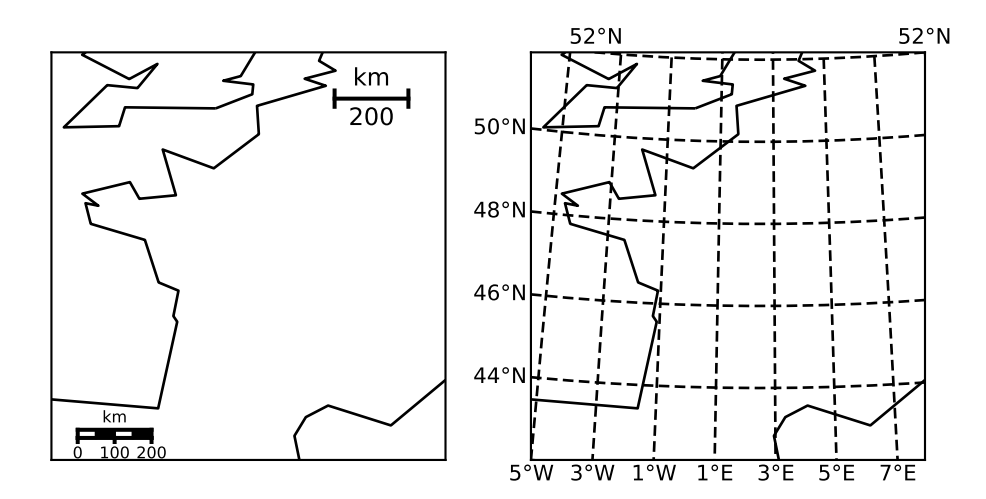

Figure 8.4 – Deux façons de représenter l'échelle

### 8.4.1 basemap

Vous avez deux solutions : (1) une barre d'échelle en bonne et due forme ou (2) ce que l'on appelle un graticule à savoir une grille faite de méridiens et de parallèles. La première solution permet de se faire une idée des distances en un coup d'oeil. Elle n'est valable que dans le cas d'une carte suffisamment petite ou bien quand la projection conserve les distances. La seconde solution est valable tout le temps. Elle permet en outre de se faire une idée de la déformation de la carte. Il est plus difficile cependant d'appréhender les distances rapidement.

On reprend donc le script précédent et on ajoute

```
1 # first lon/lat = location of the bar
2 # second lon/lat = location at which distance is calculated
3 map . drawmapscale ( -3. , 42.75 , 1 , 47 , 200 , barstyle ='fancy ')
4 map . drawmapscale (6 ,51 , 1, 47 , 200)
```
dans le premier cas et

```
1 map . drawmeridians (range(-5,10,2), color='k',dasheds=[4, 2], label s=[0,0,0,1], fontsize=12)2 map.drawparallels (range (40, 54, 2), color='k', dashes=[4, 2], labels=[1, 0, 1, 0], fontsize
      =12)
```
dans le second, ce qui donne respectivement les deux cartes de la figure 8.4. Il est intéressant de noter que, dans le premier cas, on calcule la distance à une position donnée sur la carte. Ceci montre bien l'intérêt de tracer une grille dès que l'emprise de la carte est importante.

### 8.4.2 cartopy

cartopy simplifie la gestion des limites mais la définition de l'échelle reste encore nettement moins performante que basemap notamment à cause des limites dans le tracé des grilles. Il n'est pas possible par exemple de représenter les coordonnées sur la carte faite en transverse Mercator précédemment.

Les figures 8.5, 8.6 et 8.7 et les scripts correspondant montrent les limites de la représentation de grilles. En particulier les labels de coordonnées ne sont disponibles qu'en Plate Carrée. Il faut donc soit donner la distance entre parallèles et méridiens dans la légende (figures 8.5), soit tout faire à la main (figure 8.7). Dans cette dernière hypothèse, vous verrez en consultant le script qu'il est beaucoup plus simple de faire une échelle de longueur de que de représenter de façon fastidieuse toutes les longitudes/latitudes à la main !

```
1 #!/ usr / bin / env python3
2 # -* - coding: utf -8 -* -
3 - "" ""
4 cm_2 .py
5
6 Change projection and add gridlines
```
metivier[at]ipgp.fr 63

```
7 """"
8
9 import matplotlib . pyplot as plt
10 import cartopy . crs as ccrs
11 import cartopy . feature as ft
12 from matplotlib import rcParams
13
14 rcParams ['font.size']=6
15
16 fig = plt.figure(figsize = (15/2.54, 10/2.54))17
18 # a first projection
19 ax1 = fig . add_subplot (211 , projection = ccrs . PlateCarree (
20 central_longitude=0))
2122 ax1. coastlines (resolution='110m') # resolutions available 50m and 10m
23
24 # problem with gridline ticks available in PlateCarre and Mercator only
25 # and tick overlaps use both xlocs and set_xticks same for y
26 ax1 . gridlines ( xlocs = range ( -180 ,181 ,40) , ylocs = range ( -90 ,91 ,30) ) # problems of labels
      to be solved ...
27 ax1.set_xticks(range(-180,181,40), crs=ccrs.PlateCarree(central_longitude=0))
28 ax1 . set_yticks ( range ( -90 ,91 ,30) , crs= ccrs . PlateCarree ( central_longitude =0) )
29030
31 # a second projection
32 ax2 = fig . add_subplot (212 , projection = ccrs . Mollweide (
33 central_longitude =180) )
34
35 # features can be used to include different kinds of back_grounds
36 ax2. coastlines (resolution='110m')
37 ax2.gridlines (color='k') # no labels for Mollweide.
38
2040
41 plt . savefig ('../ figures / cm_2 . pdf ')
42 plt . show ()
1 #!/ usr / bin / env python3
2 # -*- coding: utf -8 -*-3 - """
4 cm_2_2 .py
5
6 Change gridlines and labels
7 at present it is less customizable than basemap but we can still do things
8^{***}""
9
10 import matplotlib . pyplot as plt
11 import cartopy . crs as ccrs
12 from matplotlib import rcParams
13
14 rcParams['font.size'] = 615
16 fig = plt.figure(figsize = (16/2.54, 12/2.54))17
18
19 ax1 = fig . add_subplot (221 , projection = ccrs . PlateCarree (
20 central_longitude=0))
21
22 ax1. coastlines (resolution='110m') # resolutions available 50m and 10m
23 ax1 . gridlines ()
24 # problem with gridline ticks available in PlateCarre and Mercator only
25 # and tick overlaps use both xlocs and set_xticks same for y
26
27
28 ax2 = fig . add_subplot (222 , projection = ccrs . PlateCarree (
```
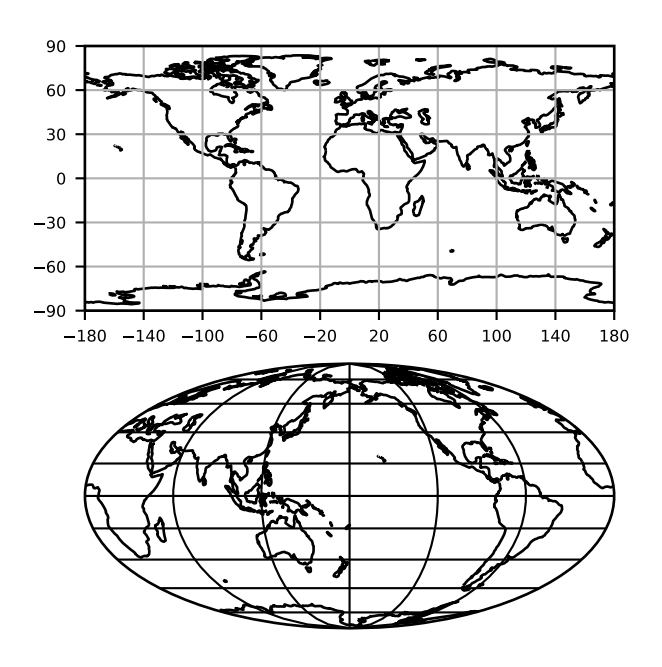

FIGURE 8.5 – Grilles en Plate Carrée et Mollweide, la distance entre méridiens est de 40<sup>o</sup> et entre parallèle de  $30^\circ$ 

```
29 central_longitude=0))
30 ax2 . coastlines ( resolution ='110m') # resolutions available 50m and 10m
31 ax2 . gridlines ( draw_labels =True , xlocs = range ( -180 ,181 ,40) , ylocs = range ( -90 ,91 ,30) )
        # problems of labels to be solved ...
32
33 ax3 = fig . add_subplot (223 , projection = ccrs . PlateCarree (
34 central_longitude =0) )
35 ax3. coastlines (resolution='110m') # resolutions available 50m and 10m
36 gl = ax3 . gridlines ( xlocs = range ( -180 ,181 ,40) , ylocs = range ( -90 ,91 ,30) ) # problems
       of labels to be solved ...
37 gl. xlabels_bottom = True
38 gl. ylabels_left = True
39
40
41 ax4 = fig . add_subplot (224 , projection = ccrs . PlateCarree (
42 central_longitude =0) )
43 ax4. coastlines (resolution='110m') # resolutions available 50m and 10m
44 gl2 = ax4.gridlines (xlocs = range (-180, 181, 40), ylocs = range (-90, 91, 30), color='
       darkblue', linestyle='--') # problems of labels to be solved ...
45 ax4 . set_xticks ( range ( -180 ,181 ,40) , crs= ccrs . PlateCarree ( central_longitude =0) )
46 ax4 . set_yticks ( range ( -90 ,91 ,30) , crs= ccrs . PlateCarree ( central_longitude =0) )
47
48
49 plt.savefig('../figures/cm_2_2.pdf',bbox_inches='tight')
50 plt . show ()
1 #!/ usr / bin / env python 3
2 # -* - coding: utf -8 -* -
3 - """
4 cm_4 .py
5
6 Map limits
7 here again the limit of cartopy lies in the absence
8 of labels for lat and lon in this projection style
9 """
10
```
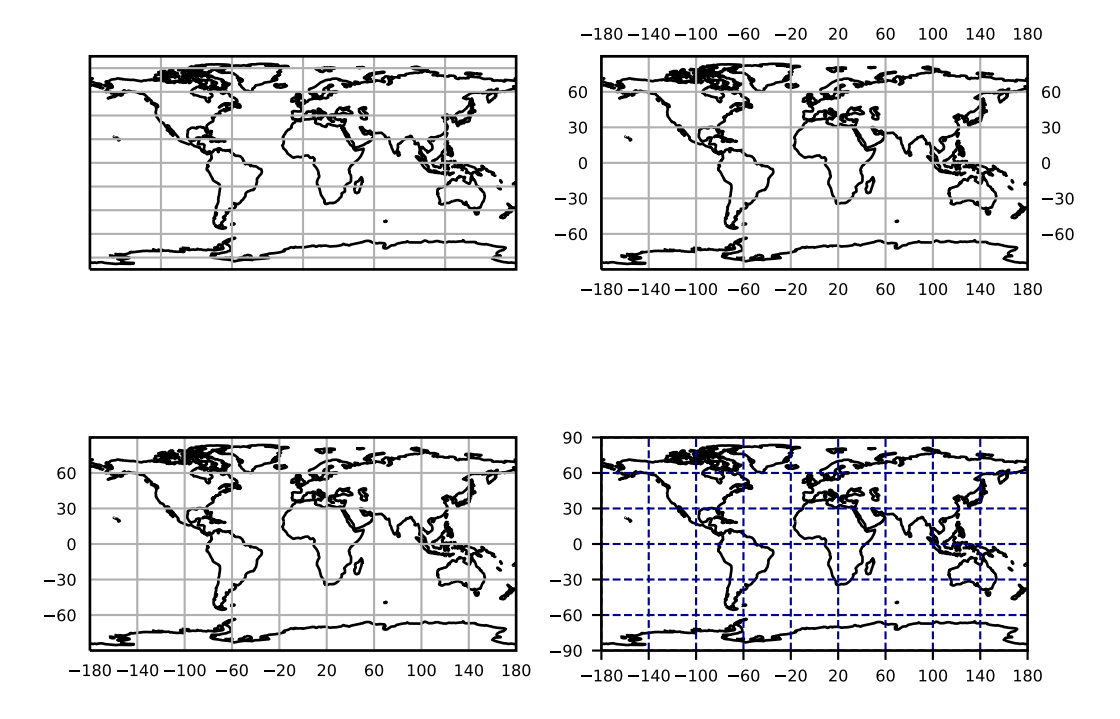

Figure 8.6 – Personnalisation de grilles en Plate Carrée

```
11 import matplotlib . pyplot as plt
12 import cartopy . crs as ccrs
13 from matplotlib . path import Path
14 from matplotlib import rcParams
15 import numpy as np
16
17 rcParams ['font.size']=8
18
19
20 fig = plt . figure ( figsize =(10/2.54 ,10/2.54) )
21 # Define the projection
22 proj = ccrs . LambertConformal ( central_longitude =7.5 , central_latitude =46.0 ,
       standard_parallels = (43 ,49) )
23
24 # define axis
25 ax = fig. add_subplot (111, projection = proj)
26 # everything is in this line !
27 ax. set_extent (( -5 ,9 ,42 ,52) )
28
2930 ax. coastlines ( resolution ='10m') # best possible resolution
31 ax. gridlines (color = 'gray', linestyle = '-.', xlocs= range (-7, 11, 2), ylocs = range
        (40 ,56 ,2) )
32
33
34 # a work around for labels not really nice but it works
35 ax. text (-4.1, 42.1, 42\text{N}^3, \text{ha}^{-1} center ', transform = ccrs. Geodetic ())
36 ax. text (-4.3, 44.1, '44N', ha='center', transform = ccrs. Geodetic ())
37 ax. text (-4.8,46.1, '46N', ha='center', transform = ccrs. Geodetic ())
38 ax.text (-5.3,48.1, '48N', ha='center', transform = ccrs. Geodetic ())
39 ax. text (-5.6,50.1, '50N', ha='center', transform = ccrs. Geodetic ())
40
41 ax. text (-3, 41.7, '3W', ha='center', transform = <math>ccrs</math>. Geodetic())42 ax. text (-1, 41.85, '1W', ha='center', transform = <math>ccrs</math>. Geodetic())43 ax. text (1, 42, 1E), ha='center', transform = ccrs. Geodetic ())
44 ax. text (3, 42.1, '3E', ha='center', transform = <math>ccrs</math>. Geodetic())45 ax. text (5, 42.2, '5E', ha='center', transform = <math>ccrs</math>. Geodetic())46 ax. text (7,42.2, '7E', ha='center', transform = ccrs. Geodetic ())
```

```
47
48 #more simple draw a scale bar!
49 x1, y1 = (5, 50)50 deglat =1.65*60* np.cos(y1*np.pi /180)
51 x2=x1 +100/ deglat # pout the second point 100k apart from the first one
52
53 ax. plot([x1, x2], [y1, y1], 'r - |', linewidth = 2, transform = ccrs. PlateCarree ())
54 ax.text (0.5*(x1+x2), y1+0.2, "100<sub>U</sub>km", color='r', ha='center', transform=ccrs.PlateCarree () )
55
56
57
58 plt.savefig('../figures/cm_4.pdf',bbox_inches='tight')
59
60 plt.show ()
```
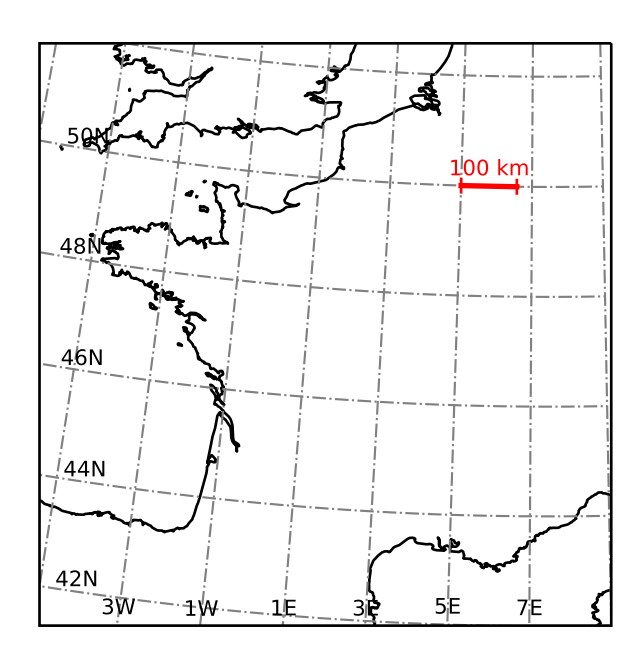

Figure 8.7 – Grilles, coordonnées et échelle en Lambert conforme

# 8.5 Les fonds de carte disponibles

Deux types de données sont disponibles de façon native dans chacun des librairies pour faire des fonds de carte : des données vectorielles, traits de côtes ou rivières par exemple, et des données raster, les images topographiques ou satellitaires par example. Nous avons déjà utilisé les fonctions concernant le trait de côtes mais allons les passer en revue un peu plus en détail

## 8.5.1 Données vectorielles

### basemap

On l'a vu, il est possible de tracer les traits de côtes et d'ajouter des couleurs pour les océans et les continents. Il est aussi possible d'utiliser des fonds de cartes provenant de bases de données mondiales et déjà intégrés dans la librairie.

```
1 # -*- coding: utf -8 -*-
\overline{2}3 import matplotlib . pyplot as plt
4 from mpl_toolkits . basemap import Basemap
5 from matplotlib import rcParams
6
7 rcParams ['font.size']=6
8
```

```
9 fig=plt.figure (figsize=(20/2.54,10/2.54))
10
11 ax0=fig.add_subplot (221)
12 maCarte=Basemap (ax=ax0)
13 maCarte.drawmapboundary (fill_color = 'aqua')
14 maCarte . fillcontinents ( color = 'lightgray ', lake_color = 'aqua ')
15 maCarte . drawcoastlines ()
16 ax0.set_title ('R[U+FFFD]solution<sub>pard</sub>[U+FFFD]at')
17
18
19 ax1 =fig . add_subplot (222)
20 maCarte=Basemap (ax=ax1, llcrnrlon = -5, llcrnrlat = 42, urcrnrlon = 9., urcrnrlat =
       52., projection = 'tmerc', lat_0 = 46, lon_0 = 2.5)
21 maCarte . drawmapboundary ( fill_color = 'aqua ')
22 maCarte.fillcontinents (color = 'w', lake_color = 'aqua')
23 maCarte . drawcoastlines ()
24 maCarte.drawrivers (color='aqua')
25 maCarte.drawcountries (color='r',linestyle='--')
26 ax1.set_title ('R[U+FFFD]solution<sub>par(d</sub>[U+FFFD]at')
27
28
29 ax2 =fig . add_subplot (223)
30 maCarte = Basemap (ax=ax2 , llcrnrlon = -5 , llcrnrlat = 42 , urcrnrlon = 9. , urcrnrlat =
       52., resolution = 'i', projection = 'tmerc', lat_0 = 46, lon_0 = 2.5)
31 maCarte . drawmapboundary ( fill_color = 'aqua ')
32 maCarte.fillcontinents (color = 'w', lake_color = 'aqua')
33 maCarte . drawcoastlines ()
34 maCarte.drawrivers (color='aqua')
35 maCarte.drawcountries (color='r',linestyle='--')
36 ax2.set_title ('R[U+FFFD]solution interm[U+FFFD]diaire')
37
38 ax3 =fig . add_subplot (224)
39 maCarte=Basemap (ax=ax3, llcrnrlon = -5, llcrnrlat = 42, urcrnrlon = 9., urcrnrlat =
       52., resolution = 'f', projection = 'tmerc', lat_0 = 46, lon_0 = 2.5)
40 maCarte . drawmapboundary ( fill_color = 'aqua ')
41 maCarte.fillcontinents (color = 'w', lake_color = 'aqua')
42 maCarte . drawcoastlines ()
43 maCarte.drawrivers (color='aqua')
44 maCarte.drawcountries (color='r',linestyle='--')
45
46 ax3.set_title ('R[U+FFFD]solution
identified ('R]
47
48 plt . savefig ('../ figures / bm5_backgrounds_vec .pdf ', bbox_inches ='tight ')
49
50 plt . show ()
```
Attention ! Si basemap fonctionne très bien sous python 2.7 il semble que des bugs existent sous python 3, bugs dont on peut craindre qu'ils soient de moins en moins résolus. En particulier les projections comme Mollweide, si on utilise des longitudes centrales différentes de 0, semblent avoir du mal à représenter les fonds de cartes correctement.

#### cartopy

cartopy présente moins de fonds de carte pré-installés que basemap. Deux fonds vectoriels sont disponibles, celui de la base de données [Natural Earth](http://www.naturalearthdata.com/) et celui de la base [GSHHS](https://www.ngdc.noaa.gov/mgg/shorelines/gshhs.html) (plus ancien, utilisé par pscoast pour ceux qui se souviennent).

```
1 # -* - coding: utf -8 -*\overline{2}3 import matplotlib . pyplot as plt
4 from matplotlib import rcParams
5 import cartopy . crs as ccrs
6 import cartopy . feature as ft
7
8
```
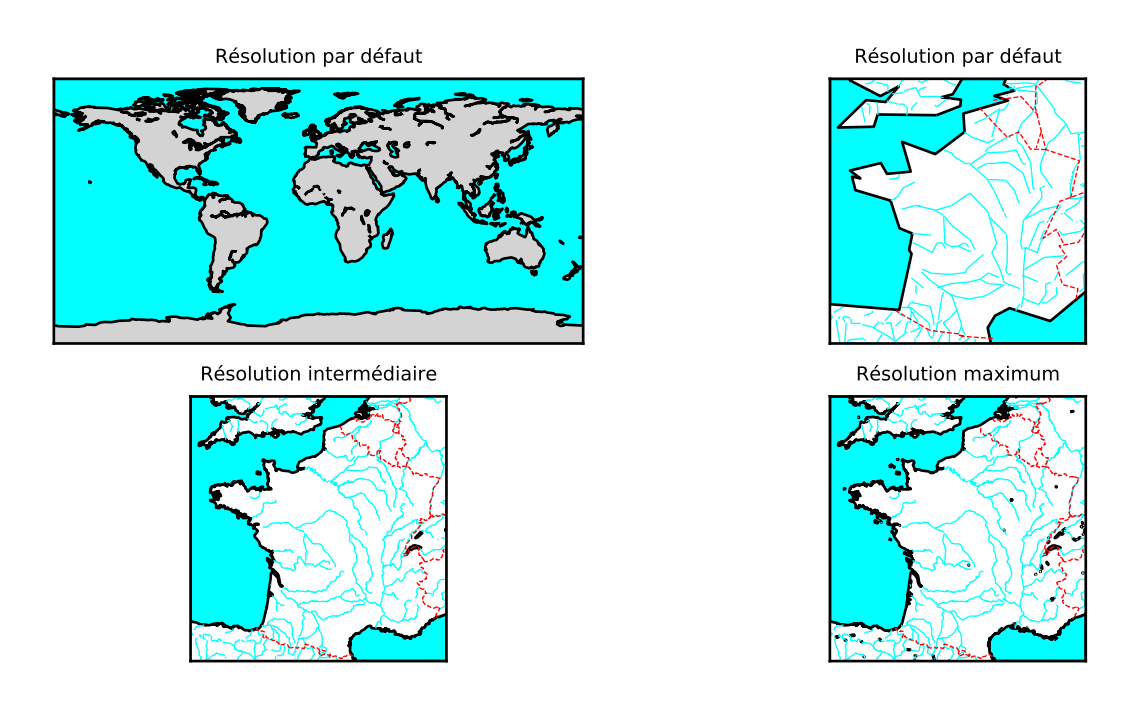

Figure 8.8 – Fonds de carte disponibles dans basemap : données vectorielles

```
9 rcParams ['font.size']=6
10
11 fig=plt.figure(figsize = (15/2.54, 15/2.54))12
13
14 ax=fig.add_subplot (211, projection=ccrs. PlateCarree ())
15 #in the case of world maps you can use the predefined datasets of NaturalEarth
16 ax. add_feature (ft. LAND )
17 ax. add_feature (ft. OCEAN )
18 ax.add_feature (ft.LAKES)
19 ax. add_feature (ft. RIVERS )
20 ax.add_feature (ft. BORDERS, linestyle='--', edgecolor='gray', linewidth=0.5)
21
22 ax.set\_title ('Natural<sub>u</sub>Earth_{u}110m')
23
24 ax2 = fig . add_subplot (212 , projection = ccrs . PlateCarree () )
25 ax2 . set_xlim ( -10 ,50)
26 ax2 . set_ylim (30 ,60)
27
28 # in the case of 50 and 10m datasets you have to define the features from the
       NaturalEarthFeature
29 land_50m = ft. NaturalEarthFeature ('physical', 'land', '50m', edgecolor='k', facecolor
       =ft. COLORS [\cdot]land \cdot])
30 ocean_50m = ft. NaturalEarthFeature ('physical', 'ocean', '50m', edgecolor='face',
       facecolor =ft. COLORS ['water '])
31 lakes_50m = ft. NaturalEarthFeature ('physical', 'lakes', '50m', edgecolor='face',
       facecolor =ft. COLORS ['water '])
32 rivers_50m = ft. NaturalEarthFeature ('physical ', ' rivers_lake_centerlines ', '50m',
       edgecolor=ft. COLORS ['water'], facecolor='none')
33
34 ax2 . add_feature ( land_50m )
35 ax2 . add_feature ( ocean_50m )
36 ax2 . add_feature ( lakes_50m )
37 ax2 . add_feature ( rivers_50m )
38
39 ax2.set_title ('Natural<sub>u</sub>Earth<sub>u</sub>50m')
40
41
42 plt . savefig ('../ figures / cm5_backgrounds_vec .pdf ', bbox_inches ='tight ')
```
metivier[at]ipgp.fr 69

Natural Earth 110m

#### Natural Earth 50m

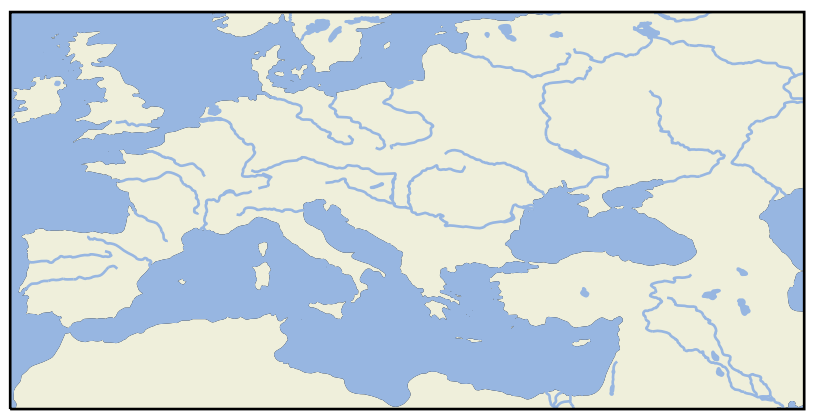

Figure 8.9 – Fonds de carte disponibles dans cartopy

#### 43 plt . show ()

## 8.5.2 Images et fonds topographiques

basemap offre l'accès à trois fonds directement accessibles via une fonction d'inclusion :

- 1. bluemarble représente une image du monde en hiver dans les couleurs du spectre visible. L'acquisition des images est de 2004 par le satellite MODIS,
- 2. etopo5 correspond à un relief calculé tous les 5 minutes d'arc, là encore à partir de données satellitaires,
- 3. shaded relief même chose mais la source de données est Natural Earth cette fois.

cartopy ne propose qu'un fond de carte nommé stock\_img qui correspond au shaded relief de Natural Earth. le script suivant montre à quoi ressemblent ces fonds de carte et la façon de les inclure dans votre figure.

```
1 # -*- coding: utf-8 -*-
2
3 import matplotlib . pyplot as plt
4 from mpl_toolkits . basemap import Basemap
5 from matplotlib import rcParams
6 import cartopy . crs as ccrs
7
8 rcParams ['font.size']=6
9
10
11 fig = plt . figure ( figsize =(20 ,10) )
12 ax1 = fig.add\_subplot(221)13 maCarte=Basemap (ax=ax1)
14 maCarte.bluemarble (scale=0.5)
15 ax1.set_title ('Basemap<sub>u</sub>Bluemarble')
```
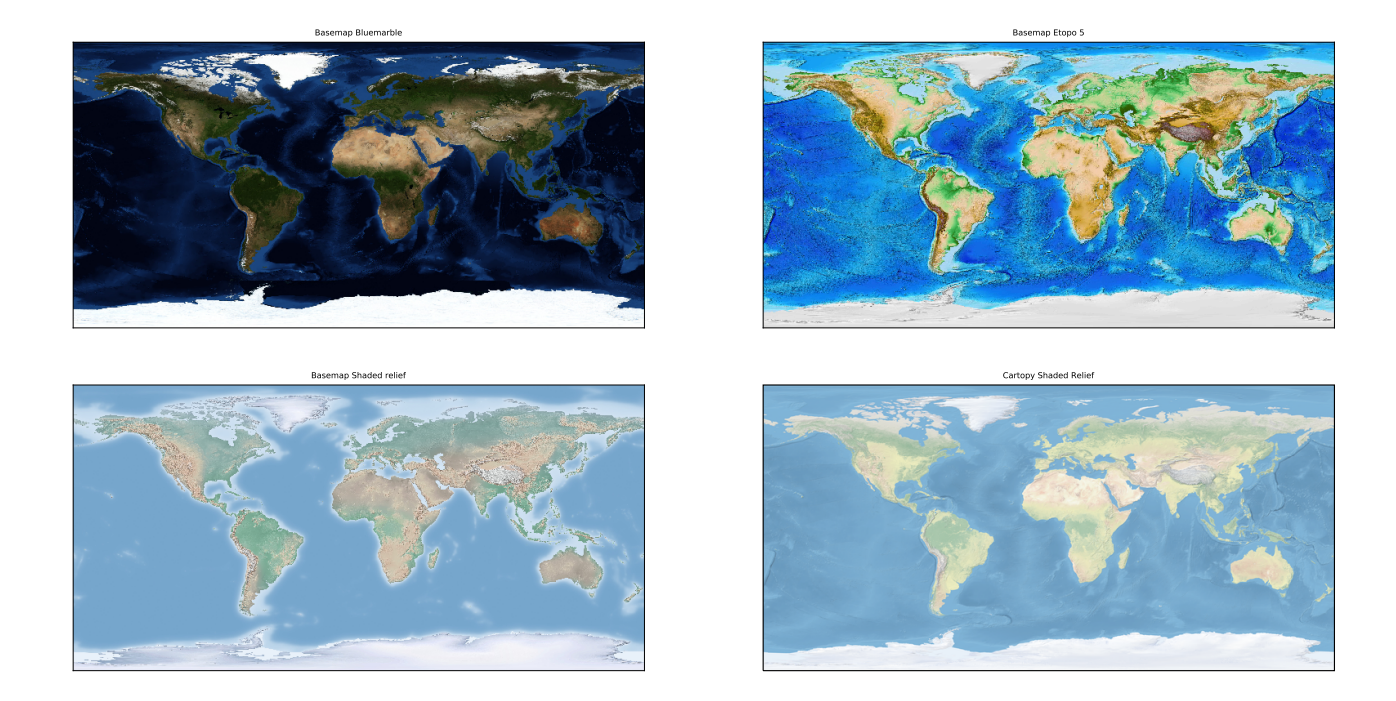

Figure 8.10 – Fonds de carte disponibles dans basemap et cartopy.

```
16
17 ax2=fig.add_subplot (222)
18 maCarte=Basemap (ax=ax2)
19 maCarte.etopo (scale=0.5)
20 ax2.set_title ('Basemap<sub>u</sub>Etopo<sub>u</sub>5')
21
22 ax3 = fig . add_subplot (223)
23 maCarte = Basemap (ax=ax3 )
24 maCarte . shadedrelief ( scale =0.5)
25 ax3.set_title('Basemap<sub>u</sub>Shadedurelief')
26
27 ax4 = fig . add_subplot (224 , projection = ccrs . PlateCarree () )
28 ax4 . stock_img ()
29 ax4.set_title('Cartopy<sub>u</sub>Shaded<sub>u</sub>Relief')
30
31 plt . savefig ('../ figures / bm5_backgrounds_im .pdf ', bbox_inches ='tight ')
32
33 plt . show ()
```
# 8.5.3 Images de fond

Je viens de l'écrire, cartopy n'a qu'un nombre limité d'images de fond de carte préchargées. Par contre il est relativement simple d'ajouter une image en utilisant une méthode appelée background\_img()

```
1 # -*- coding: utf -8 -*-
2
3 import matplotlib . pyplot as plt
4 from mpl_toolkits . basemap import Basemap
5 from matplotlib import rcParams
6 import cartopy .crs as ccrs
7
8 rcParams ['font.size']=6
9
10
11 fig = plt.figure(figsize = (20, 10))12 ax1=fig.add_subplot (221)
13 maCarte=Basemap (ax=ax1)
14 maCarte.bluemarble (scale=0.5)
```
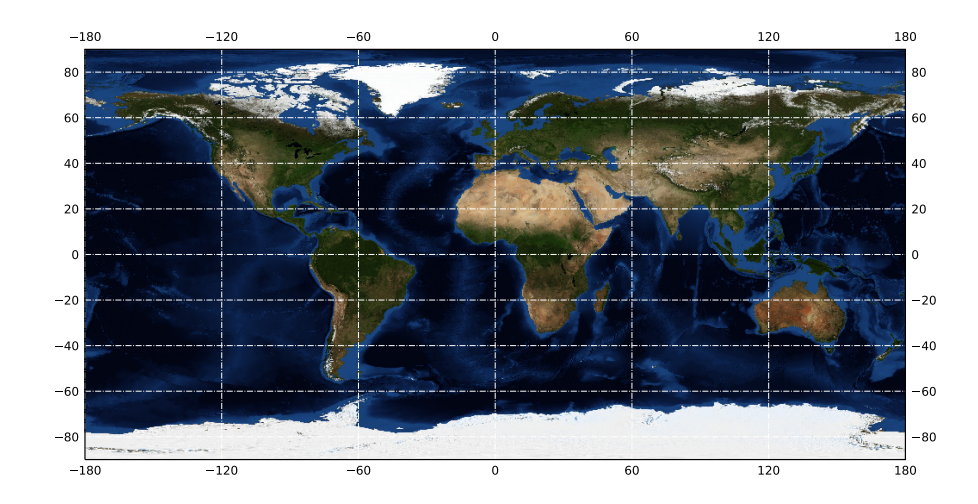

Figure 8.11 – Image Blue Marble incluse comme fond de carte dans cartopy.

```
15 ax1.set_title ('Basemap<sub>11</sub>Bluemarble')
16
17 ax2 = fig.add\_subplot(222)18 maCarte=Basemap (ax=ax2)
19 maCarte.etopo (scale=0.5)
20 ax2.set_title ('Basemap<sub>u</sub>Etopo<sub>u</sub>5')
21
22 ax3 =fig . add_subplot (223)
23 maCarte=Basemap (ax=ax3)
24 maCarte . shadedrelief ( scale =0.5)
25 ax3.set_title ('Basemap<sub>11</sub>Shaded<sub>11</sub>relief')
26
27 ax4 =fig . add_subplot (224 , projection = ccrs . PlateCarree () )
28 ax4 . stock_img ()
29 ax4.set_title ('Cartopy<sub>u</sub>Shaded<sub>u</sub>Relief')
30
31 plt . savefig ('../ figures / bm5_backgrounds_im .pdf ', bbox_inches ='tight ')
32
33 plt . show ()
```
Les possibilités augmentent donc rapidement. Nous allons maintenant accéder aux serveurs de tuiles qui offrent de nouvelles possibilités et seront très utiles lorsque nous nous intéresseront aux cartes destinées à internet.

#### 8.5.4 les serveurs de tuiles wms et wmts

Les serveurs de données géographiques (web map services) ou de tuiles (web map tile services) sont des sites web offrant la possibilité par le biais de la connexion à une URL de récupérer en temps réel des images et des données vectorielles sur internet et de les représenter. Google maps et Google Earth sont des applications qui font appels aux serveurs de tuiles et de données de Google. L'immense avantage des serveurs de données et de tuiles réside dans leur capacité à s'adapter en temps réel aux requêtes qui leurs sont envoyées et en particulier à l'échelle de la carte. Ainsi, en zoomant et dé-zoomant, on envoie une requête au serveur qui en réponse augmente ou diminue la quantité de données téléchargées en fonction de l'emprise de la carte. Le désavantage de l'usage des WMS ou WMTS est la nécessité d'une connexion. cartopy permet l'intégration de données issues d'un serveur dans une figure matplotlib. Il permet en outre, fait nouveau, la mise à jour des données en temps réel. Quand on zoome la précision des données augmente jusqu'à atteindre la résolution maximale du serveur.

```
1 """
2 Use wmts servers using cartopy
3 - """
4 import matplotlib . pyplot as plt
5 import matplotlib . patheffects as PathEffects
6 from owslib . wmts import WebMapTileService
7
8 import cartopy . crs as ccrs
```

```
Q10
11 def main () :
12
13 # Plot setup
14 plot_CRS = ccrs . PlateCarree ()
15
16 # URL of NASA GIBS
17 URL = 'http://gibs.earthdata.nasa.gov/wmts/epsg4326/best/wmts.cgi'
18 wmts = WebMapTileService (URL )
19
20
21 fig = plt. figure ( figsize = (15 , 22) ) # must be reasonably big because of the
              sampling of the image during savefig .
22 ax = fig . add_subplot (311 , projection = plot_CRS )
23
24 # Blue Marble with bathymetry
25 layer = 'BlueMarble ShadedRelief Bathymetry'
26 ax.add_wmts (wmts, layer)
27 ax. gridlines ( draw_labels = True , xlocs = range ( -180 , 181 , 60) , ylocs = range
             (-90, 91, 30), color = 'w', linestyle = '-.')
28
29 ax2 = fig. add_subplot (312, projection = plot_CRS)
3031 layer = ' ASTER_GDEM_Color_Shaded_Relief '
32 ax2 . add_wmts (wmts , layer )
33
34 ax2. coastlines (resolution = '110m')
35 ax2 . gridlines ( draw_labels = True , xlocs = range ( -180 , 181 , 60) , ylocs = range
              (-90, 91, 30), color = 'w', linestyle = '-.')
36
37
38 ax3 = fig. add_subplot (313 , projection = plot_CRS )
2040 layer = ' GPW_Population_Density_2020 '
41 ax3 . add_wmts (wmts , layer )
42
43 ax3. coastlines (resolution = '110m')
44 ax3 . gridlines ( draw_labels = True , xlocs = range ( -180 , 181 , 60) , ylocs = range
              (-90, 91, 30), color = 'k', linestyle = '-.')
45
46 plt savefig ('../figures/cm_wmts_1.pdf', bbox_inches = 'tight')
47
48 plt . show ()
49
50 def other_examples () :
51
52
53 # Plot setup
54 plot_CRS = ccrs . PlateCarree ()
55
56 fig = plt. figure (figsize = (15, 15))
57 ax = fig.add_subplot (111, projection = plot_CRS)
58
59
60 # URL of NASA GIBS
61 URL = 'http :// gibs . earthdata . nasa .gov/ wmts / epsg4326 / best / wmts .cgi '
62 wmts = WebMapTileService (URL )
63
64 # Layers for MODIS true color and snow RGB
65 layer = ' Landsat_WELD_CorrectedReflectance_Bands157_Global_Annual '
66
67 date_str = '1999 -08 -16 '
68
6970 ax.set_xlim (-5, 7)
```
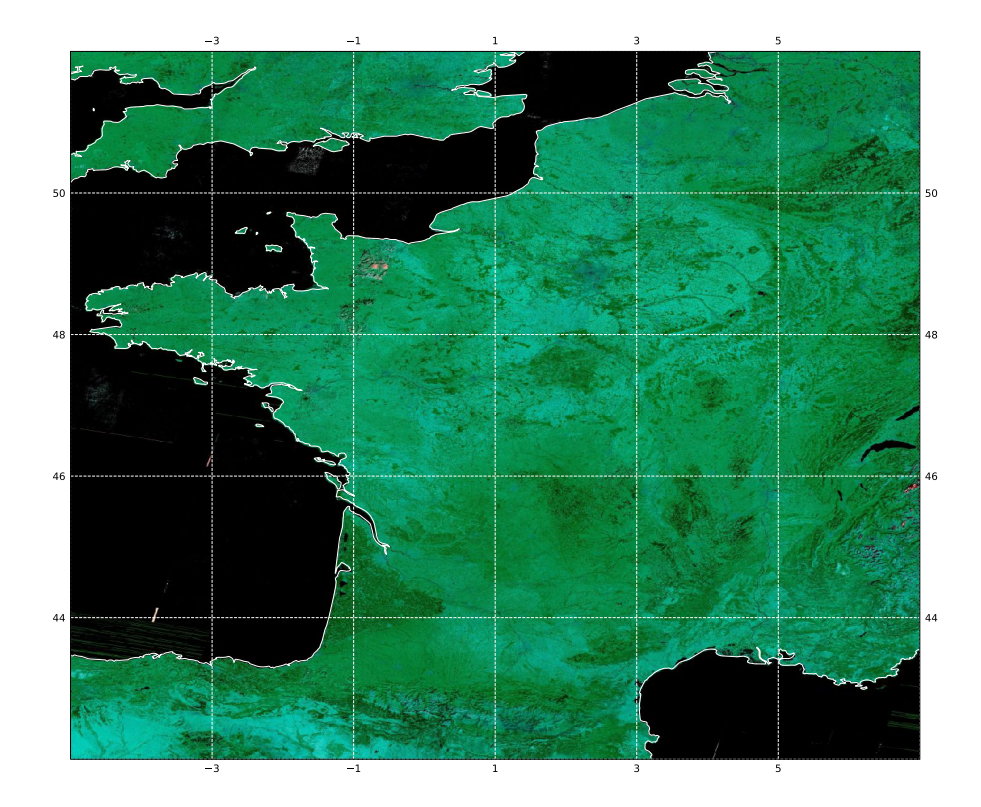

Figure 8.12 – Utilisation de serveurs de tuiles avec cartopy. Image Landsat ETM de la France, 16 août 1999

```
71 ax. set_ylim (42 , 52)
72
73 ax. add_wmts (wmts, layer, wmts_kwargs = {'time': date_str})
74
75 ax. coastlines (resolution = '10m', color = 'w')
76 ax. gridlines ( draw_labels = True , xlocs = range ( -5 , 8 , 2) , ylocs = range (42 ,
              53, 2), color = 'w', linestyle = ' -)
77
78 plt savefig ('../ figures/cm_France_Landsat .pdf', bbox_inches = 'tight')
79 plt . show ()
80
81
82 if _{\text{name}} = == , \text{main}.
83 main ()
84 other_examples ()
```
Vous avez donc dorénavant accès à des milliers de données que vous pouvez importer dans votre carte en un rien de temps. Il vous suffit de consulter les sites qui vous intéressent en particulier le site de la NASA dont je me suis servi et qui offre l'accès à pratiquement toute son imagerie spatiale :

<https://wiki.earthdata.nasa.gov/display/GIBS/GIBS+Available+Imagery+Products>

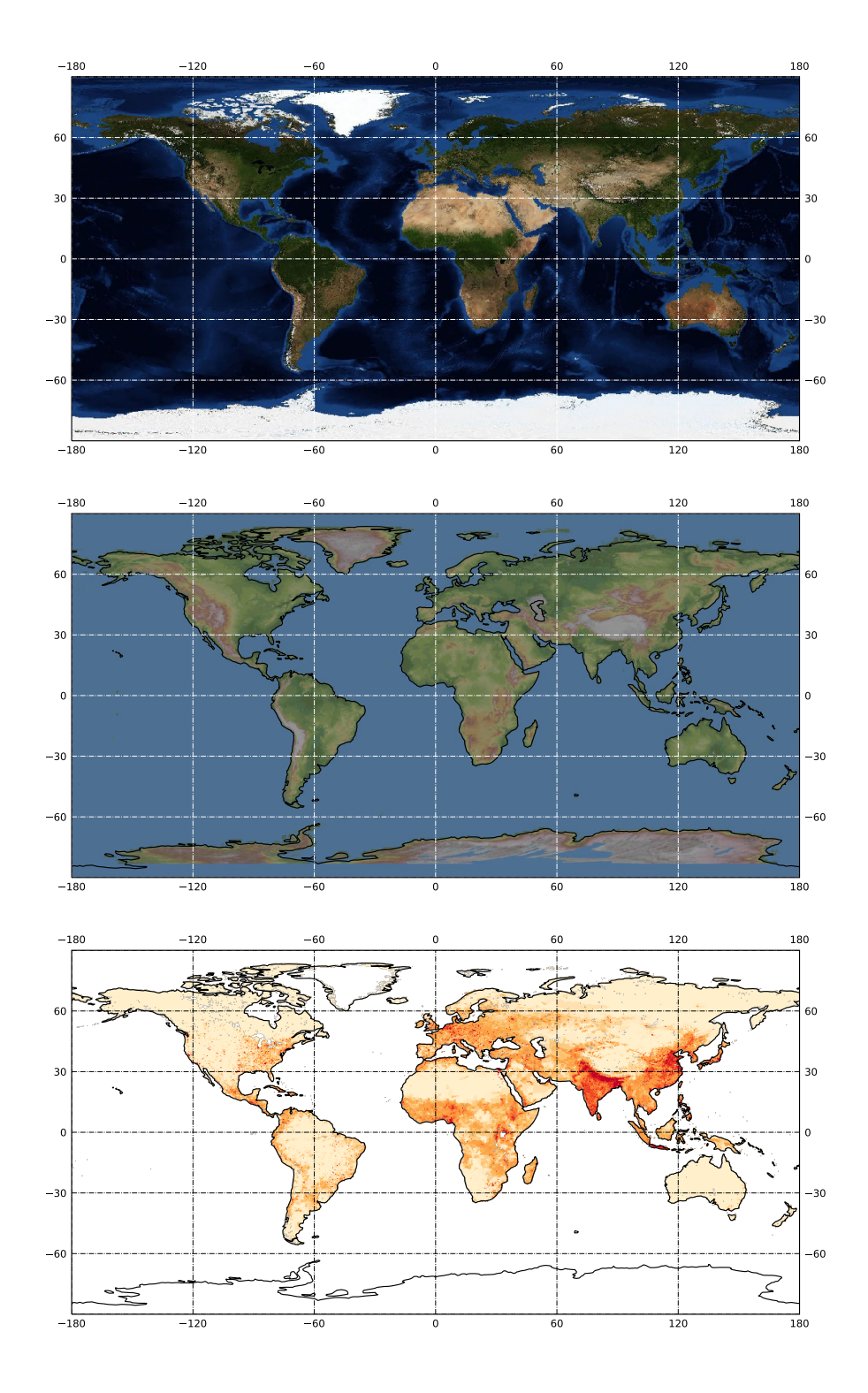

Figure 8.13 – Utilisation de serveurs de tuiles avec cartopy. De haut en bas : Blue Marble, ASTER GDEM, Densité de population 2020.

## 9 Ajouter des données

## 9.1 Points et trajets

#### 9.1.1 basemap

La commande map=Basemap(...) crée un objet carte et la figure correspondante. Pour représenter des données on peut donc avoir recours à des fonctions propres à l'objet map ou à matplotlib. cartopy par contre s'insère dans un objet figure qu'il redéfinit. les fonctions de représentation graphique sont donc celles de matplotlib.

Le script suivant montre comment représenter deux points, un pour Paris et un pour Washington D.C, comment nommer les deux villes et, enfin, tracer un grand cercle reliant ces deux capitales (figure ??).

```
1 #!/ usr / bin / env python3
2 # -* - coding: utf -8 -* -
3 - """
4 bm_5 .py
5
6 Draw points and great circle with scale
7^{10.01}8
9 from mpl_toolkits . basemap import Basemap
10 import matplotlib . pyplot as plt
11 from matplotlib import rcParams
12
13 rcParams ['font.size']=6
14 # define the figure size
15 fig = plt. figure (figsize = (8/2.54, 4/2.54))
16
17 # define the basic map
18 map = Basemap (projection = 'moll', lon_0 = 0)
19 map.drawmapboundary (fill_color = 'aqua')
20 map . fillcontinents ( color = 'lightgray ', lake_color = 'aqua ')
21 map . drawcoastlines ()
22
2324 # two samples of plots using map. plot and plt. plot
25 xp, yp = map(2.4, 48.8)26 map.plot(xp, yp, 'bo', ms = 10)27 offset = 200
28 # text () is only a method of plot
29 plt . text (xp+offset , yp+offset , " Paris ")
30
31 xw, yw = map(-77.15, 38.89)32 plt.plot (xw, yw, 'bo', ms = 10)33 plt.text (xw+offset, yw+offset, "Washington<sub>ii</sub>D.C.")
34
35 # draw a great circle linking the two cities
36 map.drawgreatcircle (2.4, 48.8, -77.15, 38.89, linewidth = 2, color = 'r')
37
38 # and the scale
39 map .drawmeridians (range(-180, 180, 40), color = 'k', dashes = [4, 2])
40 map.drawparallels (range (-90, 90, 20), color = 'k', dashes = [4, 2], labels = [1, 0, 1]1 , 0] , zorder = 1)
```

```
41
42 plt . savefig ('../ figures / bm_5 . pdf ', bbox_inches ='tight ')
43 plt . show ()
```
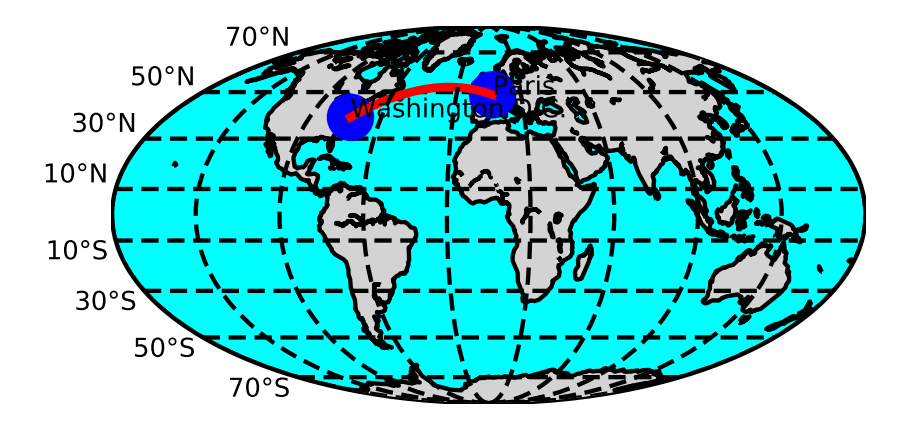

Figure 9.1 – De Paris à Washington D.C.

#### On notera

- 1. que la méthode (fonction) plot() est commune à map et à plt,
- 2. que la méthode text() est propre à plt,
- 3. que la méthode drawgreatcircle() est propre à map,
- 4. que la fonction map(lon,lat) renvoie les coordonnées x,y d'un point dans le système de la carte (x et y peuvent être des listes).

Concernant map : l'appel map(x,y) renvoie des coordonnées dans le repère de la carte projetée, donc de la figure. Sauf si une méthode de Basemap demande explicitement des longitudes et des latitudes (comme ici drawmeridians ou drawgreatcircle il faut passer par cette conversion avant l'utilisation d'une fonction graphique.

#### 9.1.2 cartopy : PlateCaree vs Geodetic

Nous allons commencer par ajouter des points avec cartopy afin de comprendre la différence entre les arguments projection et transform. Ajoutons donc un point à notre toute première figure afin de comprendre. Le script cm\_1\_2.py montre comment faire

```
1 #!/ usr / bin / env python3
2 # -* - coding: utf -8 -*\overline{3}4 cm_1_2 .py
5
6 projection vs transform<br>7 1111
    <del>.</del> . .
8
9 import cartopy . crs as ccrs
10 import matplotlib . pyplot as plt
11
12 fig = plt.figure(figsize = (5,3))13 [U#FFFD] thgreat interest with cartopy is its ability to be intergrated into the pyplot
       environnement
14 ax = fig.add_subplot (111, projection=ccrs. PlateCarree ())
15
16 #this becomes necessary if you plot data that is not in the same projection
17 ax. set_xlim ( -180 ,50)
18 ax. set_ylim (0 ,90)
19
20 # add coastlines
21 ax. coastlines ()
22
```

```
23 # Point 1
24 UTM_X = 565718.
25 UTM_Y = 3980998.
26 ax.plot(UTM_X, UTM_Y, 'ro', transform = ccrs.UTM(11))27
28 # Point 2
29 LON_X , LAT_X = (2.4 , 48.8)
30 ax. plot (LON_X ,LAT_X ,'bo ', transform = ccrs . Geodetic () )
31
32
33 plt . savefig ('../ figures / OnePoint .pdf ', bbox_inches ='tight ')
34
35
36 plt . show ()
```
La figure 9.2 montre le résultat et l'on comprend bien la différence entre l'argument projection utilisé lors de la définition de la figure ou de l'axe et l'argument transform utilisé lors de la représentation d'un point. projection correspond à la projection de la carte que vous êtes en train de créer, transform correspond à la projection dans laquelle sont définis les points que vous voulez représenter. cartopy permet donc la conversion à la volée des systèmes de projection ce qui représente une amélioration considérable par rapport à basemap.

Notons que, par défaut, python fixe automatiquement des limites qui correspondent à peu de choses près aux points que vous avez définis (essayez pour voir en commentant les lignes ax.set\_xlim et ax.set\_ylim).

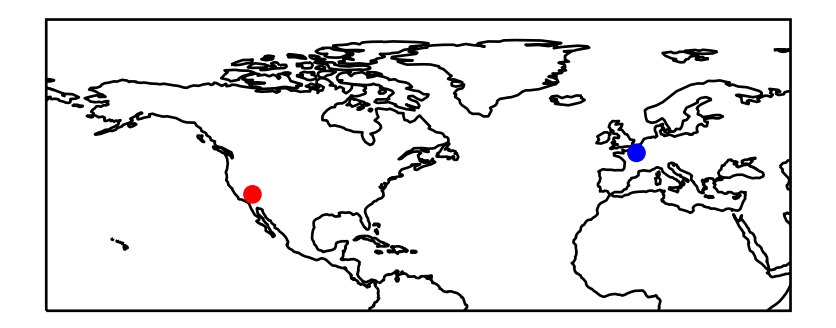

Figure 9.2 – Ajouter des points dans différentes projections

Des données en latitudes et longitudes peuvent être représentées en utilisant transform=PlateCarree() ou transform=Geodetic(). Attention cependant ; dans le premier cas il s'agit de coordonnées Longitudes/latitudes projetées sur un plan, dans le second il s'agit de coordonnées sphériques. Si nous représentons un trajet entre deux villes le résultat dépendra de ce choix.

```
1 #!/ usr / bin / env python3
2 # -* - coding: utf -8 -* -
3^{***} ""
4 cm_1_2 .py
5
6 projection vs transform
\overline{7}8
9 import cartopy .crs as ccrs
10 import matplotlib . pyplot as plt
11
12 fig = plt.figure(figsize = (5,3))13 [U#FFFD] thereat interest with cartopy is its ability to be intergrated into the pyplot
       environnement
14 ax = fig.add_subplot (111, projection=ccrs. PlateCarree ())
15
16 # this becomes necessary if you plot data that is not in the same projection
17 ax. set_xlim ( -100 ,30)
18 ax. set_ylim (0 ,90)
19
20 # add coastlines
21 ax. coastlines ()
22
23 # Point 1
```

```
24 LON_P , LAT_P = (2.4 , 48.8)
25 ax. plot (LON_P ,LAT_P ,'bo ', transform = ccrs . Geodetic () )
26
27 LON_NY , LAT_NY = -75 , 43
28 ax.plot (LON_NY, LAT_NY, 'ro', transform=ccrs. Geodetic ())
2930 ax.plot ([LON_P, LON_NY], [LAT_P, LAT_NY],'--', transform=ccrs.PlateCarree ())
31 ax.plot ([LON_P, LON_NY], [LAT_P, LAT_NY],'-', transform=ccrs. Geodetic ())
32
33 plt . savefig('../figures/OneTrajectory.pdf',bbox_inches='tight')
34
35
36 plt . show ()
```
La figure 9.3 montre ainsi dans le premier cas python tracera une droite, dans le second un grand cercle qui correspond à la plus courte distance entre les deux points. Notons que pour représenter le grand cercle python discrétise la trajectoire<sup>1</sup>.

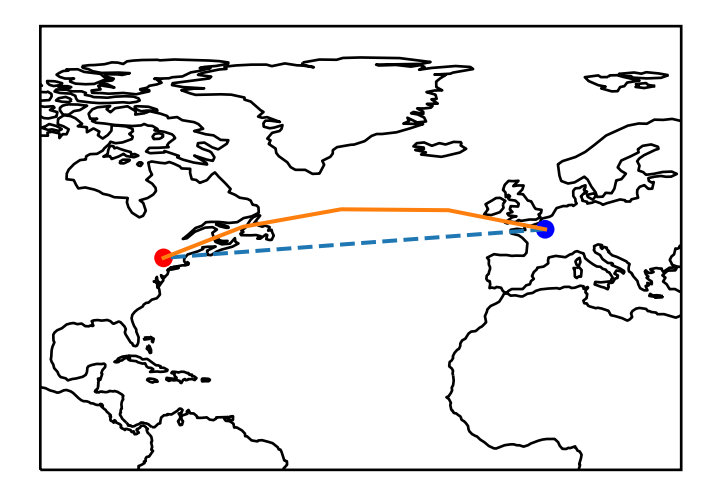

Figure 9.3 – Deux trajets

## 9.2 Deux exemples en Sciences de la terre

Ces deux exemples permettent de faire appel à la fonction scatter et à la représentation d'une matrice avec contourf

#### 9.2.1 Carte de la sismicité

L'an passé E. Gayer vous a appris à importer des données dans Pandas, notamment un catalogue mondial de séismes pour le mois de février 2017. Puis vous avez téléchargé le contour des côtes et avez tracé une belle carte en projection plate carrée des continents et des séismes. Maintenant vous devriez donc être capable de reprendre votre catalogue et de faire la figure 9.4 (aux légendes près). Dans les deux cas les librairies font appel à la fonction scatter de matplotlib. La différence réside essentiellement dans la façon de définir la carte et de projeter les données. Pour le plaisir je vous représente ces tremblements de terre dans deux projections différentes.

```
1 #!/ usr / bin / env python3
2 + - * - \text{coding: utf-8 -*}3 - """
4 bm_5_EQ .py
5
6 Draw map of Feb 2017 Earthquakes
7 color = depth
8 size = magnitude
\overline{Q}10 Original version and data by E. Gayer
```
1. Et là, à ma grande honte, j'avoue que je n'ai pas encore trouvé comment contrôler le nombre de points de discrétisation !

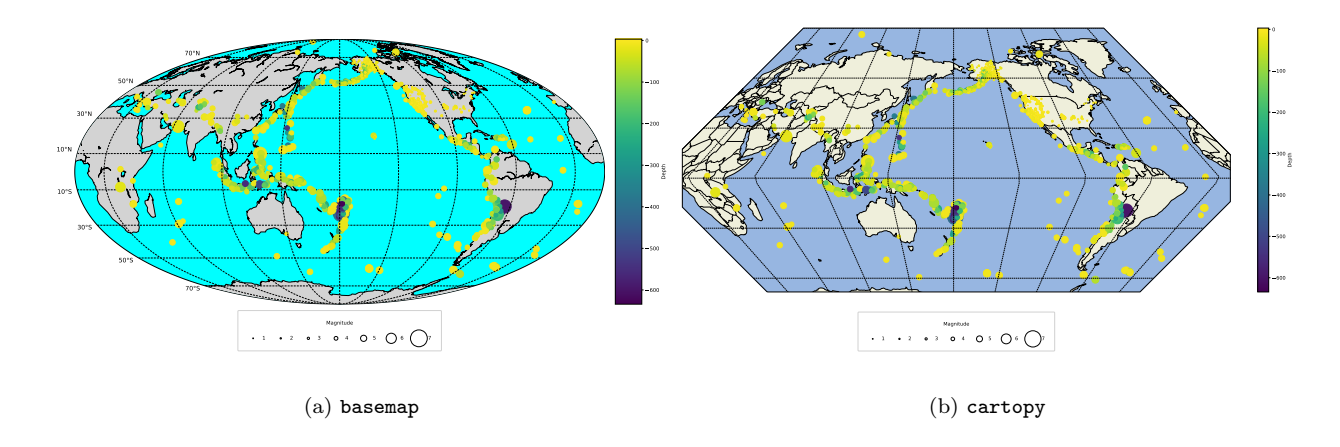

Figure 9.4 – Sismicité mondiale (Février 2017)

```
11 """
12
13 from mpl_toolkits . basemap import Basemap
14 import matplotlib . pyplot as plt
15 import pandas as pd
16 import numpy as np
17
18 # Figure
19 fig = plt.figure(figsize = (20, 10))20 ax = fig. add_subplot (111)21
22 # Basic map
23 map = Basemap (projection = 'moll', lon_0 = -180)
24 map.drawmapboundary (fill\_color = 'aqua')25 map . fillcontinents ( color = 'lightgray ', lake_color = 'aqua ')
26 map . drawcoastlines ()
27
28 EQall_month = pd.read_csv('../include/txt/EQUAL_month.csv')29 print (EQall_month ['time'])
30
31 print (min (EQall_month ['mag']), max (EQall_month ['mag']))
32 x, y = map (EQall_month ['longitude'].tolist (), EQall_month ['latitude'].tolist ())
33 map . scatter (x, y, s = np.exp( EQall_month ['mag ']) , c = -EQall_month ['depth '] , cmap =
        'viridis', zorder = 2)
34
35 # Scale
36 map.drawmeridians (range (-180, 180, 40), color = 'k', dashes = [4, 2])
37 map.drawparallels (range(-90, 90, 20), color = 'k', dashes = [4, 2], labels = [1, 0, 1]1, 0], fontsize = 12, zorder = 1)
38
39
40 # #################################################################
41 # Tricky legend for magnitude AND depth
42 # 1) For depth we use a simple colorbar
43 # 2) For magnitude label won 't work so we use a " phantom "
44 # plot to build the legend of the scatter plot
45 # #################################################################
46 # color bar
47 cbar = map . colorbar ()
48 cbar . set_label ('Depth ')
49
50 # phantom plot
51 for i in range (7) :
52 plt scatter ([], [], s = np \cdot exp(i+1), edgecolor = 'k', facecolor = 'none',
           label = str(i+1)53
54 # legend
```
metivier[at]ipgp.fr 81

```
55 h, l = plt . gca () . get_legend_handles_labels ()
56 ax. legend (h, l, title = " Magnitude ", labelspacing = 2 , borderpad = 2 , frameon = True
       , numpoints = 1, ncol = 7, framealpha = 0.9, bbox_to_anchor = (0.5, -0.1), loc
        = 'center ')
57
58 plt . savefig ('../ figures / Eqmont .pdf ',bbox_inches ='tight ')
59 # See the result
60 plt.show ()
1 #!/ usr / bin / env python3
2 \# -*- \text{coding}: \text{utf}-8 -*3 - """
4 cm_5_EQ .py
5
6 Draw map of Feb 2017 Earthquakes
7 color = depth
8 size = magnitude
9
10 Original Idea borrowed from E. Gayer
11 " """
12
13 import cartopy
14 import cartopy . crs as ccrs
15 import matplotlib . pyplot as plt
16 import pandas as pd
17 import numpy as np
18
19 from mpl_toolkits . axes_grid1 . inset_locator import inset_axes
20
21 #Figure
22 fig = plt. figure (figsize = (20, 10))
23 ax = fig . add_subplot (111 , projection = ccrs . EckertI ( central_longitude =180) )
24
25
26 ax. add_feature ( cartopy . feature .OCEAN , zorder =0)
27 ax. add_feature ( cartopy . feature .LAND , zorder =0 , edgecolor ='black ')
28 ax. add_feature ( cartopy . feature . BORDERS , zorder =0)
2930 #~ ax. set_global ()
31 \# ax. gridlines (draw_labels=True, zorder=4, color='k', linestyle='--', ylocs=range
       ( -90 ,91 ,30) , xlocs = range ( -180 ,181 ,40) )
32 ax. gridlines (zorder=4, color='k', linestyle='--', ylocs=range(-90,91,30), xlocs=range
       ( -180, 181, 40) )33
34
35
36
37 EQall_month = pd.read_csv('../include/txt/EQall_month.csv')
38 print (EQall_month ['time'])
39
40 print (min (EQall_month ['mag']), max (EQall_month ['mag']))
41 x, y = EQall_month ['longitude ']. tolist () , EQall_month ['latitude ']. tolist ()
42 sc = ax.\text{scatter}(x, y, s = np.\exp(EQall\_month['mag']), c = -EQall_month ['depth'],
       cmap = 'viridis', zorder = 2, transform=ccrs. PlateCarree ())
43
44 # #################################################################
45 # Tricky legend for magnitude AND depth
46 # 1) For depth we use a simple colorbar
47 # 2) For magnitude label won 't work so we use a " phantom "
48 # plot to build the legend of the scatter plot
49 # #################################################################
50 # color bar
51 axins = inset_axes (ax ,
52 width ="2%", # width = 5% of parent_bbox width
53 height =" 100% ", # height : 50%
54 loc='lower\Boxleft',
```

```
55 bbox_to_anchor = (1.05, 0., 1, 1),
56 bbox_transform=ax.transAxes,
57 borderpad=0,
58 )
59
60 cbar = plt . colorbar (sc , cax= axins )
61 cbar . set_label ('Depth ')
62
63 # phantom plot
64 for i in range (7) :
65 plt scatter ([], [], s = np \cdot exp(i+1), edgecolor = 'k', facecolor = 'none',
          label = str(i+1)66
67 # legend
68 h, l = plt.gca () . get_legend_handles_labels ()
69 ax. legend (h, l, title = "Magnitude", labelspacing = 2, borderpad = 2, frameon = True
       numpoints = 1, ncol = 7, framealpha = 0.9, bbox_to_anchor = (0.5, -0.15),
      loc = 'center')70
71 plt.savefig('../figures/cm_5_EQ.pdf',bbox_inches='tight')
72 # See the result
73 plt . show ()
```
#### 9.2.2 USGS Earthquake catalogue

Evidemment l'idéal serait de pouvoir aller récupérer les données directement sur le site de l'USGS. Dont acte nous allons représenter les tremblements de terre de magnitude supérieure à 5 des derniers trente jours

```
1 """
2 Download the earthquake catalogue of USGS
3 get the M>=5 earthquakes of the last 30 days
4 and plot them
5 -  ""
6
7 import requests
8 import json
9 import cartopy .crs as ccrs
10 import numpy as np
11 import matplotlib . pyplot as plt
12 from datetime import date , timedelta
13 from mpl_toolkits . axes_grid1 . inset_locator import inset_axes
14
15
16
17
18 time_interval = 30 # decide the time interval (in days) you wish to search in the
       catalogue
19 today = date.today () #get today's date
20 startday = today - timedelta (days=time_interval) # get the starting date of seach
21
22
23
24 et= today . strftime ("%Y -%m -%d")
25 st= startday . strftime ("%Y -%m -%d")
26 minmag = '5'27
28 turl= "https://earthquake.usgs.gov/fdsnws/event/1/query?format=geojson&starttime=%s&
       endtime=%s&minmag=%s" % (st, et, minmag)
2930 response = requests .get( turl )
31
32 data = response . json ()
33
34 lat = []
35 \quad 1 \text{ on } = 136 depth =[]
```
metivier[at]ipgp.fr 83

```
37 mag = []
38
39 for f in data ['features']:
40 mag.append ( f['properties']['mag'])
41 coord = f['geometry '][ 'coordinates ']
42 lon . append ( coord [0])
43 lat . append ( coord [1])
44 depth . append ( coord [2])
45
46
47 fig = plt.figure(figsize = (15, 7))
48 ax = fig . add_subplot (111 , projection = ccrs . PlateCarree ( central_longitude =180) )
49 ax. coastlines ()
50 ax. gridlines ( xlocs = range ( -180 ,181 ,60) ,ylocs = range ( -90 ,91 ,30) )
51 ax. set_xticks ( range ( -180 ,181 ,60) )
52 ax. set_yticks ( range ( -90 ,91 ,30) )
53 ax. set_extent (( -180 ,180 , -90 ,90) )
54
55 sc = ax. scatter (x = lon, y = lat, s = np. exp(np. array (mag)), c = -np. array (depth),
      transform = ccrs . Geodetic () , edgecolors ='grey ', zorder =4)
56
57 ax.set_title ("Start:%s;\text{L}End:%s" % (st,et))
58 # color bar
59 axins = inset_axes (ax,
60 width ="2%", # width = 5% of parent_bbox width
61 height =" 100% ", # height : 50%
62 loc='lower\Boxleft',
63 bbox_to_anchor = (1.05, 0., 1, 1),
64 bbox_transform=ax.transAxes,
65 borderpad=0,
66 )
67
68 cbar = plt . colorbar (sc , cax= axins )
69 cbar . set_label ('Depth ')
70
71
72 # phantom plot
73 for i in range (3) :
74 plt scatter ([], [], s = np \exp(i+5), edgecolor = 'k', facecolor = 'none',
          label = str(i+5)75
76 # legend
77 h, l = plt . gca () . get_legend_handles_labels ()
78 ax. legend (h, 1, title = "Magnitude", labelspacing = 2, borderpad = 3, frameon = True
        numpoints = 1, ncol = 5, framealpha = 0.9, loc = 'lower\text{Ueff}')
79
80 plt savefig ('../figures/cm_EQ30.pdf', bbox_inches='tight')
81 plt . show ()
```
#### cartopy

#### 9.2.3 Variation temporelle du champs magnétique (contour plot)

Là encore, vous devriez pouvoir vous en sortir. Le fichier SVZ.txt représente une approximation de la variation temporelle de la composante verticale  $Z$  du champs magnétique  $\mathbf{B}^{\,2}$ . Les données correspondent à une grille de 61 × 61 qui s'étend des colatitudes 1 à 179 (du Nord au Sud) et des longitudes 0 à 360 (en comptant vers l'Est). L'objectif est donc de reproduire la figure 9.6

```
1 # -* - coding: utf - 8 -*2 - """
3 bm_5_SVZ .py
4
5 Draw map of the time variation of the Z component of the magnetic field
6 Courtesy of A. Fournier
```
<sup>2.</sup> Merci à A. Fournier pour le programme (Python) permettant de calculer cette composante.

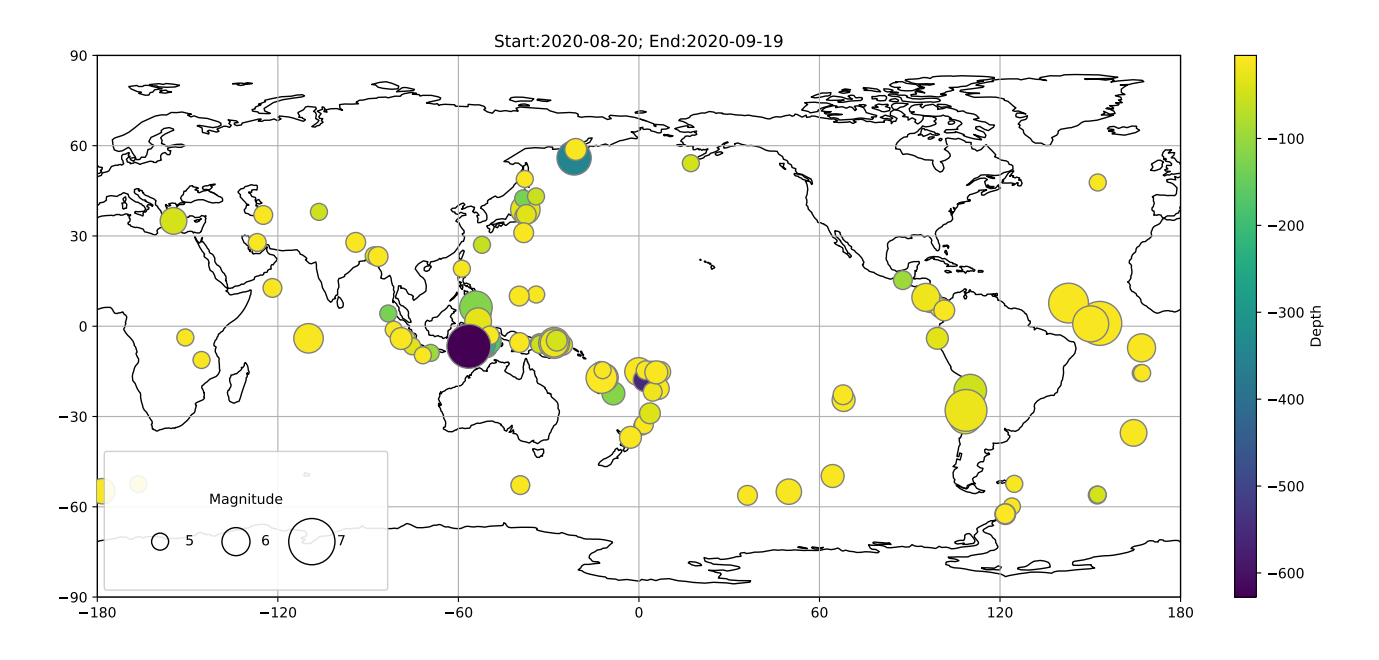

FIGURE 9.5 – Sismicité mondiale des trente dernier jours ( $M > 5$ ). Exécuté le 19/09/2020

```
7
8 pb with map. contour in python3
9 - 111110
11 import numpy as np
12 from mpl_toolkits . basemap import Basemap
13 import matplotlib . pyplot as plt
14
15 SVZ = np. loadtxt ('../ include /txt/SVZ.txt ')
16
17 # size of the grid over the sphere
18 nlon = 61 # 61 points in longitude
19 nlat = 31 # 31 points in colatitude
20
21 # coordinates of SVZ points
22 colat = np. linspace (1. , 179. , nlat , endpoint = True ) # we exclude the poles
23 #" longi = np. linspace (0., 360., nlon, endpoint = True)
24 longi = np. linspace ( -180. , 180. , nlon , endpoint = True )
25
26 plt.rc('legend', fontsize = 30)
27 plt .rc('axes ', labelsize = 30 , facecolor = 'None ')
28 plt .rc('savefig ', facecolor = 'None ', edgecolor = 'None ')
2930 fig = plt.figure(figsize = (20, 10))
31 map = Basemap ( projection ='moll ',lon_0 =0)
32 map.drawcoastlines (linewidth = 1.5)
33 # draw lat/lon grid lines every 30 degrees .
34 map . drawmeridians (np. arange (0 , 360 , 30) )
35 map . drawparallels (np. arange ( -90 , 90 , 30) )
36
37 # transform coordinates and reshape SVZ into a 2D grid
38 latit = 90 - colat
39 lons, lats = np.meshgrid (longi, latit)
40 x, y = map(1ons, 1ats)41 svz2d = np.reshape (SVZ, (nlat, nlon))
42
43 # define color levels
44 maxsvz = max(np.abs(SVZ))45 clevs = np. linspace (- maxsvz , maxsvz , 11 , endpoint = True )
46
```
metivier[at]ipgp.fr 85

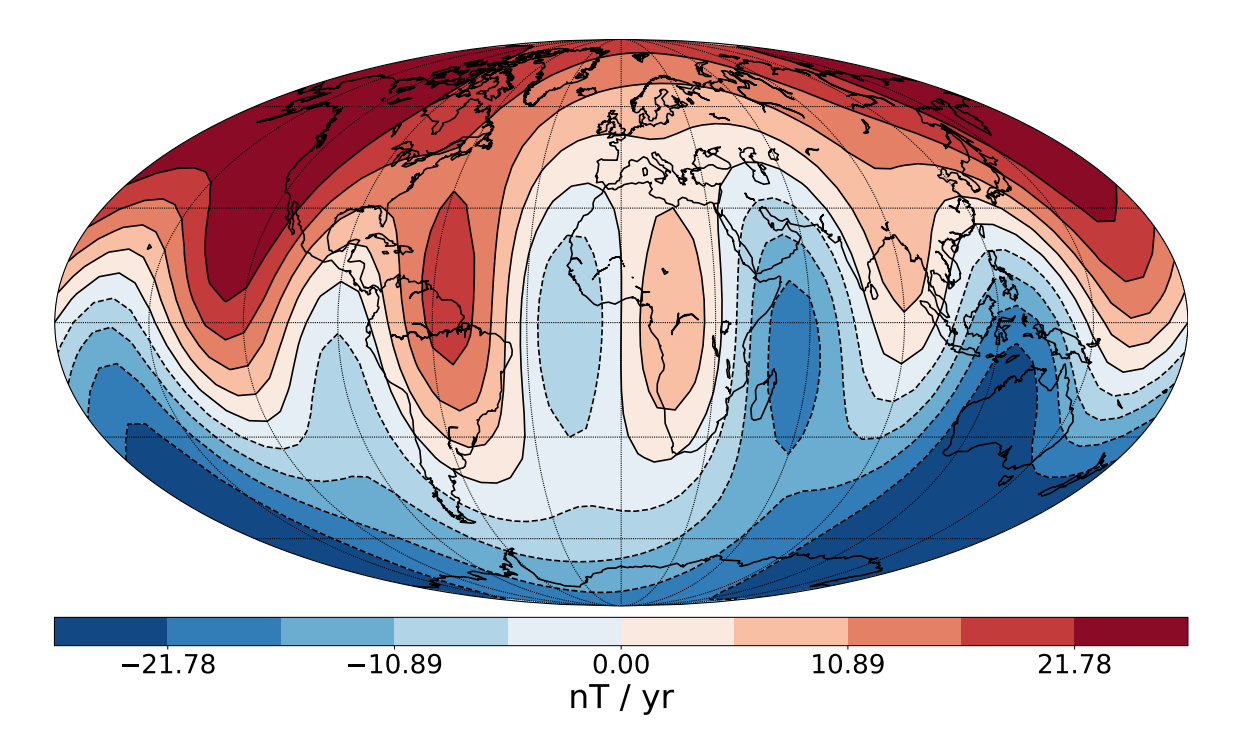

(a) basemap, projection Plate carrée

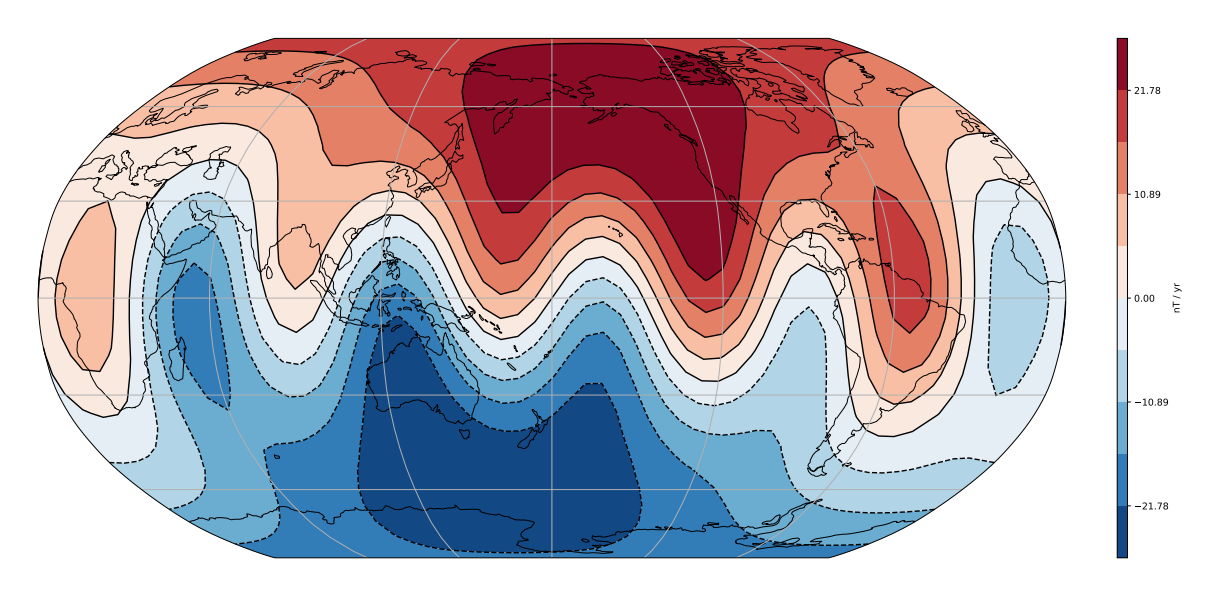

(b) cartopy, projection de Robinson

FIGURE  $9.6$  – Variation temporelle de la composante verticale du champs magnétique  $\dot{Z}$ .

```
47 # plot SVZ
48 cs1 = map. contour (x, y, svz2d, clevs, colors = 'k', linewidth = 0.5)49 cs2 = map. contourf (x, y, svz2d, clevs, cmap = plt.cm.RdBu_r50
51 # add colorbar
52 cb = map.colorbar(cs2, "bottom", size = "5%", pad = "2%")
53 font_size = 24 # Adjust as appropriate .
54 cb.ax. tick_params ( labelsize = font_size )
55 cb.set_label('nT_{\perp}/_{\perp}yr')56
57 plt . savefig ("../ figures / bm_5_SVZ .pdf", bbox_inches ='tight ')
58 plt . show ()
1 # -*- coding: utf-8 -*2^{\degree} """
3 cm_5_SVZ .py
4
5 Draw map of the time variation of the Z component of the magnetic field
6 Courtesy of A. Fournier
7
8 - """
9
10 import numpy as np
11 import matplotlib . pyplot as plt
12 import cartopy .crs as ccrs
13
14 from mpl_toolkits . basemap import Basemap
15 from mpl_toolkits . axes_grid1 . inset_locator import inset_axes
16
17 SVZ = np. loadtxt('../include/txt/SVZ.txt')
18
19 # size of the grid over the sphere
20 nlon = 61 # 61 points in longitude21 nlat = 31 # 31 points in colatitude
22
23 # coordinates of SVZ points
24 colat = np. linspace (1., 179., nlat, endpoint = True) # we exclude the poles
25 longi = np. linspace (-180., 180., nlon, endpoint = True)
26
27 my_crs = ccrs . PlateCarree ()
28 fig = plt.figure(figsize = (20, 10))29 ax = fig . add_subplot (111 , projection = ccrs . Robinson ( central_longitude =180) )
30
31 ax. coastlines ()
32 #~ ax. gridlines ( draw_labels =True , xlocs = range ( -180 ,181 ,60) , ylocs = range ( -90 ,91 ,30))
33 ax. gridlines ( xlocs = range ( -180 ,181 ,60) , ylocs = range ( -90 ,91 ,30) )
34
35
36 # transform coordinates and reshape SVZ into a 2D grid
37 latit = 90 - colat
38 lons, lats = np. meshgrid (longi, latit)
39 svz2d = np. reshape (SVZ, (nlat, nlon))
40
41 # define color levels
42 maxsvz = max(np.abs(SVZ))43 clevs = np. linspace (- maxsvz , maxsvz , 11 , endpoint = True )
44
45 # plot SVZ
46 cs1 = ax. contour (lons, lats, svz2d, clevs, colors = 'k', linewidth = 0.5,
      transform = my_crs )
47 \text{ cs2} = ax \text{ contour} (lons, lats, syz2d, clevs, cmap = plt \text{ cm}. RdBu_r, transform =
      my_crs )
48
49 # add colorbar
50 axis = inset_axes (ax,51 width ="1%", # width = 5% of parent_bbox width
```

```
52 height =" 100% ", # height : 50%
53 loc='lower\sqcupleft',
54 bbox_to_anchor = (1.05, 0., 1, 1),<br>bbox_transform=ax.transAxes,
55 bbox_transform=ax.transAxes,<br>56 borderpad=0.
56 borderpad=0,<br>57 )
57 )
58
59 cb = plt.colorbar(cs2, cax=axins)60 cb. set_label ('nT␣/␣yr ')
61
62 plt.savefig('../figures/cm_5_SVZ.pdf',bbox_inches='tight')
63 plt . show ()
```
# Pyproj

En python la librairie qui gère les transformations s'appelle pyproj. C'est comme beaucoup de librairies python un «wrapper» qui permet d'accéder à une librairie appelée PROJ.4 développée à l'origine par l'USGS. Voici un example de la façon dont pyproj permet de changer de coordonnées et de calculer des distances.

```
1 #!/ usr / bin / env python3
2 # -* - coding: utf -8 -* -
3 - """
4 bm_3 .py
5
6 Coordinate transormations using pyproj
7 " """
8 #libray
9 import pyproj
10
11 #
12 # Calculate distance between two points on earth
13 #
14
15 wgs84\_geod = pyproj.Geod (ellps = 'WGS84')16 lat1 , lon1 = (27.23150120120691 , -91.522575364888709) # somewhere in the gulf of
       mexico
17 1at2, 1on2 = (27.239416154284083, -91.520817319790083) # near 1at1, 1on118 az12, az21, dist = wgs84_geod.inv(lon1, lat1, lon2, lat2)
19 print (" Azimuths ␣ from ␣ point ␣1␣to␣ point ␣2␣(and␣ vice ␣ versa ):␣%f[U+FFFD] ,␣[U+FFFD] %f\ nDistance ␣
       between points: \sqrt[n]{f_{\text{U}}}km" % (az12, az21, dist))
20
21 #
22 # Change projection
23 #
24
25 # Define original coordinates
26 UTM_X = 565718.
27 UTM_Y = 3980998.
28
29 # Define source and destination projections
30 srcProj = pyproj. Proj (proj = "utm", zone = "11", ellps = "clrk66", units = "m")
31 dstProj = pyproj . Proj ( proj = " longlat ", ellps = " WGS84 ", datum = " WGS84 ")
32
33 # Do the corrdinate transformation
34 Long , Lat = pyproj . transform ( srcProj , dstProj , UTM_X , UTM_Y )
35 print ("Coordinate utransformation ufrom uUTMu11uzone u\n\tu%0.4f, u%0.4fuu=u>u%0.4fuE, u
       %0.4 f<sub>U</sub>N" % (UTM_X, UTM_Y, Long, Lat))
36
37 #
38 # Some calculations
39 #
40
41 #
42 # Add ten kilometers to one UTM coordinate
43 #
44 UTM_Y += 10000
```

```
45 Long2 , Lat2 = pyproj . transform ( srcProj , dstProj , UTM_X , UTM_Y )
46 print (" Coordinate ␣ transformation ␣ from ␣UTM␣11␣ zone \n\t␣ %0.4f,␣ %0.4 f␣␣=␣>␣ %0.4 f␣E,␣ %0.4
       f_\sqcup N'' % (UTM_X, UTM_Y, Long2, Lat2))
47
48 +49 # Find de position of a point located 10 km north of the original point
50 #
51 azimuth = 360
52 distance = 10000
53
54 geod = pyproj . Geod ( ellps = " WGS84 ") # instantiate the Geod class to do the
       calculation
55 Long3 , Lat3 , invangle = geod .fwd (Long , Lat , azimuth , distance )
56 print (" The ␣ point ␣ located ␣10 km␣to␣ the␣ North ␣of␣␣ %0.4 f␣E,␣ %0.4 f␣N␣has␣␣ longitude ␣␣ %0.4 f
       ␣E␣ and ␣ latitude ␣ %0.4 f␣N" % (Long , Lat , Long3 , Lat3 ) )
```
vous devez voir s'afficher ce qui suit à l'écran

Coordinate transformation from UTM 11 zone 565718.0000,3980998.0000 => -116.2711 E,35.9730 N Coordinate transformation from UTM 11 zone 565718.0000,3990998.0000 => -116.2703 E,36.0631 N The point located 10km to the North of -116.2711 E,35.9730 N has longitude -116.2711 E and latitude 36.0631 N

Les deux classes de pyproj sont utilisées dans ce script : Proj et Geod. La première gère les transformations, la seconde gère les calculs le long de grand cercles. Nous verrons diverses utilisation de cette librairie par la suite notamment quand il s'agit de définir les limites de cartes dans différentes projections.

## 11 Les shapefiles

## 11.1 Formes et géométries

Dans un SIG, les positions dans l'espace sont représentées par ce qu'on appelle une géométrie (geometry). il peut s'agir d'un point, d'une ligne, d'un polygone ou de toute combinaison de ces objets de base. Une géométrie en elle-même n'est rien d'autre qu'une forme (shape). Dans le SIG, cette forme est associée à des attributs. Un polygone peut par exemple représenter un arrêt de bus ou le bâtiment de l'IPGP, une ligne, une route, un point lumineux, etc.

L'association d'une géométrie avec des attributs s'appelle une entité/caractéristique (feature) et c'est l'unité de base de la programmation d'un SIG.

Une géométrie est appelée une donnée vectorielle car elle est composée d'une succession de points quelconques définis par leurs coordonnées dans l'espace. En raison de son importance, nous détaillons ci-après le modèle de données couramment utilisé pour travailler avec des formes et des géométries

## 11.2 OGR Data model

Comme nous l'avons vu dans ce cours, les ensembles de données doivent être organisés de manière rationnelle afin que chacun puisse y avoir accès. Un modèle de données est destiné à définir la manière dont un type de données doit être organisé. Le modèle de données vectorielles présenté et utilisé ici est celui initialement développé par le consortium Open GIS dans une bibliothèque appelée OGR<sup>1</sup>. Il est compatible avec des dizaines de sources de données (formats de fichier et de base de données). Pour les habitués des bases de données que vous êtes devenus ce sera donc simple car l'analogie avec une base faite de tables liées entre elles est évidente (figure 11.1).

Une source de données dans ce modèle contient une ou plusieurs couches. Chaque couche possède une référence spatiale unique (modèle de référence et projection cartographique). Chaque couche possède en outre des entités. Chaque entité contient des géométries et des attributs. La bibliothèque python qui traite des jeux de données compatibles OGR s'appelle osgeo.ogr. Nous allons l'utiliser dans l'exemple ci-dessous.

## 11.3 Shapefile structure

Les types de fichiers les plus utilisés pour stocker des données vectorielles sont ce que l'on appelle des fichier de formes (shapefile, extension .shp). Leur structure suit le standard OGR décrit en figure 11.1. Il est donc nécessaire de comprendre comment sont organisées les données à l'intérieur d'un fichier shp. L'exemple le plus simple que nous traiterons est celui du fichier World\_countries\_shp.shp

Le programme suivant, qui fait appel à la bibliothèque osgeo.ogr permet de récupérer des informations sur ce fichier.

```
1 #!/ usr / bin / env python3
2 # -* - coding: utf -8 -*3 - "" ""
4 bm_6 .py
5
6 Purpose : Know what is inside a shapefile .
7" " " " " " " "
```
<sup>1.</sup> OGR signifiait à l'origine OpenGIS Simple Features Reference Implementation. Toutefois, OGR n'est pas totalement conforme à la spécification OpenGIS Simple Feature et n'est plus approuvée officiellement. La seule signification de OGR dans ce nom est historique.

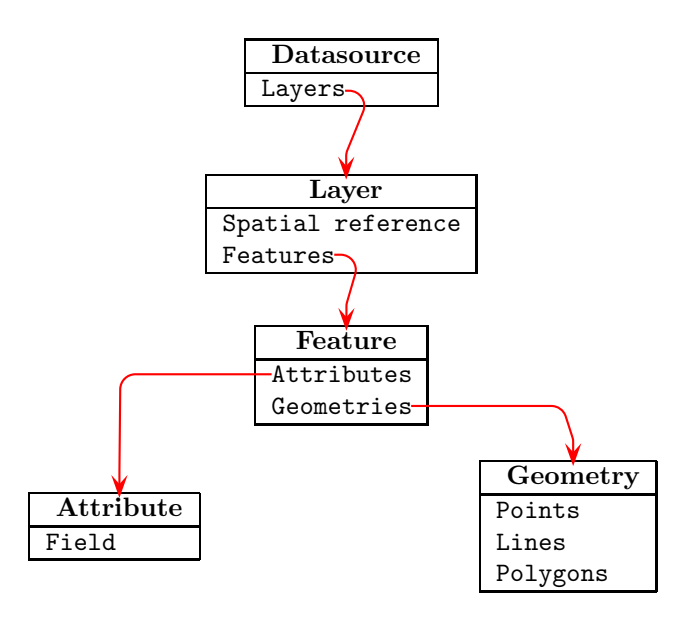

Figure 11.1 – Modèle de données OGR

```
8 import osgeo . ogr
\overline{Q}10 # open shapefile
11 shapefile = osgeo .ogr. Open (" ../ include / shapefiles / ne_50m_admin_0_countries /
        ne_50m_admin_0_countries . shp")
12
13 numLayers = shapefile . GetLayerCount () # counts layers
14 print ( "Shapefile<sub>u</sub>contains<sub>u</sub>%d<sub>u</sub>layers" % (numLayers))
15
16 # Gets the reference system and the number of features for each layer
17 # In the case of GEOFLA Each layer has a spatial reference ! this complicates
        everything !!!
18 for LayerNum in range (numLayers):
19 Layer = shapefile . GetLayer ( LayerNum )
20 numFeatures = Layer . GetFeatureCount ()
21 print ( "Layer<sub>u</sub>%d<sub>u</sub>has<sub>u</sub>%d<sub>u</sub>features " % (LayerNum, numFeatures))
22 # tests whether there is a spatial ref attached to the file
23 if Layer . GetSpatialRef () :
24 spatialRef = Layer . GetSpatialRef () . ExportToProj4 ()
25 print ( "Layer<sub>u</sub>%d<sub>u</sub>has<sub>u</sub>spatial<sub>u</sub>reference<sub>u</sub>%s" % (LayerNum, spatialRef))
26 else :
27 print ( "Layer<sub>u</sub>%d<sub>u</sub>has<sub>u</sub>no<sub>u</sub> spatial<sub>u</sub>reference " % (LayerNum))
2829 # gets the number of attributes per feature<br>30 for featureNum in range(numFeatures):
         for featureNum in range (numFeatures) :
31 feature = Layer . GetFeature ( featureNum )
32 fieldcount = feature . GetFieldCount ()
33 print ( "Feature<sub>u</sub>%d<sub>u</sub>has<sub>u</sub>%d<sub>u</sub>attributes \n" % (featureNum, fieldcount))
34
35 # prints the attributes of the last feature
36 print ( "Feature<sub>u</sub>%d<sub>u</sub>has<sub>u</sub>the<sub>u</sub>following<sub>u</sub>attributes: " % (featureNum))
37 attributes = feature . items ()
38 for key, value in attributes.items():
39 print ( \sqrt{\mathsf{s}_{\text{full}}} = \sqrt{\mathsf{s}}" % (key, value))
40
41 # retrieve the feature geometry and print its type
42 geometry = feature . GetGeometryRef ()
43 # geometries are stored in map units not in lat/lon this also complicates things
             for basemap .
44 print ( geometry . Centroid () . ExportToWkt () )
45 geometryName = geometry . GetGeometryName ()
```

```
46
```

```
47 print (" Feature ␣%d␣has␣a␣ geometry ␣of␣ type ␣%s" % ( featureNum , geometryName ) )
```
Ce fichier à une couche (layer). Cette couche contient 238 objets. Chaque objet correspond à un pays (avec de erreurs cependant que vous pouvez chercher) et comporte un certain nombre d'attributs ainsi qu'une géométrie (ses frontières). un extrait de ce que renvoie le script précédent ressemble ainsi à

```
Feature 240 has the following attributes:
NAME_LEN =12
NAME_FR =Saint-Martin
ISO_A3 =SXM
ISO_A2 = SXABBREV_LEN =6
FIPS_10_ =NT
ECONOMY =6. Developing region
ADM0_A3_US =SXM
...
```
Commentaires.

- 1. Un défaut d'ogr : il ne reconnaît que les extensions écrites en minuscules (i.e .shp et non .SHP).
- 2. Les fichiers shapes peuvent être plus complexes et notamment contenir des données déjà projetées à la différence du fichier des pays qui ne contient que des données sous forme de lon/lat. Dans ce cas les choses se compliquent pour basemap car on devra passer par une étape de conversion des données et de recherche de la projection.
- 3. Même si vous ne référencez que le fichier .shp dans vos programmes un shapefile ne vient jamais seul. Trois fichiers forment un ensemble et ces trois fichiers sont nécessaires pour que vous puissiez utiliser le shapefile. le fichier shape (.shp) un fichier .shx et un fichier.dbf. Le shapefile contient les liens vers les deux autres fichiers et les géométries. le fichier .dbf contient les attributs dans une base de données au format DBF, le fichier .shx contient lui les index des données. D'autres fichiers peuvent être fournis en plus mais ces trois là sont obligatoires. Changez (temporairement !) l'extension du fichier .dbf pour voire.

### 11.4 Représenter un shapefile

#### 11.4.1 Contours

#### basemap

La représentation des géometries associées aux objets d'un fichier shape se fait par l'intermédiaire de la méthode readshapefile() de basemap.

```
1 #!/ usr / bin / env python3
2 # -* - coding: utf -8 -*3 - """
4 bm_7 .py
5
6 Read a shapefile
 7 """
8 from mpl_toolkits . basemap import Basemap
9 import matplotlib . pyplot as plt
10
11 # map definition
12 map = Basemap()
13
14 # read shapefile and plot
15 map . readshapefile ('../ include / shapefiles / ne_50m_admin_0_countries /
       ne_50m_admin_0_countries ', 'wc '
16 )
17
18 # scale
19 map .drawmeridians (range (-180, 180, 40), color = 'k', dashes = [4, 2], labels = [0, 1]0, 1, 0], fontsize = 12, zorder = 1)
20 map.drawparallels (range(-90, 90, 20), color = 'k', dashes = [4, 2], labels = [1, 0, 1]0, 0, fontsize = 12, zorder = 1)
```
21

```
22 # attributes stored in
23 print ("\mu============\muATTRIBUTE\mu===========\mu")
24 print (map.wc_info[0])
25
26 # geometry stored in
27 print ("␣ =========== ␣ GEOMETRY ␣ ============ ␣")
28 print (map.wc [0])
2930 # put them together in a tuple
31 print ("<sub>U</sub>===========<sub>U</sub>TUPLE<sub>U</sub>===============<sub>U</sub>")
32 tu = zip (map.wc_info, map.wc)
33 print ( list (tu) [0])
34
35 # loop into the dictionnaries
36 print (tu)
37 for a, b in zip (map. wc_info, map. wc):
38 print (a,b)
39
40 plt . savefig ('../ figures / bm_7 . pdf ',bbox_inches ='tight ')
41 plt . show ()
```
Commentaires. readshapefile a deux arguments obligatoires : le nom du fichier sans son extension, un nom qui servira a appeler les données du fichier chargé. Deux listes sont alors ajoutée à l'objet map :

1. une liste map.wc\_info qui contient les attributs du fichier

2. une liste map.wc qui contient les géométries.

Cette fonction ne peut lire que les shapefiles comportant un unique layer ce qui heureusement correspond à la majorité des cas.

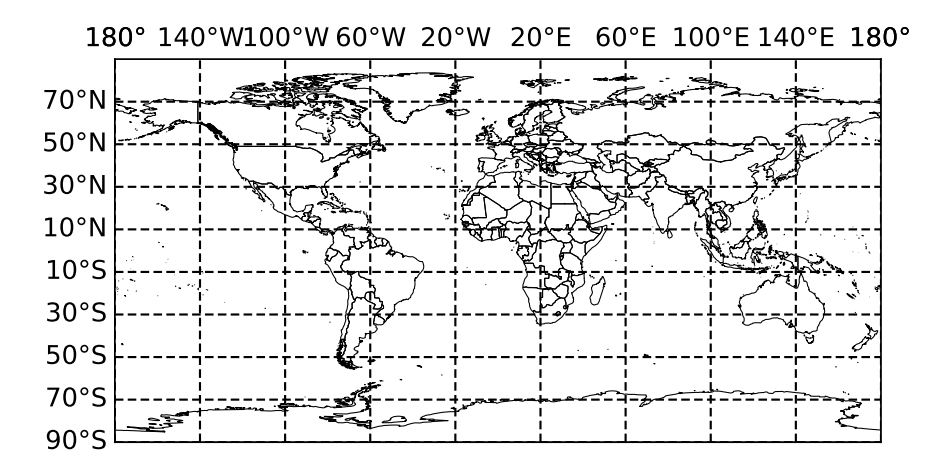

Figure 11.2 – Pays du monde, projection Plate Carrée

#### cartopy

cartopy dispose d'un lecteur de shapefile qui à la façon de osgeo permet de lire et de récupérer les attributs et les géométries enregistrées dans le(s) fichier(s). cartopy implémente ensuite une méthode add\_geometries() qui permet de représenter les géométries à la façon de polygones et de patch matplotlib

```
1 #!/ usr / bin / env python3
2 # -* - coding: utf -8 -*3 - """
4 cm_7 .py
5
6 Read a shapefile with cartopy
7 """
8 import cartopy .io. shapereader as shpreader
9 import cartopy . crs as ccrs
10 import matplotlib . pyplot as plt
11
```

```
12
13 reader = shpreader . Reader ('../ include / shapefiles / ne_50m_admin_0_countries /
       ne_50m_admin_0_countries .shp ')
14 features= reader.records()
15
16 my_crs = ccrs . PlateCarree ()
17
18 fig = plt.figure(figsize = (15/2.54, 10/2.54))19 ax = fig.add\_subplot(111, projection = my_crs)20
21
22 poly = []
23 # print the dictionnary
24 for feature in features :
25 print (' ================================================= ')
26 for key, val in feature attributes . items () :
27 print (key, val)
28
29 # print the last geometry
30 print (feature . geometry)
31
32
33 #plot the geometries
34 ax. add_geometries ( reader . geometries () , crs= my_crs , facecolor ='gray ')
35 ax. coastlines ()
36 ax. gridlines ( draw_labels =True , xlocs = range ( -180 ,181 ,60) , ylocs = range ( -90 ,91 ,30) )
37
38 plt . savefig ('../ figures / cm_7 . pdf ',bbox_inches ='tight ')
39 plt . show ()
```
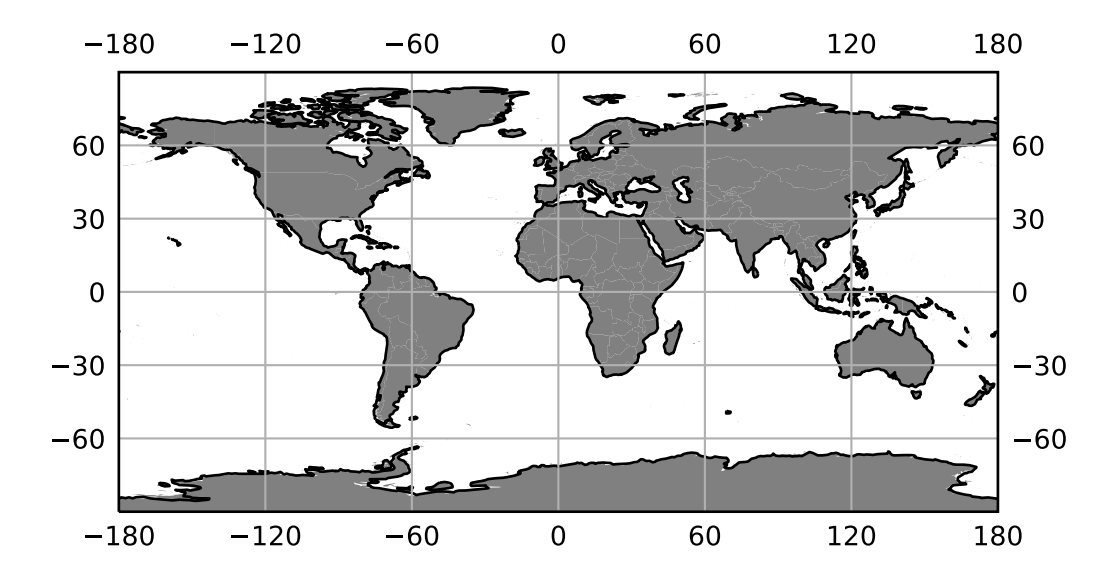

Figure 11.3 – Pays du monde, projection Plate Carrée

### 11.4.2 Colorier les polygones

#### basemap

readshapefile() permet de lire et charger un fichier shape et de représenter les géométries associées. Ces capacités graphiques sont cependant très limitées. Pour colorier des polygones par example il nous faudra

- 1. Récupérer les géométries de chaque objet ;
- 2. Créer des Polygon pour les tracer ;
- 3. Les regrouper dans des collections ;
- 4. Les colorier en fonction des valeurs des attributs de l'objets.

La procédure fait appel aux objets patches dont l'utilisation est décrite (rapidement) dans l'annexe A

```
1 #!/ usr / bin / env python3
2 # -* - coding: utf -8 -*3 - """
4 bm_8 .py
5
6 Fill polygons with colours
\overline{7}8
9 from mpl_toolkits . basemap import Basemap
10 import matplotlib . pyplot as plt
11 from matplotlib . patches import Polygon
12 from matplotlib . patches import Patch
13 from matplotlib . collections import PatchCollection
14 from matplotlib . patches import PathPatch
15 import numpy as np
16 from matplotlib import cm
17
18
19 # definition of the figure and axis
20 fig = plt.figure(figsize = (20, 10))21 ax = fig.add\_subplot(111)22
23 # color map I use viridis because it is nice !
24 cmap = cm. get_cmap ('viridis ')
25
26 # map definition
27 map = Basemap ()
28
29 # read shapefile and plot
30 map . readshapefile ('../ include / shapefiles / ne_50m_admin_0_countries /
      ne_50m_admin_0_countries ', 'wc ')
31
32
33 # filling polygons
34 p1, p2, p3, p4, p5 = [], [], [], [], []
35
36 # selects and colors the countries that have more then 100M inhabitants
37 for info, shape in zip(map.wc_info, map.wc):
38
39 for key ,val in info . items () :
40 print ("%s:
\frac{1}{2}" % (key, val))
41
42 print ("Shape:", shape)
43
44 if info ['POP_EST '] >= 1e8:
45 x, y = zip(*shape)46 p1. append ( Polygon (list (zip(x, y)), closed = True))
47 elif info ['POP_EST '] >= 1e7 and info ['POP_EST '] < 1e8:
48 x, y = zip(*shape)49 p2. append ( Polygon (list (zip(x, y)), closed = True))
50 elif info ['POP_EST '] >= 1e6 and info ['POP_EST '] < 1e7:
51 x, y = zip(*shape)52 p3. append ( Polygon (list (zip(x, y)), closed = True))
53 elif info ['POP_EST '] >= 0 and info ['POP_EST '] < 1e6:
54 x, y = zip(*shape)55 p4. append ( Polygon (list (zip(x, y)), closed = True))
56
57 #making the collections
58 pp1 = PatchCollection (p1, facecolor = cmap (0.99), edgecolor = 'k')
59 ax. add_collection (pp1 )
60
61 pp2 = PatchCollection (p2, facecolor = cmap (0.75), edgecolor = 'k')
62 ax. add_collection (pp2 )
63 pp3 = PatchCollection (p3, facecolor = cmap (0.5), edgecolor = 'k')
64 ax. add_collection (pp3 )
```

```
65 pp4 = PatchCollection (p4, facecolor = cmap (0.25), edgecolor = 'k')
66 ax. add_collection (pp4)
67 pp5 = PatchCollection (p5, facecolor = cmap (0.1), edgecolor = 'k')
68 ax. add_collection (pp5)
69
70 # and the legend
71 colors = [ cmap (0.99) , cmap (0.75) , cmap (0.5) , cmap (0.25) , cmap (0.1) ]
72 texts = ["$Pop_\text{U}\ggq 10^\circ8\", "$10^7<sub>u</sub>\leq<sub>u</sub>Pop<sub>u</sub><<sub>u</sub>10^8$", "$10^6<sub>u</sub>\leq<sub>u</sub>Pop<sub>u</sub><<sub>u</sub>10^7$",
        $Pop<sub>U</sub><10^6 ; "Pop<sub>u</sub>unknown"]
73 patches = [Patch(color = colors[i], label = texts[i]) for i in range(len(texts))
         ]
74 plt legend (handles = patches, loc = 'lower_{\text{u}}left', title = 'World_{\text{u}}Population_{\text{u}} (2017)'
        )
75
76 # scale
77 map.drawmeridians (range(-180, 180, 40), color = 'k', dashes = [4, 2], labels = [0, 4]0, 1, 0, fontsize = 12, zorder = 1)
78 map .drawparallels (range (-90, 90, 20), color = 'k', dashes = [4, 2], labels = [1, 0, 1]0, 0, fontsize = 12, zorder = 1)
79
80 plt . savefig ('../figures/bm_8.pdf', bbox_inches='tight')81 plt . show ()
```
#### La figure 11.4 montre le résultat obtenu.

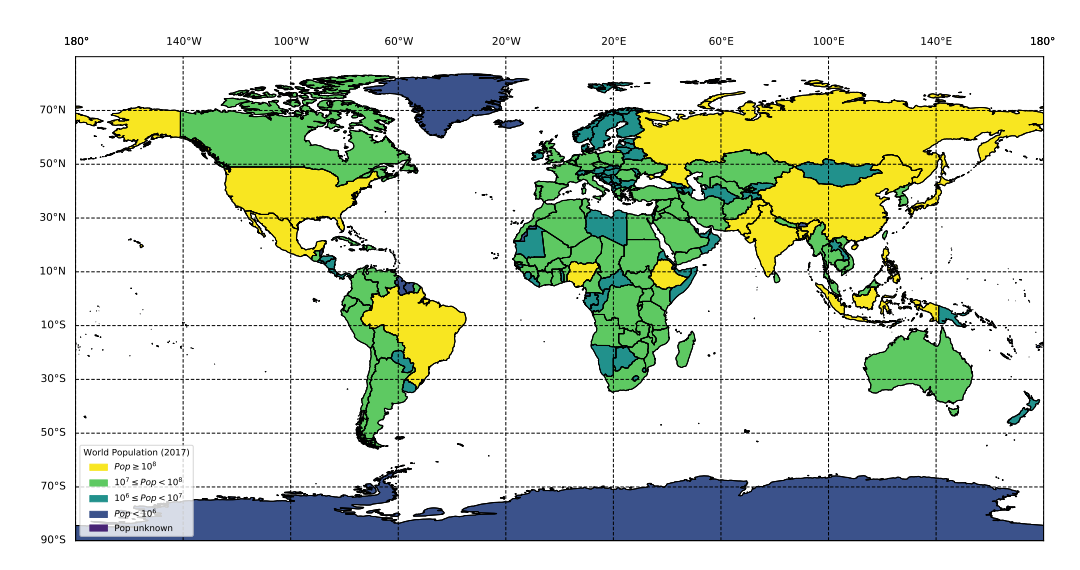

Figure 11.4 – Population mondiale (en 2017).

#### Commentaires :

- 1. On est obligé de passer par les shapes et les collections de matplotlib<sup>2</sup>.
- 2. L'écriture est volontairement répétitive pour permettre aux débutants de comprendre et de maîtriser la chaîne qui mène à la figure 11.4 .
- 3. On peut évidemment améliorer le script. Dès que vous voyez une série de commandes qui se répètent en changeant juste un numéro vous pouvez améliorer l'écriture à l'image de la ligne 66 du script qui ramasse la création d'une liste de Patch() en une ligne. Ceci étant dit l'objectif est de faire des cartes fonctionnelles et propres avec des outils libres pas de faire le plus beau script de la terre.
- 4. Dès que vous aurez pris un peu d'assurance vous vous rendrez compte que pouvoir tracer des cartes en ayant accès à toutes les fonctionnalités de matplotlib est tout simplement fantastique (je sais je me répète).

#### cartopy

c'est là que cartopy continue de nous simplifier la vie. Le fait que la librairie prévoit une méthode add\_geometries directement dans axis règle le problème des polygones de basemap. les géométries sont des collections d'objets

<sup>2.</sup> [https://matplotlib.org/examples/shapes\\_and\\_collections/artist\\_reference.html](https://matplotlib.org/examples/shapes_and_collections/artist_reference.html)

auxquelles ont peut associer des propriété de coloriage assez simplement comme le montre le script revu avec cartopy.

```
1 #!/ usr / bin / env python3
2 # -* - coding: utf -8 -* -
3 - 11114 cm_8 .py
5
6 Fill polygons with colours
7 Note the ability of cartoy to reproject datasets
8 """
9
10 import cartopy
11 import cartopy . crs as ccrs
12 import cartopy .io. shapereader as shpreader
13
14 import matplotlib . pyplot as plt
15 from matplotlib . patches import Patch
16 from matplotlib import cm
17
18
19 # definition of the figure and axis
20 proj_crs = ccrs . Mollweide ()
21 my_crs = ccrs . PlateCarree ()
22 fig = plt.figure(figsize = (20, 10))23 ax = fig . add_subplot (111 , projection = proj_crs )
2425 # color map I use viridis because it is nice !
26 cmap = cm. get_cmap ('viridis ')
27
28 reader = shpreader . Reader ('../ include / shapefiles / ne_50m_admin_0_countries /
       ne_50m_admin_0_countries . shp ')
29 features = reader . records ()
30
31 #~ ax. gridlines ( draw_labels = True )
32 ax. gridlines ()
33 ax. coastlines ()
34
35 for feature in features :
36
37 if feature . attributes ['POP_EST '] >= 1e8:
38 ax. add_geometries ([ feature . geometry ] , facecolor = cmap (0.99) , crs=
                       my crs)
39
40 elif feature . attributes ['POP_EST '] >= 1e7 and feature . attributes ['POP_EST ']
               <sub>1e8</sub>:</sub>
41 ax.add_geometries ([feature .geometry], facecolor = cmap (0.75),
                       edgecolor = 'k', crs = my_crs)
42
43 elif feature . attributes ['POP_EST '] >= 1e6 and feature . attributes ['POP_EST ']
               <sub>1e7</sub>:</sub>
44 ax.add_geometries ([feature .geometry], facecolor = cmap (0.5),
                       edgecolor = 'k', crs = my_crs)
45
46 elif feature . attributes ['POP_EST '] >= 0 and feature . attributes ['POP_EST '] <
               1e6:
47 ax.add_geometries ([feature .geometry], facecolor = cmap (0.25),
                       edgecolor = 'k', crs=my_crs48
49 else :
50 ax.add_geometries ([feature . geometry], facecolor = cmap (0.1),
                       edgecolor = 'k', crs=my_crs)
51
52
53 # and the legend
54 colors = [ cmap (0.99) , cmap (0.75) , cmap (0.5) , cmap (0.25) , cmap (0.1) ]
```

```
55 texts = \left["$Pop

\frac{q_{\text{u}}}{q_{\text{u}}} 10^8$", "$10^7,
\left[\frac{q_{\text{u}}}{q_{\text{u}}} Pop
\left[\frac{q_{\text{u}}}{q_{\text{u}}} Pop
\left[\frac{q_{\text{u}}}{q_{\text{u}}} \right] 10^8$", "$10^6
\left[\frac{q_{\text{u}}}{q_{\text{u}}} \right]$Pop<sub>U</sub><10^6 ; "Pop _{\text{U}}unknown"]
56 patches = [ Patch(color = colors[i], label = texts[i] ) for i in range(len(texts))
               ]
57 plt legend (handles = patches, loc = 'lower
\lceil \cdot \frac{1}{1} \rceil', title = 'World
\lceil \cdot \frac{1}{1} \rceil
\lceil \cdot \frac{1}{1} \rceil
\lceil \cdot \frac{1}{1} \rceil\lambda58
59
60 plt.show ()
```
Je ne représente pas la figure qui est la même. Proposez une façon d'améliorer le script cm\_8 en réécrivant le test qui implique l'ajout d'une liste de géométries à axis à chaque boucle. inspirez-vous du script bm\_8 pour cela.

### 11.5 Les shapefiles comportant une projection

Pour basemap le problème se complique un peu si le shapefile dont vous disposez est déjà projeté. Afin de pouvoir l'utiliser dans basemap il faut le reconvertir on lon/lat ce qui se fait en reprojetant dans la projection Plate carrée.

Le plus simple (à ma connaissance) consiste à

- 1. charger votre fichier dans geopandas une extension de pandas aux données géospatiales ;
- 2. le convertir dans votre nouvelle projection ;
- 3. sauvegarder votre nouveau fichier.

```
1 #!/ usr / bin / env python3
2 # -* - coding: utf -8 -*3 - "" ""
4 bm_9 .py
5
6 Convert shapefile using Geopandas
7 """
8 # libraries
9 import geopandas
10
11 # read the file
12 deps = geopandas . read_file ("../ include / shapefiles / DEPARTEMENTS / DEPARTEMENT .SHP ")
13
14
15 print (deps.head ())
16 print (deps.crs)
17 print(" == == == == == == == " )18
19 # all is here the Plate carree definition
20 d2 = deps to crs ({'init'}: 'epsg :4326')21 print (d2. head () )
22 print (d2. crs)
23 print (" ================= ")
24
25 #test
26 print (deps.geometry [deps ['CODE_DEPT'] == '01'])
27 print(d2.geometry [d2['CODE<u>DEF]) == '01']</u>)
2829 # save the file
```
30 d2. to\_file ("../ include / shapefiles / DEPARTEMENTS / departement\_latlon . shp")

Vous noterez que la définition de la projection plate carrée à la ligne 20 est nouvelle. On passe un dictionnaire avec une clé init propre à la fonction et sa valeur epsg:4326. l'EPSG (pour European Petroleum Survey Group<sup>3</sup>) est une bibliothèque qui référence des centaines de systèmes de coordonnées et de projection. La projection EPSG 4326 correspond à la Plate Carrée. Le fichier ainsi obtenu peut alors être traité en suivant ce que nous venons de faire à la section précédente.

cartopy tue la concurrence une fois de plus ! Il suffit de connaître et d'indiquer le système de projection dans lequel se trouve les données et de le passer dans l'argument transform ou crs afin que cartopy effectue de lui même la transformations d'une projection vers l'autre.

```
3. www.epsg.org
```
Le plus simple pour le connaître est d'aller consulter le fichier .prj qui se trouve dans le même répertoire que le fichier .shp. Les informations de projection s'y trouveront. Pour les départements on trouve

```
PROJCS["RGF93_Lambert_93",GEOGCS["GCS_RGF_1993",
DATUM["D_RGF_1993",SPHEROID["GRS_1980",6378137.0,298.257222101]],
PRIMEM["Greenwich",0.0],UNIT["Degree",0.0174532925199433]],
PROJECTION["Lambert_Conformal_Conic"],
PARAMETER["False_Easting",700000.0],PARAMETER["False_Northing",6600000.0],
PARAMETER["Central_Meridian",3.0],PARAMETER["Standard_Parallel_1",44.0],
PARAMETER["Standard_Parallel_2",49.0],PARAMETER["Latitude_Of_Origin",46.5],
UNIT["Meter",1.0]]
```
Après une rapide recherche (sur google ou qwant suivant votre degré d'addiction) on trouve que la projection RGF93/Lambert 93 a un code EPSG de 2154. la suite se trouve dans le script et c'est indéniablement plus simple...

```
1 """
2 Reprojeter les dom[U+FFFD d'un shapefile avec cartopy
3 \times 1114 import cartopy . crs as ccrs
5 import cartopy .io. shapereader as shapereader
6
7 import matplotlib . pyplot as plt
8 import numpy as np
9
10 reader = shapereader . Reader ("./ shapefiles / DEPARTEMENTS / DEPARTEMENT .SHP")
11
12 fig = plt.figure()13 ax = fig.add_subplot (111, projection=ccrs. PlateCarree ())
14 ax. coastlines (resolution='10m')
15 ax. gridlines ( draw_labels = True )
16 ax. set_xlim ( -5 ,10)
17 ax. set_ylim (40 ,55)
18
19 # epsg code replaces the complete projection definition . it can be found easily on
       the web
20 ax. add_geometries ( reader . geometries () , crs= ccrs . epsg (2154) )
21
22
23 plt.show ()
```
## 11.6 Écrire des données dans un shapefile

Imaginons que nous voulons enregistrer un jeu de données dans un shapefile. Nous voulons enregistrer la localisation de l'IPGP (48.844855,2.356685) et de l'UFR STEP (48.827646,2.380656) dans notre fichier.

La procédure est alors la suivante (script create-shapefile.py) :

- 1. créer le shapefile définition et sa référence spatiale éventuelle,
- 2. créer un attribut (champs) correspondant au nom de lieu,
- 3. créer la géometrie correspondante,
- 4. créer l'objet et le remplir de son attribut et de sa géométrie.

```
1 #!/ usr / bin / env python3
2 # -* - coding: utf -8 -*3 - """
4 bm_10 .py
5
6 Write data to a shapefie
7 - 0.0118 #import libraries
9 from osgeo import ogr , osr
10 import sys, os
11
12 # set the spatial reference
```

```
13 spatialReference = osr. SpatialReference ()
14 spatialReference . SetWellKnownGeogCS ('WGS84 ')
15
16 # create the shapefile
17 driver = ogr. GetDriverByName ('ESRI<sub>LI</sub>Shapefile')
18 dstFile = driver . CreateDataSource ('../ include / shapefiles / IPGP / IPGinfo .shp ')
19 if dstFile is None :
20 print ("could<sub>||</sub>not<sub>||</sub>create<sub>||</sub>file")21 sys . exit (1)
22
23 # create the layer with the spatial reference defined above
24 layer = dstFile . CreateLayer (" IPGInfo ", spatialReference )
25
26 # create the field where we will store the name of places
27 fieldDef = ogr. FieldDefn (" Name ", ogr. OFTString )
28 fieldDef . SetWidth (50)
29 layer. CreateField (fieldDef) # add the field definition to the layer
30
31 ""
32 create the two features
3334 # the IPGP feature
35 featureDefn = layer . GetLayerDefn ()
36 feature = ogr. Feature (featureDefn)
37 feature . SetField ('Name ', 'IPGP - Cuvier ')
38
39 # create the feature 's geometry
40 point = ogr. Geometry (ogr . wkbPoint )
41 point . AddPoint (48.844855 , 2.356685)
42 feature . SetGeometry ( point )
43
44 # add the feature to the layer
45 layer . CreateFeature ( feature )
46 # destroy a feature when finished so it is saved
47 feature . Destroy ()
48
49 #do it again for UFR
50 featureDefn = layer . GetLayerDefn ()
51 feature = ogr. Feature (featureDefn)
52 feature . SetField ('Name ', 'IPGP - Lamarck ')
53 point = ogr. Geometry (ogr . wkbPoint )
54 point . AddPoint (48.827646 , 2.380656)
55 feature . SetGeometry ( point )
56 layer . CreateFeature ( feature )
57 feature . Destroy ()
58 # same for the file a bit like close
59 dstFile . Destroy ()
```
Une fois que c'est fait on peut vérifier que tout va bien en utilisant le script du §11.3

## Les rasters

## 12.1 Représenter un raster

Les rasters sont des fichiers matriciels c'est à dire qu'ils contiennent une ou plusieurs matrices de nombres. Une cas particulier très courant correspond aux fichiers images. Oui mais dans notre cas :

- les pixels correspondent à une surface d'une certaine largeur/longueur sur le globe ;
- comme tout objet plan ils correspondent à une projection d'un objet réel (pris par example par les capteurs d'un instrument) ;
- afin de les représenter correctement on doit donc connaître leur projection, l'origine de l'image (souvent le coin en haut à gauche) et la taille des pixels.

#### 12.1.1 Landsat prétraitée de l'Aquitaine

Suivant son format un raster viendra seul ... ou pas. S'il est accompagné de fichiers de métadonnées qui donnent les informations spatiales conservez tous les fichiers dans le même dossier et ne jetez pas ces fichiers ! Exemple avec la belle région d'Aquitaine en particulier les Landes. L'image est un fichier jpeg, elle ne contient donc aucune information géographique, celles-ci sont enregistrées dans des fichiers comme un .xml. Vous n'aurez pas à vous en préoccuper, la seule chose à faire c'est de ne pas y toucher.

Voici un exemple avec un fichier jpeg représentant une image Landsat prétraitée.

```
1 #!/ usr / bin / env python3
2 # -* - coding: utf -8 -*3 - 111114 bm_11 .py
5
6 Get information fom a georeferenced image
7" " " " " " "8
9 from mpl_toolkits . basemap import Basemap
10 import matplotlib . pyplot as plt
11 from osgeo import gdal
12 from osgeo import osr
13 import pyproj
14 from numpy import linspace
15 from numpy import meshgrid
16
17 ds = gdal . Open ("../ include / raster / Aquitaine / LC82000292015341LGN00 .jpg ")
18 data = ds. ReadAsArray ()
19
20
21 # GET PROJECTION INFORMATION
22 proj = ds. GetProjection ()
23 inproj = osr. SpatialReference ()
24 inproj . ImportFromWkt ( proj )
25 print ( "Projection" )
26 print ( inproj . ExportToProj4 () )
27
28
29
30 # GET MAP LIMITS
31 geotransform = ds. GetGeoTransform ()
```

```
32 # upper left corner
33 originX = geotransform [0]
34 originY = geotransform [3]
35 print ( "upper\text{ulet } t_{\text{u}}corner" )
36 print ( originX, originY )
37 #pixel size
38 pixelWidth = geotransform [1]
39 pixelHeight = geotransform [5]
40 print ( "Pixel<sub>11</sub>size" )
41 print ( pixelWidth, pixelHeight )
42
43 #width and height of the image
44 w = abs( pixelWidth * ds. RasterXSize )
45 h = abs( pixelHeight * ds. RasterYSize )
46 print ( "Width<sub>u</sub>and<sub>u</sub>height" )
47 print ( w, h )
48
49 # coordinate of the image center
50 UTM X = originX +w/2
51 UTM_Y = originY - h/252
53
54 # CONVERT THE COORDINATES OF THE CENTER TO LON/LAT
55 srcProj = pyproj . Proj ( inproj . ExportToProj4 () ) # image projection
56 dstProj = pyproj . Proj ( proj = " longlat ", ellps = " WGS84 ", datum = " WGS84 ") # Plate
       Carree
57 Long , Lat = pyproj . transform ( srcProj , dstProj , UTM_X , UTM_Y )
58 print ( " Original ␣ Center ␣ coordinates " )
59 print ( UTM_X, UTM_Y )
60 print ( "Converted<sub>u</sub>Center<sub>u</sub>coordinates" )
61 print ( Long, Lat )
```
Qui nous donne ceci en sortie sur la console

Projection +proj=utm +zone=30 +datum=WGS84 +units=m +no\_defs upper left corner 558270.0 5058330.0 Pixel size 30.0 -30.0 Width and height 230130.0 234330.0 Original Center coordinates 673335.0 4941165.0 Converted Center coordinates -0.815784938395 44.6029476328

Commentaires : Le traitement d'images raster fait appel à une librairie nommée GDAL (Geospatial Data Abstraction Layer) une des librairies les plus importantes de traitement de données géospatiales, qui se trouve au coeur des logiciels de cartographie. Il existe une version python (un wrapper) qui nous simplifie considérablement la tâche ! On peut alors se servir des informations pour représenter notre belle image avec en prime la belle ville de Bordeaux (figure 12.1).

```
1 #!/ usr / bin / env python3
2 # -* - coding: utf -8 -*3^{+0.000}4 bm_12 .py
5
6 Plot a georeferenced jpeg image
7 Add a point location and its name
8 - 1111Q10 from mpl_toolkits . basemap import Basemap
11 import matplotlib . pyplot as plt
12 from osgeo import gdal
13 from osgeo import osr
```
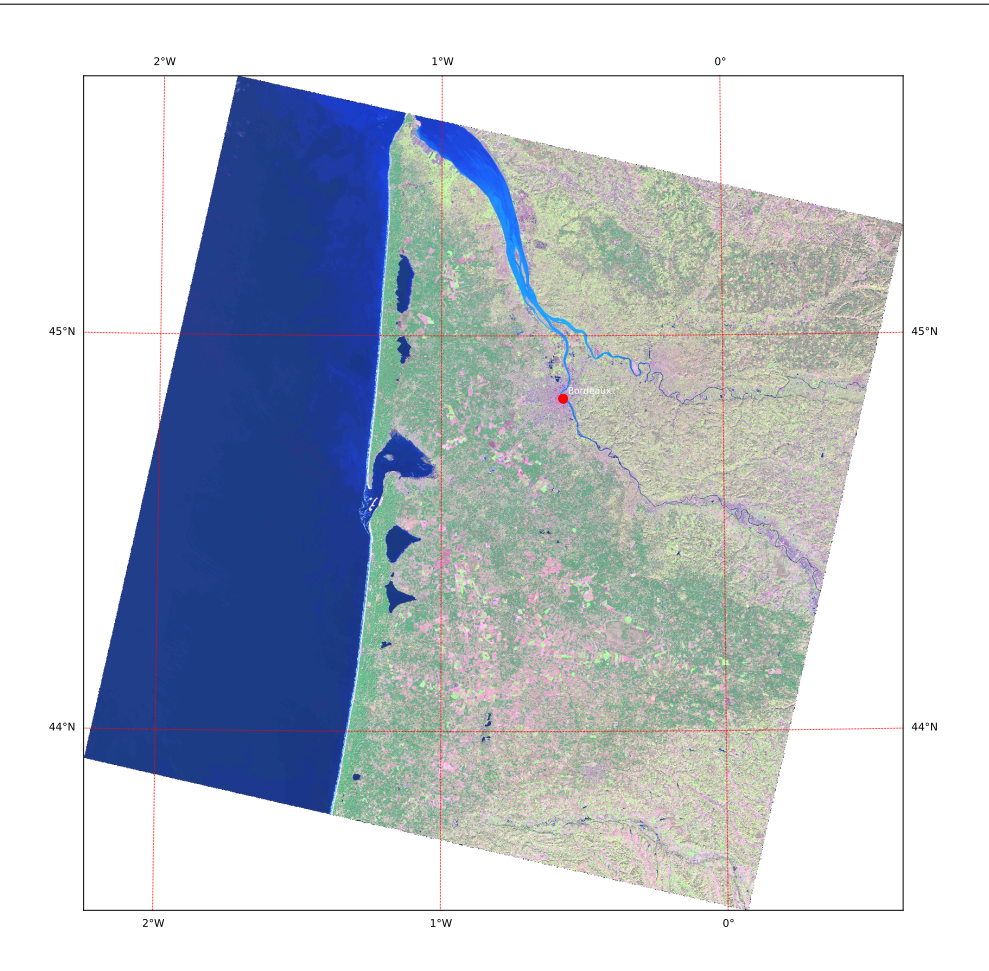

Figure 12.1 – Landsat TM8 des landes d'Aquitaine.

```
14 import pyproj
15 from numpy import linspace
16 from numpy import meshgrid
17
18 ds = gdal . Open ("../ include / raster / Aquitaine / LC82000292015341LGN00 .jpg ")
19 data = ds. ReadAsArray ()
20
21 # map limits
22 geotransform = ds. GetGeoTransform ()
23 originX = geotransform [0]
24 originY = geotransform [3]
25 print ( originX, originY )
26 pixelWidth = geotransform [1]
27 pixelHeight = geotransform [5]
28 print ( pixelWidth, pixelHeight )
29
30
31 w = abs(pixelWidth * ds. RasterXSize)
32 h = abs( pixelHeight * ds. RasterYSize )
33
34 UTM_X = originX+w/2
35 UTM_Y = originY-h/2
36
37 srcProj = pyproj . Proj ( proj = "utm ", zone = "30", ellps = " WGS84 ", units = "m")
38 dstProj = pyproj . Proj ( proj = " longlat ", ellps = " WGS84 ", datum = " WGS84 ")
39 Long, Lat = pyproj.transform (srcProj, dstProj, UTM_X, UTM_Y)
40
41 fig = plt. figure (figsize = (20, 20))# because it is a raster the output size is
      important
42 map = Basemap (projection = 'tmerc', lon_0 = Long, lat_0 = Lat, width = w, height = h
       )
43
```
metivier[at]ipgp.fr 105

```
44 map.imshow(plt.imread("../include/raster/Aquitaine/LC82000292015341LGN00.jpg"),
       origin = 'upper ')
45
46 # place Bordeaux to test
47 \text{ x}, \text{ y} = \text{map} (-0.568058, 44.8409391)48 plt.plot(x, y, 'ro', ms = 12)49 plt.text (1.01*x, 1.01*y, 'Bordeaux', fontsize = 12, color = 'w')
50
51 map.drawmeridians (range (-18, 18, 1), color = 'r', labels = [0, 0, 1, 1], fontsize =
       14, zorder = 2)
52 map .drawparallels (range(42, 47, 1), color = 'r', labels = [1, 1, 0, 0], fontsize =14, zorder = 2)
53
54 plt . savefig ('../ figures / bm_12 . pdf ',bbox_inches ='tight ')
55 plt . show ()
```
La version cartopy est très proche avec une différence que nous avons déjà vu concernant la projection : cartopy sait gérer plusieurs projections celle de la carte et celles des jeux de données.

```
1 #!/ usr / bin / env python3
2 # -* - coding: utf -8 -*3 \cdots \cdots \cdots4 cm_12 .py
5
6 Plot a georeferenced jpeg image
7 Add a point location and its name
8 we use gdal to get the image info and
9 cartopy to plot
10 """
11
12 import cartopy . crs as ccrs
13 import matplotlib . pyplot as plt
14 from osgeo import gdal
15 from osgeo import osr
16 import pyproj
17
18 import numpy as np
19
2021 ds = gdal . Open ("../ include / raster / Aquitaine / LC82000292015341LGN00 .jpg ")
22 data = ds. ReadAsArray ()
23
24 # map limits
25
26 geotransform = ds. GetGeoTransform ()
27
28 # upper left corner
29 originX = geotransform [0]
30 originY = geotransform [3]
31
32 print ( originX, originY )
33
34 #image width and height
35 pixelWidth = geotransform [1]
36 pixelHeight = geotransform [5]
37 print ( pixelWidth, pixelHeight )
38 W = abs( pixelWidth * ds. RasterXSize )
39 H = abs( pixelHeight * ds. RasterYSize )
40
41 # get the lower right corner
42 CornerX= originX + W
43 CornerY= originY - H
44
45 # Image extent
46 extent = [ originX , CornerX , CornerY , originY ]
47
48
```

```
49
50 # figure
51 fig = plt figure (figsize = (20, 20)) # because it is a raster the output size is
       important
52 ax= fig. add_subplot (111 , projection = ccrs . UTM (30) )
53
54 ax.inshow(data[:3, :, :]. transpose ((1, 2, 0)), origin = 'upper', extent=extent,
       transform = ccrs .UTM (30) )
55
56 # place Bordeaux to test
57 (x, y) = (-0.568058, 44.8409391)58 ax. plot(x, y, 'ro', ms = 12, transform=ccrs. Geodetic())59 ax. text (1.01*x, 1.01*y, 'Bordeaux', fontsize = 12, color = 'w')
60
61 ax. plot ( originX , originY , 'bo ', ms = 12 , transform = ccrs . UTM (30) )
62 ax.plot (CornerX, CornerY, 'bo', ms = 12, transform=ccrs. UTM (30))
63 ax. coastlines (resolution='10m')
64 ax. gridlines ()
65
66 plt . show ()
```
#### 12.1.2 Topographie de la Guadeloupe

Ce dont nous disposons comme informations :

- la topographie est établie à partir des images du satellite ASTER de résolution de 90m ;
- le format de fichiers est du Geotiff  $=$  ficher raster contenant des metadonnées sur la position dans l'espace et la projection de l'image ;
- les fichiers ASTER GDEM sont en lon/lat sans projection particulière ;
- les fichiers fournis en tuiles de  $1^o$  de côté.
- Pour la Guadeloupe (et les antilles) on en a deux.

Procédure :

- on utilise la bibliothèque GDAL pour ouvrir le fichier
- on extrait les coordonnées des coins
- item Basemap
	- on définit la Basemap à partir de ces coordonnées
	- on définit la représentation graphique.
	- on colle les deux bouts avec la librairie gdal\_merge dont la syntaxe est un peu désagréable ;
	- on coupe l'image finale pour se débarasser de la dominique et des caraïbes au nord de l'île avec la fonction gdal.Warp.
- cartopy
	- on définit la projection de la figure
	- on représente les deux MNT l'un à la suite de l'autre
	- on fait le travail de finition (côtes, grille etc...)

```
1 #!/ usr / bin / env python3
2 # -* - coding: utf -8 -*3 - "" ""
4 bm_12 -2. py
5
6
7 Plot a georeferenced DEM
8 using merging and cropping
9 """
10
11 from mpl_toolkits . basemap import Basemap
12 import matplotlib . pyplot as plt
13 from osgeo import gdal
14 from osgeo import osr
15 import pyproj
16 from numpy import linspace
17 from numpy import meshgrid
18
19 import sys
20 sys . path . append ('/usr/bin /')
```
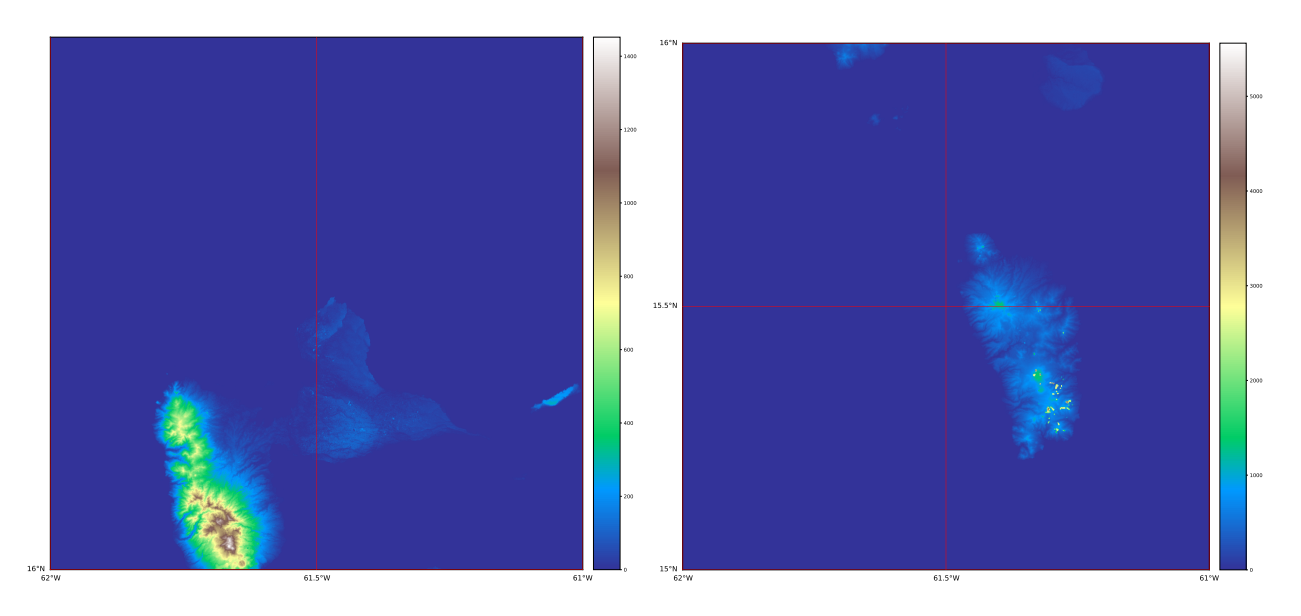

Figure 12.2 – MNT ASTER de la Guadeloupe...en deux bouts

```
21 import gdal_merge as gm
22
23
24 def merge_dems () :
25
26 gm.main(['', '-n', '0', '-o', '../include/raster/Guadeloupe/antilles.tif', \
27 \ldots, include/raster/Guadeloupe/ASTGTM2_N16W062/ASTGTM2_N16W062_dem.tif',
28 '../ include / raster / Guadeloupe / ASTGTM2_N15W062 / ASTGTM2_N15W062_dem . tif '])
29
30 gdal . Warp (" ../ include / raster / Guadeloupe / guadeloupe .tif", "../ include / raster /
           Guadeloupe/antilles.tif", outputBounds = (-62, 15.7, -61, 16.7))
31
32
33
34
35 #this one only needs to be done once
36 merge_dems ()
37
38 ds = gdal . Open ("../ include / raster / Guadeloupe / guadeloupe . tif")
39 data = ds. ReadAsArray ()
40
41
42 # map limits
43 geotransform = ds. GetGeoTransform ()
44 originX = geotransform [0]
45 originY = geotransform [3]
46 print ( originX, originY )
47 pixelWidth = geotransform [1]
48 pixelHeight = geotransform [5]
49 print ( pixelWidth, pixelHeight )
50
51 w = abs( pixelWidth * ds. RasterXSize )
52 h = abs( pixelHeight * ds. RasterYSize )
53
54 # corners
55 lx = originX56 ly = originY - h57 rx = 1x+w58 ry = originY
59
60 print ( lx , ly )
61 print ( rx, ry )
62
```

```
63 # center
64 Long = 1x+w/265 Lat = 1y+h/266 print ( Long, Lat )
67
68 fig = plt. figure (figsize = (20, 20))# because it is a raster the output size is
       important
69 ax = fig.addsubplot (111)70 map = Basemap (projection = 'cyl', llcrnrlon = lx, llcrnrlat = ly, urcrnrlon = rx,
       urcrnrlat = ry, resolution = 'f')71
72 c = map. imshow (data, origin = 'upper', zorder = 1, cmap = 'terrain')
73 cb = map.colorbar(c)
74
75 map.drawcoastlines (color = (0.7, 0.7, 0.7), zorder = 2)
76
77 map.drawmeridians ([-61, -61.5, -62], color = 'r', labels = [0, 0, 0, 1], fontsize =
       14. zorder = 4)78 map .drawparallels ([16, 16.5], color = 'r', labels = [1, 0, 0, 0], fontsize = 14,
       zorder = 4)
79
80 plt . savefig ("../ figures / guadeloupe .pdf", bbox_inches = " tight ")
81 plt . show ()
```
En ce qui concerne basemap vous noterez l'utilisation des instructions gdal au début du script. leur mode d'écriture peut sembler un peut bizarre. il s'agit en fait d'un example d'enrobage python minimaliste. les fonctions gdal python sont juste des containers qui recoivent des arguments sous forme de chaînes de caractères (listes ou dictionnaires) puis appellent les fonctions C. On verra dans les exemples suivant des examples de traitements de MNT avec les fonctions de gdal.

```
1 import sys
2 sys.path.append('/usr/bin/')
3 import gdal_merge as gm
4
5 gm.main([')', '-n', '0', '-o', ''./\n    raster/Guadeloupe/antilles.tif', \n6 './ raster / Guadeloupe / ASTGTM2_N16W062 / ASTGTM2_N16W062_dem .tif ' ,\
7 './ raster / Guadeloupe / ASTGTM2_N15W062 / ASTGTM2_N15W062_dem .tif '])
8
9 gdal . Warp ("./ raster / Guadeloupe / guadeloupe .tif","./ raster / Guadeloupeantilles .tif " ,\
10 outputBounds = (-62, 15.7, -61, 16.7))
```
Enfin pour cartopy j'ai représenté la guadeloupe et la martinique :=)

```
1 #!/ usr / bin / env python3
2 # -* - coding: utf -8 -* -
3 - "" ""
4 cm_12 -2. py
5
6
7 Plot a georeferenced DEM
8 using merging and cropping
Q10 Cartopy version
11 """
12
13 import cartopy .crs as ccrs
14 import matplotlib . pyplot as plt
15 from osgeo import gdal
16 from osgeo import osr
17 import pyproj
18 from numpy import linspace
19 from numpy import meshgrid
20
21 import sys
22 sys.path.append('/usr/bin')23 import gdal_merge as gm
24
```
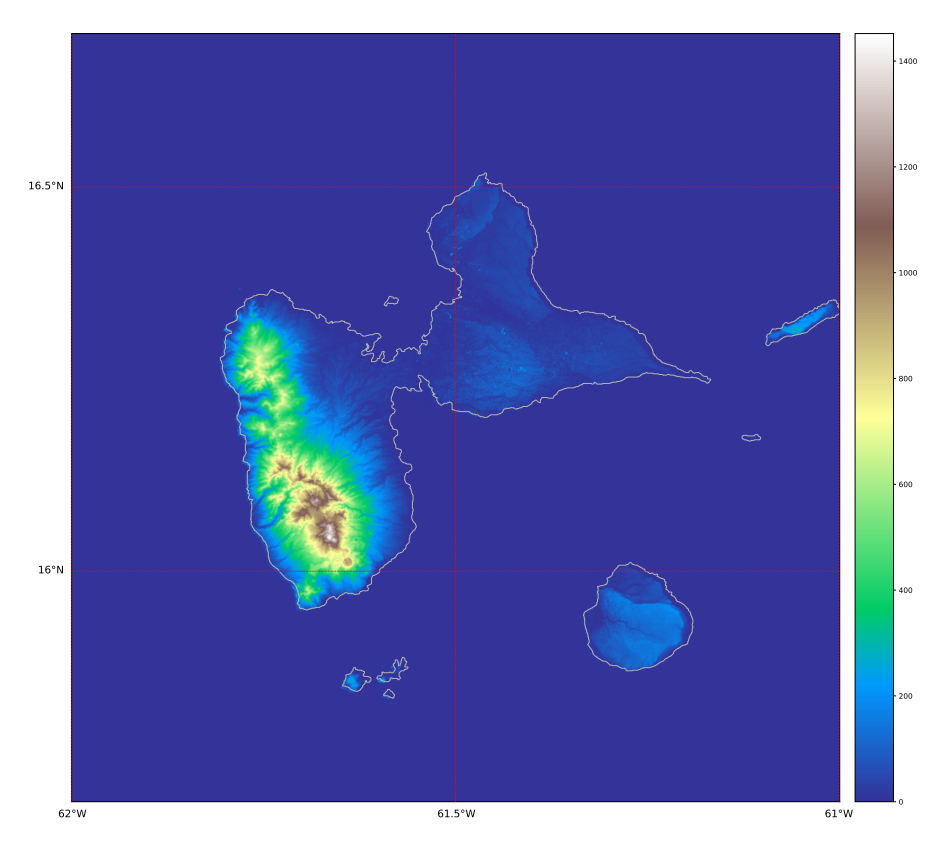

Figure 12.3 – MNT ASTER de la Guadeloupe...en un seul bout !

```
26 fname = [" ../ include / raster / Guadeloupe / ASTGTM2_N16W062 / ASTGTM2_N16W062_dem .tif" ,\
27 " ../ include / raster / Guadeloupe / ASTGTM2_N15W062 / ASTGTM2_N15W062_dem .tif "]
28
29 fig = plt. figure (figsize = (20, 20))# because it is a raster the output size is
      important
30 ax = fig . add_subplot (111 , projection = ccrs . PlateCarree () )
31
32 minx =180
33 maxx = -180
34 miny =90
35 max y = -9036
37 for f in fname :
38
39 ds = gdal . Open (f)
40 data = ds. ReadAsArray ()
41
42
43 # map limits
44 geotransform = ds. GetGeoTransform ()
45 proj =ds. GetProjection ()
46 print ( proj )
47 originX = geotransform [0]<br>48 originY = geotransform [3]
48 originY = geotransform [3]
49 print ( originX , originY )
50 pixelWidth = geotransform[1]
51 pixelHeight = geotransform [5]
52 print ( pixelWidth , pixelHeight )
53
54 w = abs ( pixelWidth * ds. RasterXSize )
55 h = abs ( pixelHeight * ds. RasterYSize )
56
57 # corners
58 lx = originX
```

```
59 ly = originY - h60 rx = 1x+w61 ry = originY
62
63 if minx > min(Ix,rx):
64 minx = min(lx,rx)
65 if maxx \langle max(lx,rx):
66 maxx = max(lx,rx)67 if miny > min(ly,ry):
68 miny = min(ly, ry)69 if maxy \langle max(ly, ry):
70 maxy = max(ry, 1y)71
72 extent = ( originX , originX + abs( pixelWidth * ds. RasterXSize ) , originY -
              abs ( pixel Height * ds. Raster Y Size ) , origin Y )
73 print (extent)
74
75 print ('lower<sub>u</sub>left<sub>u</sub>corner', lx, ly )
76 print ('upper_{\text{I}}right_{\text{I}}corner', rx, ry )
77
78 # get the spatial projection of the DEM
79
80 inproj = osr. SpatialReference ()
81 inproj. ImportFromWkt (proj)
82 projcs = inproj . GetAuthorityCode ('PROJCS ')
83 print (projcs)
84 #~ DEM_proj = ccrs . epsg (6326)
85
86
87 ax.imshow (data, extent=extent, origin='upper', cmap='terrain', transform=ccrs
              . PlateCarree () )
88
89
90 ax. coastlines (resolution='10m')
91 ax. gridlines ( draw_labels = True )
92 ax.set_xlim (minx, maxx)
93 ax.set_ylim (miny, maxy)
94 # plt . savefig ("../ figures / antillespdf " , bbox_inches = " tight ")
95 plt . show ()
```
## 12.2 Les images GeoTiff

C'est le format le plus souvent fournit par les fournisseurs d'images comme les images Landsat ou Spot par exemple. Ce format inclut un entête avec toutes les informations nécessaire à la représentation spatiale. Conséquence : n'essayez pas de bidouiller les couleurs avec Gimp ou Photoshop. Vous risquez de perdre ces précieuses informations.

Nous allons travailler sur une image Landsat d'une région interne de la chaîne de montagne du Tianshan en Chine, le bassin de Bayanbulak, et utiliser GDAL un peu mieux. Nous disposons de trois images correspondant à trois longueurs d'ondes. La première chose que nous pouvons faire c'est d'appliquer nos connaissances précédentes pour voir à quoi ressemble une des images, la L5144030\_03020060731\_B10.TIF par exemple.

L'application des scripts est assez simple —je vous la laisse en exercice—, attention à la projection lors de la définition de Basemap cependant. On obtient la figure 12.4

Passé la minute de fierté on se rend compte qu'il reste encore un peu de travail avant d'obtenir quelque chose de satisfaisant. et là je le répète hors de question de jouer avec Gimp ou Photoshop pour vous en sortir. Heureusement il y a gdal !

La procédure sera la suivante :

- 1. récupérer pour chacune de nos trois images l'histogramme des valeurs de pixels ;
- 2. étirer un peu tout cela ;
- 3. fondre les images en une seule à trois canaux pour obtenir une image en couleur.

#### 12.2.1 Histogramme

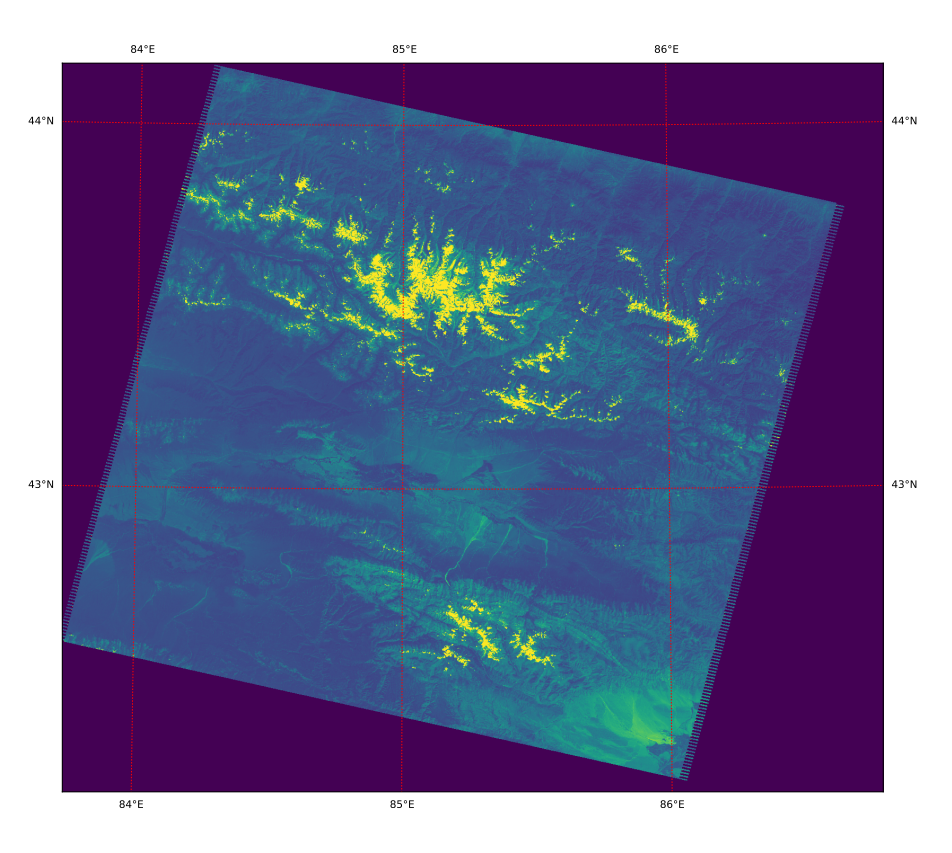

Figure 12.4 – Bassin de Bayanbulak Landsat 5 144030, Canal 10.

```
1 #!/ usr / bin / env python3
2 # -* - coding: utf -8 -* -
3 """"
4 bm_13 .py
5
6 Open Raster bands from a Geotiff Landsat 5 image
7 Extract and plot the histograms
8 - 1111Q10 from osgeo import gdal, osr, ogr
11 from osgeo . gdalconst import *
12 import numpy as np
13 import matplotlib . pylab as pl
14 import pyproj
15
16 # get the GeoTiff driver and register it
17 driver = gdal. GetDriverByName ('GTiff')
18 driver . Register ()
19
20
21 def landsat_hist (fn) :
22
23 pl. figure (figsize = (8, 11))
24 bcount = 1
25 for f in fn:
26 ds = gdal. Open (f, GA_ReadOnly)
27 if ds is None :
28 print ( 'Could ␣not␣ open ␣' + f )
29 sys . exit (1)
30
31 #raster size
32 cols = ds. RasterXSize
33 rows = ds. RasterYSize
34 bands = ds. RasterCount
35
36 print ( bands, rows, cols )
```

```
37
38 # Transform informations
39 geotransform = ds. GetGeoTransform ()
40 originX = geotransform [0]
41 originY = geotransform [3]
42 pixelWidth = geotransform [1]
43 pixelHeight = geotransform [5]
44
45 print ( originX , originY , pixelWidth , pixelHeight )
46
47 # read band and compute histogram
48 band = ds. GetRasterBand (1)
49 data = band. ReadAsArray (0, 0, cols, rows)
50 h, b = np. histogram (data , 255)
51 pl. subplot (3, 1, bcount)
52 pl. semilogy (b [2:250] , h [2:250] , 'r-')
53 pl. ylabel ('N')
54 pl. title (f)
55 bcount = bcount +1
56 pl. xlabel ('pixel uvalue')
57
58 pl. show ()
59
6061
62 fn = ["../include/raster/China/144030/L5144030_03020060731_080.7IF", \63 " ../ include / raster / China /144030/ L5144030_03020060731_B20 .TIF", \
64 " ../ include / raster / China /144030/ L5144030_03020060731_B30 .TIF"]
65 landsat hist (fn)
```
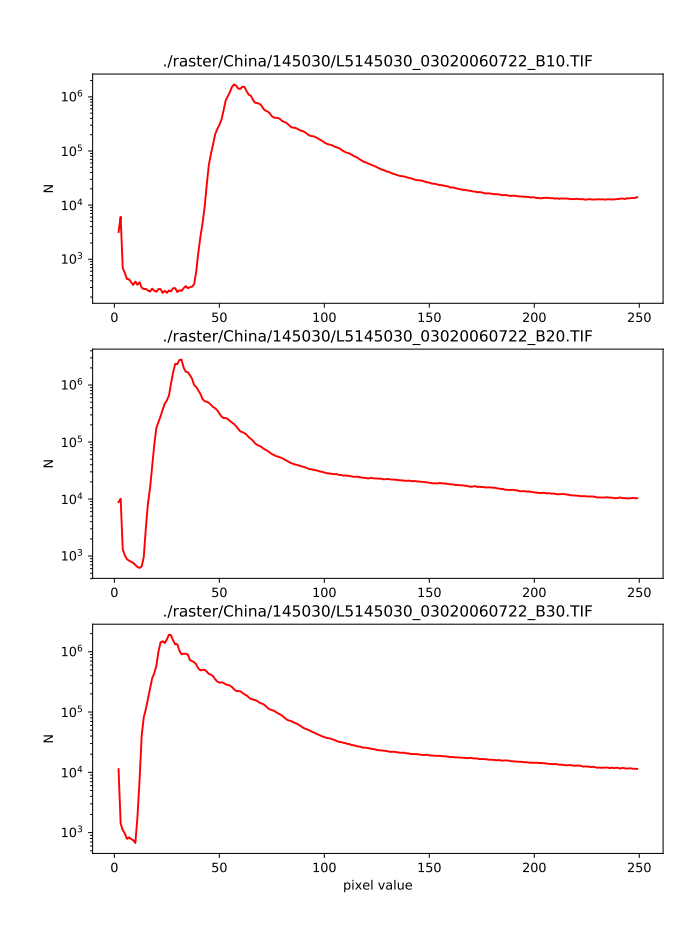

Figure 12.5 – Histogramme des trois canaux (10,20,30) de la Landsat 144030

#### 12.2.2 Etirement des valeurs de pixels et fusion des canaux

l'étirement passe par la fonction gdal.Translate(). Une fois que vous avez choisi vos limites le script pour chaque image est simple

```
1 data = gdal . Open ("./ raster / China /144030/ L5144030_03020060731_B10 . TIF")
  gdal . Translate ( destName = "./ raster/ China/144030/ B10_s.TIF", srcDS = data, scaleParams
      =[[30 , 200 , 1 , 254]] , ,exponents =[0.7])
```
les deux arguments de transformation de l'histogramme sont

- 1. scaleParams : définit les valeurs min max de départ et d'arrivée
- 2. exponents : définit la déformation de l'histogramme. 1= non déformé ; entre 0 et 1 décale le pic vers les valeurs les plus claire ; au dessus de 1 décale le pic vers les valeurs les plus foncées.

Une fois que l'on a fait ce travail pour les trois canaux on peut alors fusionner ceux-ci dans une seule image. Pour y arriver nous devons utiliser un script python appelé gdal\_merge.py fournit avec la librairie gdal mais non intégré à celle-ci (ne me demandez pas pourquoi). Normalement cette fonction est située dans /usr/bin. le script donne ceci

```
1 import sys
2 sys.path.append ('/usr/bin/')
3 import gdal_merge as gm
4
5 gm.main([''', '-o', './raster/China/144030/144030_rgb.tif',\
6 ' -separate','./raster/China/144030/B30_s.TIF',\
7 './ raster / China /144030/ B20_s .TIF ', './ raster / China /144030/ B10_s . TIF '])
```
Commentaires :

- 1. l'appel de gdal\_merge.py est un peu lourd car il faut appeler la fonction et lui transmettre tous les arguments comme une liste de chaînes de caractères...
- 2. Si vous tentez de refaire tourner le programme il faudra effacer l'image crée antérieurement.

Notre Landsat ressemble maintenant à la figure 12.6. C'est nettement mieux n'est-il-pas ? On pourrait s'en contenter mais non...

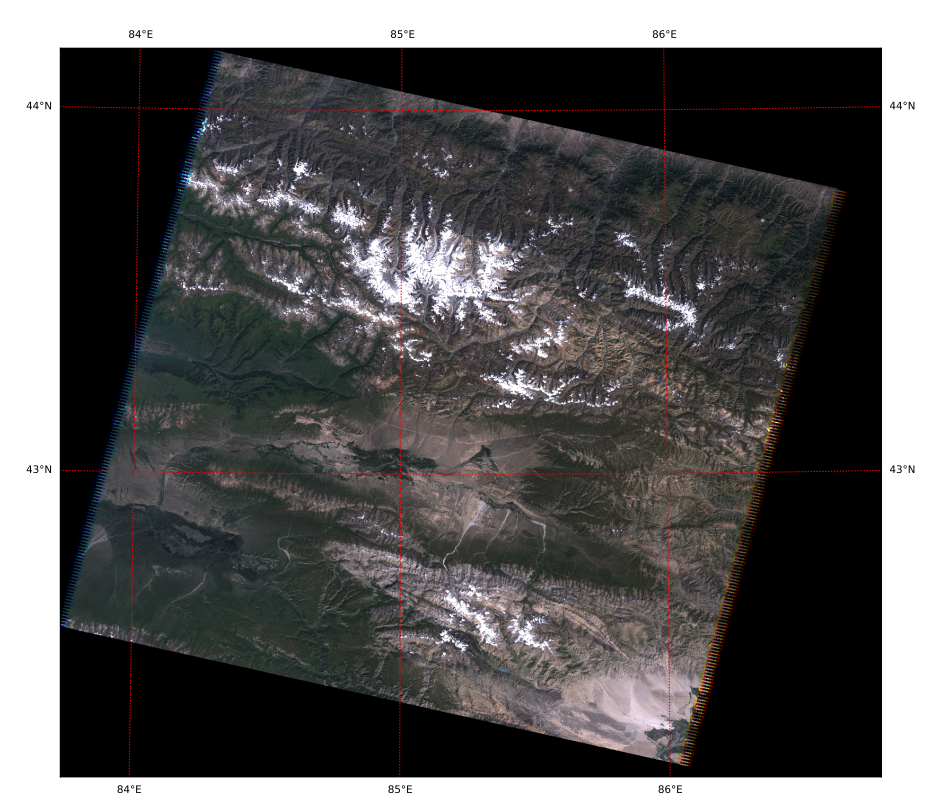

Figure 12.6 – Bassin de Bayanbulak, Landsat 5 144030 ; image composée des trois canaux (R :30,V :20,B :10) étirés

#### 12.2.3 Joindre et découper

Le bassin de Bayanbulak correspond en fait aux deux bassins que l'on voit sur la figure 12.6. Pour l'avoir dans son entier il faut fusionner deux images Landsat. La figure 12.7 montre la seconde image un peu plus à l'est de la première.

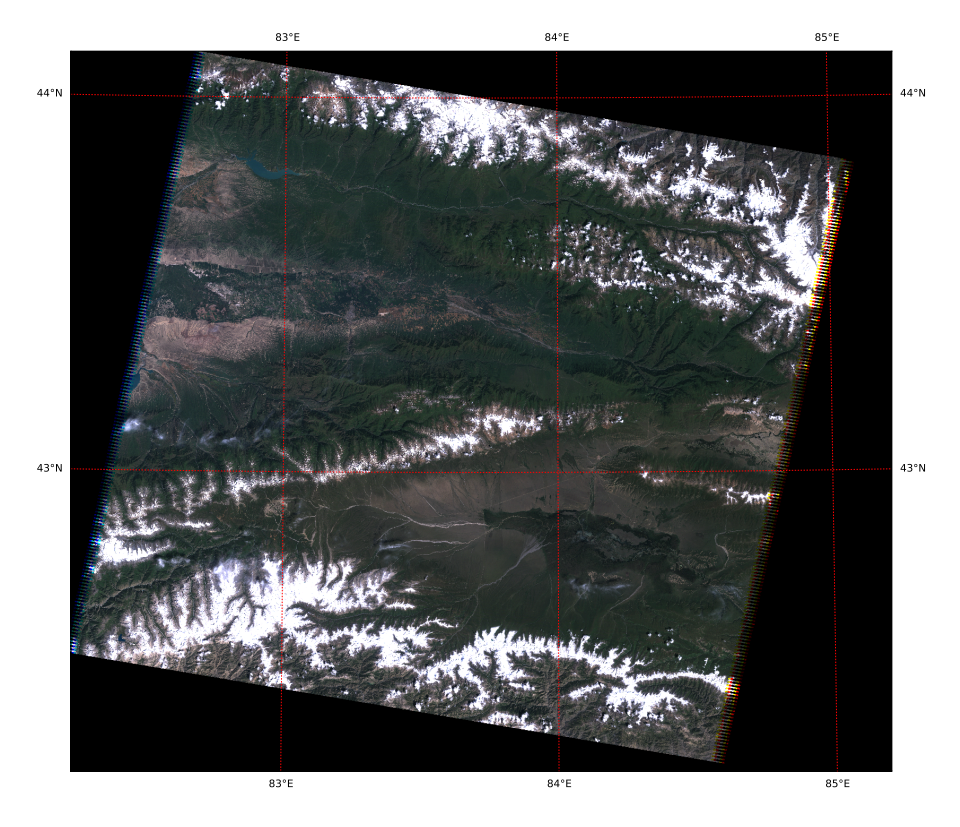

Figure 12.7 – Bassin de Bayanbulak Landsat 5 145030, image composée des trois canaux (R :30,V :20,B :10) étirés

Afin de joindre les deux images, il faut (1) les projeter dans le même système de coordonnées et (2) les découper afin de les coller avec une légère superposition (on pourrait les superposer complètement mais vous aurez remarqué que les bords d'une image Landsat projetée sont crénelés et si on ne recoupe pas et bien cela se verra).

Pour nous simplifier la vie, qui plus est ce sera utile plus tard, nous allons projeter tout le monde en Plate Carrée (long/lat) puis nous couperons et nous collerons. Si vous avez réussi a produire les figures 12.6 et 12.7, la suite prend trois lignes de code...

```
1 gdal . Warp ("./ raster / China /144030/144030 _rgb_ll .tif" ,\
2 "./raster/China/144030/144030_rgb.tif", dstSRS="+proj=latlong_U+datum=WGS84",\
3 outputBounds =(84.25 , 42.5 , 86.1 , 43.5) )
4 gdal . Warp ("./ raster / China /145030/145030 _rgb_ll .tif" ,\
5 \blacksquare./raster/China/145030/145030_rgb.tif", dstSRS="+proj=latlong\sqcup+datum=WGS84",
6 outputBounds =(82.5 , 42.5 , 84.5 , 43.5) )
7
8 gm.main(['','-n','0','-o','./raster/China/bayan.tif',\
9 './ raster / China /144030/144030 _rgb_ll .tif ' ,\
10 './raster/China/145030/145030_rgb_ll.tif'])
```
Ne reste plus qu'à créer la carte

```
1 fig=plt.figure (figsize=(20,10))# because it is a raster the output size is important
2 map=Basemap (projection='cyl', llcrnrlon=82.5, llcrnrlat=42.5,\
3 urcrnrlon =86.1 , urcrnrlat =43.5)
4
5 map . imshow (plt. imread ("./ raster / China / bayan .tif") , origin ='upper ')
6
7 map.drawmeridians (range(83, 88, 1), color = 'r', labels = [0, 0, 1, 1], fontsize = 14)8 map.drawparallels ( [42.5, 43, 43.5], color='r', \text{labels} = [1, 1, 0, 0], frontsize = 14)9
```
#### plt . show ()

Le script suivant résume l'ensemble des opérations :

```
1 #!/ usr / bin / env python3
2 # -* - coding: utf -8 -* -
3 - """
4 bm_14 .py
5
6 (i) Stretch the images according to the histgrams obtained using bm_13
7 (ii) Merge the bands in one multi - layered raster band
8 (iii) Reproject and crop the raster
9 (iv) merge to obtain the final image
10 (v) plot the map.
1112
13
14 import sys
15 sys.path.append ('/usr/bin/')
16
17
18 from osgeo import gdal
19 import gdal_merge as gm
20 from mpl_toolkits . basemap import Basemap
21 import matplotlib . pyplot as plt
22
23 # get the GeoTiff driver and register it
24 driver = gdal. GetDriverByName ('GTiff')
25 driver . Register ()
26
27 # (i)
28 # Stretch the histograms
29 # 144030
30
31 data = gdal . Open (" ../ include / raster / China /144030/ L5144030_03020060731_B10 .TIF ")
32 gdal . Translate ( destName = "../ include / raster / China /144030/ B10_s .TIF", srcDS = data ,
       scaleParams = [[30, 200, 1, 254]], exponents = [0.7])33 data = gdal . Open (" ../ include / raster / China /144030/ L5144030_03020060731_B20 .TIF ")
34 gdal . Translate ("../include/raster/China/144030/B20_s.TIF", data, scaleParams = [10,120, 1, 254]], exponents = [0.7])
35 data = gdal . Open (" ../ include / raster / China /144030/ L5144030_03020060731_B30 .TIF ")
36 gdal . Translate ("../ include / raster / China /144030/ B30_s .TIF", data , scaleParams = [[8 ,
        140, 1, 254]], exponents = [0.7])
37
38
39 # 145030
40 data = gdal . Open (" ../ include / raster / China /145030/ L5145030_03020060722_B10 .TIF ")
41 gdal . Translate ( destName = "../ include / raster / China /145030/ B10_s .TIF", srcDS = data ,
       scaleParams = [[30, 200, 1, 254]], exponents = [0.7])42 data = gdal . Open (" ../ include / raster / China /145030/ L5145030_03020060722_B20 .TIF ")
43 gdal . Translate ("../include/raster/China/145030/B20_s.TIF", data, scaleParams = [[10,
         120, 1, 254]], exponents = [0.7])
44 data = gdal . Open (" ../ include / raster / China /145030/ L5145030_03020060722_B30 .TIF ")
45 gdal . Translate ("../include/raster/China/145030/B30_s.TIF", data, scaleParams = [[8,
        140, 1, 254]], exponents = [0.7])
46
47 # (ii)
48 # Merge the bands
49 #
50 gm.main(['', '-o', '../include/raster/China/144030/144030_rgb.tif', '-separate', '
       ../ include / raster / China /144030/ B30_s .TIF ', '../ include / raster / China /144030/ B20_s
       . TIF ', '../ include / raster / China /144030/ B10_s .TIF '])
51 gm. main (\lceil ' \rceil, \lceil ' - o \rceil, \ldots).../include/raster/China/145030/145030_rgb.tif', '-separate', '
        ../ include / raster / China /145030/ B30_s .TIF ', '../ include / raster / China /145030/ B20_s
        TIF', '../include/raster/China/145030/B10_s.TIF'])
52
53
```

```
54 # ( iii )
55 # Crop and reproject the images
56 #
57 gdal . Warp ("../ include / raster / China /144030/144030 _rgb_ll .tif ", " ../ include / raster /
       China/144030/144030_rgb.tif", dstSRS = "+proj=latlong<sub>u</sub>+datum=WGS84",
       outputBounds = (84.25, 42.5, 86.1, 43.5) # NB: no spaces surrounding '=' in
       the SRS !!!
58 gdal Warp ("../include/raster/China/145030/145030 rgb ll.tif", "../include/raster/
       {\tt China}/145030/145030\_rgb.tif",~dstSRS = "+proj=latlong<sub>u</sub>+dataum=WGS84",outputBounds = (82.5, 42.5, 84.5, 43.5) # NB: no spaces surrounding '=' in
       the SRS !!!
59
60 # (iv)
61 # Merge into the final image
62 #
63 gm. main ([ ' ' , ' - n ', ' ' 0 ', ' - o ', ' . . / include / raster / China/bayan.tif ', ' . . /include /raster / China /144030/144030 _rgb_ll .tif ', '../ include / raster / China /145030/145030
       _rgb_11.tif')64
65
66 # (v)
67 # Draw the map
68 #
69 ds = gdal . Open ("../ include / raster / China / bayan .tif ")
70 data = ds. ReadAsArray ()
71
72
73 fig = plt.figure (figsize = (20, 10))# because it is a raster the output size is
       important
74 map = Basemap (projection = 'cyl', llcrnrlon = 82.5, llcrnrlat = 42.5, urcrnrlon =
       86.1 , urcrnrlat = 43.5)
75
76 map . imshow (plt. imread ("../ include / raster / China / bayan .tif") , origin = 'upper ')
77
78 map .drawmeridians (range(83, 88, 1), color = 'r', labels = [0, 0, 1, 1], fontsize =
       14)
79 map .drawparallels ([42.5, 43, 43.5], color = 'r', labels = [1, 1, 0, 0], fontsize =
       14)
80
81 plt . show ()
```
Et là, avouons le, le résultat est satisfaisant (figure 12.8). Vous aurez compris qu'il est on ne peut plus simple de reprojeter l'image bayan.tif dans le système de coordonnées qui vous plaît ! La figure 12.8 représente d'ailleurs le même bassin mais cette fois la projection est azimutale équidistante. la commande pour passer de l'une à l'autre fera appel à gdal.Warp

#### 1 gdal .Warp ("./raster/China/bayan\_aeqd.tif", "./raster/China/bayan.tif", dstSRS="+  $proj = a e q d<sub>u</sub>+1 o n<sub>u</sub> 0 = 84<sub>u</sub>+1 a t<sub>u</sub> 0 = 43<sub>u</sub> t<sub>u</sub> + d$  atum = WGS84")

En outre, pour permettre une comparaison, nous n'avons pas utilisé le décalage de pic (exponents) de gdal.Translate(). L'image est donc plus sombre.

Cartopy permet de faire la même chose en changeant juste l'étape de représentation graphique

```
1 fig = plt. figure (figsize = (20, 10))# because it is a raster the output size matters
\overline{2}3 # If you do not need a fancy projection use PlateCarree . It 's much faster because
       there is no need to reproject the image pixels
4 ax = fig . add_subplot (111 , projection = ccrs . PlateCarree () )
5 ax. imshow (data[:3, :, :]. transpose ((1, 2, 0)), extent = im_extent, origin = 'upper',
       transform = ccrs . PlateCarree () )
6
7 # Using platecaree you can also plot your labels !
8 ax. gridlines (draw_labels = True, xlocs = range (82, 86, 1), ylocs = [42.5, 43, 43.5])9
10 # Finally set the extent
```
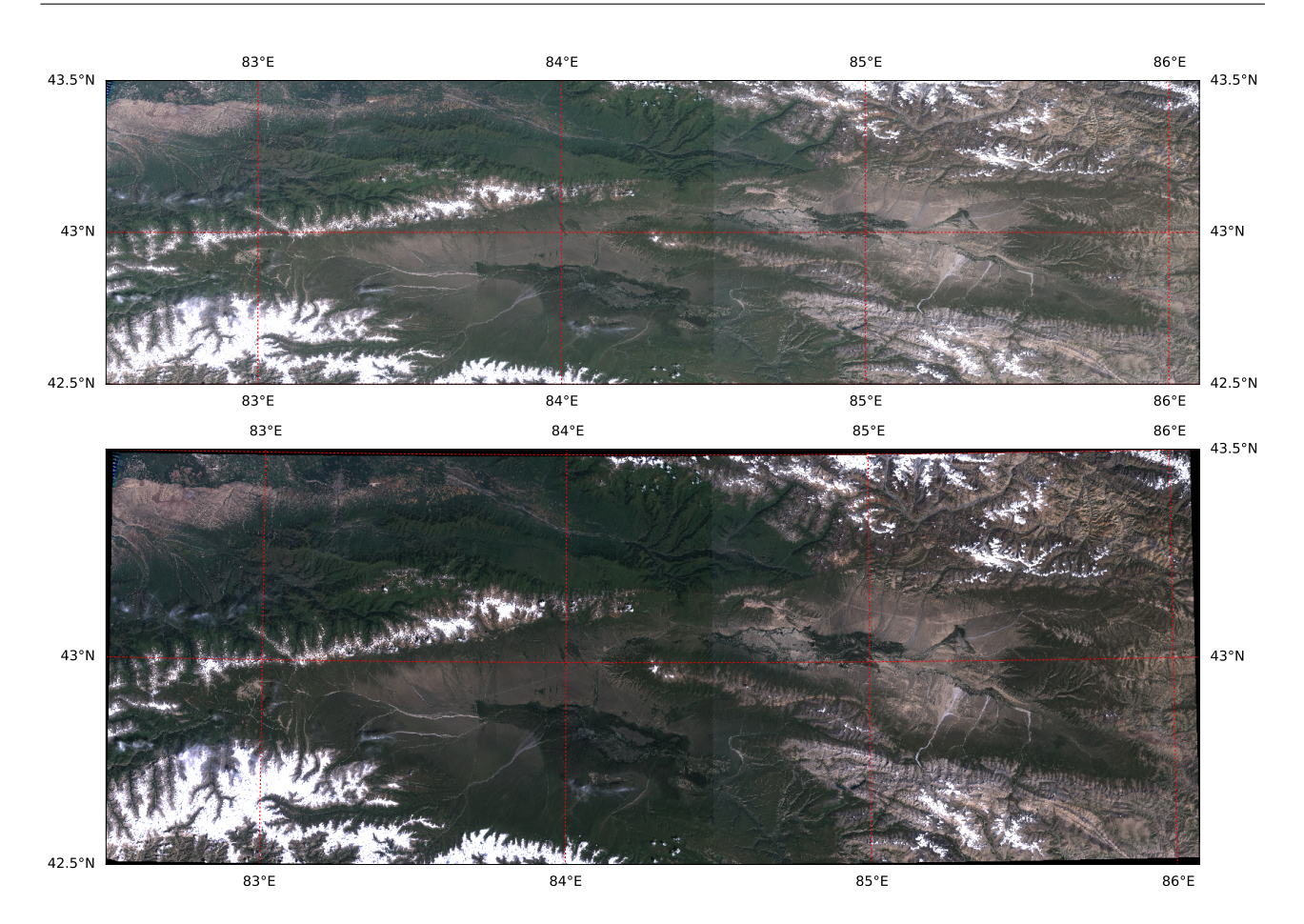

Figure 12.8 – Bassin de Bayanbulak. image composée à partir des trois canaux (R :30,V :20,B :10) étirés de deux images Landsat 5 (144030, 145030). Projections plate carrée et azimutale équidistante.

11 ax. set\_xlim (82.5 ,86.1) 12 ax. set\_ylim (42.5 ,43.5)  $\begin{array}{c} 13 \\ 14 \end{array}$ plt.show ()

# 13 Exemples d'applications

Dans ce qui suit je présente différents exemples d'applications. Je donnerai les scripts basemap et cartopy. Les représentations graphiques sont à peu de choses près toujours les même. On notera toujours cette simplicité apportée par cartopy dans la gestion des projections, notamment la possibilité de reprojeter des données dans le système de la figure, et dans la gestion des collections, notamment pour la shapefiles. On notera aussi que pour les labels cartopy reste encore à améliorer.

### 13.1 Base des Parcours

Reprenons notre travail sur les bases de données et notamment sur Parcours. On voulait savoir où étaient les étudiants l'année précédent leur arrivée à l'UFR. Nous avions créé une vue OneYearBefore permettant de stocker la requête. Nous allons pouvoir utiliser nos connaissances de SQL et de python pour joindre ces données aux géométries des départements. L'objectif étant de colorier chaque département en fonction du nombre d'étudiants qui s'y trouvent.

Procédure

- 1. Connexion à la base de donnée Parcours et récupération des données au moyen d'une requête.
- 2. Création d'un dictionnaire et d'une liste pour établir la jointure avec les code des départements de la carte.
- 3. Initialisation de la figure et création de la carte de base à partir du fichier départements re-projeté précédemment.
- 4. Création de la table de couleurs connaissant le nombre max d'étudiants (64) dans un département.
- 5. Récupération des polygones et des infos.
- 6. Test sur les codes de département et appariement avec les données récupérées de la base.
- 7. Création des polygones matplotlib et remplissage.

```
1 #!/ usr / bin / env python3
2 # -* - coding: utf -8 -* -
3 - "" ""
4 bm_15 .py
5
6 Map the French d[U+FFFD]partements with the result of a query performed in
7 the MySQL Parcours database .
8
9 basemap version
10 """
11
12 # libraries
13 from mpl_toolkits . basemap import Basemap
14 import matplotlib as mpl
15 import matplotlib . pyplot as plt
16 from matplotlib . patches import Polygon
17 from matplotlib . patches import Patch
18 from matplotlib . collections import PatchCollection
19 from matplotlib . patches import PathPatch
20 import numpy as np
21 from matplotlib import cm
22 import MySQLdb # msyql api
```
Chapitre 13. Exemples d'applications

```
23
24 # CONNEXION
25 #get your connection identifiers
26 f=open('.././python-mysql/src/identifiers.txt')27 mylogin=f.readline ().strip (\n)<sup>1</sup>)
28 mypass=f.readline().strip('\n')
29 # name of the database you whish to connect to
30 base = 'Parcours'
31 # establish connection
32 conn = MySQLdb . connect ( host = " localhost ", user = mylogin , passwd = mypass , db = base
       )
33 # create a curso object to send quaries
34 cursor = conn . cursor ()
35 # write the SQL query
36 query = """ select dep, count (*) as N from
37 ( select substr (cp ,1 ,2) as dep
38 from ParcoursTbl p inner join IdentiteTbl i on p. idetudiant =i. idetudiant
39 where annee = anneeufr -1 and pays = ' France ') as Q
40 group by dep ;
41 """
42 # execute the query
43 cursor . execute ( query )
44 # fetch the dataset
4546 # DICTIONNARY AND LIST
47 # We are going to create a dictionnary with the number of
48 # students as the value and the departemnt code as the key
49 # and a list of keys
50 OYB = \{ \}51 keys = []
52 rows = cursor . fetchall ()
53 for r in rows :
54 OYB [r[0]] = float (r[1])55 keys . append (r [0])
56
57
58 # FIGURE
59 fig = plt . figure ()
60 ax = fig. add_subplot (111)61
62 # MAP
63 map = Basemap (llcrnrlon = -5, llcrnrlat = 42, urcrnrlon = 9., urcrnrlat = 52., \
64 resolution = (i), projection = 'tmerc', lat_0 = 46, lon_0 = 2.5)
65
66 # background maps
67 map . drawmapboundary ( fill_color = 'aqua ')
68 map.fillcontinents (color = 'w', lake_color = 'aqua')
69 map . drawcoastlines ()
70
71 # the scale
72 # the scale
73 map.drawmeridians (range (-5, 10, 2), color = 'k', dashes = [4, 2], \
74 labels = [0, 0, 0, 1], linewidth = 0.5)
75 map.drawparallels (range (40, 54, 2), color = 'k', dashes = [4, 2], \
76 labels = [1, 0, 1, 0], linewidth = 0.5)
77
78 # background department map
79 map . readshapefile ("../ include / shapefiles / DEPARTEMENTS / DEPARTEMENT_LATLON ", " deps ")
80
81 # COLORMAP
82 # selects and colors the departements
83 cmap = cm. get_cmap ('viridis ')
84 c = (0.9, 0.9, 0.9)85 for info, shape in list(zip(map. <math>deg\_info, map. <math>deg s) ):
86 if info ['CODE_DEPT'] in keys:
87 if OYB [info ['CODE_DEPT']] >50:
```

```
88 c = cmap (0.99)
89 elif OYB[info ['CODE_DEPT']] >= 10 and OYB[info ['CODE_DEPT']] < 50:
90 c = c = \text{map}(0.75)91 elif OYB[info ['CODE_DEPT']] >= 5 and OYB[info ['CODE_DEPT']] < 10:
92 c = c = \text{map}(0.5)93 elif OYB[info['CODE_DEPT']] >= 1 < 5:
94 c = cmap (0.25)
95 else :
96 c = (0.9, 0.9, 0.9)97 p = Polygon (np. array (shape), closed = True)
98 ax.add_collection (PatchCollection ([p], edgecolor = 'k', \
99 linewidth = 0.5, facecolor = c, zorder = 2))
100
101 print (shape)
102
103 # and the legend
104 colors = [ cmap (0.99) , cmap (0.75) , cmap (0.5) , cmap (0.25) , (0.9 , 0.9 , 0.9) ]
105 texts = ["\$N_{\sqcup} \qquad g \neq 0. "$10\sqcup \leq q_{\sqcup} N_{\sqcup} \leq q_{\sqcup} S0$", \
106 "\$5_{\text{L}}\leq c_{\text{L}}\leq c_{\text{L}}\leq 10\", "\$1\leq c_{\text{L}}\leq 5\<sub>U</sub>", "$N<sub>U</sub>=<sub>U</sub>0$"]
107 patches = [ Patch(color = colors [i], label = "{:s}".format(texts [i]) )
108 for i in range (len (texts)) ]
109 plt legend (handles = patches, loc = 'lower uleft', \
110 title = 'Students')111
112 # END
113 # plt.savefig('../figures/bm_15.pdf',bbox_inches='tight')
114 plt show()1 #!/ usr / bin / env python3
 2 # -*- coding: utf -8 -*-
 3 """
 4 bm_15 .py
 5
 6 Map the French d[U+FFFD]partements with the result of a query performed in
 7 the MySQL Parcours database .
 8
 9 cartopy version
10 """
11
12 # libraries
13
14 import matplotlib . pyplot as plt
15 import matplotlib .cm as cm
16 import matplotlib as mpl
17
18 from matplotlib . patches import Patch
19 from mpl_toolkits . axes_grid1 . inset_locator import inset_axes
2021 import cartopy .crs as ccrs
22 import cartopy .io. shapereader as shpreader
23 import cartopy . feature as cfeature
24
25 import numpy as np
26
27 import MySQLdb
28
29 # CONNEXION
30 # name of the database you whish to connect to
31 base = 'Parcours '
32 # establish connection
33 conn = MySQLdb.connect (host = "localhost", user = "your_{\text{u}}username", passwd = "your_{\text{u}}password ", db = base )
34 # create a curso object to send quaries
35 cursor = conn. cursor ()
36 # write the SQL query
37 query = """ select dep, count (*) as N from
```
metivier[at]ipgp.fr 121

```
38 ( select substr (cp ,1 ,2) as dep
39 from ParcoursTbl p inner join IdentiteTbl i on p. idetudiant =i. idetudiant
40 where annee = anneeufr -1 and pays = ' France ') as Q
41 group by dep ;
42 ""
43 # execute the query
44 cursor . execute ( query )
45 # fetch the dataset
46
47 # DICTIONNARY AND LIST
48 # We are going to create a dictionnary with the number of
49 # students as the value and the departemnt code as the key
50 # and a list of keys
51 OYB = {}
52 keys = []
53 rows = cursor . fetchall ()
54 for r in rows :
55 OYB [r[0]] = float (r[1])56 keys . append (r [0])
57
58
59 # FIGURE
60 fig = plt . figure ()
61 ax = fig.add-subplot(111, projection=ccrs. PlateCarree())62
63 # set map limits
64 ax. set_xlim ( -5 ,10)
65 ax. set_ylim (40 ,52)
66
67 # the first time it may take time to load into cache
68 ocean_50m = cfeature . NaturalEarthFeature ('physical ', 'ocean ', '50m',
69 edgecolor = 'face',
70 facecolor = cfeature . COLORS ['water '])
71
72 ax. add_feature ( ocean_50m )
73
74 # you have to go beyhond the limits if you want the grid to extend until the limits .
75 # remind that up to now only PlateCarree offers the possibility to draw labels .
76 ax. gridlines ( draw_labels =True , xlocs = range ( -5 ,12 ,2) , ylocs = range (40 ,54 ,2) , zorder =4)
77
78 # get the department
79 reader = shpreader . Reader ("../ include / shapefiles / DEPARTEMENTS / DEPARTEMENT_LATLON .shp")
80 features = reader . records ()
81
82 #loop through departments
83 # COLORMAP
84 # selects and colors the departements
85 cmap = cm. get_cmap ('viridis ')
86 c = (0.9 , 0.9 , 0.9)
87 for feature in features :
88 dep = feature.attributes ['CODE_DEPT']
89 if dep in keys :
90 if OYB[dep ] >50:
91 c = c map (0.99)92 elif OYB[dep] >= 10 and OYB [dep] < 50:
93 c = cmap (0.75)
94 elif OYB[dep] >= 5 and OYB [dep] < 10:
95 c = cmap (0.5)96 elif OYB[dep] >= 1 < 5:
97 c = cmap (0.25)98 else:
99 c = (0.9, 0.9, 0.9)100
101 ax.add_geometries ([feature . geometry], edgecolor = 'k', \
102 linewidth = 0.5, facecolor = c, zorder = 2, crs=ccrs. PlateCarree ())
103 else :
```

```
104 ax.add_geometries ([feature . geometry], edgecolor = \lambda, \
105 linewidth = 0.5, facecolor = 'white', zorder = 2, crs=ccrs.
                            PlateCarree () )
106
107
108 # and the legend
109 colors = [ cmap (0.99) , cmap (0.75) , cmap (0.5) , cmap (0.25) , (0.9 , 0.9 , 0.9) ]
110 texts = ["\$N_{\cup} \geq 50; "$10\cup \leq \text{leg}_{\cup} N_{\cup} \leq 50$", \
111 "\\text{\$5}_{\text{u}}\text{leq}_{\text{u}}\text{N}_{\text{u}}<\text{u}10$", "\text{\$1\leq_{\text{u}}$N<5\<sub>u</sub>", "\text{\$N}_{\text{u}}=\text{u}0$"]
112 patches = [ Patch(color = colors [i], label = "{:s}".format(texts [i]) )
113 for i in range (len (texts)) ]
114 plt legend (handles = patches, loc = 'lower uleft', \
115 title = 'Students')
116
117 # END
118 plt . show ()
```
Avis de l'enseignant : le résultat (figure 13.1) mérite largement les efforts consentis durant ce cours !

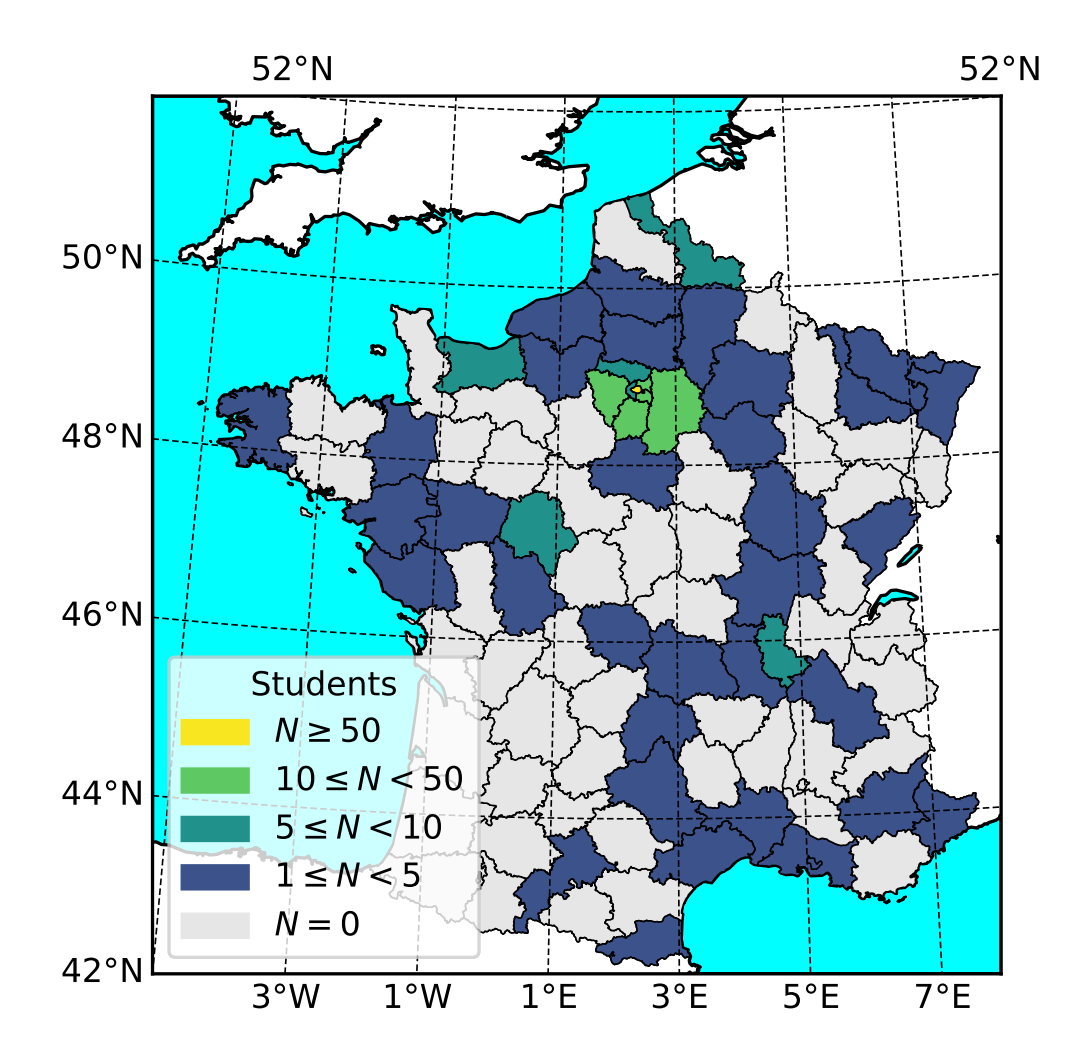

Figure 13.1 – Nombre agrégé d'étudiants par département un an avant leur arrivée à l'UFR STEP

## 13.2 Hydrogéologie des lacs des Landes

Nous allons représenter les isopièzes de la nappe du Plio-Quaternaire des Landes au sud du bassin d'Arcachon, dans la région des étangs de Cazaux et de Parentis. Nous disposons du shapefile des isopièzes de la nappe Plio-Quaternaire de l'Aquitaine<sup>1</sup>. Notre objectif sera de représenter ces isopièzes dans la région des lacs sur une image satellite de la région.

<sup>1.</sup> Origine des données : SIGES aquitaine [http://sigesaqi.brgm.fr/-Les-isopiezes-.html.](http://sigesaqi.brgm.fr/-Les-isopiezes-.html)

Pour basemap nous récupérerons l'image de la base d'image du monde mise en ligne gratuitement par ESRI et pour laquelle basemap dispose d'une fonction de récupération arcgisimage. La représentation se fera en deux temps : (1) convertir le fichier shp qui n'est pas en lat/lon et (2) projeter le tout sur une belle carte. Pour tracer les POLYLINE, la procédure ressemble à celle vue précédement pour les POLYGON. Tracer les label sur les lignes demande l'usage d'une bibliothèque spécifique (Annexe C). La bilbiothèque originale est en ligne sur github<sup>2</sup>. Je l'ai adaptée légèrement pour les besoins de cartes avec des lignes qui ne suivent pas les formes régulières de fonctions mathématiques. Le principe de ce genre de bibliothèque, comme des scripts précédents d'ailleurs, n'est pas très compliqué. Cela montre assez bien ce qui, dans les faits, se cache derrière les boutons des logiciels comme MapInfo, ArcInfo, QGIS etc.

Pour cartopy nous utiliserons une Landsat ETM+ que nous irons chercher sur le WMTS de la NASA présenté précédemment. Dans ce dernier cas il est possible (à l'écran of course) de voir la précision de l'image qui augmente avec l'effet de grossissement.

```
1 #!/ usr / bin / env python3
2 # -* - coding: utf -8 -*3 - """
4 bm_16 .py
5
6 Draw equipotential (isopieze map) lines of the Plio-quaternary aquifer
7 on top of a satellite view of the Lakes of Landes south of Arcachon .
8
9 basemap version
10 """
11
12 # libraries
13 import geopandas
14 from mpl_toolkits . basemap import Basemap
15 import matplotlib . pyplot as plt
16 from matplotlib import cm
17 from liblabels import labelLine , labelLines
18
19
20 def convert_shape () :
21 # read the file
22 piezo = geopandas . read_file (" ../ include / shapefiles / Aquitaine / Isopiezes_mio -plio -
           quaternaire .shp ")
23
24
25 print ( piezo . head ( ) )
26 print ( piezo . crs)
27 \text{print}(\text{""}_{1} == \text{""}_{2} == \text{""}_{3} == \text{""}_{4}28
29 # test to get rid of null or empty values in the record ( else the conversion fails
           )
30 piezo = piezo [ piezo ['geometry ']. notnull () ]
31 # all is here the Plate carree definition
32 piezo2 = piezo.to_crs({'init': 'epsg:4326'})
33 print ( piezo2 . head () )
34 print ( piezo . crs)
35 print ("_0 == == == == == == == == ...")36
37
38 # save the file
39 piezo2 . to_file ("../ include / shapefiles / Aquitaine / Isopiezes_mio -plio -
           quaternaire_latlon.shp", encoding = 'utf -8')
40
41
42 def map_piezo () :
43
44 # Define figure size and basemap
45 fig = plt. figure ( figsize = (20, 20))
46 ax = fig. add_subplot (111)47 map = Basemap (llcrnrlat = 44.159251, llcrnrlon = -1.435541, urcrnrlat =
           44.683123 , urcrnrlon = -0.696010 , epsg = 4230)
```
<sup>2.</sup> [https://github.com/cphyc/matplotlib-label-lines.](https://github.com/cphyc/matplotlib-label-lines)

```
49 # Retrive satellite image from ESRI
50 map . arcgisimage ( service = ' ESRI_Imagery_World_2D ', xpixels = 1500 , verbose =
           True )
51
52 # Open shapefile
53 map . readshapefile ("../ include / shapefiles / Aquitaine / Isopiezes_mio -plio -
           quaternaire_latlon", "piezo", color = 'w')54
55 # retrieve the polylines and plot them using different colors
56 cmap = cm.get_cmap ('YlOrRd')
57 for info, shape in zip(map. piezo_info, map. piezo):
58 c = cmap (float (inf \circ [ 'COTE\_ mNGF' ]) / 100.)59 x, y = zip(*shape)60 ax.plot (x, y, ' -', \text{linear} = 2, \text{color} = c, \text{label} = \text{info}('COTE\_mNGF')61
62 # Label the contours
63 labelLines (plt. gca () . get_lines () , backgroundcolor = 'DarkGreen ')
64
65 # Print some information
66 x, y = map(-1.1681992, 44.48807)67 ax. text (x, y, "Etang<sub>u</sub>de<sub>u</sub>Cazaux", color = 'w')68 x, y = map ( -1.1749838 , 44.345)
69 ax. text (x, y, 'Etang ␣de␣ Parentis ', color = 'w')
70 x, y = map(-1.355, 44.5)71 ax. text (x, y, u) Ol U+FFFEd atlantique", color = 'w', rotation = 90, fontsize = 30)
72 x, y = map(-1.184541, 44.668606)73 ax. text (x, y, "Bassin<sub>U</sub>d'Arcachon", color = 'w')74
75
76 # Scale
77 map .drawmeridians ([-1.4, -1.2, -1, -0.8], color = 'r', dashes = [4, 2], labels
           = [0, 0, 0, 1], fontsize = 12)78 map . drawparallels ([44.2 , 44.4 , 44.6] , color = 'r', dashes = [4 , 2] , labels =
          [1, 0, 1, 0], fontsize = 12)
79
8081 # Show
82 # plt.savefig('../figures/bm_16.pdf',bbox_inches='tight')
83 plt . show ()
84
85 map_piezo ()
1 #!/ usr / bin / env python3
2 # -* - coding: utf -8 -* -
3 - "" ""
4 cm_16 .py
5
6 Draw equipotential (isopieze map) lines of the Plio-quaternary aquifer
7 on top of a Landast ETM view of the Lakes of Landes south of Arcachon .
8 The ETM image comes from the earthdata web service
Q10 cartopy version
11 """
12
13 #libraries
14 import geopandas
15
16 import matplotlib as mpl
17 import matplotlib . pyplot as plt
18 from matplotlib import cm
19 from mpl_toolkits . axes_grid1 . inset_locator import inset_axes
20
21 import cartopy .crs as ccrs
22 import cartopy .io. shapereader as shpreader
23
```

```
24 from owslib . wmts import WebMapTileService
25
2627 def convert_shape () :
28 # read the file
29 piezo = geopandas . read_file (" ../ include / shapefiles / Aquitaine / Isopiezes_mio -plio -
           quaternaire .shp ")
30
31
32 print ( piezo . head () )
33 print ( piezo . crs)
34 print ("_1 == == == == == == == == "')35
36 # test to get rid of null or empty values in the record ( else the conversion fails
          )
37 piezo = piezo [ piezo ['geometry ']. notnull () ]
38 # all is here the Plate carree definition
39 piezo2 = piezo . to_crs ({ 'init ': 'epsg :4326 '})
40 print ( piezo2 . head () )
41 print ( piezo . crs)
42 print (") =====================^"43
44
45 # save the file
46 piezo2 . to_file ("./ shapefiles / Aquitaine / Isopiezes_mio -plio - quaternaire_latlon .shp "
           , encoding = 'utf -8')
47
48
49 def map_piezo () :
50
51 # URL of NASA GIBS
52 URL = 'http://gibs.earthdata.nasa.gov/wmts/epsg4326/best/wmts.cgi'
53 wmts = WebMapTileService (URL)
54
55 # Layers for MODIS true color and snow RGB
56 layer = ' Landsat_WELD_CorrectedReflectance_Bands157_Global_Annual '
57
58 date_str = '1999 -08 -16 '
59
60 # Plot setup
61 plot_CRS = ccrs . PlateCarree ()
62 geodetic_CRS = ccrs . Geodetic ()
63
64
65 x0 , y0 = plot_CRS . transform_point ( -1.43 , 44.15 , geodetic_CRS )
66 x1 , y1 = plot_CRS . transform_point ( -0.69 , 44.68 , geodetic_CRS )
67
68 fig = plt.figure(figsize = (20, 20))69 ax = fig. add_subplot (111 , projection = ccrs . PlateCarree () )
70
71
72 ax. set_xlim ( -1.5 ,0)
73 ax. set_ylim (44 ,45)
74
75 ax. gridlines ( draw_labels =True , xlocs =[ -1.5 , -1 , -0.5 ,0] , ylocs =[44 ,44.5 ,45] ,
              color='while', line style='--)76 ax. coastlines (resolution = '10m')
77
78 ax. add_wmts (wmts , layer , wmts_kwargs ={ 'time ': date_str })
79
8081
82 # Open shapefile
83 reader = shpreader. Reader ("../include/shapefiles/Aquitaine/Isopiezes_mio-plio
               - quaternaire_latlon .shp")
84 features = reader . records ()
```

```
86
87 # retrieve the polylines and plot them using different colors
88 cmap = cm.get_cmap ('YlOrRd')
89 for f in features:
90 c = cmap (float (f. attributes ['COTE_mNGF']) /100) #100 is assumed to be
                    the maximum piezometric head in the region
91 print (f. geometry)
92 \#^{\sim} ax.plot (x, y, '-''), linewidth = 2, color = c, label = info ['
                    COTE_mNGF '])
93 ax. add_geometries ([f. geometry], edgecolor = c, facecolor='none',
                    linewidth=2, label = f.attributes ['COTE_mNGF'], crs=plot_CRS)
94
95
96 # Print some information
97 x, y = (-1.1681992, 44.45807)98 ax. text (x, y, " Etang ␣de␣ Cazaux ", color = 'w', transform = plot_CRS )
99 x, y = (-1.1749838, 44.345)100 ax. text(x, y, 'Etang <math>\sqcup</math> derentis', color = 'w', transform = plot_CRS)101 x, y = (-1.4, 44.7)102 ax. text (x, y, u \mathbf{W} \mathbf{U} + \mathbf{FFR} \mathbf{M}) atlantique", color = 'w', rotation = 90, fontsize =
             30 , transform = plot_CRS )
103 x, y = (-1.184541, 44.668606)104 ax. text (x, y, "Bassin<sub>1</sub>d'Arcachon", color = 'w', transform=plot_CRS)105
106
107 axins = inset_axes (ax,
108 width="2\, ", \# width = 5\% of parent_bbox
                                           width
109 height = "100%", # height : 50%
110 \text{loc} = \text{'lower} \cdot \text{left'},
111 bbox_to_anchor = (1.05, 0., 1, 1),
112 bbox_transform=ax.transAxes,
113 borderpad=0,
114 )
115
116 # create the custom continuous colorbar
117 norm = mpl. colors. Normalize (1, 100)118 cb1 = mpl. colorbar. ColorbarBase (axins, cmap = cmap, norm = norm, orientation
             = 'vertical')
119 cb1.set_label (u"hauteur pi[U+FFFD]n[U+FFFD]ne")
120
121
122
123
124 \qquad \qquad \qquad \qquad Show
125 plt.show()
126
127
128 map_piezo ()
```
### 13.3 Lacs des Landes, seconde manière

La seconde façon d'utiliser le même jeu de données consiste à interpoler <sup>3</sup> les isopièzes du shapefile sur une grille dans python puis d'utiliser cette grille pour représenter les izopièses en utilisant les fonctions classiques de matplotlib comme contourf par exemple. Cette seconde méthode présente deux avantages et un inconvénient ; Les avantages sont (1) une écriture plus simple, (2) la création d'une grille de données que l'on peut ensuite utiliser pour calculer des lignes de courant par exemple (figure 13.3). Le principal inconvénient c'est l'interpolation en elle même, notamment aux limites de la grille. Il faut donc faire des tests et attention au résultat. Afin d'éviter ces effets on utilise la méthode griddata de la bibliothèque matplotlib.mlab. Cette méthode, moins puissante que la méthode homonyme de scipy, présente l'avantage de ne pas extrapoler au-delà du polygone

<sup>3.</sup> Il s'agit dans les faits d'une ré-interpolation car les courbes isopèzes sont déjà des contours tracés à partir de mesures ponctuelles de piézométrie.

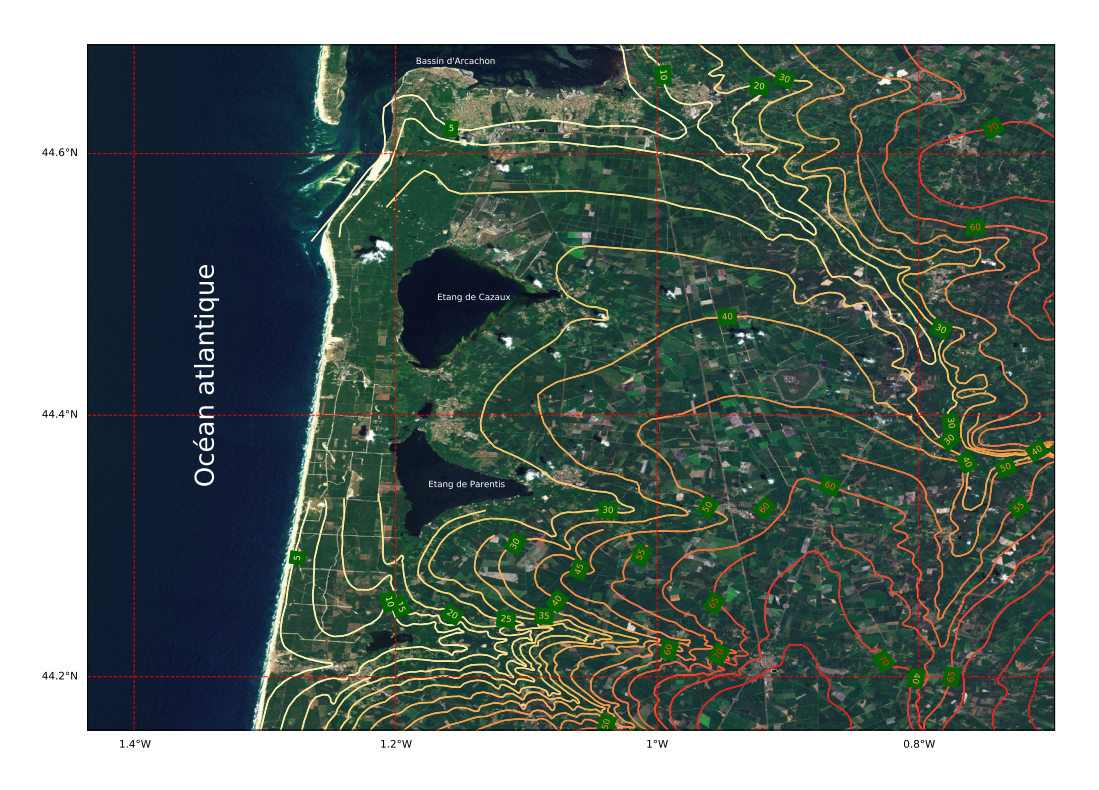

Figure 13.2 – Hydrogéologie des bassins des étangs de Cazaux et de Parentis. Image satellite : [ESRI World](https://www.arcgis.com/home/item.html?id=10df2279f9684e4a9f6a7f08febac2a9) [Imagery.](https://www.arcgis.com/home/item.html?id=10df2279f9684e4a9f6a7f08febac2a9) Hydrogéologie : [SIGES Aquitaine.](http://sigesaqi.brgm.fr/-Les-isopiezes-.html)

englobant les points de mesure. Elle retourne donc une grille masquée (masked array). Enfin notons que le gradient est calculé sur les coordonnées lat, lon et non sur les coordonnées projetées dans un système métriques. Tant que nous ne souhaitons que représenter les lignes de courants ce n'est pas grave. Pour un calcul de vitesses ou de débit par contre il faudra passer par des coordonnées métriques.

```
1 #!/ usr / bin / env python3
2 # -* - coding: utf -8 -*3 ^{\circ} ^{\circ} ^{\circ} ^{\circ} ^{\circ} ^{\circ}4 bm_17 .py
5
6 Purpose :
7 read shapefile
8 regrid equipotential head lines
9 calculate streamlines
10 plot
11
\frac{12}{13} basemap version
1314 import geopandas
15 import matplotlib . pyplot as plt
16 import numpy as np
17 from matplotlib. mlab import griddata # this one not the scipy one
18 from mpl_toolkits . basemap import Basemap
19 import matplotlib . pyplot as plt
20 from matplotlib import cm
21 from liblabels import labelLine , labelLines
22
23 # open shapefile
24 deps = geopandas . read_file ("../ include / shapefiles / Aquitaine / Isopiezes_mio -plio -
        quaternaire_latlon .shp")
25
26 print (deps.head ())
27
28 X = []
29 Y = []
30 Z = []
31 for i in range ( len ( deps [" geometry "]) ) :
```

```
33 try :
34 # print deps [" geometry "][i]. geom_type
35 if deps [" geometry "][i]. geom_type == 'LineString ':
36 x, y = deps [" geometry "][i]. coords .xy
37 z = \text{deps} [COTE_mNGF^c][i] * np \text{ . ones} (\text{len}(x))38 X = np. \text{hstack}((X, x))39 Y = np. hstack((Y, y))\mathcal{Z} = np \text{.} \text{hstack}((\mathcal{Z}, z))41
42 elif deps [" geometry "][i]. geom_type == ' MultiLineString ':
43 for line in deps [" geometry "][i]:
44 x, y = line . coords .xy
45 z = \text{deps} ['COTE_mNGF'] [i]*np.ones (len(x))
\mathbb{X} = np. hstack (X, x)\gamma = np. hstack ((Y, y))48 Z = np.hstack (Z, z)49 except :
50 print ( i )
51 pass
52
53
54
55 xs = npu1inspace (min(X), max(X), 400)56 ys = npu1inspace(min(Y), max(Y), 400)57 xx, yy = np. meshgrid (xs, ys)58 zz = griddata(X, Y, Z, xs, ys, interp = 'linear') # grid data this method does NOEXTRAPOLATION which leads to a masked array
59
60 v, u = np. gradient (zz)# calculate gradient BEWARE lines (y-direction) first, columns
       (x-direction) second
61
62
63 # Define figure size and basemap
64 fig = plt.figure (figsize = (20, 20))
65 ax = fig. add_subplot (111)66 map = Basemap ( llcrnrlat = 44.159251 , llcrnrlon = -1.435541 , urcrnrlat = 44.683123 ,
       urcrnrlon = -0.696010, epsg = 4230)67
68 # Retrive satellite image from ESRI
69 map . arcgisimage ( service = ' ESRI_Imagery_World_2D ', xpixels = 1500 , verbose =
      True )
70
71 c = ax. contourf (xx , yy , zz , [10 , 20 , 30 , 40 , 50 , 60 , 70 , 80] , alpha = 0.3)
72 ax. contour (xx, yy, zz, [10, 20, 30, 40, 50, 60, 70, 80])
73 ax. streamplot (xx, yy, -u, -v, density = 1, color = 'red', arrowsize = 2.5)#
      streamlines \mathbf{U}_{\text{array}} \ \preceq - \mathbf{grad}(h)$
74 map . colorbar (c)
75
76
77 # Print some information
78 x, y = map ( -1.1681992 , 44.48807)
79 ax. text (x, y, "Etang<sub>L</sub>de<sub>L</sub>Cazaux", color = 'w')
80 x, y = map ( -1.1749838 , 44.345)
81 ax.text(x, y, 'Etang<sub>u</sub>de<sub>u</sub>Parentis', color = 'w')
82 x, y = map(-1.355, 44.5)83 ax. text (x, y, u'Oc[U+FFFED]atlantique", color = 'w', rotation = 90, fontsize = 30)
84 x, y = map(-1.184541, 44.668606)85 ax. text (x, y, "Bassin<sub>L'</sub>d'Arcachon", color = 'w')
86
87
88 # Scale
89 map.drawmeridians ([-1.4, -1.2, -1, -0.8], color = 'r', dashes = [4, 2], labels =
      [0, 0, 0, 1], fontsize = 12)
90 map.drawparallels ([44.2, 44.4, 44.6], color = 'r', dashes = [4, 2], labels = [1, 0, 1]1 , 0] , fontsize = 12)
```

```
91
92
93 \pm Show94 plt . savefig (" ../ figures / shp2grid .pdf", bbox_inches = " tight ")
95 plt . show ()
1 #!/ usr / bin / env python3
2 # -*- coding: utf -8 -*-<br>3 ***3 """
4 cm_17 .py
5
6 Purpose :
7 read shapefile
8 regrid equipotential head lines
9 calculate streamlines
10 plot
11
12 cartopy version
13 """
14 import geopandas
15
16 import matplotlib as mpl
17 import matplotlib . pyplot as plt
18 from matplotlib import cm
19 from matplotlib . mlab import griddata # this one not the scipy one
20
21 from mpl_toolkits . axes_grid1 . inset_locator import inset_axes
22
23 import cartopy . crs as ccrs
24 import cartopy .io. shapereader as shpreader
25
26 from owslib . wmts import WebMapTileService
27
28 import numpy as np
29
30 # open shapefile
31 deps = geopandas . read_file ("../ include / shapefiles / Aquitaine / Isopiezes_mio -plio -
      quaternaire_latlon .shp")
32
33 print ( deps . head () )
34
35 \times = []
36 \, Y = \, \Gamma]
37 \quad Z = []
38 for i in range ( len ( deps [" geometry "]) ) :
39
40 try :
41 # print deps [" geometry "][i]. geom_type
42 if deps [" geometry "][i]. geom_type == 'LineString ':
43 x, y = deps [" geometry "][i]. coords .xy
44 z = \text{deps} ['COTE_mNGF'][i]*np.ones (len(x))
X = np. hstack ((X, x))46 Y = np. hstack ((Y, y))47 Z = np.hstack (Z, z))
48
49 elif deps [" geometry "][i]. geom_type == ' MultiLineString ':
50 for line in deps [" geometry "][i]:
51 x, y = line. coords.xy
52 z = \text{deps} [{}^{\prime} \text{COTE\_mNGF} {}^{\prime}] [i] * np \text{ . ones} (\text{len}(x))53 X = np. \text{hstack}((X, x))54 Y = np. \text{hstack}((Y, y))55 Z = np. \text{hstack}((Z, z))56 except :
57 print ( i )
58 pass
59
```

```
61
62 xs = npulinspace (min(X), max(X), 400)63 ys = npulinspace (min(Y), max(Y), 400)64 xx, yy = np.meshgrid (xs, ys)
65 zz = griddata (X, Y, Z, xs, ys, interp = 'linear') # grid data this method does NO
        EXTRAPOLATION which leads to a masked array
66
67 v, u = np. gradient (zz)# calculate gradient BEWARE lines (y-direction) first, columns
         (x- direction ) second
68
69
70 # Define figure size and basemap
71 # URL of NASA GIBS
72 URL = 'http :// gibs . earthdata . nasa .gov/ wmts / epsg4326 / best / wmts .cgi '
73 wmts = WebMapTileService (URL)
74
75 # Layers for MODIS true color and snow RGB
76 layer = ' Landsat_WELD_CorrectedReflectance_Bands157_Global_Annual '
77
78 date str = '1999 -08 -1679
80 # Plot setup
81 plot_CRS = ccrs . PlateCarree ()
82 geodetic_CRS = ccrs . Geodetic ()
83
84
85 x0, y0 = plot_CRS.transform_point (-1.43, 44.15, geodetic_CRS)
86 x1, y1 = plot_CRS.transform_point (-0.69, 44.68, geodetic_CRS)
87
88 fig = plt.figure(figsize = (20, 20))89 ax = fig . add_subplot (111 , projection = ccrs . PlateCarree () )
90
91
92 ax. set_xlim ( -1.5 , -0.5)
93 ax. set_ylim (44 ,45)
0495 ax. gridlines (draw_labels=True, xlocs =[-1.5, -1, -0.5, 0], ylocs =[44, 44.5, 45], color='
       white', linestyle='--')
96 ax. coastlines (resolution='10m')
97
98 ax. add_wmts (wmts, layer, wmts_kwargs={'time': date_str})
QQ100 c = ax. contourf (xx, yy, zz, [10, 20, 30, 40, 50, 60, 70, 80], alpha = 0.4, transform=
       plot_CRS )
101 ax. contour (xx, yy, zz, [10, 20, 30, 40, 50, 60, 70, 80], transform=plot_CRS)
102 ax. streamplot(xx, yy, -u, -v, density = 1, color = 'red', arrowsize = 2.5, transform =plot_CRS) # streamlines \mathbf{U}_{\text{grav}} \preceq - \mathbf{grad}(h)103 cb = plt.colorbar(c, shrink=0.8)104 cb.set_label ("Hauteur pi[U+FFFD]m[U+FFFD]ing")
105
106 # Print some information
107 x, y = (-1.1681992, 44.45807)108 ax. text(x, y, "Etang<sub>u</sub>de<sub>u</sub>Cazaux", color = 'w')109 x, y = (-1.1749838, 44.345)110 ax. text(x, y, 'Etang<sub>u</sub>de<sub>u</sub>Parentis', color = 'w')111 x, y = (-1.4, 44.7)112 ax. text(x, y, u''d[U+FFFBA]atlantique", color = 'w', rotation = 90, fontsize = 30)
113 x, y = (-1.184541, 44.668606)114 ax. text(x, y, "Bassin<sub>U</sub>d'Arcachon", color = 'w')115
116
117 # Print some information
118 x, y = (-1.1681992, 44.45807)119 ax. text(x, y, "Etang <math>\text{de} \cup \text{Cazaux}"</math>, color = 'w', transform = plot_CRS)120 x, y = (-1.1749838, 44.345)
```

```
121 ax. text(x, y, 'Etang <sub>U</sub> de <sub>U</sub> Parentis', color = 'w', transform=plot_CRS)122 x, y = (-1.4, 44.7)123 ax. text (x, y, u'Oc[U+FFFD]atlantique", color = 'w', rotation = 90, fontsize = 30,
       transform = plot_CRS )
124 x, y = (-1.184541, 44.668606)125 ax. text(x, y, "Bassin<sub>U</sub>d'Arcachon", color = 'w', transform=plot_CRS)126
127 # plt.savefig("../figures/cm_shp2grid.pdf",bbox_inches='tight')
128 plt . show ()
```
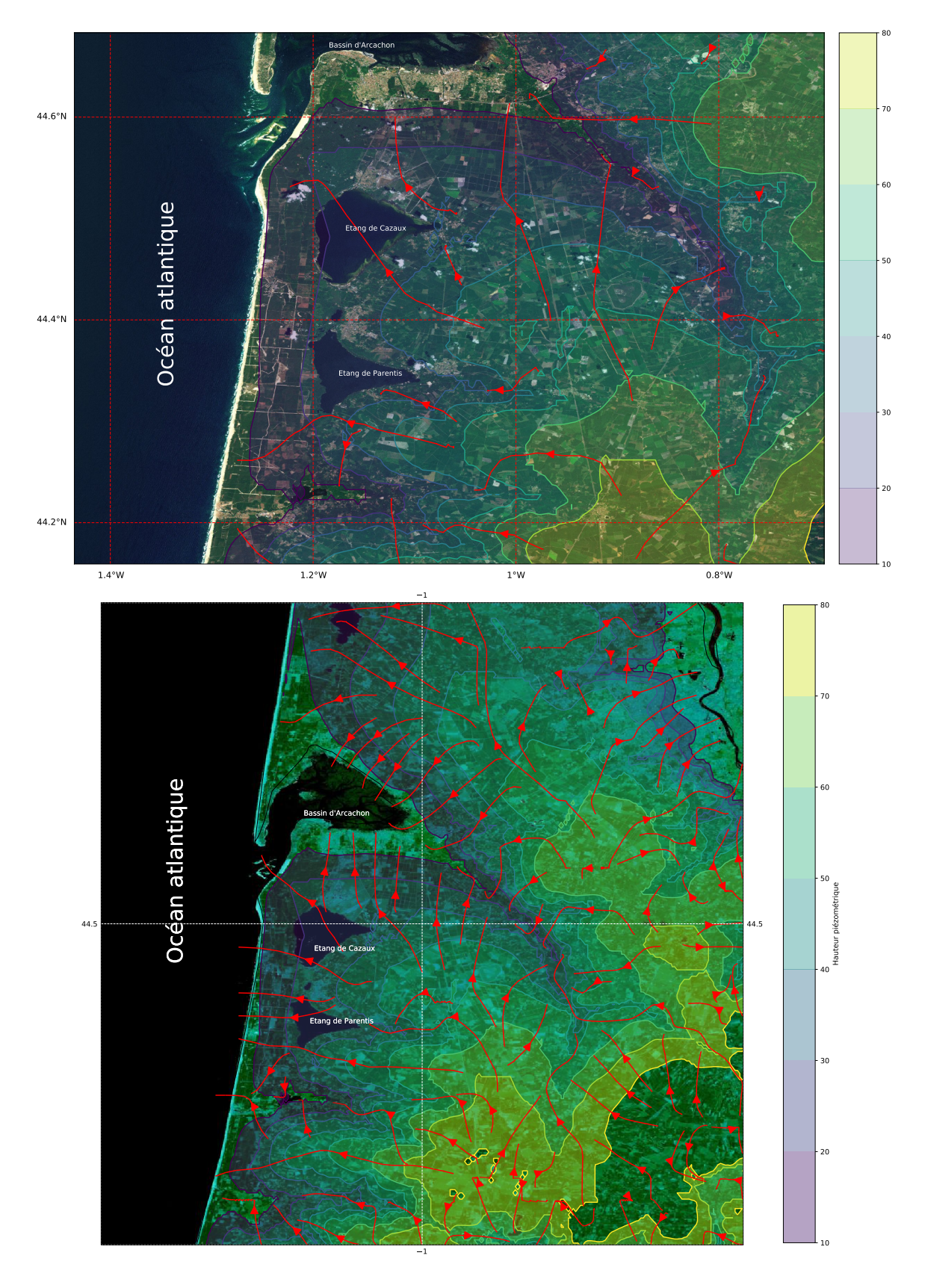

Figure 13.3 – Hydrogéologie des bassins des étangs de Cazaux et de Parentis 2ème version. En haut basemap, en bas cartopy

# 14 Faire des cartes en ligne

## 14.1 Introduction : Leaflet et Folium

La librairie folium est ce qu'on appelle un «wrapper» (un interface) qui permet, tout en programmant en python, d'accéder aux fonctionnalités d'une librarie javascript nommée leaflet. Ce que nous avons vu précédemment notamment sur l'usage des tuiles va nous être très utile dans ce qui suit. L'intérêt des cartes interactives et mises en ligne croit avec l'usage systématique d'internet. Il n'est donc pas inutile de savoir coder une carte web interactive et y mettre des données. C'est l'objet de ce chapitre.

## 14.2 Le fond de carte

```
1 #!/ usr / bin / env python3
 2 # -*- coding: utf - 8 -*-3 - "" ""
 4 Created on Mon May 18 09:16:23 2020
 5
 6 @author : metivier
 7
 8 folium maps
9
10 simple map with IPGP places in the world
11
12 """
13 import folium
14
15 # create the map
16 macarte = folium. Map(location = [25, 2.4], zoom\_start = 3)17
18 # add markers
19 folium . Marker ([48.845366, 2.358222], popup="<img
blicsinc='../include/images/cuvier.jpg'o
         width = '200px'<sub>u</sub>/><sub>u</sub> <br/>b>Institut<sub>u</sub>de<sub>u</sub>Physique<sub>u</sub>du<sub>u</sub>globe<sub>u</sub>de<sub>u</sub>Paris </b><sub>u</sub> <br >Main<sub>u</sub>Cuvier
         Campus").add_to(macarte)
20 folium . Marker ([48.827624, 2.380330], popup="<img
src='../include/images/lamarckA.jpg'
        Uwidth='200px'U/>U<imgUsrc='../include/images/lamarckB.jpg'Uwidth='200px'U/><b
         Institut<sub>u</sub>de<sub>u</sub>Physique<sub>u</sub>du<sub>u</sub>globe<sub>u</sub>de<sub>u</sub>Paris </b>>>>VP<sub>u</sub>Campus").add_to (macarte)
21 folium . Marker ([15.979679, -61.702719], popup="<img
order'../include/images/ovsg.jpg'order's
         width = '200 px '␣/ >␣<b> Institut ␣de␣ Physique ␣du␣ globe ␣de␣Paris </b>␣<br > Guadeloupe ␣
         Observatory ") . add_to ( macarte )
22 folium . Marker ([14.734571, -61.159924], popup="<img
oficie".../include/images/ovsm.jpg'o
         width = '200 px '␣/ >␣<b> Institut ␣de␣ Physique ␣du␣ globe ␣de␣Paris </b>␣<br > Martinique ␣
         Observatory ") . add_to ( macarte )
23 folium . Marker ([-21.208519, 55.571905], popup="<img
oric="../include/images/piton.jpg'oric-
         width = '200px'<sub>u</sub>/><sub>u</sub> <br/>b>Institut<sub>u</sub>de<sub>u</sub>Physique<sub>u</sub>du<sub>u</sub>globe<sub>u</sub>de<sub>u</sub>Paris </b><sub>u</sub> <br/>shing
         Observatory ") . add_to ( macarte )
24 folium . Marker ([48.025666, 2.260932], popup="<img
src='../include/images/chambon.jpg'o
         width = '200 px '␣/ >␣<b> Institut ␣de␣ Physique ␣du␣ globe ␣de␣Paris </b>␣<br > Chambon ␣le␣
        for[U+FFFD]Observatory").add_to (macarte)
25
26
```
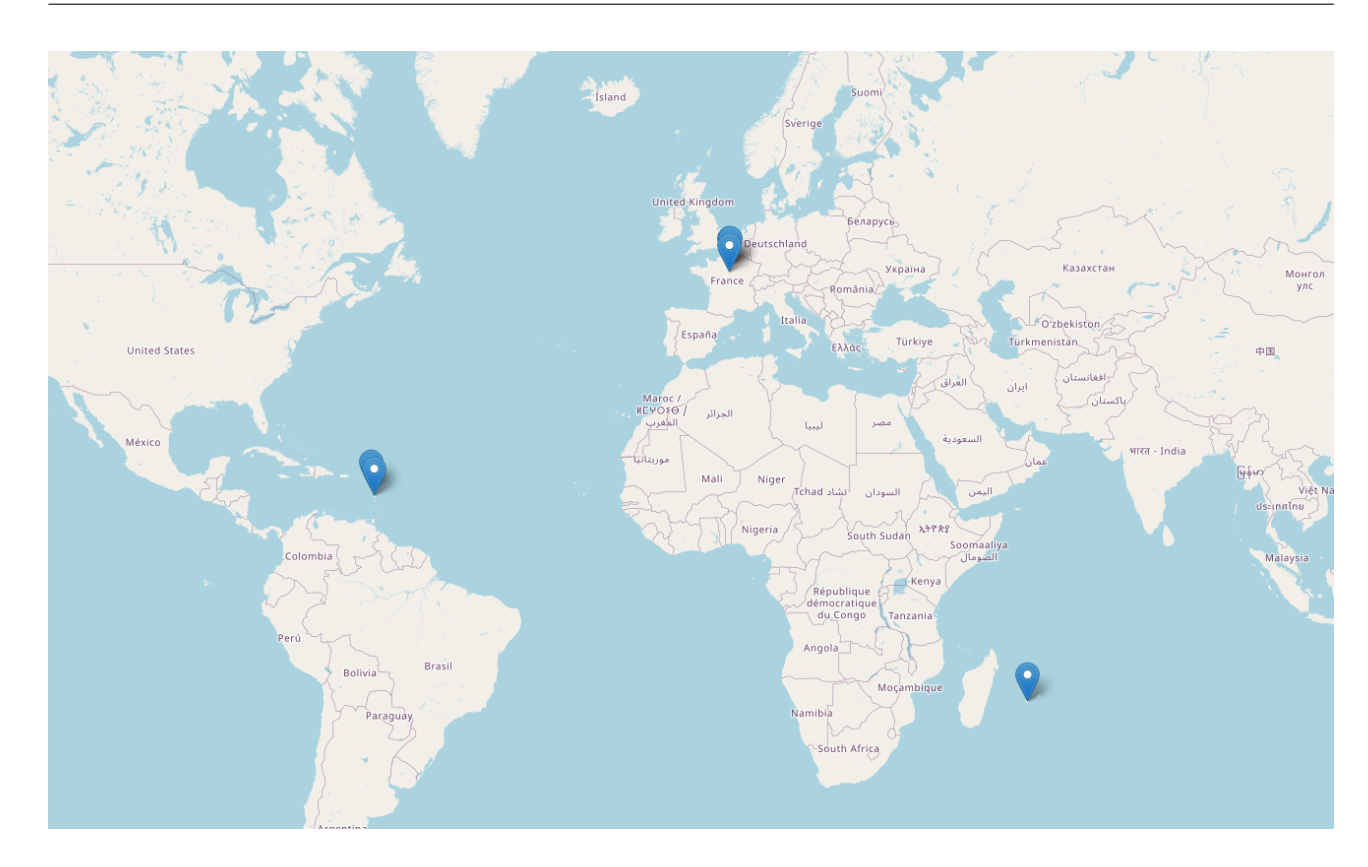

Figure 14.1 – Position des différents sites de l'IPGP.

27 # save to html file 28 macarte.save ('f\_1.html')

## 14.3 La gestion des tuiles

```
1 #!/ usr / bin / env python3
2 # -* - coding: utf -8 -* -
3 - """
4 Created on Mon May 18 09:16:23 2020
5
6 @author : metivier
7
8 folium maps
9
10 Exemple of map made of wms server layers<br>11 here openstreet map is not the base laye
   here openstreet map is not the base layer
12
13 """
14 import folium
15
16 # create the map
17 macarte = folium Map(location=[25, 2.4], zoom\_start=3, tiles=None)18
19 URL = 'https :// gibs . earthdata . nasa .gov / wms/ epsg4326 / best / wms.cgi '
20 Layer = 'ASTER_GDEM_Greyscale_Shaded_Relief'
21
22 myLayer = folium.raster_layers. WmsTileLayer(URL,Layer,name='ASTER<sub>LI</sub>DEM',transparent=
       False, overlay=False)
23 myLayer . add_to ( macarte )
24
25 Layer = ' GPW_Population_Density_2020 '
26 myLayer = folium raster_layers WmsTileLayer (URL, Layer, name='Pop<sub>u</sub>Density', transparent=
       True , overlay =True , opacity =0.5)
27 myLayer . add_to ( macarte )
```
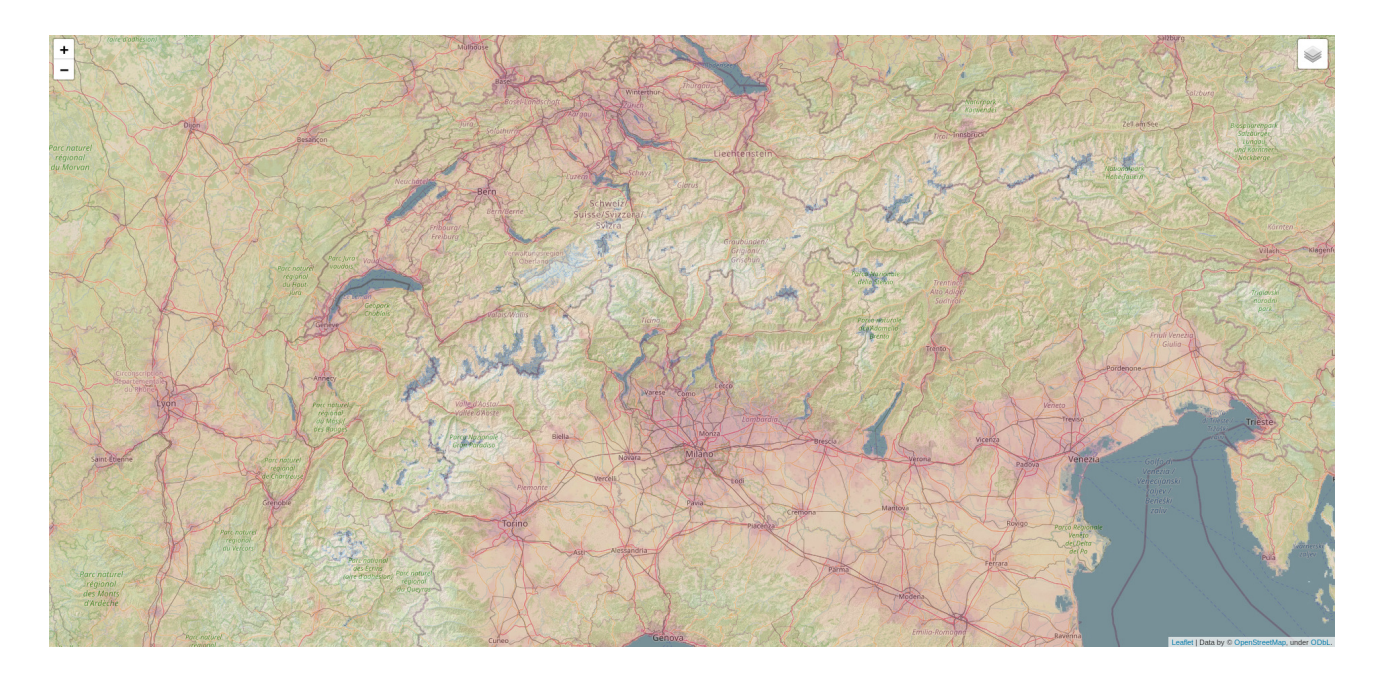

Figure 14.2 – Zoom sur une carte composée de trois tuiles superposées : un DEM ASTER en grisé, une carte de densité de population (2020) et le fond OpenStreetMap.

```
28
29 mytile = folium . raster_layers . TileLayer ( overlay =True , opacity =0.6)
30 mytile . add_to ( macarte )
31
32
33 folium . LayerControl () . add_to ( macarte )
34
35 # save to html file
36 macarte . save ('f_2. html ')
```
## 14.4 Ajouter des données : les séismes des 7 derniers jours

```
1 #!/ usr / bin / env python3
2 # -* - coding: utf -8 -* -
3 - "" ""
4 Created on Mon May 18 09:16:23 2020
5
6 @author : metivier
7
8 folium maps
Q10 Earthquakes of the last seven days plotted on top of three layers
11 ASTER GDEM Shaded Relief
12 Population density
13 Open street map tiles
14
15 - """
16 import folium
17 import requests
18
19 import matplotlib .cm as cm
20 from matplotlib . colors import rgb2hex
21 from datetime import date , timedelta , datetime
22
23
24
25 # create the map
26 macarte = folium. Map (location=[25, 2.4], zoom_start=3, tiles=None)
```
metivier[at]ipgp.fr 137

Chapitre 14. Faire des cartes en ligne

```
27
28 URL = 'https :// gibs . earthdata . nasa .gov / wms/ epsg4326 / best / wms.cgi '
29 Layer = ' ASTER_GDEM_Greyscale_Shaded_Relief '
30
31 myLayer = folium.raster_layers. WmsTileLayer(URL,Layer,name='ASTER<sub>U</sub>DEM',transparent=
       False, overlay=False)
32 myLayer . add_to ( macarte )
33
34 Layer = 'GPW_Population_Density_2020'
35 myLayer = folium raster_layers WmsTileLayer (URL, Layer, name='Pop<sub>u</sub>Density', transparent=
       True, overlay = True, opacity = 0.5)36 myLayer . add_to ( macarte )
37
38 mytile = folium . raster_layers . TileLayer ( overlay =True , opacity =0.6)
39 mytile . add_to ( macarte )
4041
42 folium . LayerControl () . add_to ( macarte )
43
44 # get the data
45 time_interval = 7 # decide the time interval (in days ) you wish to search in the
       catalogue
46 today = date . today () #get today 's date
47 startday = today - timedelta (days=time_interval) # get the starting date of seach
48
49
50
51 et= today . strftime ("%Y -%m -%d")
52 st= startday . strftime ("%Y -%m -%d")
53 minmag ='1'54
55 turl = " https :// earthquake . usgs .gov / fdsnws / event /1/ query ? format = geojson & starttime =%s&
       endtime=%s&minmag=%s" % (st, et, minmag)
56
57 response = requests .get( turl )
58
59 data = response . json ()
60
61 cmap = cm. get_cmap ('coolwarm ')
62
63
64 # plot eartqhuakes as circles with individual popup info boxes .
65 for f in data ['features ']:
66 mag = f['properties']['mag']
67 coord = f['geometry '][ 'coordinates ']
68 c= cmap (1 - coord [2]/500.)
69 comment = "<p_{\text{u}}style_{\text{u}}=_{\text{u}}'width:200px;'>"
70
71 edic = f[' properties ']
72 comment += ""s s <b>\b>b>", s s b>r >" \% ('Time', datetime . fromtimestamp (edic ['time'
            ]/1000). strftime(,C'))
73 comment += "<b >%s </b >:␣%s<br >" % ('Place ', edic ['place '])
74 comment += "<b >%s </b >:␣%s<br >" % ('Magnitude ', edic ['mag '])
75 comment += "<b>%s</b>:\sqrt{3} </br>% ('Depth \sqrt{2}(km)', coord [2])
76 comment += "\langle a_{\text{u}} \ranglehref=%s>More\langle \text{lnfo} \rangle a>\langle \text{br} \rangle" % edic ['url']
77 comment += "</p>"
78
79 folium . CircleMarker (
80 location = [coord [1], coord [0]],
81 radius=5+2**(\text{mag}-1), #radius = f(mag)
82 popup = comment ,
83 color='black',
84 weight=1, # circle line width !
85 fill=True,
86 fill_color=rgb2hex(c)# color=f(depth)
87 ) . add_to (macarte)
```
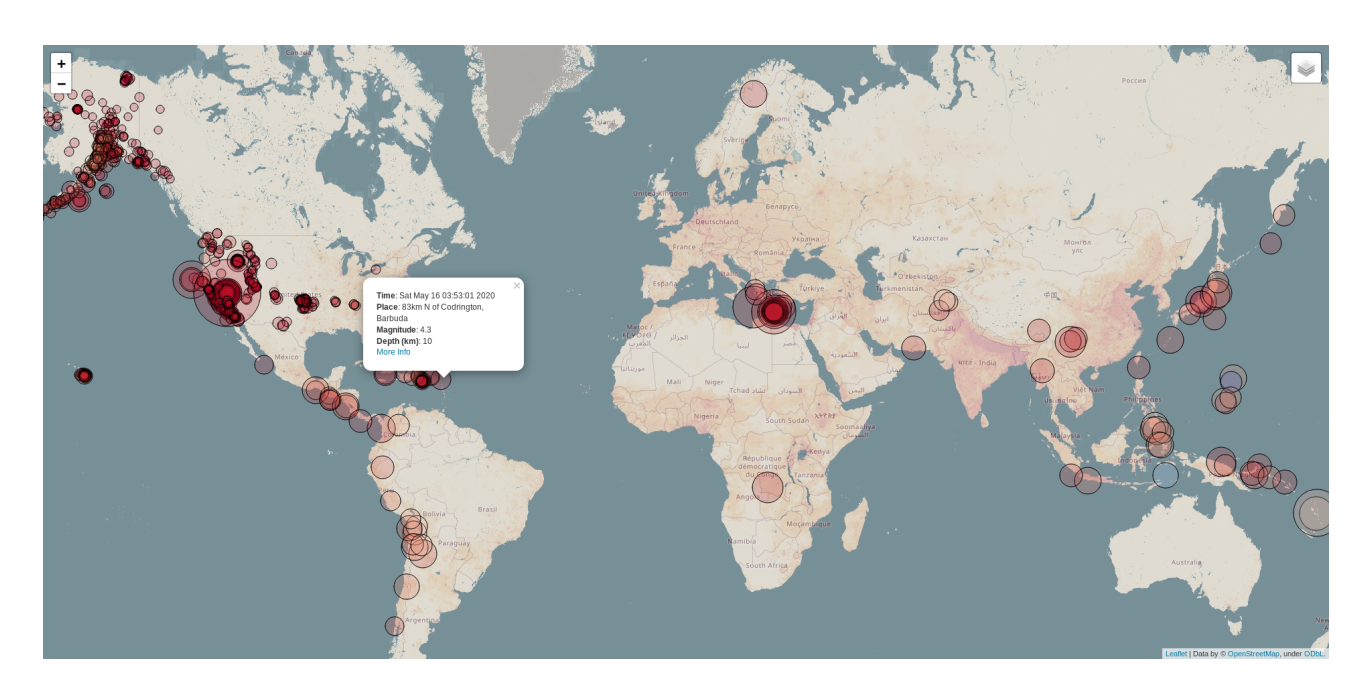

FIGURE 14.3 – Carte des séismes ( $M \ge 1$ ) des 7 derniers jours. Source base de données de l'USGS

```
88
89
90 # save to html file
91 macarte.save ('f_3.html')
```
## 14.5 Les clusters

```
1 #!/ usr / bin / env python3
2 # -* - coding: utf -8 -* -
3 ^{\circ} ^{\circ} ^{\circ} ^{\circ} ^{\circ} ^{\circ}4 Created on Wed May 20 15:21:19 2020
5
6 @author : metivier
7 """
8
9 #!/ usr / bin / env python3
10 # -* - coding: utf -8 -* -
11 " """
12 Created on Mon May 18 09:16:23 2020
13
14 @author: metivier
15
16 folium maps
17
18 using Cluster Markers to plot the place where students where
19 the year before registering at IPGP
20
21 " """
22
23 import folium
24 from folium . plugins import MarkerCluster
25
26 from sqlalchemy import create_engine
27 import pandas as pd
28 import numpy as np
29
30 # create the map
31 macarte = folium. Map (location = [46.5, 2.5], zoom_start=6)
32
```
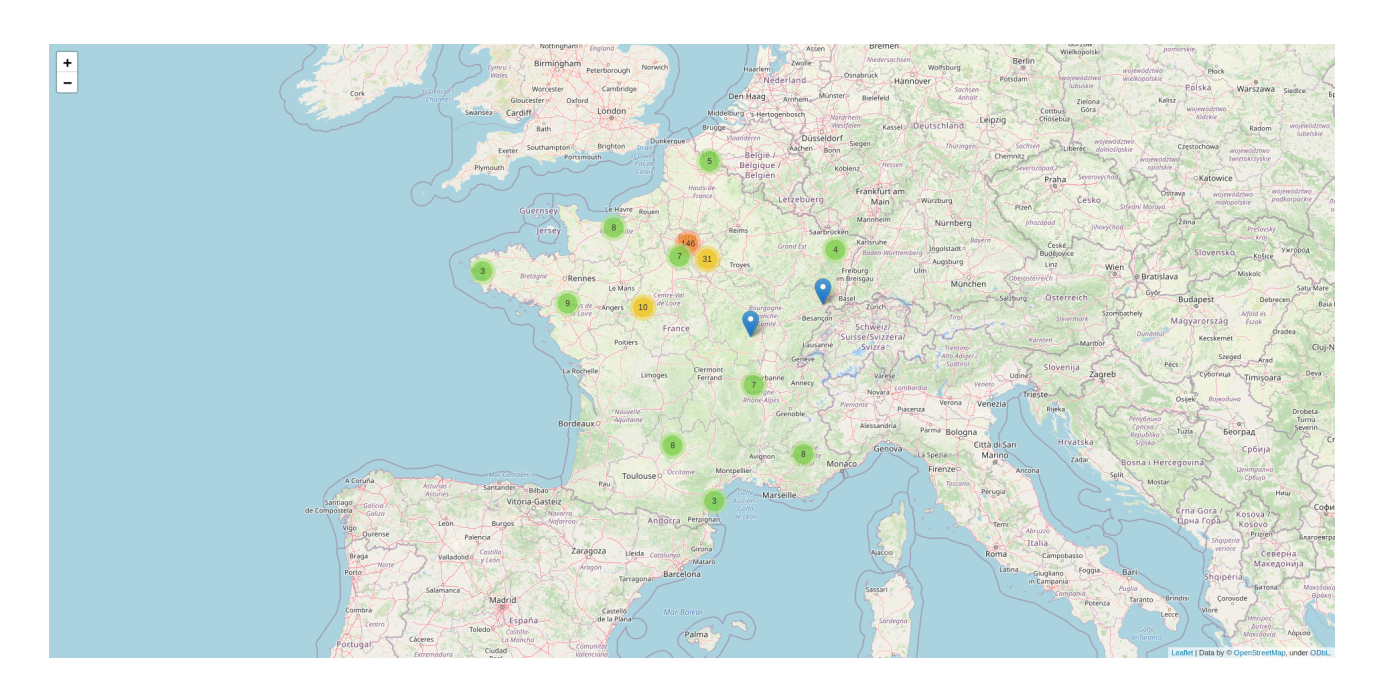

Figure 14.4 – Localité des étudiants un an avant leur arrivée en Licence ST

```
33 engine = create_engine (" mysql :// login : password@localhost / Parcours ")
34
35 sql = " select ␣cp ,␣ prenom ␣ from ␣ IdentiteTbl ␣i␣ inner ␣ join ␣ ParcoursTbl ␣p␣on␣i. idetudiant =
       p. idetudiant ␣ where ␣ annee = anneeufr -1␣and␣ pays = ' France '"
36
37 stud = pd. read_sql (sql , engine )
38
39 f= open ('../ include / data / laposte_hexasmal_1 .csv ')
40 line=f.readline ()
41 lines =f. readlines ()
4243 codep=[]44 lat = []
45 lon=[]
46 for l in lines :
47 d=1. split (',')48 codep . append (d [2])
49 lat . append (d [5])
50 lon. append (d [6] . strip ('\n'\n') )51
52 data={'cp':codep, 'lat':lat, 'lon':lon}
53
54 cp = pd. DataFrame (data, columns=['cp','lat','lon'])
55 ccp= cp.drop_duplicates ('cp')
56
57 merged=stud.set_index('cp').join(ccp.set_index('cp'))
58 merged = merged . dropna ()
59
60 mc = MarkerCluster ()
61 for index , row in merged . iterrows () :
62 mc.add_child (folium . Marker (location=[row ['lat'], row ['lon']], popup=row ['prenom']))
63
64
65 macarte . add_child (mc)
66
67
68
69
70 macarte . save ('f_4. html ')
```
## 14.6 GeoJson

Folium est une librairie qui permet de transformer vos instructions en instructions javascript de la librairie cartographique leafletjs. Le format standard d'échange et de gestion de données en javascript s'appelle JSON (Javascript Object Notation). Il possède deux versions adaptées aux SIG le GeoJSON et le TopoJSON qui prennent en charge les géométries. la différence entre ces deux libraries tient au fait que TopoJSON permet d'éviter la redondance des tracés. Ainsi, dans un fichier TopoJSON la frontière entre le Canada et les États-Unis ne sera enregistrée qu'une fois alors qu'elle le sera deux fois dans un fichier GeoJSON. Du fait de l'utilisation de JSON comme format de données il n'est pas possible de représenter directement un shapefile avec folium. Il faut d'abord passer par une étape de conversion des données au format GeoJSON. Le script ShapeTransform.py montre une façon de procéder à partir des libraires osgeo et json. La fonction shape\_to\_geojson retourne un objet JSON et un DataFrame Pandas à partir d'un fichier shapefile

```
1 #!/ usr / bin / env python3
2 # -* - coding: utf -8 -*3 - """
4 Library to transform shapefiles
5 """
6 import osgeo .ogr
7 import json
8 import pandas
9
10
11 def shape_to_geojson ( fname ) :
12 """
13 reads a shapefile and returns
14 1) a geosjson object
15 2) a pandas dataframe
1617
18 # get the shapefile
19 shapefile = osgeo.ogr.Open(fname)
20 layer = shapefile . GetLayer (0)
21 layerdefn = layer . GetLayerDefn ()
22 FieldList = []
23 FieldType = []
24 dfDic = {}
25 for i in range (layerdefn. GetFieldCount ()):
26 FieldName = layerdefn . GetFieldDefn (i) . GetName ()
27 FieldList.append (FieldName)
28 dfDic [ FieldName ]=[]
29
30 numFeatures = layer . GetFeatureCount ()
31
32 # initialize the Geojson dic
33 data ={" type ": " FeatureCollection ", " features ": []}
34
35 jd = json. JSONDecoder ()
36
37 # loop through the data
38 for featureNum in range ( numFeatures ) :
39 feature = layer . GetFeature ( featureNum )
40
41
42 # first add to the Geojson dic
43 fdic={}
44 fdic [" type "] = " Feature "
45 attributes = feature . items ()
46
47 # create the properties dic
48 pdic ={}
49 for key, val in attributes.items():
50 pdic [ key] = val
51 fdic [" properties "] = pdic
52
53 # create the geometry dic
```

```
54 geometry = feature . GetGeometryRef ()
55 # we must first export to json then Transform into a dic
56 fdic [" geometry "] = jd. decode ( geometry . ExportToJson () )
57
58 # add the feature to the featurecollection dic
59 data [" features "]. append ( fdic )
60
61 # second add to the data columns
62 for Field in FieldList :
63 dfDic [ Field ]. append ( attributes [ Field ])
64
65 df = pandas . DataFrame ( dfDic )
66
67 return json.dumps (data), df
68
69
70 if _{--} name _{--} == ' _{--} main _{--}':
71
72 data, df = shape_to_geojson('../../map/include/shapefiles/
          ne_50m_admin_0_countries / ne_50m_admin_0_countries .shp ')
73 print (df. head () )
74 print (df. columns )
```
Une fois cette conversion faite il devient alors possible de représenter nos données sur une carte en utilisant différentes méthodes de folium.

```
1 #!/ usr / bin / env python3
2 # -* - coding: utf -8 -* -
3 - """
4 @author : metivier
5
6 folium maps
7
8 Transform plot GeoJon polygons
9 and add information un Popups
10
11 """
12
13 import folium
14 import numpy as np
15 import pandas
16
17 from ShapeTransform import shape_to_geojson
18
19 def big_style (x) :
20 """
21 samples tyle function
22 """
23 if x['properties']['POP_EST'] <= 1e6 :
24 stdic = {'fillColor': 'darkgreen', "color":'black', "opacity":0.4}
25 elif x['properties '][ 'POP_EST '] <= 1e7 and x['properties '][ 'POP_EST '] > 1e6:
26 stdic = {'fillColor': 'green', "color":'black', "opacity":0.4}
27 elif x['properties '][ 'POP_EST '] <= 1e8 and x['properties '][ 'POP_EST '] > 1e7:
28 stdic = {'fillColor': 'yellow', "color":'black', "opacity":0.4}
29 elif x['properties '][ 'POP_EST '] <= 1e9 and x['properties '][ 'POP_EST '] > 1e8:
30 stdic = {'fillColor': 'orange', "color":'black', "opacity":0.4}
31 elif x['properties '][ 'POP_EST '] > 1e9:
32 stdic = {'fillColor': 'red', "color":'black', "opacity":0.4}
33 return stdic
34
35 macarte = folium .Map( location =[46.5 ,2.5] , zoom_start =3)
36
37 data, df = shape_to_geojson( '../../map/include/shapefiles/ne_50m_admin_0_countries/
       ne_50m_admin_0_countries . shp ' )
38
39 # add some information because it 's a mess to get the legend
40 JsonLayer = folium . GeoJson (data , style_function = big_style , name ='Population ')
```
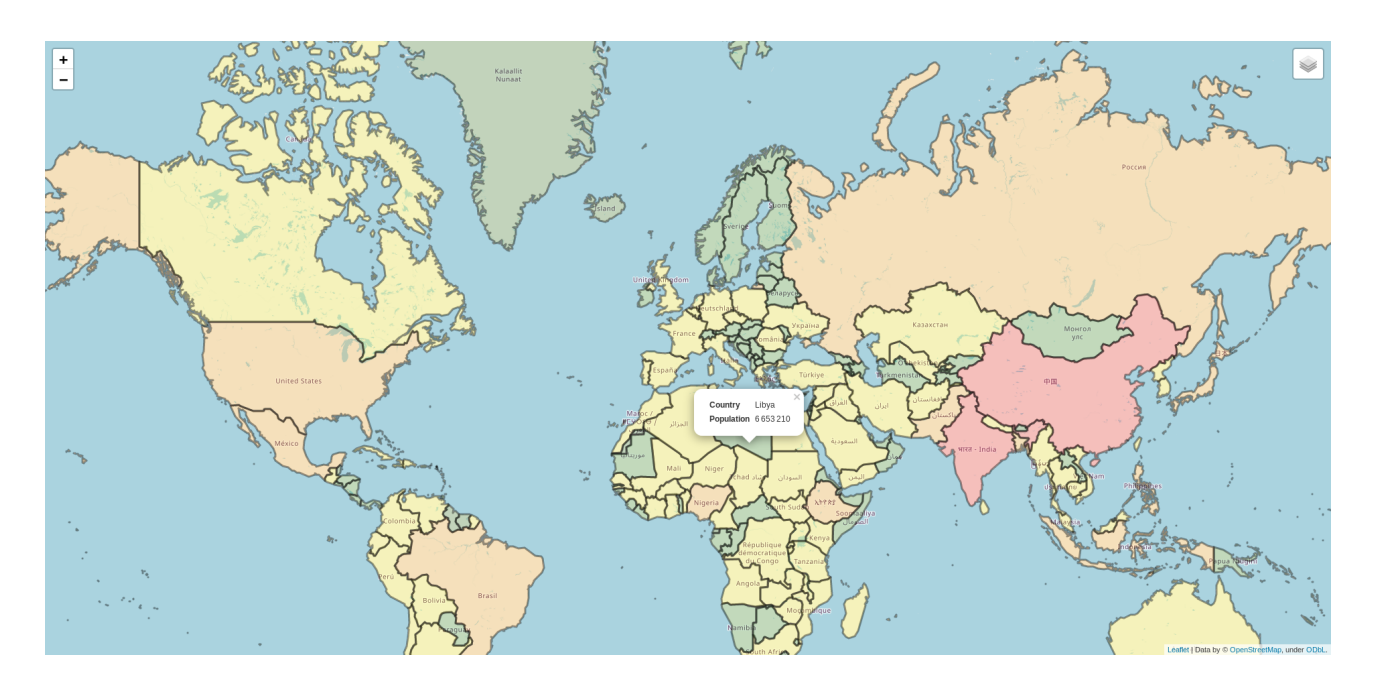

Figure 14.5 – Population mondiale première version : GeoJson + GeoJsonPopup

```
41 JsonPop = folium . features . GeoJsonPopup ( fields =[ 'NAME ','POP_EST '] , aliases = [" Country "
        ," Population "]) . add_to ( JsonLayer )
42 JsonLayer . add_to ( macarte )
43
44
45 folium . LayerControl () . add_to ( macarte )
46 macarte.save ('f_5.html')
```
## 14.7 Choroplèthes

Les Choroplèthes (Choropleth) sont des cartes dont certaines régions sont teintées en fonction des valeurs prises par une variable. Une carte de France dont les départements sont coloriés en fonction, par exemple, de leur poulation est une Choroplèthe. La figure 14.5 que nous venons de faire est une Choroplète tout comme les figures 11.4 et 13.1. folium propose une fonction Chloropleth qui permet de représenter des données en provenance d'un DataFrame Pandas sur une géometrie GeoJSON. Le script suivant montre comment s'en servir. L'avantage de cette fonction est qu'elle gère aussi la représentation de la légende et qu'elle est assez simple à mettre en oeuvre.

```
1 #!/ usr / bin / env python3
2 # -* - coding: utf -8 -*3 - "" ""
4 @author : metivier
5
6 folium maps
7
8 Plot Choropleth from a shapefile
9
10
11 - """
12
13 import folium
14 import matplotlib .cm as cm
15 from matplotlib . colors import rgb2hex
16 import numpy as np
17 import pandas
18
19 from ShapeTransform import shape_to_geojson
20
21
```
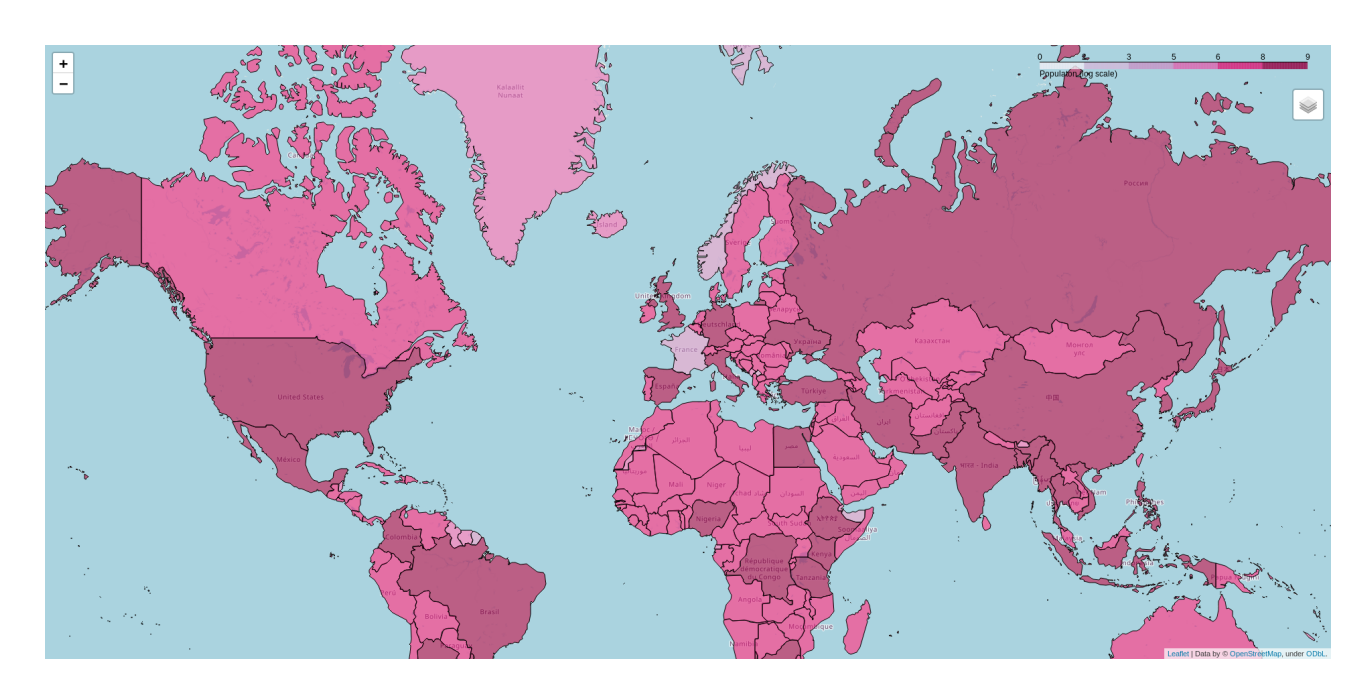

Figure 14.6 – Population mondiale seconde version ; Choropleths

```
22 macarte = folium. Map (location = [46.5, 2.5], zoom_start=3)
23
24 data, df = shape_to_geojson( '../../map/include/shapefiles/ne_50m_admin_0_countries/
       ne_50m_admin_0_countries . shp ' )
25
26
27 # Populations extends over orders if magnitude so we need to
28 # prepare the data a little
29 df = df. fillna (value={'POP\_EST': 1}) # get rid of nans
30 df = df. replace ({'POP\_EST} : 0}, 1) # replace 0 values
31 df ['POP_EST'] = np. log10(df ['POP_EST']) # go to log10 scale
32
33 #In the end plot
34 cp = folium. Choropleth (data, df, columns=['ISO_A3', 'POP_EST'], key_on='feature.
       properties.ISO_A3',\
35 fill_color ='PuRd ',name ='Population ',legend_name ='Populaton ␣(log␣ scale )') . add_to (
           macarte )
36
37
38 folium . LayerControl () . add_to ( macarte )
39 macarte . save ('f_6. html ')
```
# Annexes

# A Rappels Python

#### A.1 Introduction

Cette section regroupe quelques rappels de ce que vous devez savoir pour la suite de ce cours. Ce n'est pas un cours de python ! Pour cela consultez les cours d'E. Gayer en L2 ou le cours de python donné en sciences du vivant à l'université Paris Diderot<sup>1</sup>.

Python est un langage de programmation qui permet de faire réaliser par l'ordinateur des opérations très diverses des plus simples aux plus complexes. Comme tout langage il repose sur une syntaxe et un vocabulaire. Contrairement aux langues parlées, la syntaxe est strict (l'ordinateur n'essaiera pas de vous comprendre si vous faites des fautes de grammaire), et le vocabulaire de départ limité. mais ce vocabulaire peut être étendu à l'infini par l'intermédiaire de suites d'instructions regroupées dans ce qu'on nomme des fonctions ou des objets.

Python est un langage interprété, l'ordinateur exécute au fur et à mesure qu'il découvre ce qu'il lit. Les instructions que vous allez donner seront écrites de façon séquentielles. Ces instructions seront soit saisies directement dans l'interpréteur python, soit écrites dans un fichier texte (dont le nom finit avec l'extension .py) puis exécutées par l'interpréteur.

Comme pour MySQL nous allons utiliser un environnement simple et «brut» pour travailler. Celui-ci sera constitué de l'interpréteur et d'un éditeur de texte simple.

lancer l'interpréteur en tapant python dans une console. Vous verrez le prompt changer en >>>. Vous êtes «dans» python. Commençons.

Dans le programme ci-dessous nous demandons à python d'effectuer qutre opérations : deux créations de variables auxquelles nous affectons une valeur entière et deux calcul que nous enregistrons dans deux autres variables<sup>2</sup>.

```
1 >>>a=2 # affecte la valeur deux a une variable a
2 >>>b=3 # affecte la valeur trois a une variable b
3 >>>c=a+b # affecte la somme de a et b a une variable c
4 >>>d=a/b # affecte la division de a par b a une variable d
5 \rightarrow>>\epsilon6 5
7 >>>d
8<sub>0</sub>
```
Ici les variables sont des nombres entier. Python effectuera donc des opérations entières, à moins que vous ne lui spécifiez. Par conséquent on aura  $d = a/b = 0$ . Pour passer d'un entier à un réel et obtenir la division de deux nombres réels il suffit de faire

 $1 \rightarrow$  >>d=1.0\*a/b

Multiplier par 1.0 transforme le calcul, initialement sur des nombres entiers, en calcul sur des nombres réels. On verra que l'on a d'autres façon de procéder par la suite.

Sur la syntaxe, 1 ligne = 1 instruction. On verra que le langage permet en fait de faire plus d'une chose par ligne de code mais pour l'instant restons en à cette idée simple et vrai dans la majorité des cas. Le vocabulaire quand à lui est composé de de «mots». Les mots réservés du langage sont en nombre limité :=, les opérateurs, if, then, else, for, while etc...

Considérons deux points sur un axe muni d'une origine et d'un repère. On veut calculer la distance qui sépare les deux points.

<sup>1.</sup> <https://python.sdv.univ-paris-diderot.fr>

<sup>2.</sup> Les fautes d'accentuations sont volontaires ! le paquet latex que j'utilise pour les listing ne les aime pas...

```
1 \rightarrow >> x1 = 22 >>\frac{x}{2} = 33 >>>if x1 >x2:
4 ... distance =x1 -x2 # ne pas oublier d'indenter
5 ... else :
6 ... distance=x2 - x17 ...
8 >>> distance
9 1
```
On a introduit ce que l'on appelle une condition d'exécution. la distance est donnée par valeur absolue de la différence des deux positions. il faut donc tester quel est le nombre le plus grand et faire la «bonne» différence, telle que le résultat est positif. On notera que les calculs exécutés sous conditions sont indentés par une tabulation.

Deux défauts : x1 et x2 sont fixés et si on veut le faire pour deux autres valeurs il faut tout réécrire. Qu'à cela ne tienne les fonctions sont là pour nous

```
1 >>>def distance1D(x1, x2): # x1 et x2 sont des arguments
2 ... if x1 >x2:
3 ... distance =x1 -x2
4 ... else :
5 ... distance =x2 -x1
6 ... return distance
7 ...
```
On peut maintenant appeler notre fonction

```
1 \rightarrow>>distance1D(3, 8)2 > > > >5
```
Bon vous venez vaille que vaille d'écrire cinq lignes non ? Changeons de technique. lancer gedit et écrire le code dans un fichier que l'on exécutera ensuite. On en profitera pour utiliser une bilbiothèque de fonctions fort utile qui simplifiera grandement l'écriture.

```
1 # une ligne de commentaire : mon beau programme
2 # fichier distance1D .py
3 import numpy as np
4 def distance1D (x1 ,x2) :
5 # calcul de la distance sur un axe muni de son repere norme
6 return np.abs(x1 - x2)
```
Bon ben j'ai le programme il est beau et je l'exécute comment ? une première façon consiste à rajouter l'appel de la fonction sous sa définition

```
1 # une ligne de commentaire : mon beau programme
2 # fichier distance1D .py
3 import numpy as np
4 def distance1D (x1 ,x2) :
5 # calcul de la distance sur un axe muni de son repere norme
6 return np.abs(x1-x2)7
8
```
9 distance1D(2,7)

puis dans une fenêtre vous exécutez

1 > python distance1D .py

Une seconde façon bien plus propre consiste à placer l'appel dans une condition «bizarre»

```
1 # une ligne de commentaire : mon beau programme
2 # fichier distance1D .py
3 import numpy as np
4 def distance1D (x1 ,x2) :
5 # calcul de la distance sur un axe muni de son repere norme
6 return np.abs(x1-x2)7
```

```
9 if _{\text{---name}\_\_} = \frac{9}{1} \cdot \frac{1}{2} main_{\text{---}} ':<br>10 distance 1D(2, 7)
                   distance1D(2,7)
```
Puis lancer le scripts de la même façon pour obtenir le même résultat. Idiot ? Voire.

### A.2 Structure d'un programme

#### A.2.1 Libraries

8

Les bibliothèques sont des séries de fonctions ou de classes stockées dans des fichiers. ces fichiers peuvent à leur tour être stockés dans des répertoires. Vous devez déclarer les bibliothèques que vous devez utiliser en premier

```
1 # structure
2 # import needed libraries
3 # you have to choose one way OR the other not both
4
5 # first way NOT RECOMMENDED
6 from matplotlib . pylab import *
7
8 # second way RECOMMENDED
9 import matplotlib . pylab as py
10
11 # in the first case you call a function from the pylab library by
12 x = \arange(10)13 #in the second case by
14 x=py. arange (10)
```
Les plus importantes librairies seront

- numpy, scipy : pour le calcul scientifique
- matplotlib: (pylab, pyplot) pour de très beaux graphiques
- MySQLdb, pandas, sqlalchemy : Pour se connecter à un serveur de données
- basemap, pyshp, pyproj, shapely, geopandas pour la cartographie

NOTE IMPORTANTE : pylab est une bibliothèque qui inclut toutes les fonctionnalités de traçage de pyplot + numpy il «ressemble» donc à MATLAB.

#### A.2.2 functions

```
1 # define the function
2 def square (x):
3 return x*x
4
5 #then use it Note the indentation !
6 y=square (2)7 print y
```
#### A.2.3 classes

Les classes sont des objets abstraits en Python. Ce sont essentiellement des conteneurs qui ont des propriétés ou des fonctionnalités (ils peuvent effectuer des tâches).

```
1 class person :
2 def __init__(self, name="bobo", age="0"):
3 self . name = name
4 self . age=age
5 self . talk ()
6
7 def speak ( self ) :
8 print "my␣ name ␣is␣%s" % self . name
9 print "I<sub>u</sub>am<sub>u</sub>%s<sub>u</sub>years<sub>u</sub>old" % self.age
```

```
10
11
12 # use the class
13 levieux=person ("Francois", 47)
14 levieux . speak ()
```
Quand vous écrivez levieux=person("Francois",47) vous crééz une instance de la classe person, un peu à la façon dont vous crééz un enregistrement dans une table. Cette instance (Levieux) hérite des propriétés et des fonctions (que l'on appelle des méthodes) de la classe person. De nombreuses bibliothèques de python sont organisées en classes.

self signifie que l'objet fait référence à l'instance de lui-même en cours. Les variables de l'objet sont ainsi notées self.variable et toute fonction de l'objet commence par faire référence à lui-même dans ses arguments.

## A.3 Exemples

#### A.3.1 Premier graphique

Dans ce premier exemple, nous définissons un vecteur x qui va de 0 à 100 avec un pas de 0.1. Nous calculons ensuite  $y = x \cos(x)$  puis nous représentons le résultat (Fig. A.1).

```
\frac{1}{2} # -*- coding: utf-8 -*-
   2 """
3 pm_A1 .py
4
5 plox xcos(x)6 \t m "
7 #import needed libraries
8 import matplotlib . pylab as py
9
10 # define the data
11 x=py. linspace (0 ,10 ,100)
12 y=x*py \cdot cos(x)13
14 # plot the result
15 py. figure () # define the figure
16 py. plot (x, y, 'r-) # make the plot
17 py.xlabel ('x',fontsize=14) #add labels
18 py. ylabel ('y', fontsize=14)
19 py. legend ([\nabla \{y=x_\text{L}}\cos(x)\ ], \text{loc='upper_\text{L}left") # add legend including LaTeX commands
20 py. savefig (" ../ figures / pm_A1 .pdf", bbox_inches ='tight ') # save figure to file
21 py. show () # show the figure
```
#### A.3.2 Surface libre d'une nappe

Dans ce deuxième exemple, nous souhaitons tracer la surface libre, en régime stationnaire, d'une nappe libre dans un aquifère 1D de conductivité hydraulique K. L'eau entre à un flux q constant, au point  $x = 0$  et de longueur L. La deuxième condition limite est une hauteur fixe de la nappe  $h = 0$ .

Le problème est alors défini par

$$
\nabla^2 h^2 = 0 \tag{A.1}
$$

$$
-Kh\partial_xh(0) = q \tag{A.2}
$$

$$
h(L) = 0 \tag{A.3}
$$

and the solution to  $(A.1)$ ,  $(A.2)$  and  $(A.3)$  is

$$
h = \sqrt{\frac{2q}{K}(L - x)}
$$
\n(A.4)

Dans le script suivant, nous dessinons la forme de la nappe phréatique pour un aquifère expérimental de 0,8 m de longueur et pour différentes conductivités hydrauliques. Le résultat est tracé sur la figure A.2

```
1 # -*- coding: utf-8 -*2 - """
3 pm_A2 .py
```
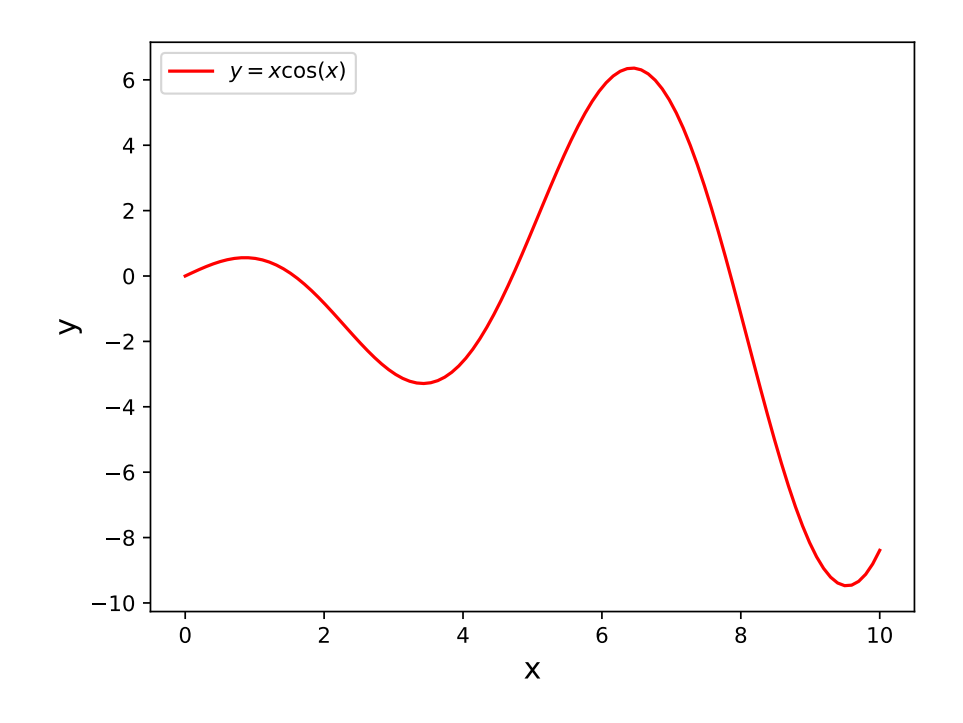

FIGURE  $A.1 - x \cos(x)$ 

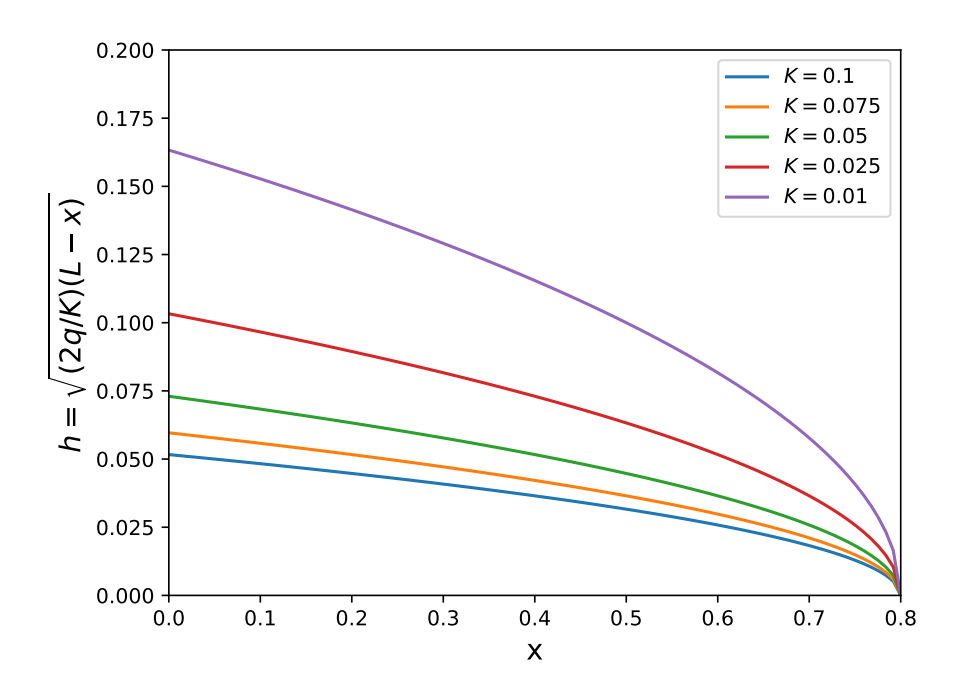

Figure A.2 – Profils d'une nappe en état stationnaire pour différentes conductivités hydrauliques.

```
4
5 Solution of a steady 1D flow using Dupuit approximation over a length L
6 for different values of hydraulic conductivity K
7 Boundary conditions are a flux Q at 0 and zero depth y at 1.
89 # Import libraries
10 import matplotlib . pylab as py
11
12 # Define the problem
13 # constants
14 L = 0.8 # "true" length
15 Q = 1./6000 # discrete m2/s16 K = [0.1 , 0.075 , 0.05 , 0.025 , 0.01] # hydraulic conductivity
17
18 # variable
19 x = pyu. linspace (0, L, 100) # x value array
2021 # Prepare the figure
22 py. figure ()
23 lgd = [] #legend
24
25 for k in K:
26 y = py.sqrt ((2*(Q/k)*(L-x)) # analytic solution for the water thickness
27 st = \mathbb{I}_{k} = \mathbb{I}_{k} = \mathbb{I}_{k} = \mathbb{I}_{k} = \mathbb{I}_{k} (k) # add the conductivity to the legend
28 lgd . append (st)
29 py. plot (x, y) # plot the result
30
31 # Figure labels , legend and axis
32 py. xlabel ('x'), fontsize = 14)
33 py. ylabel('\$h = \sqrt{2q/K}(L-x), fontsize =14)
34 py. legend (lgd, loc = "upper_{\text{u}}right") # including LaTeX labels
35 py. axis ([0 , 0.8 , 0, 0.2])
36
37 # save and display
38 py. savefig (" ../ figures / pm_A2 .pdf", bbox_inches = 'tight ')
39 py. show ()
```
### A.4 L'utilisation des axes

le script suivant contient deux fonctions qui font appel à une libraire de matplotlib appelée axes. La première fonction fait littéralement la même chose que le script pm\_A1.py vu au §A.3.1. La seconde plus élaborée permet de représenter deux fonctions  $y = cos(x)$  et  $z = x^2$  sur la même figure à deux échelles différentes (figure A.3). À cette fin on représente les deux courbes sur deux systèmes d'axes différents.Ce genre de représentation peut s'avérer extrêmement utile. Elle nécessite de passer par la définition de deux axes pour une même figure.

```
1 # -*- coding: utf -8 -*-
2^{\degree} ""
3 pm_A3 .py
4
5 Using axes
6 """"
7
8 #import needed libraries
9 import matplotlib . pylab as py
10
11 def xcosx () :
12 # define the data
13 x = pyu. linspace (0, 10, 100)14 y = x * py \cdot cos(x)15 y2 = x * py \sin(x)16 # plot the result
17 fig = py.figure () #define the figure
18 ax = fig . add_subplot (211) # create the axes and add a subplot
19 ax2 = fig.add\_subplot(212)20 ax.plot (x, y, 'r-') # make the plot
```

```
21 ax2.plot(x, y2, 'g-')22 ax.set_xlabel ('x', fontsize = 14) # add labels
23 ax.set_ylabel(\gamma \gamma), fontsize = 14)
24 ax. legend (["\$y_{\sqcup}=\sqcup x_{\sqcup}\cos(x)\"], loc = "upper\sqcupleft") # add legend including LaTeX
            commands
25 ax2.legend([\sqrt{\frac{25}{100}} - \frac{1}{2}\sqrt{\frac{25}{100}}, loc = "upper uleft") # add legend including LaTeX
            commands
26 py. show ()
27
28
29
30 def two_axes () :
31 # define the data
32 \quad x = py \text{.} linspace (0, 100, 1000)33 y = py \cdot cos(x)34 z = x * * 235 # plot the results
36 fig2 = py. figure () # define the figure
37 ax21 = fig2.add_subplot (111) #create the axes and add a subplot
38 ax22 = ax21 . twinx () # create a new y- axis but keep the same x- axis
39 ax21 .plot (x, y, 'r-'), label = '\\gamma_{1} = \frac{1}{\sqrt{\cos(x)}\sqrt{\frac{r}{r}}} #make the plot
40 ax22.semilogy (x, z, 'g-', label = "y_{\text{u}=\text{u}}x^2")
41 ax21.set_xlabel('x', fontsize = 14) #add labels42 ax21.set_ylabel (y', \text{ color} = 'r', \text{ fontsize} = 14)43 ax22.set_ylabel ('z', color = 'g', fontsize = 14)44 ax21.legend (loc = "upper<sub>u</sub>left") # add legend including LaTeX commands
45 ax22 \text{. legend} (loc = "lower<sub>u</sub> right")46 py. show () # show the figure
47
48 two_axes ()
```
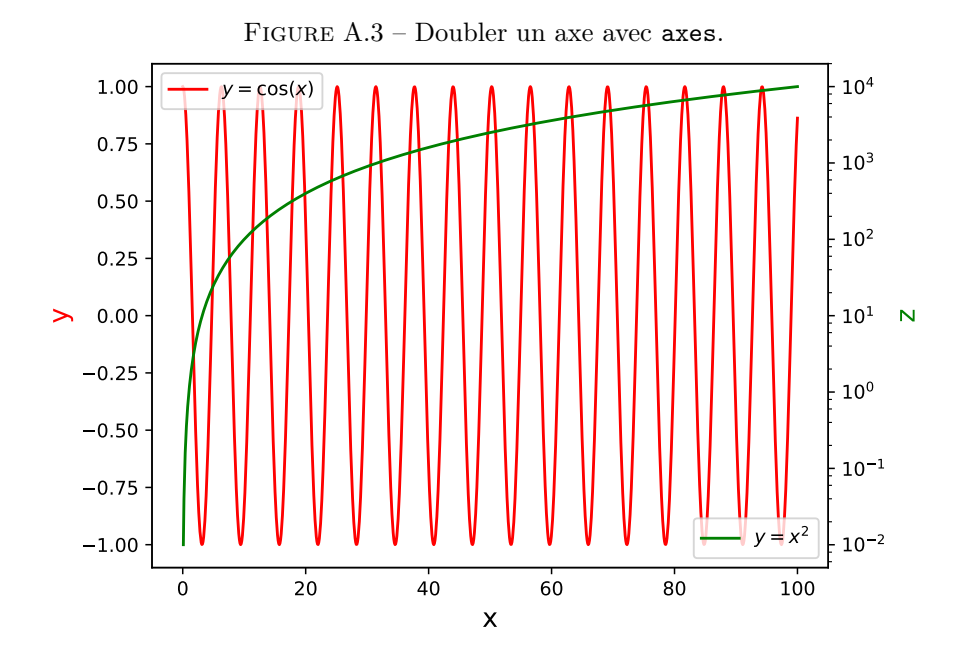

Une figure peut-être considérée comme une page blanche. Les axes permettent de positionner un repère sur la page de la figure à l'endroit désiré comme le montre le script suivant

```
1 import matplotlib . pyplot as plt
2 import numpy as np
3
4 fig = plt.figure(figsize = (10, 5))5 ax = fig. add_subplot (111)6
7 \times = npu. linspace (0, 2 * np \cdot pi, 100)8 \text{ y} = \text{np}.\cos(x)9
```

```
10 ax. plot(x, y, 'r-)11
12 ax2 = fig.add_axes([0.3, 0.7, 0.4, 0.2])13 ax2.plot(x, np.sin(x), 'g-)14 ax2.set_title ("I<sub>U</sub>can<sub>u</sub>just<sub>u</sub>do<sub>u</sub>anything<sub>u</sub>with<sub>u</sub>axes!")
15
16 plt . savefig (" ../ figures / pm_A3_1 .pdf", bbox_inches = 'tight ')
17 plt.show ()
```
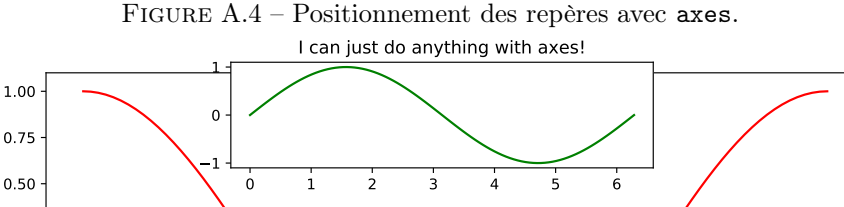

0 1 2 3 4 5 6 Ces deux programmes répondent à la question : Quelle est l'intérêt de passer par la définition d'un axes. Aucun si vous ne faites que des graphiques simples ; obligatoire dès que vous souhaiter prendre le contrôle de votre figure et l'adapter réellement à vos besoins.

Enfin quand vous utilisez des subplot() comme

```
1 fig = figure()2 ax1 = fig.addsubplot(211)
```
3 ax2 =fig . add\_subplot (212)

 $-1.00$  $-0.75$  $-0.50$  $-0.25$ 0.00 0.25

vous vous situez entre deux eaux. matplotlib vous aide de cette façon à poser vos repères sur une grille ordonnée.

## A.5 Collections et formes géométriques

Un exemple parmi d'autres mais important pour nous par la suite : l'utilisation de formes géométriques. Ces formes sont définies dans des classes, la classe Circle que nous allons utiliser par exemple, et font partie d'un ensemble appelé les patches. chaque forme peut être utilisée indépendamment ou regroupée dans des ensembles de formes que l'on appelle des collextions de patches (PatchCollection). L'intérêt de regrouper les formes réside dans la possibilité offerte de leur attribuer des propriétés communes (même couleur etc...).

Nous allons dessiner des cercles (figure A.5)...

```
1 # -* - coding: utf -8 -*2 - "" ""
3 pm_A4 .py
4
5 Drawing Circle
6 - ""
7
8
9 import matplotlib . pyplot as plt
10 import matplotlib . patches as pch
11 import matplotlib . collections as col
12 from matplotlib . lines import Line2D
13
14 def first () :
15 fig = plt . figure ()
16 ax = fig.add\_subplot(111)
```

```
18 # Create the circle
19 c = plt. Circle ([25, 25], radius = 10, fc = 'r', ec = 'k', alpha = 0.5)
20 # add it to the figure
21 ax. add_artist (c)
22
23 # Set axis form
24 ax. axis ('square')
25 # Fix the limits . Axes will not know the limits from the Circle instance
26 ax.set_ylim (0, 50)
27 ax. set_xlim (0 , 50)
28
29 # Tricky Legend . Add a handle because legend can not get labels from a Circle (or
           a Rectangle or a Polygon)
30 hd = [Line2D([0], [0], marker = 'o', markersize = 14, markerfacecolor = 'r',markeredgecolor = 'k', lw = 0, alpha = 0.5)]
31 ax. legend (hd, ['A<sub>u</sub>red<sub>u</sub>circle'])
32
33 # Save and show
34 plt . savefig ("../ figures / Circle . pdf", bbox_inches = 'tight ')
35 plt . show ()
36
37 def second () :
38 fig = plt. figure ()
39 ax = fig. add_subplot (111)
4041 # Create the red circles
42 circles = []
43 for i in range (10) :
44 c = pch. Circle ([4 * i, 2 * i], radius = 0.5 * (i+1))45 circles . append (c) # add the circle to a list of circles
46 # Create a collection of circles
47 ccol = col. PatchCollection (circles, edgecolor = 'k', facecolor = 'r', alpha =
          0.5, label = 'red')
48 # Add them to the figure
49 ax. add_collection ( ccol )
50
51 # s= Same for the green circles
52 circles = []
53 for i in range (10):
54 c = pch. Circle ([2 * i, 4 * i], radius = (i+1))55 circles . append (c)
56 ccol = col. PatchCollection (circles, edgecolor = 'k', facecolor = 'g', alpha =
          0.5, label = 'green')
57 ax. add_collection ( ccol )
58
59 # Set the axis .
60 ax. axis ('square ')
61 ax. set_ylim (0 ,50)
62 ax. set_xlim (0 ,50)
63
64 # Tricky legend
65 # Create the handles using a Line2D object
66 hd = [Line2D([0], [0], marker = 'o', markersize = 14, markerfacecolor = 'r',markeredgecolor = 'k', lw = 0, alpha = 0.5), Line2D([0], [0], marker = 'o'markersize = 14, markerfacecolor = 'g', markeredgecolor = 'k', lw = 0, alpha =
            0.5) ]
67 # Create the legend calling the handles and adding labels .
68 ax. legend (hd, ['Red<sub>L'</sub>circles','Green<sub>L'c</sub>ircles'], labelspacing = 1.2)
69
70 # Save and show
71 plt . savefig ('../ figures / Circles .pdf ', bbox_inches = 'tight ')
72 plt . show ()
73
74 second ()
```
La différence entre les deux fonctions vient de l'usage de ce que l'on nomme des collections. Celles-ci

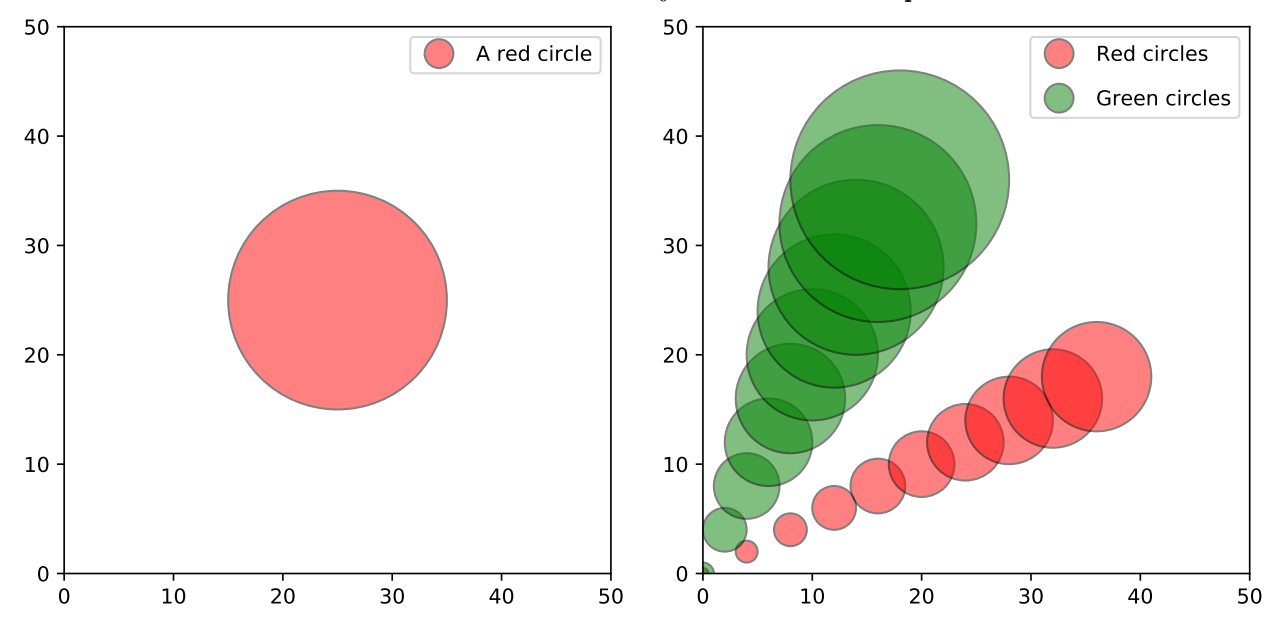

Figure A.5 – Utilisation des objets collections et patches

permettent de regrouper dans un même ensemble des formes aux propriétés équivalentes. Nous nous en servirons lorsqu'il s'agira de colorier des polygones selon différents critères.

### A.6 Légendes

Comme pour tout en python, il y a plusieurs façons de représenter les légendes de figures, de la plus simple à la plus complexe. Voici quelques exemples. Comme toujours les arguments de la commande legend sont nombreux, et l'aide en ligne de matplotlib fort utile ! Vous retrouverez dans la partie cartographie d'autres exemples montrant notamment l'utilisation de colormap.

```
1 # -*- coding: utf - 8 -*-2^{\degree} ""
3 pm_A5 .py
4
5 Different ways to build a legend
6 """"
7 #import needed libraries
8 import matplotlib . pylab as py
9 from matplotlib . lines import Line2D
10 import numpy as np
11
12 def leg_1 () :
13
14 """ Adding labels """
15
16 # Define the data
17 x = py.linspace (0, 10, 100)
18 y = x * py \cdot cos(x)19 z = x * py \sin(x)20
21 py. figure () # define the figure
22 py. plot (x, y, 'r-'), label = '\(x\cos(x)\ # LABELS PLACED INSIDE THE PLOT
              COMMANDS
23 py. plot (x, z, 'g-'), label = '\x\sin(x) \')
24
25 py. xlabel (yx', fontsize = 14) #add labels
26 py. ylabel (y', fontsize = 14)
27
28 # LEGEND CALL
29 py. legend (loc = "upper\text{Llet" }) # add legend including LaTeX commands
```

```
30
31 py. show () # show the figure
2233 def leg_2 () :
34
35 """ Adding labels second version """
36
37 # Define the data
38 \t x = py.linalg(0, 10, 100)39 y = x * py \cdot cos(x)40 z = x * py \sin(x)41
42 py. figure () # Define the figure
43 py. plot (x, y, 'r-')44 py. plot (x, z, 'g-')45
46 py. xlabel (yx', fontsize = 14) # Add labels
47 py. ylabel (y', fontsize = 14)
48
49 # LEGEND CALL
50 py. legend ( labels = [\sqrt[3]{x}\cos(x)\, \sqrt[3]{x} \sin(x)\, loc = "lower \left| \text{let} \right| # add
              legend including LaTeX commands
51
52 py. show () # Show the figure
53
54 def leg_3 () :
55
56 """ Retrieving axes , handles and labels """
57
58 # Define the data
59 x = py.linspace (0, 10, 100)
60 y = x * py \cdot cos(x)61 z = x * py \sin(x)62
63 fig = py. figure () # define the figure
64 ax = fig. add_subplot (111)65 ax.plot (x, y, 'r-', label = 'x \cos(x)')
66 ax.plot(x, z, 'g-', label = '$$x\sin(x))
67
68 py. xlabel (x, y, z) fontsize = 14) #add labels
69 py. ylabel (y', fontsize = 14)
70
71 # LEGEND CALL
72 handles , labels = ax. get_legend_handles_labels ()
73 py. legend (handles, labels, bbox_to_anchor = (0.5, 1.1), ncol = 2, loc = '
              center ') # add legend including LaTeX commands
74
75 py. show () # show the figure
76
77 def leg 4():
78
79 """ Phantom legend : very useful to represent collections and group labels """
80
81 fig = py. figure () # define the figure
82 ax = fig.add\_subplot(111)83
84 # Create a phantom plot
85 for i in range (4):
86 py. scatter ([], [], s = np \cdot exp(i+1), edgecolor = 'k', facecolor = '
                     none, label = str(i+1))
87
88 # Get the legend handles andlabels
89 h, l = py.gca () . get_legend_handles_labels ()
90 # Add a new handle and label
91 h. append (Line2D ([0], [0], color = 'r', lw = 3))
92 l. append \left( \begin{array}{c} \lambda_{\text{u}} & \lambda_{\text{u}} \end{array} \right)
```

```
93
94 ax. legend (h, l, title = "Phantoms", labelspacing = 2, borderpad = 2, frameon
              = True, node = 5, loc = 2)95
96 py. show ()
```
# A.7 La fonction zip

cette fonction est importante car très utile lorsqu'on fait de la cartographie et qu'on veut associer ou dissocier des listes/tuples de données à des fins d'itération. Attention zip fonctionne différemment en python 2 et 3

```
1 # -*- coding: utf-8 -*-
2
3 print ("original<sub>u</sub>tuples")
4 \times 1 = (0, 1, 2)5 \text{ y1} = (1, 2, 3)6 print (x1)
7 print (y1)
8
9 print ("zip<sub>\cup</sub>function")<br>10 xy_iter = zip(x1,y1)
    xy\_iter = zip(x1, y1)11 xy = list(xy\_iter)12 print (xy)
13
14 print ("and back")
15 x2, y2 = zip (* xy)
16 print (x2)
17 print (y2)
18
19 print (* x2)
```
# $\mathbb B$ Bases de données supplémentaires

Ce chapitre permet de s'entraîner sur d'autres bases de données, environnementales ou non. Il vous permettra d'affermir votre maîtrise des requêtes.

#### B.1 La base GEMS

Nous allons travailler sur une base de données appelée GEMS (Global Environment Monitoring System) du nom du programme dont elle est issue. Contrairement au caractère général de son nom, cette base porte en fait sur les caractéristiques d'un échantillon des plus grands fleuves du monde. Elle comporte 6 tables dont les sujets sont

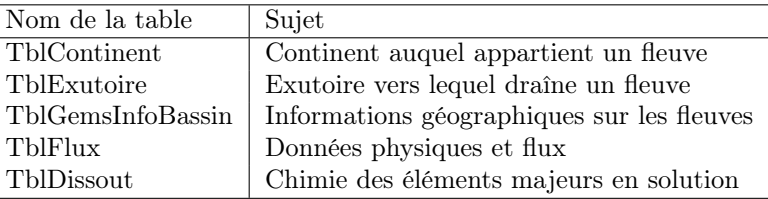

La base étant ici à vocation pédagogique les informations sont dans certains cas rudimentaires. Le découpage en tables différentes permet de différencier les sujets de chaque table. En effet je rappelle (encore !) que dans une base de données relationnelles une table se rapporte à un sujet bien défini. Le choix des sujets doit permettre de modifier les données d'une table (hormis certains champs particuliers) sans affecter les données des autres tables voire les autre champs d'une même table. On pourrait ainsi ajouter une description détaillée de chaque site d'étude dans la table TblSiteEch, ou des informations complémentaires sur les continents dans la tables TblContinent sans avoir ni à modifier la structure de la base et encore moins à toucher les autres tables. Les clés primaires de la base GEMS sont :

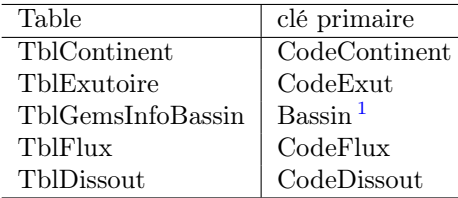

Une fois ces champs définis il est alors simple de relier les tables entre elles. En effet tout enregistement de données de flux de la table TblFlux se rapportent à un bassin de la table TblGemsInfoBassin. Pour créer physiquement ce lien il suffit d'ajouter comme champs dans un enregistrement de la table TblFlux le champs Bassin de la table TblGemsInfoBassin. Ce champs n'a pas besoin d'être une clé (on peut avoir plusieurs enregistrements de flux pour une même rivière. Par contre il doit être identique (format et contenu) au champs de la table qu'il référence. Un tel champs est appelé une clé étrangère (Foreign Key) au sens où il fait référence à un table dans laquelle il a le statut de Clé primaire.

La figure B.1 montre la façon dont les tables TblgemsInfoBassin et TblExutoire sont liées par un champs commun, qui a le statut de clé primaire dans le cas de la table exutoire et le statut de clé étrangère dans la table TblgemsInfoBassin. On notera que ce champs n'a pas le même nom. Peu importe en effet le nom seule la définition du champs et son contenu comptent. De plus un même code d'exutoire arrive fréquemment dans la table TblgemsInfoBassin. En effet plusieurs fleuves ont leur exutoire en Atlantique Nord par exemple.

<sup>1.</sup> En toute rigueur prendre le nom d'un bassin versant comme clé primaire n'est pas un bon choix. Pourquoi ?

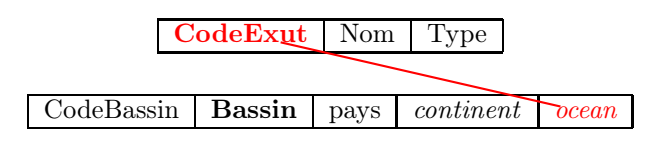

Figure B.1 – Lien entre deux tables

La structure de la base avec ses clés et liens est présentée dans la figure B.2. On notera que, dans le but de faciliter les requêtes que vous allez devoir exécuter, et vous éviter des requêtes demandant le recours à trois tables, un champs est redondant et ne devrait pas en toute logique figurer dans une des tables. Lequel et pouquoi ?

#### B.1.1 Requètes simples sur une table

- 1. Combiens d'enregistrements dans la table TLGemsInfoBassins ?
- 2. Combiens d'enregistrements dans la table TblFlux ?
- 3. Combiens d'enregistrements dans la table ContinentTbl ?
- 4. Quel est le débit en m3/s des fleuves de la table TblFlux classé par ordre décroissant de débit ?
- 5. Quel est le débit solide annuel des fleuves de la table TblFlux classé par ordre décroissant ?
- 6. Quel est le débit, le débit solide et le débit dissout (en unités SI) de la Chao Phraya ?
- 7. Quelle est la concentration en cations du Huang He ?
- 8. Quelle est la concentration en anions de la Seine ?
- 9. Quelle est la concentration en cations divalents de la Loire ?
- 10. Quel est le rapport entre concentration solide et concentration dissoute des fleuves de la base ?
- 11. Combien de ces fleuves ont un ratio supérieur à 1 ?
- 12. Combien de ces fleuves n'ont pas de ratio définit ?

#### B.1.2 Requètes sur une ou plusieurs tables

- 1. Liste des bassins par continents ?
- 2. Liste des bassins d'Europe et d'Asie
- 3. Combien de bassins par continent ?
- 4. Liste des bassins et de leur Exutoire ordronnée par Exutoire ?
- 5. Combien de bassins par type d'exutoire ?
- 6. Combien de bassins en Amérique du sud ?
- 7. Quel pourcentage de la surperficie du territoire couvrent les fleuves français de la base ?
- 8. Quel est le débit total annuel de chaque continent
- 9. Quelle est la charge sédimentaire annuelle (solide et dissoute) pour chaque continent en Mégatonnes par an ? Ordonnez le résultat par valeur décroissante de la charge
- 10. Quel est le flux de matière solide exporté en France en tonnes par an ?
- 11. Quel est le rapport flux solide, flux dissout pour chacune des rivières francaises
- 12. Quel est le rapport de ces flux pour chaque continent ? Ordonnez le résultat pra rapport décroissant.
- 13. Combien de rivières dans chaque continent ont un débit liquide supérieur à 10000 m $3/s$ ?
- 14. Quel est le débit du plus gros Fleuve d'Europe ?

#### B.1.3 Les requètes emboitées

- 1. Quel est le débit du plus gros fleuve d'Europe et quel est ce fleuve ? Deux solutions. Pour des raisons de précisions il faut éviter de faire les calculs dans la sélection du débit max. on peut le faire avec le débit annuel d'origine donné en valeurs entières sans problème.
- 2. Quelle est la contribution de l'Amazone au flux liquide, solide et dissout arrivant chaque année dans l'océan Atlantique ?

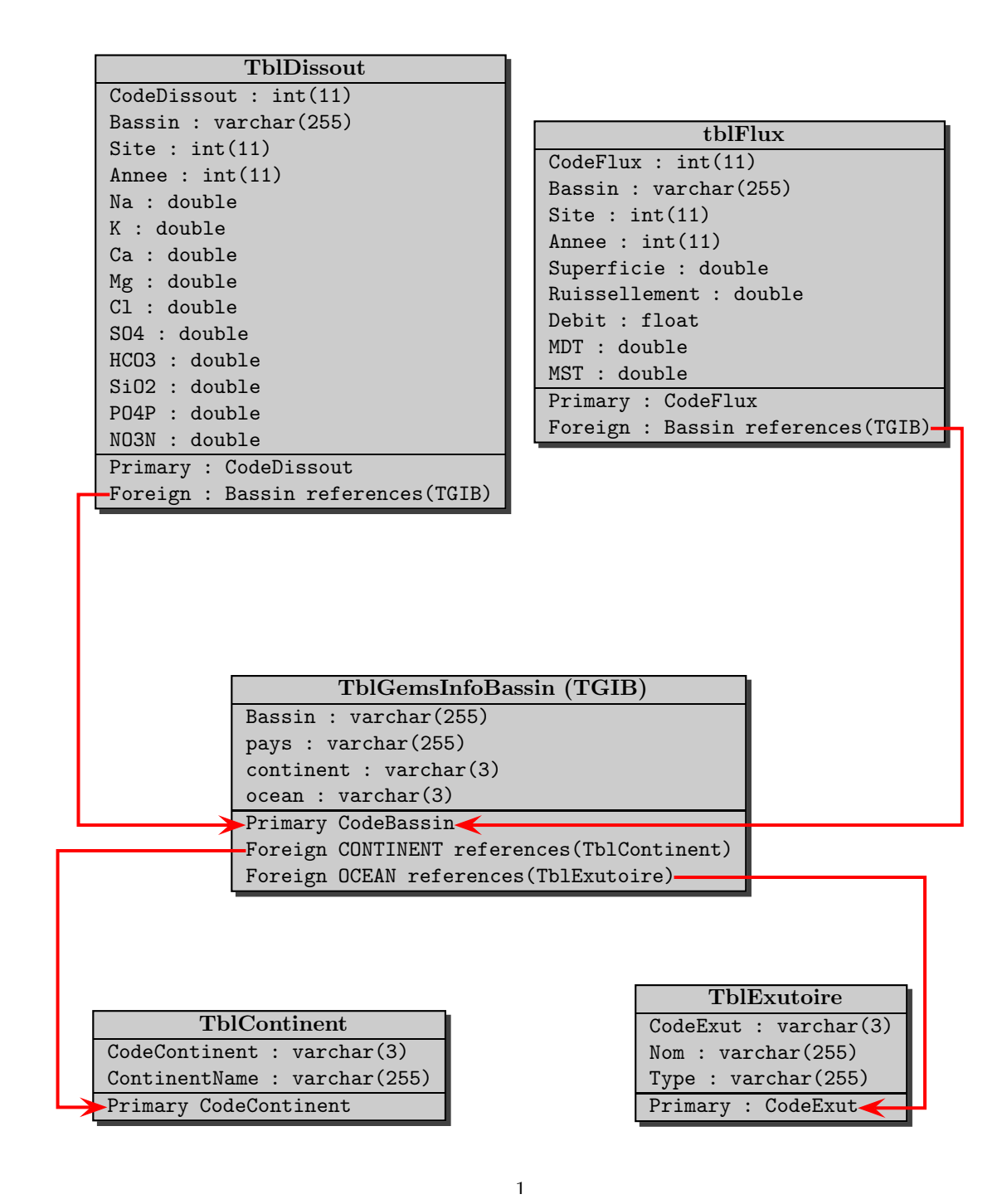

Figure B.2 – Schéma de la Base GEMS

# B.2 Les Charts

La musique sauvera le monde. Un peu de détente donc... La base de données Charts ne contient qu'une table SingleFrance (table B.1) qui recense tous les singles du top 50 depuis sa création et jusque vers la fin 2018 (je la mets à jour quand j'ai le temps).

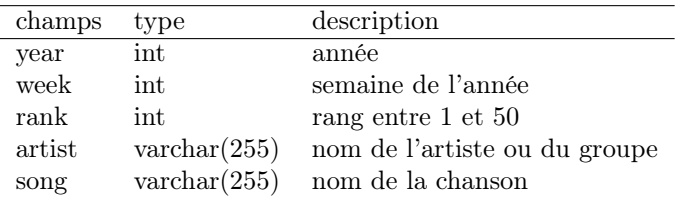

#### Table B.1 – Structure de SingleFrance

#### B.2.1 Requêtes simples

- 1. Quelle est la liste des artistes et de leurs chansons présents dans la base classée par nom d'artiste décroissant et nom de chanson croissant.
- 2. Quelle est la liste des artistes qui ont été premiers au top 50
- 3. Comment se nomment les artistes dont le nom commence par «a»
- 4. Quels sont les artistes dont le nom contient «john»
- 5. Quelle est la liste des artistes ayant occupé la 1ère, la seconde ou la troisième position durant l'année 1991 ?
- 6. Quelle est la liste des chansons comprenant le mot "love" ou le mot "hate" dans leur titre ?
- 7. Quelle est la liste des chansons premières au top 50 entre 1985 et 1987 puis entre 1995 et 1997 ?
- 8. Quelle est la liste des artistes qui ont été premiers ou derniers en 1980, 1990, 2000 et 2010 ?
- 9. Combien d'enregistrements (de lignes) contient la table SingleFrance ?
- 10. Combien d'enregistrements (de lignes) contient la table SingleFrance pour chaque année du top50 ?
- 11. Combien d'artistes sont référencés dans la base ?
- 12. Combien de semaines chaque artiste a-t-il été présent dans le top 50 ?
- 13. Pour chaque chanson, combien de semaines un artiste a-t-il été dans le top 50 ?
- 14. Combien de chanson, dont le titre contient "love", ont-elle été premières au top 50
- 15. Combien d'artistes ont été derniers entre 2000 et 2010 ?
- 16. Pour un artiste de votre choix, et pour une de ses chansons, quelle est la trajectoire de celle-ci dans le top 50 ?
- 17. Toujours pour un artiste de votre choix, combien de semaines a-t-il (ou elle) occupé chacune de ses différentes positions au top 50 ?
- 18. Quels sont les artistes qui ont été plus de 100 semaines dans le top ?
- 19. Quels sont les artistes qui ont été plus de 10 semaines au premier rang ?
- 20. Quels sont les artistes qui ont été le plus au dernier rang ?

#### B.2.2 Requêtes emboitées

- 1. Combien d'années chaque artiste a-t-il été présent au top 50 ?
- 2. Pour un artiste de votre choix, sur l'ensemble de sa production combien de semaines en moyenne occupet-il à une position quelconque ?
- 3. Même question pour tous les artistes ayant eu au moins 10 chansons au top.
- 4. Quelle est le temps moyen qu'un artiste passe à chacune des 50 positions du classement sachant son rang ?

# C LabelLines

```
1 #!/ usr / bin / env python2
2 # -* - coding: utf -8 -*3 - """
4 Created on Sun Aug 26 10:56:16 2018
5
6 modified from the matplotlib -label - lines
7 https :// pypi . org/ project / matplotlib -label - lines /
8
9 to plot inline labels from labeled polyline shapefiles to plot in basemap
10 added and change in x value if the original one is outside xaxis range
11 added a test for y at the end before plotting the data
12 works ok.
1314 from math import atan2 , degrees
15 import numpy as np
16
17
18 # Label line with line2D label data
19 def labelLine (line, x, label=None, align=True, ** kwargs):
20
21 ax = line . axes
22 xdata = line . get_xdata ()
23 ydata = line . get_ydata ()
24
25 if (x < xdata [0]) or (x > xdata [-1]):
26 print ( 'x<sub>u</sub>label<sub>u</sub>location<sub>u</sub>is<sub>u</sub>outside<sub>u</sub>data<sub>u</sub>range<sub>u</sub>changing<sub>u</sub>x')27 x=np.median (xdata)
28
29 # Find corresponding y co - ordinate and angle of the line
30 ip = 1
31 for i in range (len (xdata)):
32 if x < xdata [i]:
33 ip = i
34 break
35
36 y = ydata [ip-1] + (ydata [ip]-ydata [ip-1]) *(x-xdata [ip-1]) /(xdata [ip]-xdata [ip-1])
37
38 if not label :
39 label = line . get_label ()
40
41 if align :
42 # Compute the slope
43 dx = xdata[ip] - xdata[ip-1]44 dy = ydata[i] - ydata[i] - ydata[i]45 \qquad \qquad \text{ang} = \text{degrees}(\text{atan2}(\text{dy},\text{dx}))46
47 # Transform to screen co - ordinates
48 pt = np. array ([x, y]). reshape ((1, 2))49 trans_angle = ax.transData.transform_angles (np. array ((ang,)), pt) [0]
50
```

```
51 else :
52 trans_angle = 0
53
54 # Set a bunch of keyword arguments
55 if 'color' not in kwargs:
56 kwargs ['color '] = line . get_color ()
57
58 if ('horizontalalignment' not in kwargs) and ('ha' not in kwargs):
59 kwargs [\ \text{ha'}] = 'center'60
61 if ('verticalalignment' not in kwargs) and ('va' not in kwargs):
62 kwargs ['va'] = 'center'
63
64 if 'backgroundcolor' not in kwargs:
65 kwargs [' backgroundcolor '] = ax. get_facecolor ()
66
67 if 'clip_on ' not in kwargs :
68 kwargs ['clip_on '] = True
69
70 if 'zorder' not in kwargs:
71 kwargs ['zorder '] = 2.5
72
73 print (x, y, ax. get_xlim (), ax. get_ylim (), trans_angle)
74 if y > ax.get_ylim() [0] and y < ax.get_ylim() [1]:
75 ax. text (x,y,label , rotation = trans_angle ,** kwargs )
76
77
78 def labelLines (lines, align=True, xvals=None, ** kwargs):
79
80 ax = lines[0].axes81 labLines = []
82 labels = []
83
84 # Take only the lines which have labels other than the default ones
85 for line in lines :
86 label = line . get_label ()
87 if "_line" not in label:
88 labLines.append (line)
89 labels.append (label)
90
91 if xvals is None:
92 xmin, xmax = ax.get_xlim()93 print (xmin, xmax)
94 xvals = np. linspace (xmin ,xmax , len( labLines ) +2) [1: -1]
95 print (xvals)
96
97 for line, x, label in zip(labLines, xvals, labels):
98 labelLine (line, x, label, align, ** kwargs)
```
# D Ressources internet

Liens valides le 16/09/2018.

### D.1 L

'aide en ligne est gigantesque. Je vous donne un site qui vous permet d'obtenir les informations fondamentales. Et sinon entrez votre question sur n'importe que moteur de recherche et si vous ne trouvez pas la réponses c'est que soit vous ne savez pas vous y prendre, soit votre question commence a être réellement difficile, soit votre question est idiote (il faut toujours considérer ce point comme possible :=)).

1. Un site sur le SQL avec des cours, des liens etc... toujours en français ! <https://sql.sh/>

### D.2 Python

Idem l'aide en ligne est gigantesque. Entrez votre question dans un moteur de recherche et vous obtiendrez probablement une réponse. N'oubliez juste pas les quatre liens importants pour numpy, scipy, matplotlib et pandas

- 1. <http://www.numpy.org/>
- 2. <https://scipy.org/>
- 3. <https://matplotlib.org/>
- 4. <https://pandas.pydata.org/>

## D.3 Basemap, cartopy et SIG

Là encore de nombreux sites mais qui reprennent presque tous les même bases. En voici quelques uns que je trouve utiles.

- 1. Le tutoriel en ligne, très bien fait : <https://basemaptutorial.readthedocs.io/en/latest/>
- 2. Idem le site de cartopy est très bien fait et accessible <https://scitools.org.uk/cartopy/docs/latest/>
- 3. Quelques exemples de raster [https://rabernat.github.io/research\\_computing/intro-to-basemap.html](https://rabernat.github.io/research_computing/intro-to-basemap.html)
- 4. Le cookbook ogr/gdal mais il n'est pas très friendly d'accès <https://pcjericks.github.io/py-gdalogr-cookbook/>
- 5. Un excellent cours sur les données vectorielles et raster et l'utilisation d'ogr et de gdal. Aride et pas de cartographie à proprement parler mais vraiment bien [https://www.gis.usu.edu/ chrisg/python/2009/](https://www.gis.usu.edu/~chrisg/python/2009/)
- 6. Des ressources intéressantes mais il faut chercher un peu. En français. <http://www.portailsig.org/>
- 7. Enfin une liste de librairies spatiales en python https://github.com/SpatialPython/spatial python